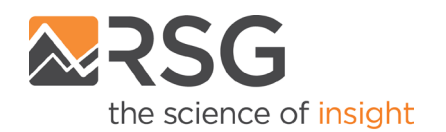

## **Metropolitan Washington Council of Governments**

# **GEN3 MODEL USER GUIDE**

**January 31, 2024**

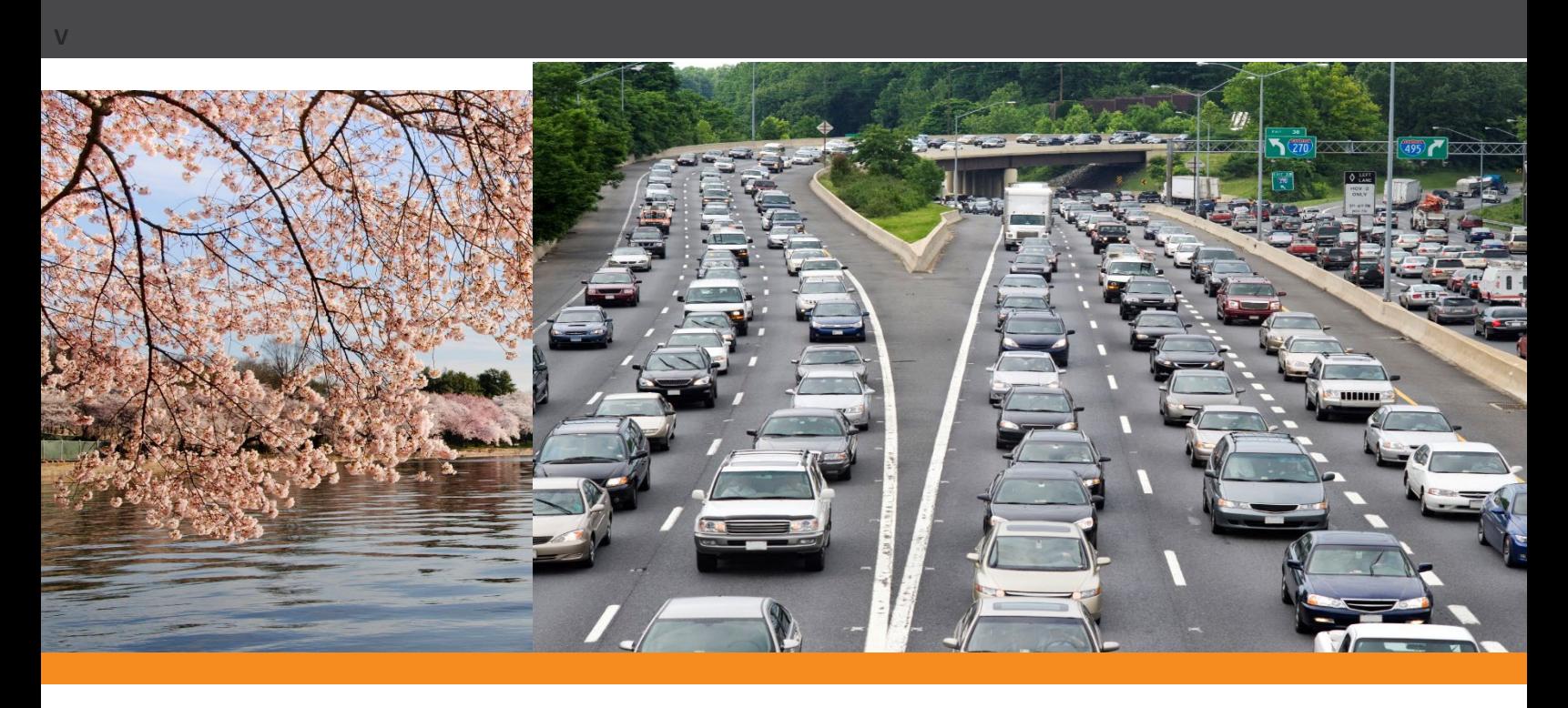

#### **PREPARED FOR:**

METROPOLITAN WASHINGTON COUNCIL OF GOVERNMENTS

**SUBMITTED BY:**

RSG

55 Railroad Row White River Junction, VT 05001 802.295.4999 **www.rsginc.com**

WITH BASELINE MOBILITY GROUP AND METROPOLITAN WASHINGTON COUNCIL OF GOVERNMENTS

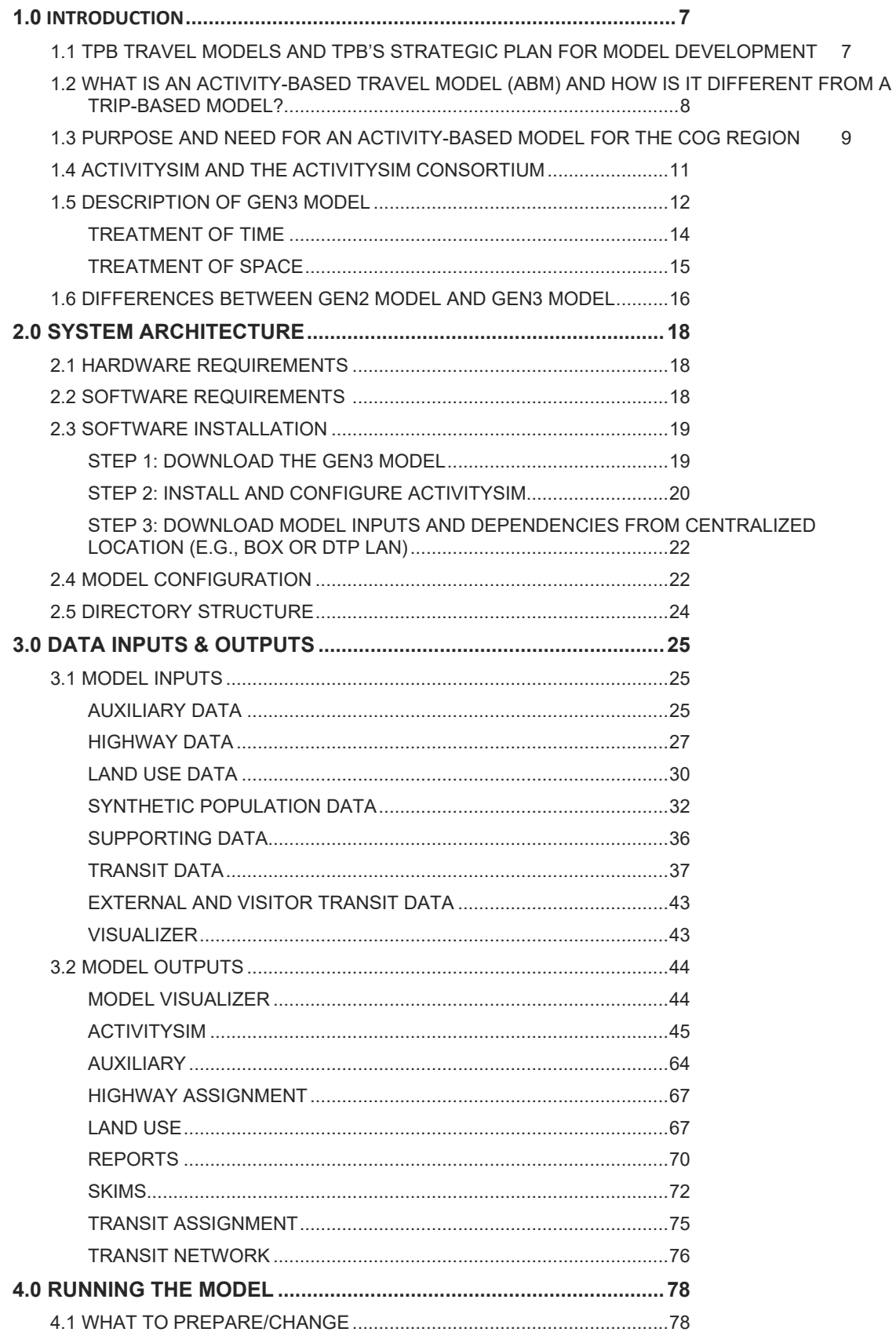

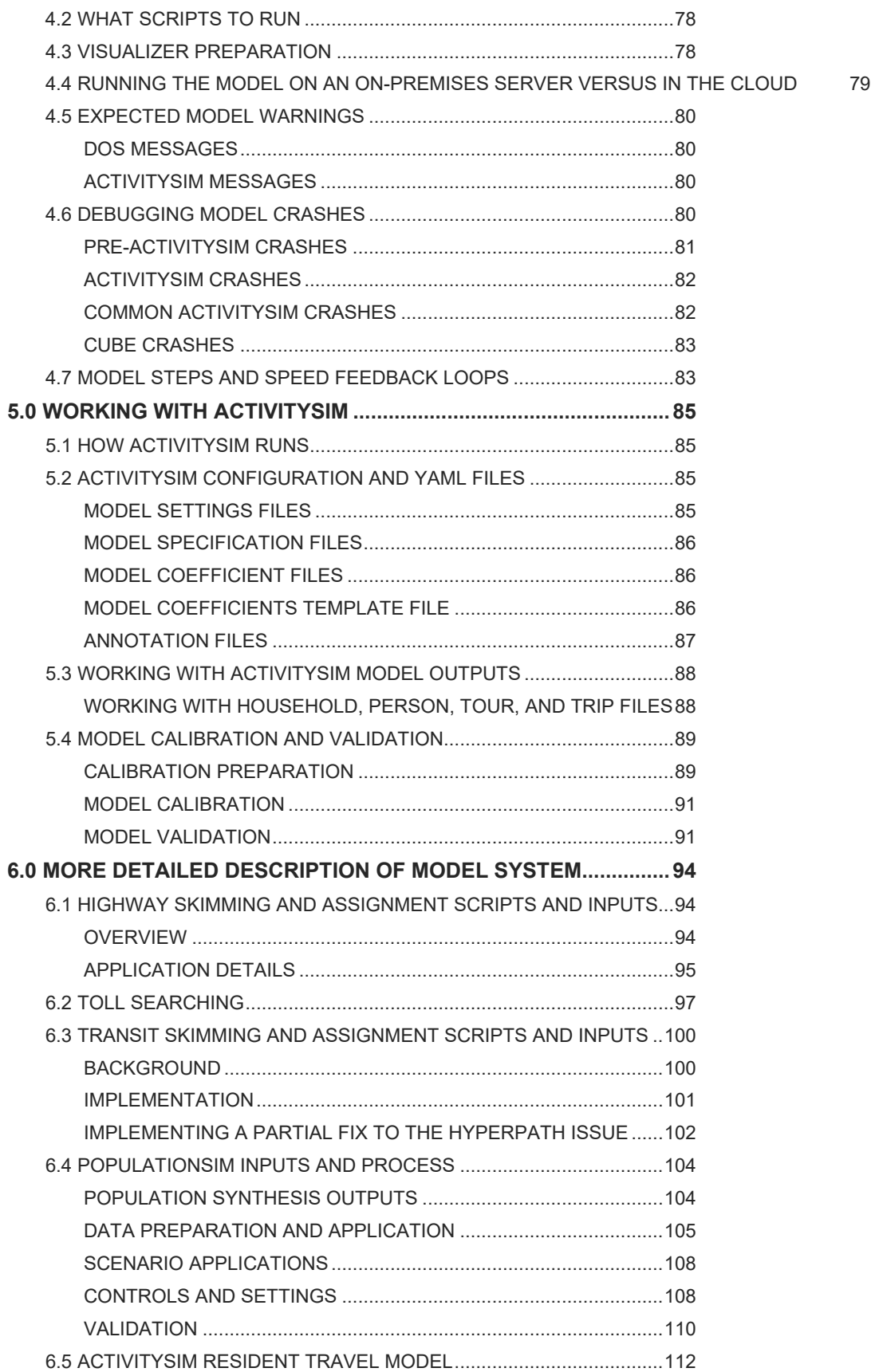

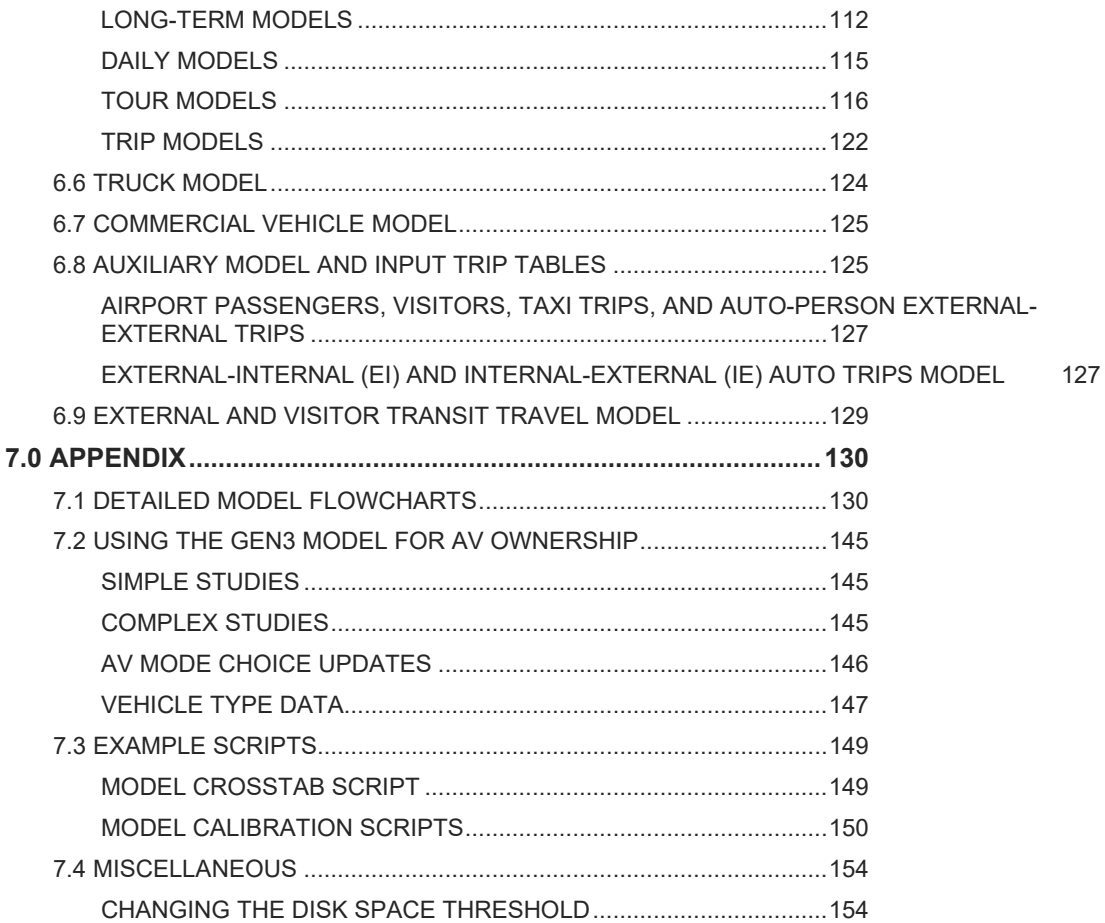

#### **LIST OF FIGURES**

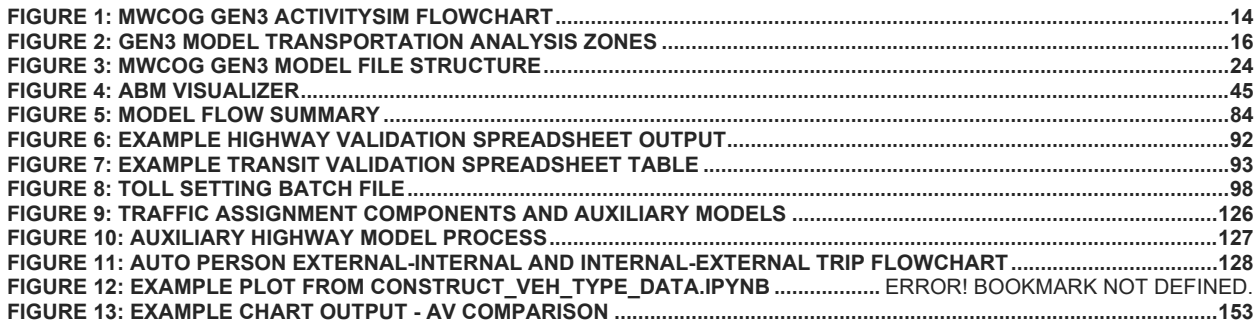

#### **LIST OF TABLES**

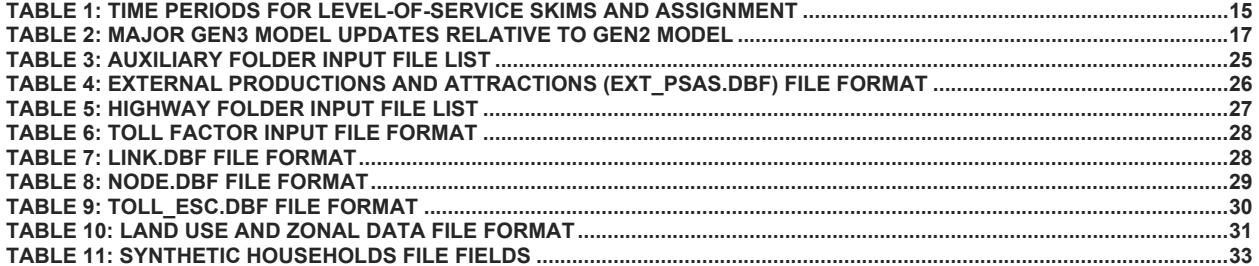

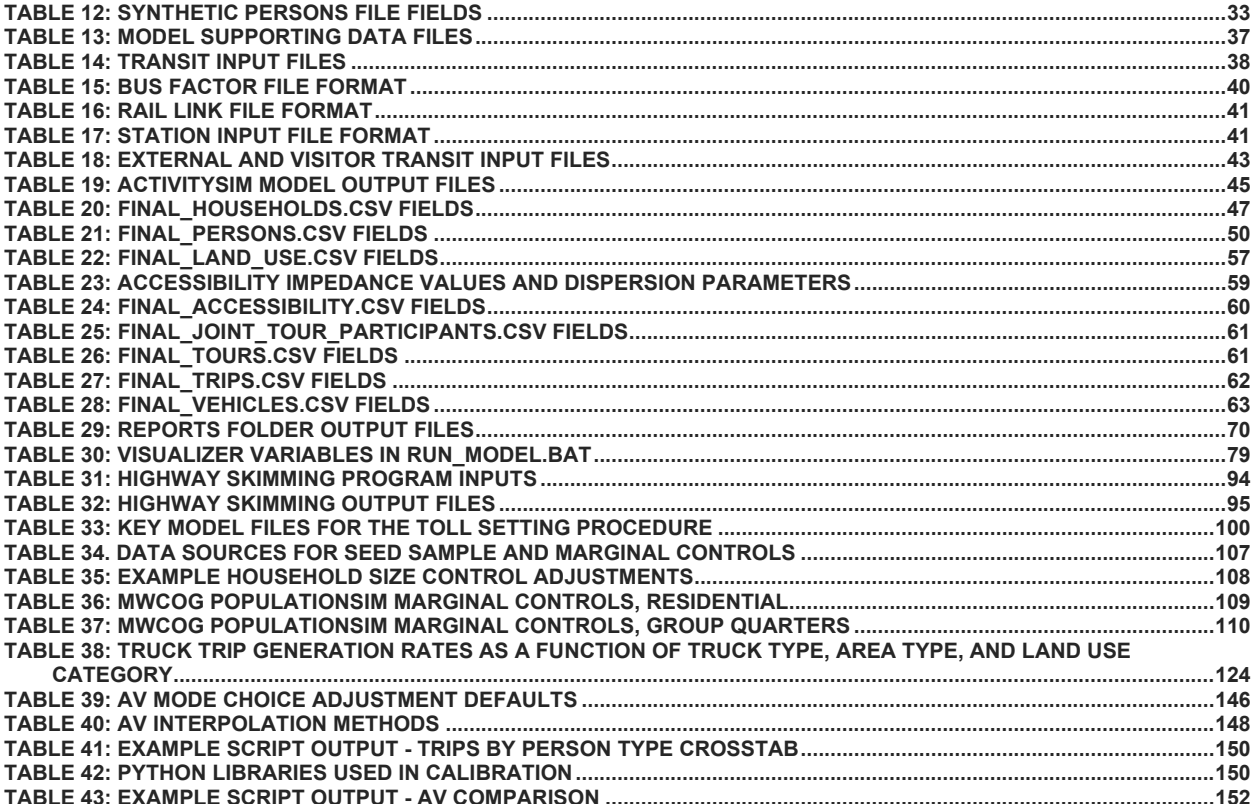

#### **CREDITS**

This document is the culmination of a collaborative effort among MWCOG, RSG, and Baseline Mobility Group (BMG).

The Introduction, System Architecture, Running the Model, and Working with ActivitySim, were written by RSG. Additionally, RSG wrote large parts of Data Inputs and Outputs, but there were a significant number of input tables that were copied from existing MWCOG documentation. The More Detailed Description of Model System was assembled by RSG using MWCOG's documentation (Highway Skimming, Toll Searching, Transit Skimming, Truck Model, Commercial Vehicle Model), RSG's PopulationSim and Auxiliary Model documentation, BMG's External and Visitor Transit Processing, and ActivitySim's documentation. The Appendix includes very detailed flow charts created by MWCOG and code examples written by RSG.

Specific roles include: Andrew Rohne, RSG, Author Joel Freedman, RSG, Author Feng Xie, MWCOG, Author and Reviewer Ray Ngo, MWCOG, Author and Reviewer Mark Moran, MWCOG, Reviewer Dusan Vuksan, MWCOG, Reviewer Mushtaqur Rahman, BMG, Author

## <span id="page-6-0"></span>**1.0 INTRODUCTION**

The Metropolitan Washington Council of Governments (MWCOG or COG) is an independent, nonprofit association that brings area leaders together to address major regional issues in the District of Columbia, suburban Maryland, and Northern Virginia. COG's membership comprises 300 elected officials from 24 local governments, the Maryland and Virginia state legislatures, and U.S. Congress. The Board of Directors is COG's governing body and is responsible for its overall policies. The National Capital Region Transportation Planning Board (NCRTPB or TPB) is the federally designated metropolitan planning organization (MPO) for metropolitan Washington. TPB is responsible for developing and carrying out a continuing, cooperative, and comprehensive transportation planning process in the metropolitan area. COG is the administrative agent for the TPB, and the TPB is staffed by COG's Department of Transportation Planning (DTP). The TPB staff, with some consultant assistance, develops, maintains, applies, and improves the TPB's family of regional travel demand forecasting models, which are used for regional, long-range transportation planning in the metropolitan Washington region. These regional travel demand models are developed under the guidance of the Travel Forecasting Subcommittee (TFS).

This document is a user's guide for the COG/TPBGeneration-3, or Gen3, Travel Demand Forecasting Model, which covers the metropolitan Washington region, and which has been developed by RSG and Baseline Mobility Group (BMG) for COG. COG/TPB staff has also helped in the development of the Gen3 Model.

The Gen3 Model is a state-of-the-practice travel model that utilizes ActivitySim for modeling internal person demand and Cube Voyager for modeling auxiliary demand and transportation supply (e.g., trip assignment). ActivitySim is open-source software for developing and applying activity-based travel models (ABMs). The development of ActivitySim is guided by the ActivitySim Consortium, which currently consists of 11 public-sector agencies, including MWCOG. The Association of Metropolitan Planning Organizations Research Foundation (AMPORF) is the administrative agent for the ActivitySim Consortium.

Following the introduction, this document describes the system architecture, data inputs and outputs, how to run the model, how to work with ActivitySim, and finally detailed model/submodel descriptions.

## <span id="page-6-1"></span>**1.1 TPB TRAVEL MODELS AND TPB'S STRATEGIC PLAN FOR MODEL DEVELOPMENT**

In 2018, COG/TPB set out to develop a next-generation travel demand model. The project team, consisting of RSG and Baseline Mobility Group, recommended that COG transition from its current aggregate, trip-based travel demand model (i.e., Generation 2, or Gen2, Model) to a simplified activity-based model (ABM) implemented in the open-source ActivitySim software platform. The new model is known as the Generation 3, or Gen3, Travel Model.

The Gen3 Model was implemented in two phases. Phase 1, which ended in February 2022, created a prototype model that was able to be tested by the COG/TPB staff. Phase 2, which is scheduled to finish in fall 2023, aimed to develop a production-use model that can be used for regional planning work, such as the air quality conformity analysis and scenario studies. The purpose of the phased approach to model development was to use the initial deployment and calibration efforts to inform the scope of final model development and calibration/validation tasks, rather than scope the entire model development project at the project initiation. This allowed the project team to learn from the initial deployment and prioritize resource allocation in Phase 2, and to ensure that the final delivered Gen3 Model meets the needs of MWCOG, partner agencies, and decision-makers. In Phase 2, additional models were estimated, a few new components (including a vehicle type choice model) were added, and the entire system was calibrated and validated to create a production-capable model system. Following delivery of the Gen3, Phase 2 Model by the consultant team to COG/TPB staff, staff plans to conduct suitability testing, to ensure that the model is ready for production use.

## <span id="page-7-0"></span>**1.2 WHAT IS AN ACTIVITY-BASED TRAVEL MODEL (ABM) AND HOW IS IT DIFFERENT FROM A TRIP-BASED MODEL?**

A trip is a one-way movement of a person or vehicle from an origin to a destination. A tour is a series of trips (a trip chain) beginning and ending at a home or work anchor location.<sup>[1](#page-7-1)</sup> An activity-based travel model is a model that simulates the travel related choices made by individual travelers throughout a typical day. These choices include long-term choices, daily tour-level choices, and daily trip-level choices. Long-term choices include choices like a person's work or school location (if applicable) and how many vehicles a household will own. Tour-level choices include whether or not a person will make mandatory tours, non-mandatory tours, or stay home during the day, as well as the tour mode, tour timing, and number of stops on the tour. Finally, trip-level choices determine specific modes, times, locations, and purposes for each segment of each tour. All of these choices are linked in the model system.

The main difference between trip-based and activity-based models is the level of detail and granularity in modeling travel behavior. Trip-based models focus on individual trips, while activity-based models represent travel as both trips and tours and consider the entire daily activity pattern of individuals and households. Activity-based models represent a 24-hour time window at a person level as a constraint on travel, recognizing that one person can be in only one place at a time. Trip-based models are aggregate and do not have an explicit accounting of a traveler's time budget. In fact, most trip-based models represent travel by market segments rather than individual households and persons.

<span id="page-7-1"></span><sup>1</sup> Castiglione, Joe, Mark Bradley, and John Gliebe. "Activity-Based Travel Demand Models: A Primer." SHRP 2 Capacity Project C46. Washington, D.C.: Transportation Research Board of the National Academies, 2015. [http://www.trb.org/main/blurbs/170963.aspx.](http://www.trb.org/main/blurbs/170963.aspx)

Activity-based models are generally considered to be more realistic in terms of responses to inputs. They can consider many more variables including constraints and linkages between travel decisions than trip-based models. However, they are also more complex and computationally intensive than trip-based models and require additional and different skills to work effectively with model outputs.

Assuming that the model user has a basic knowledge of the activity-based modeling theory and model framework, this user's guide is focused on the setup and use of the Gen3 Model. For those who want to learn more about activity-based modeling, please refer to Activity-Based Travel Demand Models: A Primer<sup>[2](#page-8-1)</sup> and the Transportation Model Improvement Program (TMIP) Activity Based Model Tutorial[3](#page-8-2).

## <span id="page-8-0"></span>**1.3 PURPOSE AND NEED FOR AN ACTIVITY-BASED MODEL FOR THE COG REGION**

During the initial phase of development of the Gen3 Model, MWCOG outlined three objectives for the Gen3 Model:<sup>[4](#page-8-3)</sup>

- 1. To ensure that the COG/TPB travel demand forecasting methods are either state of the practice or state of the art with respect to the modeling practices of peer MPOs.
- 2. To address current shortcomings with the TPB's adopted, production-use, trip-based travel demand model (currently the Gen2/Ver. 2.4 Model).
- 3. To ensure that the new model has the capability to address the most pressing regional transportation planning issues in the Washington, D.C. region.

An activity-based (AB) model, such as ActivitySim, is the current state of the practice. According to a survey of 23 peer MPOs conducted in 201[5](#page-8-4),<sup>5</sup> 70% have or were developing a productionuse activity-based travel demand model. Since the survey was conducted, one of the surveyed MPOs that did not have an AB model in development now has an ActivitySim model under development (SEMCOG). It is therefore the conclusion of the RSG team that the state of the practice for peer MPOs is an activity-based model, and state of the art is an activity-based model that is "advanced" compared to peer MPO AB models in one or more ways - treatment of space, time, behavior, special travel markets, integration with dynamic traffic assignment, etc. RSG and COG believe that ActivitySim represents the state of the practice in terms of activitybased model form and function.

<span id="page-8-1"></span><sup>2</sup> National Academies of Sciences, Engineering, and Medicine. 2014. Activity-Based Travel Demand Models: A Primer. Washington, DC: The National Academies Press. https://doi.org/10.17226/22357. <sup>3</sup> Transportation Model Improvement Program. 2012. TMIP Activity Based Model Tutorial. Online video

<span id="page-8-3"></span><span id="page-8-2"></span>series. https://tmip.org/content/tmip-activity-based-model-tutorial.

<sup>4</sup> RSG, Inc. and BMG. Gen3 Model Design Plan. July 2, 2020

<span id="page-8-4"></span><sup>5</sup> Cambridge Systematics, Inc., *Status of Activity-Based Models and Dynamic Traffic Assignment at Peer MPOs, Task Order 15.2, Report 2 of 3*, 10–11.

One of the key shortcomings of the Gen2/Ver. 2.4 Model is the aggregation bias $<sup>6</sup>$  $<sup>6</sup>$  $<sup>6</sup>$  due to the trip-</sup> based model structure. By contrast, ActivitySim is a disaggregate activity-based model which eliminates some aggregation bias. The structure of the ActivitySim model also allows the use of any number of explanatory variables without significantly increasing the computational burden. In addition, the ActivitySim model effectively responds to some of the key shortcomings of the current trip-based model. For example, time-of-day choice is explicitly represented at the tour level. ABMs, such as ActivitySim, consider accessibility and therefore respond to changes in congestion. As peak-period travel gets more congested relative to off-peak periods, the utility and probability of travel in peak periods decreases, all else being equal. In addition to this, specific features of ActivitySim and the Gen3 Model that address shortcomings in the Gen2 Model include:

- Non-motorized modes
- Transportation Network Companies (TNCs) and other shared mobility modes, such as Uber and Lyft
- Teleworking, including periodic telecommute and work-from-home
- Special travel markets
	- $\circ$  Ability to model and report about travel made by low-income and zero-auto households.
	- o Ability to model and report about travel made by senior citizens.
- Employer-based transit subsidies
- Connected/autonomous vehicles (CAVs)
- Improved sensitivity to time, pricing, and income
	- $\circ$  All households and people use disaggregated travel times and costs, and use individual household incomes and values of time from the representative population for the basis of all travel decisions.

Activity-based models, including ActivitySim, can be used to address the most pressing regional transportation issues in the Washington, DC region. The Coordinated Travel - Regional Activitybased Modeling Platform (CT-RAMP) model system upon which ActivitySim is developed has been used successfully in other MPO regions (e.g., MTC, ARC) for long-range regional transportation planning, transportation improvement program and air quality conformity analyses for approximately 10 years. The model system has been used to analyze the impacts of land use on transportation demand, the effects of highway capacity increases, planning for priced infrastructure including toll roads and managed lanes, demand for at-grade and gradeseparated transit investments, and many other relevant projects and policies.

<span id="page-9-0"></span><sup>&</sup>lt;sup>6</sup> See<https://www.statology.org/aggregation-bias/> for an explanation of aggregation bias

## <span id="page-10-0"></span>**1.4 ACTIVITYSIM AND THE ACTIVITYSIM CONSORTIUM**

ActivitySim is an open platform for activity-based modeling. It is the product of a collaborative activity-based travel behavior modeling software development project that is supported both financially and managerially by a consortium of public-sector agencies. The travel model that is currently implemented in the ActivitySim platform is based on a fully functional activity-based model that was originally designed for the San Francisco Bay area's Metropolitan Transportation Commission (MTC)[7](#page-10-1) The model currently implemented in the ActivitySim framework is a member of the CT-RAMP model family  $\frac{8580}{100}$  $\frac{8580}{100}$  $\frac{8580}{100}$ . The system relies on logit choice models to represent travel decisions (how frequently to travel, where to travel, by what mode, etc.) and was designed to achieve behavioral realism within a practical system of components. The existing model addresses many of the limitations noted above with respect to the MWCOG Gen2 trip-based model.

The original CT-RAMP model was developed jointly for both MTC and ARC and implemented in the Java programming language. In 2014, a consortium of Transportation Planning Agencies, including Metropolitan Planning Organizations (MPOs), state Departments of Transportation (DOTs), and municipal planning agencies created the ActivitySim project to "create and maintain advanced, open-source, activity-based travel behavior modeling software based on best software development practices for distribution at no charge to the public".<sup>[9](#page-10-3)</sup> The consortium decided to adopt the MTC Travel Model One (TM1) activity-based model as the basis for the new software tool, and subsequently contracted for consultant services under the Association of MPOs (AMPO) to convert the model to Python, enhance, and maintain the software code. The new Python-based software is very flexible, configurable, and easier to administer.

There are currently 11 member agencies in the consortium and one administrative agency (AMPO). The member agencies are ARC, MTC, San Diego Association of Governments (SANDAG), San Francisco County Transportation Authority (SFCTA), Puget Sound Regional Council (PSRC), Southeast Michigan Council of Governments (SEMCOG), Oregon Department of Transportation (ODOT), Metropolitan Council (Met Council), MWCOG, Chicago Metropolitan Agency for Planning (CMAP), and The Ohio Department of Transportation. MTC Travel Model One has been fully implemented in ActivitySim. Model deployments are currently underway for ARC (there are minor differences between the MTC and ARC models that are being implemented), SEMCOG, SANDAG, MTC, Met Council, PSRC, MWCOG and several agencies

<span id="page-10-1"></span><sup>7</sup> Metropolitan Transportation Commission. Plan/Bay Area: Technical Summary of Predicted Traveler Responses to First Round Scenarios Technical Report. March 22, 2011, available [https://mtcdrive.app.box.com/s/3qj8egg1esg01ac68qtnlq8e0c4l4h6s.](https://mtcdrive.app.box.com/s/3qj8egg1esg01ac68qtnlq8e0c4l4h6s)<br><sup>8</sup> Davidson, Vovsha, Freedman, and Donnelly. CT-RAMP Family of Activity-Based Models. Australasian

<span id="page-10-2"></span>Transport Research Forum 2010 Proceedings. 29 September – 1 October 2010, Canberra, Australia. Publication website: http://www.patrec.org/atrf.aspx

<span id="page-10-3"></span><sup>9 &</sup>quot;ActivitySim: An Open Platform for Activity-Based Travel Modeling," 2020. [https://activitysim.GitHub.io/,](https://activitysim.github.io/) accessed April 23, 2020.

that are not members of the consortium, including<sup>[10](#page-11-1)</sup> Transport for New South Wales (Sidney, Australia), TransLink (Vancouver, Canada), Southeast Regional Planning Model (SERPM, Southeast Florida), Perth Australia, Melbourne Australia, and the Lawrence Livermore National Laboratory in their Behavior, Energy, Autonomy, and Mobility (BEAM) model. As can be gleaned from the above information, ActivitySim has a robust and active user community.

The ActivitySim model framework has the following characteristics:

- Utilizes tours (sequences of trips beginning and ending at an anchor location such as home or work) as an organizing principle for the generation of travel and to ensure consistency across trips within a tour.
- Utilizes micro-simulation for modeling travel choices, in which a representative population[11](#page-11-2) is generated, and explicit mobility and travel choices are made for each decision maker in the population according to contextual probability distributions.
- Addresses both household-level and person-level travel choices including limited intrahousehold interactions between household members.
- Schedules tours into time-windows to ensure there are no overlapping travel episodes.
- Reflects and responds to detailed demographic information including household structure, aging, changes in wealth, and other key attributes.

## <span id="page-11-0"></span>**1.5 DESCRIPTION OF GEN3 MODEL**

The Gen3 Model runs in three phases – a preparation phase, a feedback loop phase, and a final phase. The preparation phase prepares pricing conversion data, highway network data, highway skim data, and transit fares. The feedback loop phase prepares transit network and skim data, runs ActivitySim to model the internal person transportation demand, prepares auxiliary travel demand data for special transportation markets (airports, visitors, trucks, external-internal, internal-external, and external/through traffic), assigns highway trips, and then prepares new highway skim data. This feedback loop phase repeats four times with increasing sampling proportions of the region's households (250k, 500k, 1m, and finally all households) and iterations 2-4 use the highway skim data from the prior iteration as inputs. After the final feedback loop iteration (i.e., Iteration 4), the model assigns transit trips (including internal transit trips from ActivitySim and external transit trips prepared in an exogenous process), prepares a transit summary file, and prepares a summary of the ActivitySim output in a visualizer.

In the Phase 1 development, a representative population (a.k.a. synthetic population) for the modeled region was created, and the ActivitySim model system was transferred from the Southeast Michigan Council of Governments (SEMCOG) region (Detroit, Michigan) to MWCOG. Under Phase 1 deployment, tour mode choice and tour destination choice models were

<span id="page-11-1"></span> $10$  Membership can change over time and is not limited to US-based transportation agencies. Examples are current as of June 2023.

<span id="page-11-2"></span> $11$  In the travel modeling literature, a representative population is usually referred to as "synthetic" population". In this document, the two terms are used interchangeably.

estimated.[12](#page-12-0) After implementation of the estimated tour mode choice and tour destination choice models, several model components such as auto ownership, tour mode choice, trip mode choice, individual non-mandatory tour frequency and intermediate stop frequency models were calibrated to the observed distributions from the 2017-18 MWCOG Regional Travel Survey (RTS) and the 2018-19 Maryland Statewide Household Travel Survey (MTS) data. The processing of RTS/MTS data was documented in the Phase 1 data development report.[13](#page-12-1) The 2018 traffic counts and transit boarding counts that are used for Phase 1 model validation were provided by MWCOG staff and were documented separately.[14](#page-12-2) Thus, the preparation of the count data is not covered in this document. Some important documentation for the Phase 1 development can be found at the COG website.[15](#page-12-3)

[Figure 1](#page-13-1) shows the general structure of the ActivitySim portion of the Gen3 Travel Model. As noted in the figure legend, boxes with the red borderline indicate models that were estimated as part of the Phase 1 development and boxes with the yellow borderline were estimated as part of the Phase 2 development. Thus, seven models were estimated in Phase 1 and seven models were estimated in Phase 2.

<span id="page-12-0"></span><sup>&</sup>lt;sup>12</sup> RSG, "Tour Mode Choice and Destination Choice Model Estimation", Technical Report Prepared for Metroplitan Washington Council of Governments, January 19, 2022.

<span id="page-12-1"></span><sup>&</sup>lt;sup>13</sup> RSG, "Gen3 Data Development." Metropolitan Washington Council of Governments, National Capital Region Transportation Planning Board. December 29, 2021

<sup>(</sup>https://app.box.com/s/xe5vb28daox1aqtw895iy2r5ocy584w8)

<span id="page-12-2"></span><sup>14</sup> See, for example, "Metrorail Average Weekday Passenger Boardings (Station Level): 1977 to 2018," Summary Table (Washington, D.C.: Washington Metropolitan Area Transit Authority, September 2018), https://www.wmata.com/about/records/public\_docs/upload/2018\_historical\_rail-ridership\_May-weekdayavg.pdf; Meseret Seifu to Feng Xie, "2018 Daily and Hourly Traffic Counts," Memorandum, June 22, 2021.

<span id="page-12-3"></span><sup>15</sup> https://www.mwcog.org/transportation/data-and-tools/modeling/developmental-travel-model/

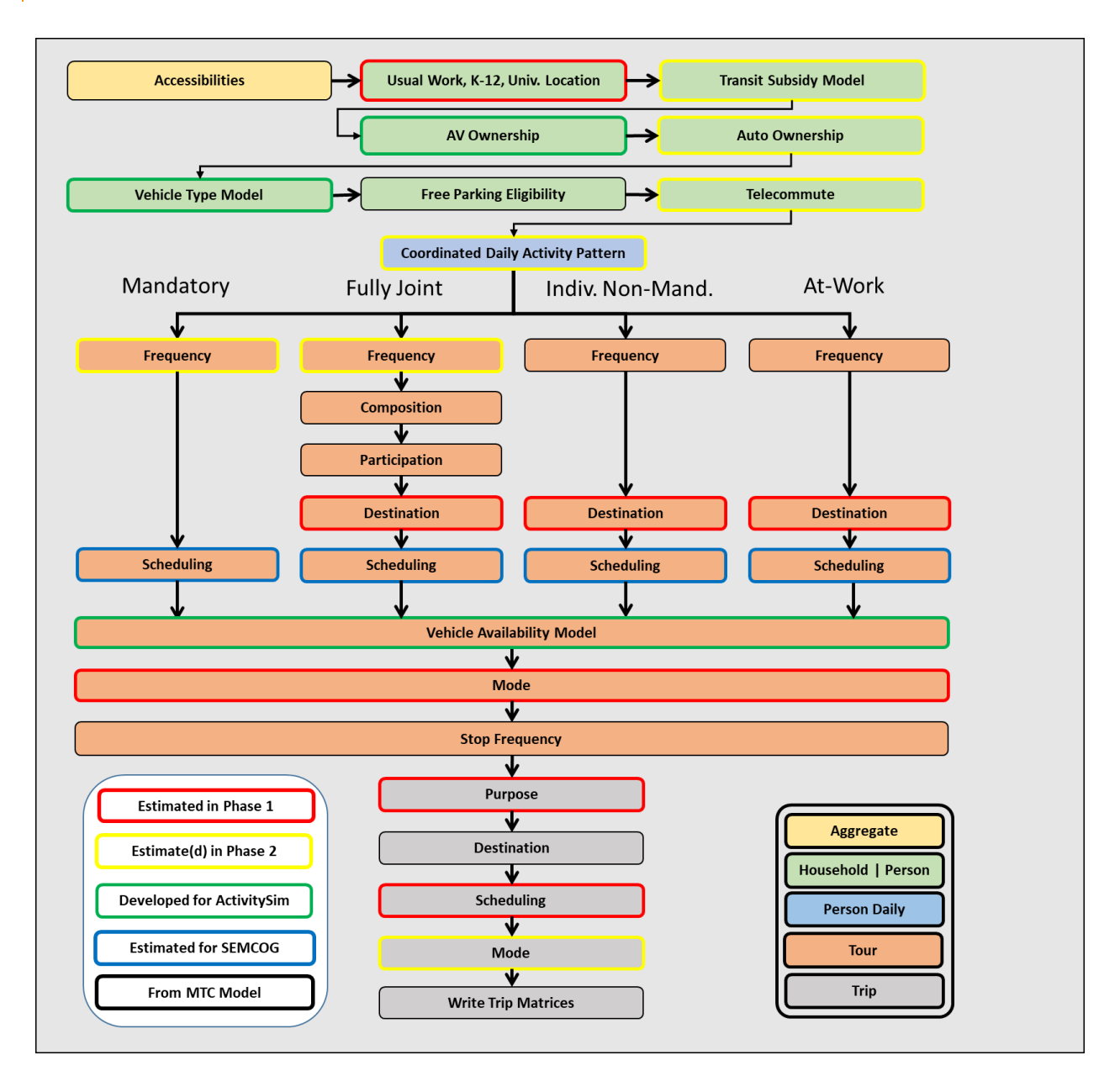

<span id="page-13-1"></span>**FIGURE 1: MWCOG GEN3 ACTIVITYSIM FLOWCHART**

### <span id="page-13-0"></span>**Treatment of Time**

ActivitySim in the Gen3 Model is set up with a 30-minute temporal resolution that begins at 3 A.M. and ends at 2:59 A.M. the following day.

Temporal integrity is ensured so that no activities are scheduled with conflicting time windows, except for short activities/tours that are completed within an hour increment. For example, a person may have a short tour that begins and ends within the 8am-9am period, as well as a second longer tour that begins within this time period but ends later in the day.

A critical aspect of the model system is the relationship between the temporal resolution used for scheduling activities, and the temporal resolution of the network simulation (skimming and assignment) periods. Although each activity generated by the model system is identified with a start time and end time in 30-minute increments, level-of-service matrices will be created for four aggregate time-of-day periods consistent with the current Ver. 2.3 (trip-based) Model: A.M. Peak, Midday, P.M. Peak, and Night-Time (Evening/Early A.M). The trips occurring in each time period reference the appropriate transport network depending on their trip mode and the midpoint trip time. The definition of time periods for level-of-service matrices is given in [Table 1,](#page-14-1) below.

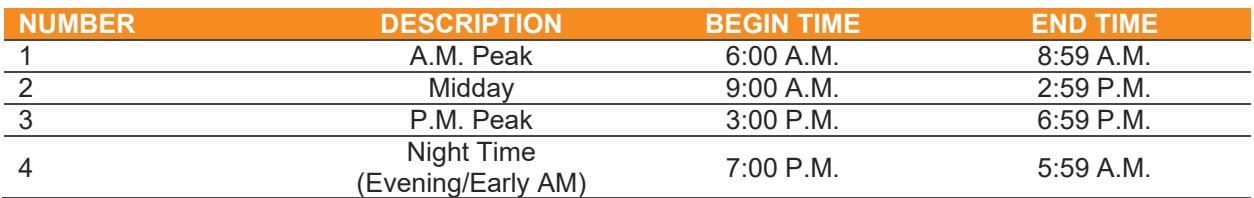

<span id="page-14-1"></span>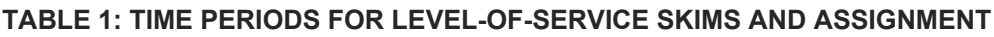

### <span id="page-14-0"></span>**Treatment of Space**

The Gen3 Model is set up to utilize Transportation Analysis Zones (TAZs) as the unit of space in the model. The TAZs are the current Ver. 2.3 Model system TAZs. There are 3,669 TAZs internally in the Gen3 Model, numbered 1 through 3,675 (TAZs 2555, 2629, 3103, 3478, 3482, and 3495 are skipped) and 47 external stations (3676 to 3722). The TAZs are shown in [Figure](#page-15-1)  [2,](#page-15-1) with stars representing the external stations. Although ActivitySim can also operate at a finer geography, typically referred to as Micro-Analysis Zones (MAZs), it was the project team's decision to keep TAZ as the smallest geography in the Gen3 Model, mainly because COG's Cooperative Land Use Forecasts data are currently generated at the TAZ level.

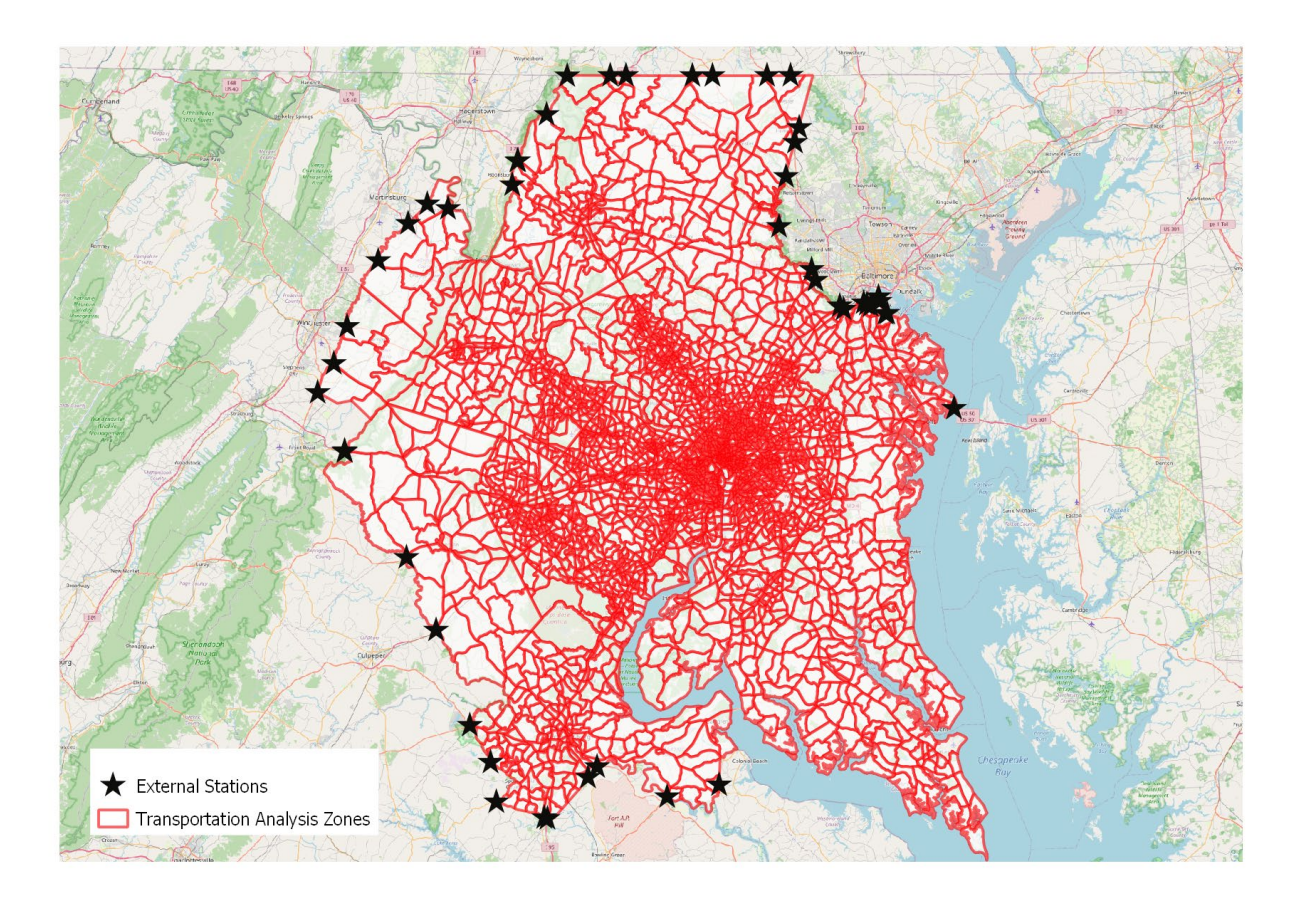

<span id="page-15-1"></span>**FIGURE 2: GEN3 MODEL TRANSPORTATION ANALYSIS ZONES**

## <span id="page-15-0"></span>**1.6 DIFFERENCES BETWEEN GEN2 MODEL AND GEN3 MODEL**

The TPB Model can have four types of updates: a bug fix, a new feature, a feature enhancement, and updated documentation. The primary difference between the TPB's current production-use Gen2/Ver. 2.4 Model and the Gen3 Model is that the Gen2/Ver. 2.4 model is a trip-based model that forecasts the trips from each zone based on household characteristics and aggregates trips for the purposes of trip distribution and mode choice. By contrast, the Gen3 Model is an activity-based model that micro-simulates travel at the person level and has more detailed processes that affect traveling. This detail includes decisions made with specific person-level data instead of averages. This specific data can include household income, ages of people in the household, person type (I.e., full-time worker, part-time worker, university student, retired person, nonworking adult, driving-age child, school-age pre-driving-age child, and preschool-age child), work or school locations, if a worker is telecommuting that day, and even interactions among household members. All of the major updates are shown in [Table 2.](#page-16-0)

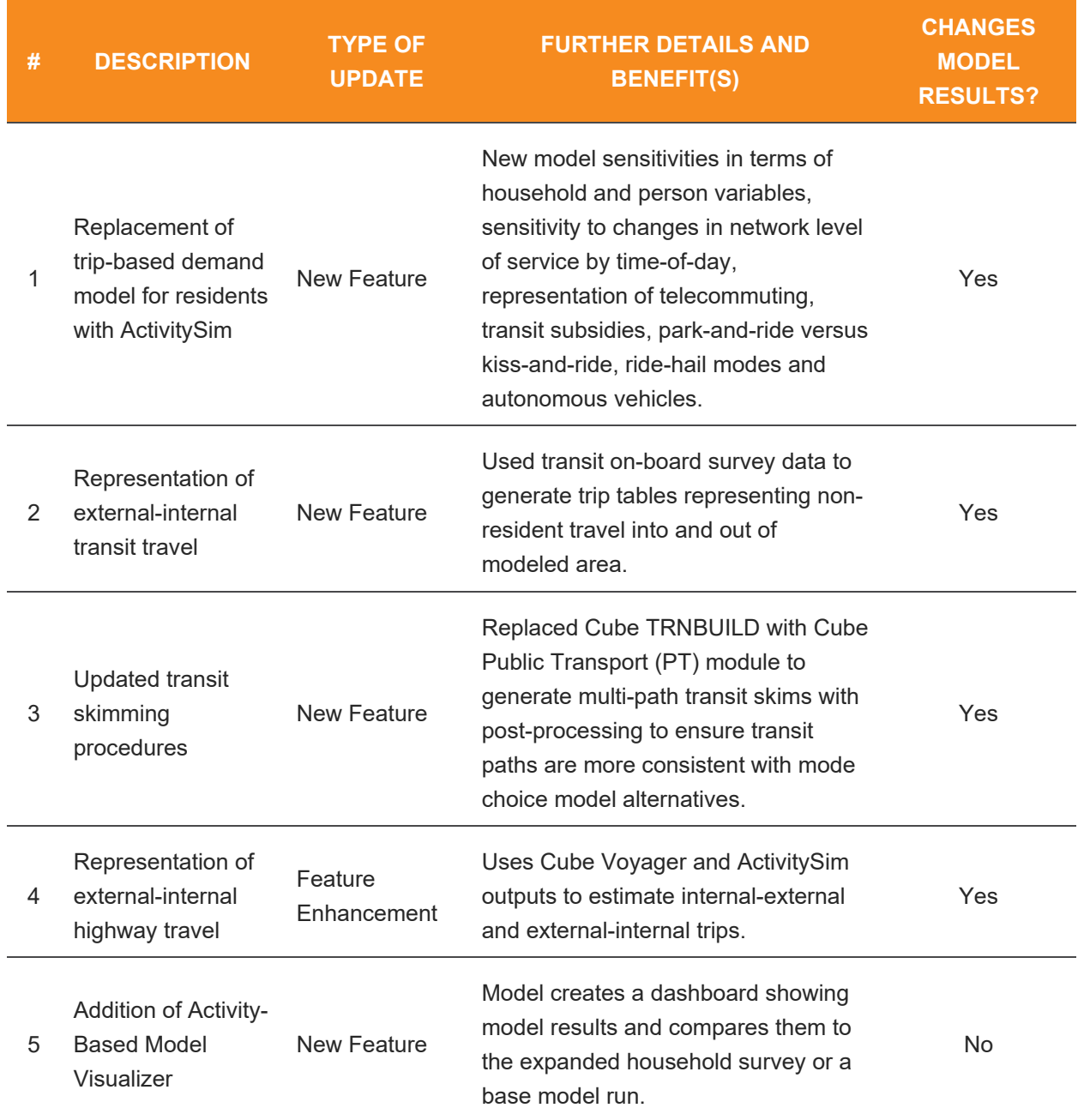

#### <span id="page-16-0"></span>**TABLE 2: MAJOR GEN3 MODEL UPDATES RELATIVE TO GEN2 MODEL**

## <span id="page-17-0"></span>**2.0 SYSTEM ARCHITECTURE**

This section discusses the hardware and software requirements for running the model. In general, a powerful server is required to run the model. Specific specifications are discussed in section [2.1.](#page-17-1) The main software required for the model includes Cube Voyager, Python, and R. Cube Voyager is a commercial transportation modeling platform that must be purchased separately and requires a computer with a Windows operating system. Python is an opensource cross-platform programming language that is currently one of the most popular programming languages. Python is the core language of ActivitySim. R is an open-source crossplatform statistical analysis and scripting language. In the Gen3 Model, R is used for the model visualizer. The required software is discussed further in section [2.2.](#page-17-2)

## <span id="page-17-1"></span>**2.1 HARDWARE REQUIREMENTS**

The MWCOG Gen3 Model runs on a Microsoft Windows workstation or server, with the minimum and recommended system specification as follows:

- Minimum specification:
	- Operating System: 64-bit Windows 7, 64-bit Windows 8 (8.1), 64-bit Windows 10, 64-bit Windows Server 2019
	- Processor: 16-core CPU processor
	- Memory: 200 GB RAM
	- Disk space: 600 GB
- Recommended specification:
	- Operating System: 64-bit Windows 10
	- Processor: Intel CPU Xeon Gold / AMD CPU Threadripper Pro (24+ cores)
	- Memory: 256 GB RAM
	- Disk space: 1200 GB

In general, a higher CPU core count and RAM will result in faster run times as long as ActivitySim is configured to utilize the additional processors and RAM.

Note that the model is unlikely to run on servers that have less than 200 GB of RAM.

## <span id="page-17-2"></span>**2.2 SOFTWARE REQUIREMENTS**

Two software applications, Cube and a Python Package Manager (e.g., MambaForge or Anaconda) should be installed on the computer that will be used to run the model.

The Gen3 Model system is an integrated model that is controlled by and primarily runs in the Cube transportation planning software platform. Bentley Systems, Inc. produces and markets Cube. Cube is a proprietary transportation planning software platform that includes Cube Base and Cube Voyager. Cube Base allows for viewing and editing highway and transit network files and viewing of matrix files. These files are critical for the transportation-supply-side of the model. The Gen3 Model uses Cube Connect Edition, version 6.5.<sup>[16](#page-18-2)</sup> Note that, with Cube Connect versions of the Cube software (i.e., versions of Cube downloaded from Bentley's website after Bentley purchased Cube), the Bentley Connect Edition software will need to be logged in and activated after any server reboots. A Python Package Manager is software that creates an environment for an instance of Python. Instance refers to the libraries used by the Python processor in the environment. ActivitySim and related Python processes in the Gen3 Model are executed in an environment that is setup with a specific version of Python and specific library versions. This ensures that changes outside of the Python environment will not cause errors or change model results, and additionally ensure that the specific version of Python and specific libraries needed by the Gen3 Model and ActivitySim do not cause errors or changes to other Python software installations on the server. The libraries needed by ActivitySim extend the base functionality of Python. Two package managers have been tested with the Gen3 Model: Mambaforge and Anaconda. In general, Mambaforge is preferred because it is free for organizations of all sizes, while Anaconda requires a paid subscription for organizations larger than 200 users. To install Mambaforge, follow the instructions on [https://mamba.readthedocs.io/en/latest/installation.html#fresh-install.](https://mamba.readthedocs.io/en/latest/installation.html#fresh-install) If Anaconda is preferred, it can be installed by following the instructions at [https://www.anaconda.com/.](https://www.anaconda.com/) The Gen3 Model was initially developed with Anaconda but was later changed to Mambaforge and, at the time of the Gen3 Model release, both package managers are supported. Model results are not affected by the choice of package manager, only a small increase in runtime was observed with MambaForge.

## <span id="page-18-0"></span>**2.3 SOFTWARE INSTALLATION**

In order to install the model, a user needs to download the model, install ActivitySim, and download the model inputs and dependencies. These steps are described in detail below.

### <span id="page-18-1"></span>**Step 1: Download the Gen3 Model**

Download the model from the link provided by MWCOG. Unzip the model and browse to the /Gen3\_Model folder. There are at least three sub-folders in this directory:

/documentation - This folder contains all model documentation.

/source - This folder contains the scripts and settings files to run various components of the model. The configs subfolder contains the ActivitySim configuration files. The scripts subfolder contains the batch scripts, Cube scripts and Python scripts used to run the

<span id="page-18-2"></span><sup>16</sup> https://communities.bentley.com/products/mobility-simulation/cube/b/cube-blog/posts/check-out-what-snew-in-cube-connect-edition-v-6-5

model. The software subfolder contains the supporting software executables. The visualizer subfolder contains the ABM Visualizer setup.

/2018 base - This is the 2018 base year scenario folder. This folder can be copied within the /Gen3 Model directory to run additional scenarios. This folder has an inputs folder, an outputs folder, and the batch scripts to run the model.

Additional folders relate to specific model scenarios. As part of the validated model, the 2018 base folder is expected to exist. Other folders may exist as well, such as "2045 e"" or "2045 alt1". There is no requirement that the model folder name include the year, but it is a good practice do so since the files included in the input folder are generically-named. Using the year and a description as part of the folder name reduces the potential for confusion related to what inputs and outputs are included in a scenario folder.

### <span id="page-19-0"></span>**Step 2: Install and Configure ActivitySim**

As noted above, the Python Package Manager (either Mambaforge or Anaconda) will need to be installed. Once one of those two package managers is installed, a specific computer environment must be created to run ActivitySim. The environment is a configuration of Python that is for ActivitySim - this environment allows ActivitySim to use specific software libraries without interfering with the server's installed version of Python (if one exists, it is not required) and keeps other Python installations from interfering with ActivitySim. Creating the environment uses one of the following commands from within the Miniforge Prompt (for Mambaforge) or the Anaconda PowerShell Prompt (for Anaconda or Miniconda), . For both package managers, use the cd /d command to change directories to the model's ActivitySim config folder, which is <model location>/source/configs/activitysim (e.g., cd /d

e:\Gen3\_Model\source\configs\activitysim) prior to running the command below.

conda env create --file environment.yml

After installing the environment, do a quick test of it by activating it, using:

conda activate gen3\_model121

Run "conda env list" to get the paths to the Anaconda (shown next to "base") and "gen3\_model12" environment installed with the Mambaforge or Anaconda Package Manager. The former path will be set for MAMBA\_OR\_ANACONDA\_DIR and the latter will be used in the PYTHON variable in the run\_mode.bat file as instructed below.

Once the environment is prepared, ActivitySim needs to be configured to ensure it can start Python in the package manager. To do this, open the run model.bat file in 2018 base and follow these steps:

- 1. Look for :: STEP ONE: Set either USE\_ANACONDA or USE\_MAMBA to True and the other to False. Set one of these to True and the other to False corresponding to the package manager in use; by default USE\_MAMBA is set to be used.
- 2. Look for :: STEP TWO: Set the path to Python and set the path to Python as appropriate on the server. A few examples are provided to guide where to look if the path isn't known.
- 3. Look for :: STEP THREE (ANACONDA) or :: STEP THREE (MAMBA) and set the path to the appropriate location on the server. This path allows the package manager to be activated so Python runs within the package manager's environment, which is critical to Python running properly. A few examples are provided to guide where to look if the path isn't known.

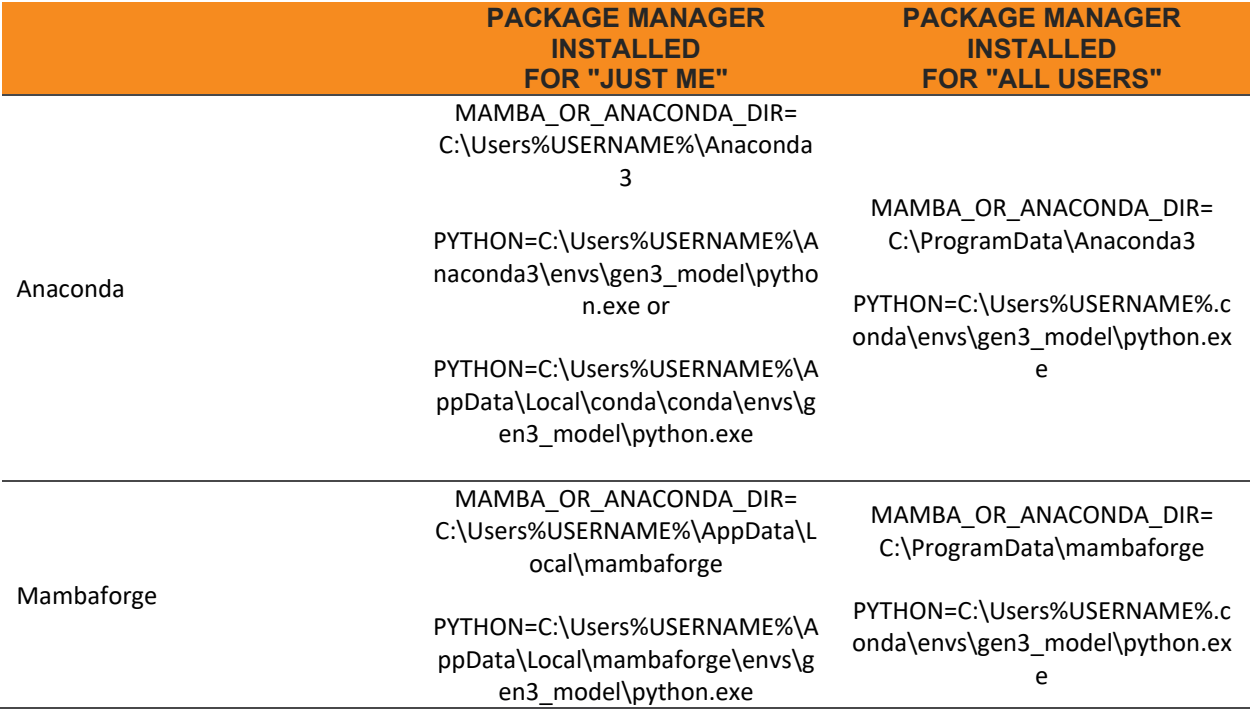

By default, the Model Visualizer is set to compare the current model run to household survey and Census data for calibration and validation comparison. In the case that the model output should be compared to a different base condition, there are five environment variables that need to be updated in the run model.bat file. These are marked in the file by a comment of "VISUALIZER INPUTS". The code is shown below:

```
:: ================= VISUALIZER INPUTS ====================================
```

```
:: Visualizer Base Data
```

```
SET BASE SUMMARY DIR=%SCEN DIRECTORY%inputs\Visualizer\data\summarized survey
SET BASE SCENARIO NAME=SURVEY
```

```
:: for survey base legend names are different [Yes\No]
SET IS_BASE_SURVEY=Yes
SET BASE_SAMPLE_RATE=1.0
:: Scenario Name for Visualizer
SET BUILD_SCENARIO_NAME=Gen3
```
The first variable to set is the BASE\_SUMMARY\_DIR. This should be a file path to the output summary files from either a survey or a model run. The second is the BASE\_SCENARIO\_NAME, which is used in the visualizer to as the name of the base condition. It is recommended that this be kept relatively short, like "SURVEY", "BASE", "Base Model", etc. The third variable is IS BASE SURVEY and that should be set to either "Yes" (the base data is a survey dataset) or "No" (the base data is a model run). The fourth variable to set is BASE\_SAMPLE\_RATE, which will adjust the base input data by a factor. In general, this will be 1.0. The fifth and final variable to set is the BUILD\_SCENARIO\_NAME. This is like the BASE\_SCENARIO\_NAME in that it is the name used for the current output model run. Again, this should be kept reasonably short, such as "Gen3", "2045 Alt1", or "Build" would be fine.

### <span id="page-21-0"></span>**Step 3: Download Model Inputs and Dependencies from Centralized Location (e.g., Box or DTP LAN)**

1. Download input files from Box, and unzip ("extract here") inside the inputs (/Gen3\_Model/2018\_base/inputs) folder

2. Download software files from Box and unzip ("extract here") inside the software (/source/software) folder

3. Download visualizer dependencies from Box and unzip ("extract here") inside the dependencies (/source/visualizer/dependencies) folder

Once extracted, the inputs subfolder (inside the 2018\_base folder) should be around 4 GB and the source folder should be around 1.5 GB.

## <span id="page-21-1"></span>**2.4 MODEL CONFIGURATION**

This section includes one-time preparation items required to run the Gen3 Model. If the server being used to run the model has 256 GB RAM and 24 processor cores, this is optional. In the case that there is more or less RAM and/or a different number of processor cores, ActivitySim needs to be configured to use the correct number of processors and RAM. To do this, open the configuration source file in source\configs\activitysim\configs\_mp\settings\_source.yaml and look for the following two items:

chunk\_size: 200\_000\_000\_000 num\_processes: 20

In computer programming, "chunking" refers to strategies for improving performance by using special knowledge of a situation to aggregate related memory-allocation requests. In ActivitySim, chunking is a method to avoid performance problems and potentially crashing the

host computer due to memory problems. Chunking is built into ActivitySim and splits the "choosers" (the data it is simulating) into chunks that do not overrun the server's RAM. To do this, ActivitySim must use a training mode to determine the chunk sizes, which it saves in the chunk cache file.

Chunk size should be around 80% of the physical RAM in the server – so 200\_000\_000\_000 (200 GB) is appropriate for a server with 256 GB of RAM. A server with 128 GB of RAM should use 100\_000\_000\_000; a server with 512 GB of RAM should use 410\_000\_000\_000. The num\_processes variable should be at least one processor fewer than the number of processors available on the server. In testing, we have found that using four processors fewer than the number of processors available seems to ensure the model runs without crashing the server.

If the chunk size is changed, the model needs to be run in chunk training mode. Chunk training prepares a file that tells ActivitySim how to divide parts of the model to be as efficient as possible. To do this, open the scenario folder (e.g. 2018 base) and edit the run model.bat file. Look for the following two lines:

```
:: ActivitySim chunk size training switch [True/False]
SET ACTIVITYSIM_CHUNK_TRAINING=False
```
Change SET ACTIVITYSIM\_CHUNK\_TRAINING=True and then follow the directions to run the model. The model will run one model iteration to prepare the chunk cache file, which tells ActivitySim how much RAM it can use for each step. The chunk cache file is generated in the ActivitySim output cache folder. Specifically, if the chunking is run under \2018 base, the chunk cache file will be generated at "\2018\_base\outputs\activitysim\cache\chunk\_cache.csv". Once chunk training has been run, the ACTIVITYSIM\_CHUNK\_TRAINING line can be set to False and the model run normally. The chunk cache file generated by the chunking should be copied to replace the existing chunk cache file at "\source\configs\activitysim\chunk\_cache.csv", which is used in a normal model run for all scenarios.

#### **Other Config Options**

The items in this section are for options that may not be necessary for all model runs.

RUN\_MINI: This option is used for a short model run that runs only the first feedback loop out of the four feedback loops and can be used for debugging and functionality testing. By default, this is set to False, set to True to activate this feature.

AUTO\_SHUTDOWN: This option activates an automatic shutdown when the model completes the run, which is ideal when using on-demand cloud servers, where charges accrue by the time used. By default, this is set to False, set to True to activate this feature. This option will shut down the server *regardless of whether the model run was successful.* It is up to the analyst to check the model output logs to ensure that the model run was successfully completed. It is also up to the analyst to ensure that other users are not using the server prior to activating an automatic shutdown.

## <span id="page-23-0"></span>**2.5 DIRECTORY STRUCTURE**

#### <span id="page-23-1"></span>**FIGURE 3: MWCOG GEN3 MODEL FILE STRUCTURE**

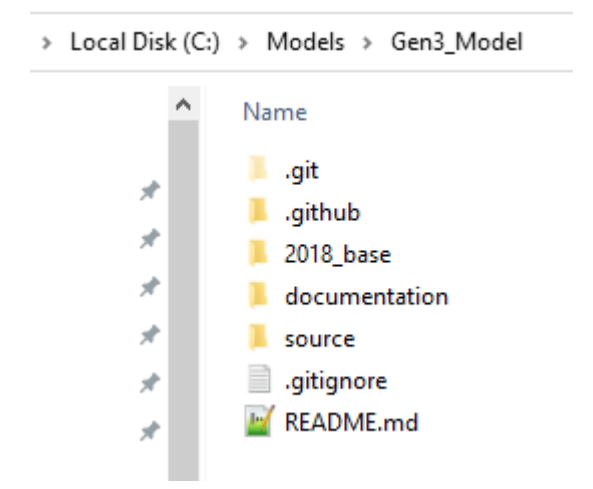

The contents of the Gen3 Model folders are described in more detail below.

.github: This is a folder used with Git to manage source code. DO NOT modify any files in this folder.

2018\_base: This is the 2018\_base scenario folder. Inside this folder are inputs and outputs from the model. This folder can be renamed by the user.

Documentation: Model documentation is included in this folder

Source: Model source code is located in this folder. In general, very few things should be changed inside this folder, and anything that is expected to be changed in this folder is described in this section of this document.

## <span id="page-24-0"></span>**3.0 DATA INPUTS & OUTPUTS**

## <span id="page-24-1"></span>**3.1 MODEL INPUTS**

The model inputs folder contains seven folders that organize the inputs into auxiliary, highway, land use, representative population (synthetic population), support, transit, and visualizer. These folders are discussed in detail below.

### <span id="page-24-2"></span>**Auxiliary Data**

The auxiliary input folder includes files that input transportation demand that is not addressed directly by the travel demand model. This auxiliary travel data, also known as exogenous or residual travel, includes airport passenger auto driver trips, external trips, truck trips, commercial vehicle trips, some school trips, taxi trips, visitor trips, and external/ through trips. In all cases except external trips, MWCOG uses endogenous models to forecast the demand for these markets. External trips, truck trips, and commercial vehicle trips are estimated in the model based on inputs in this folder.

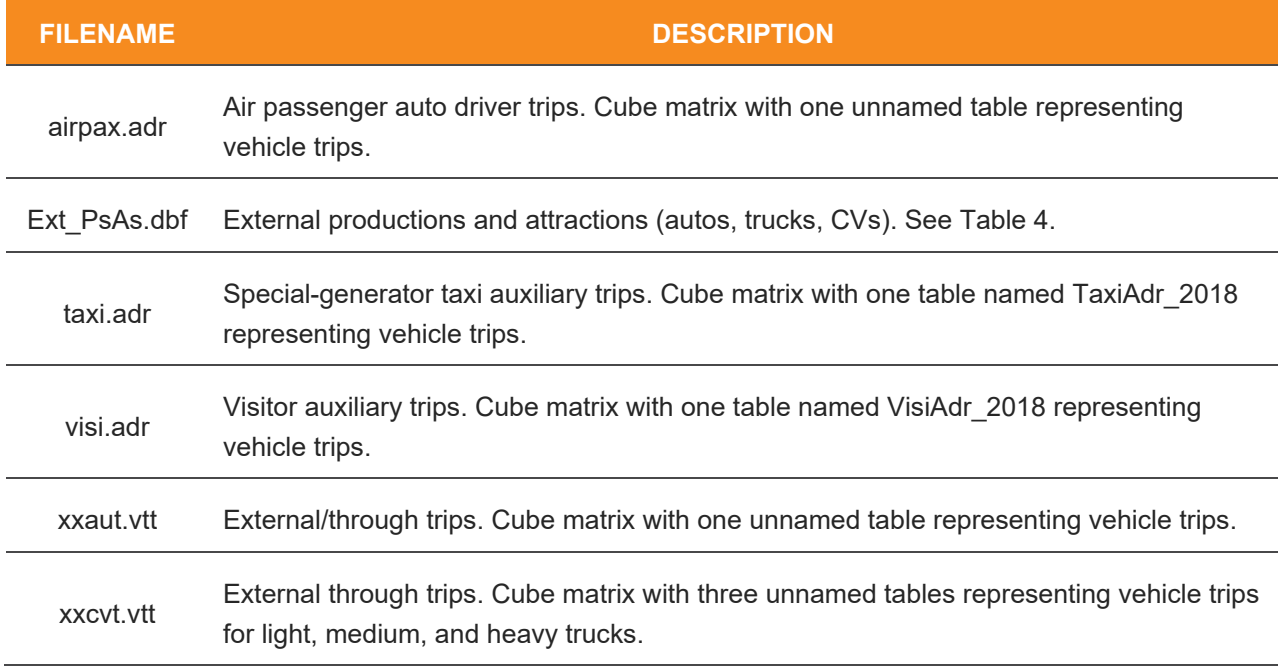

#### <span id="page-24-3"></span>**TABLE 3: AUXILIARY FOLDER INPUT FILE LIST**

<span id="page-25-0"></span>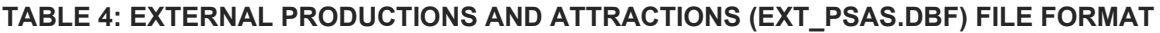

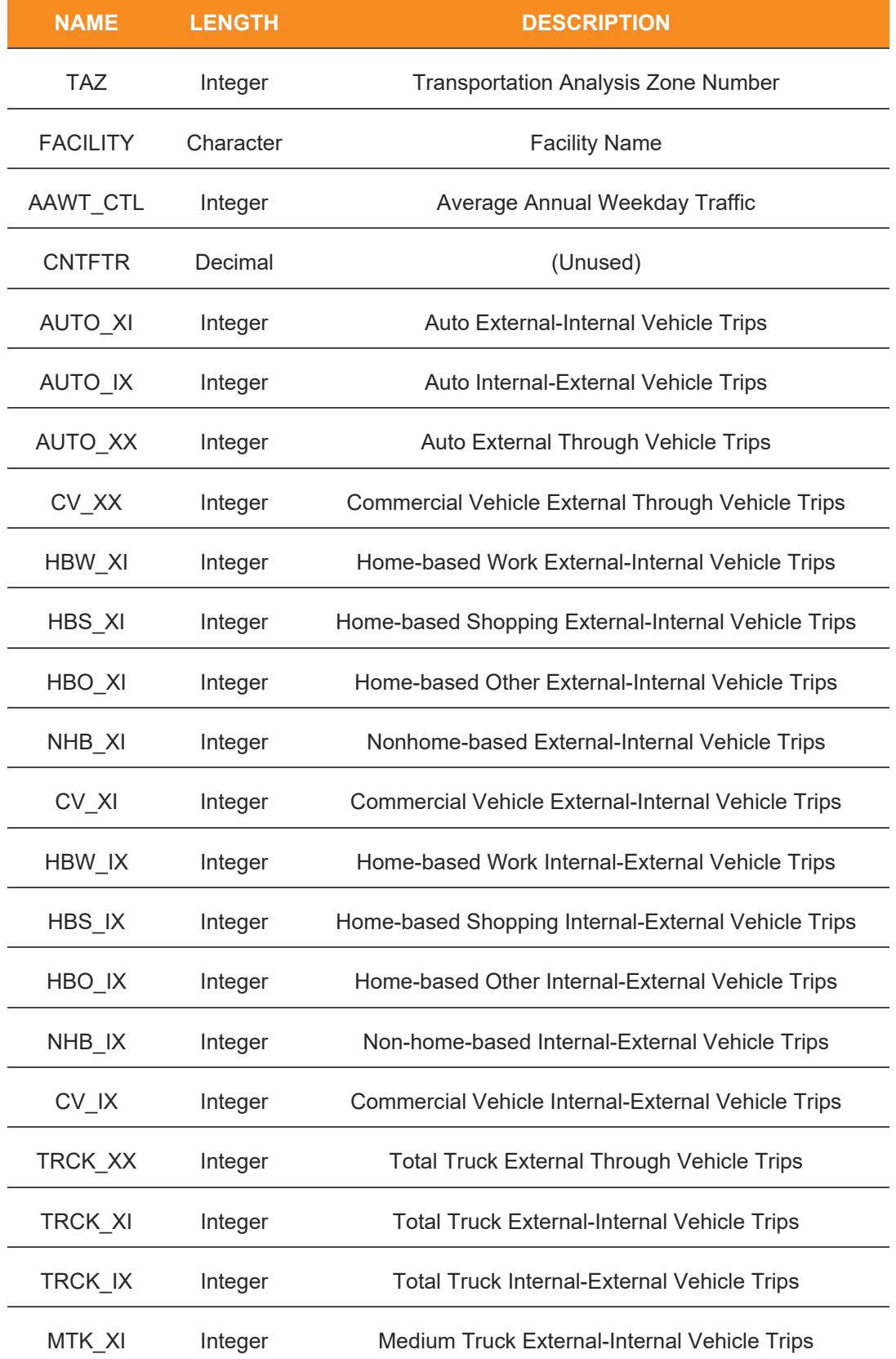

HTK\_XI Integer Heavy Truck External-Internal Vehicle Trips

### <span id="page-26-0"></span>**Highway Data**

The highway data is in the "hwy" folder and provides the input highway network data for use with highway skimming, highway assignment, and transit network processing. More details associated with the highway and transit network input data can be found in the network report that accompanies this User's Guide.

#### <span id="page-26-1"></span>**TABLE 5: HIGHWAY FOLDER INPUT FILE LIST**

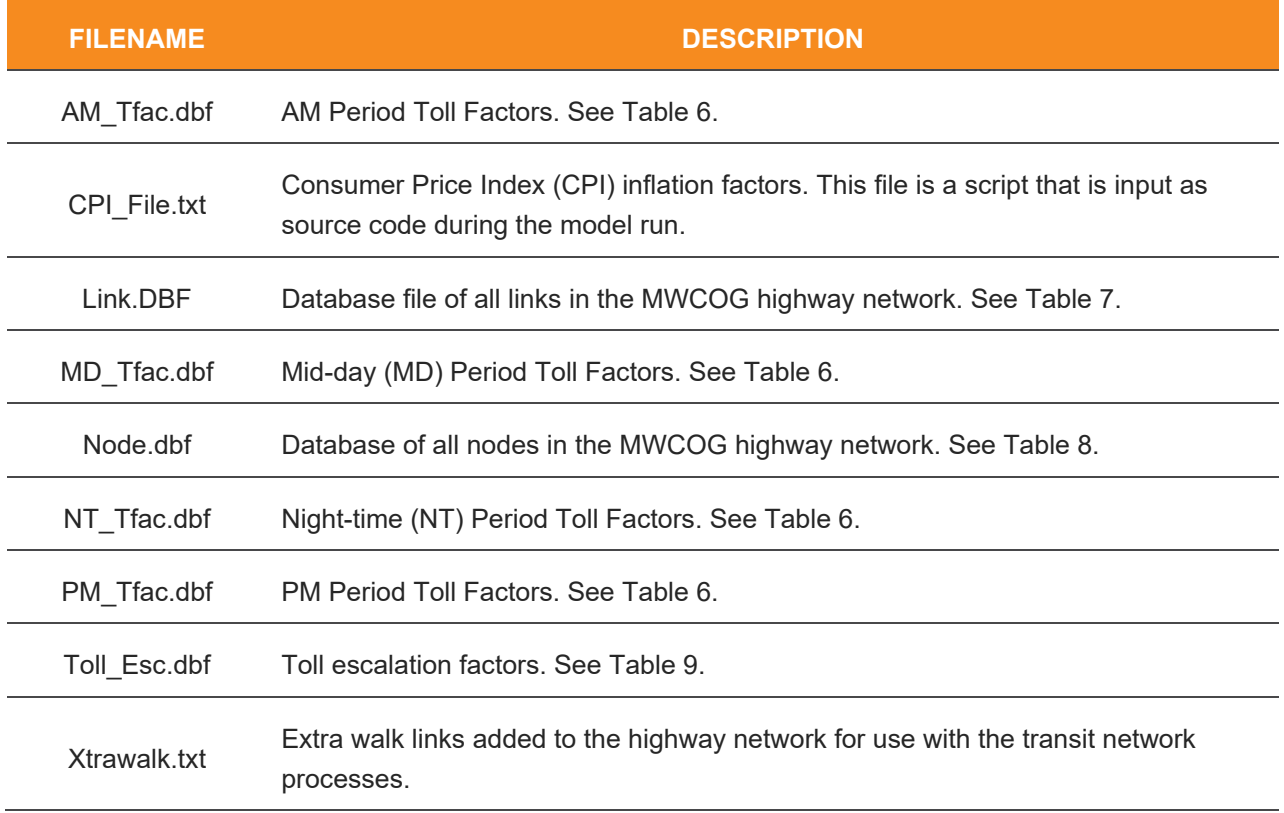

#### <span id="page-27-0"></span>**TABLE 6: TOLL FACTOR INPUT FILE FORMAT**

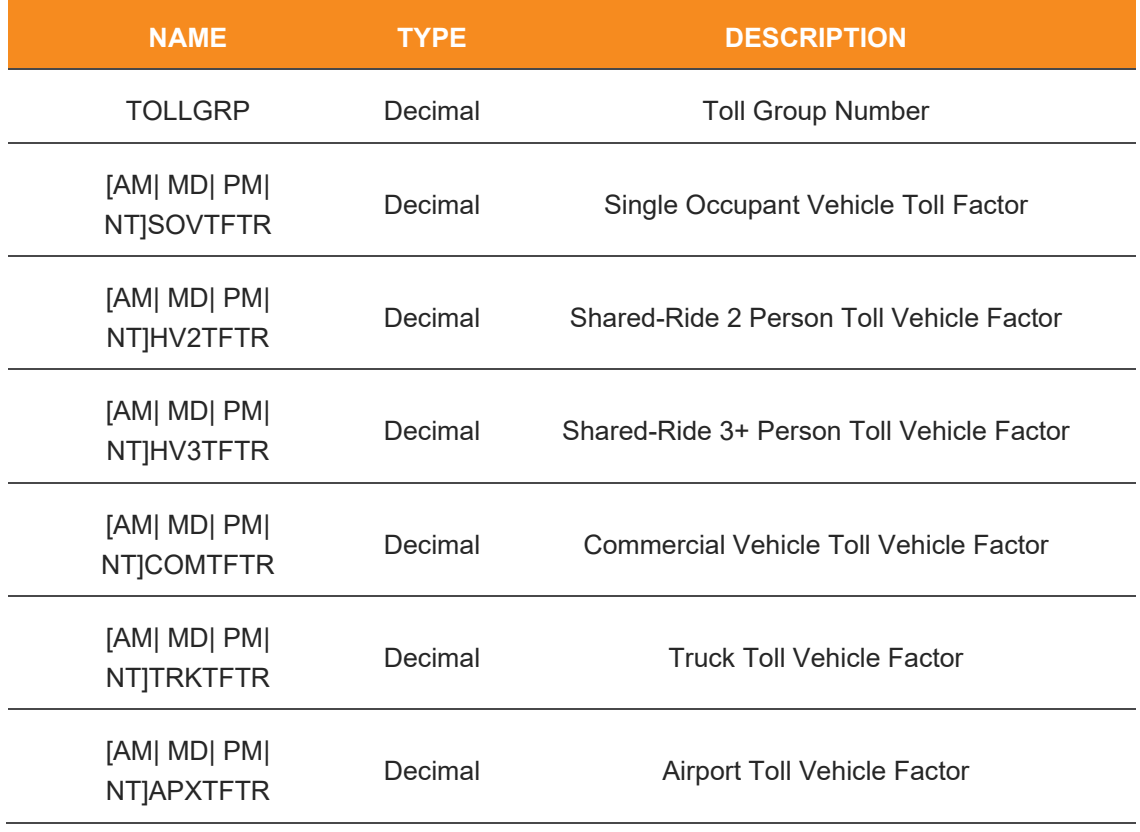

### <span id="page-27-1"></span>**TABLE 7: LINK.DBF FILE FORMAT**

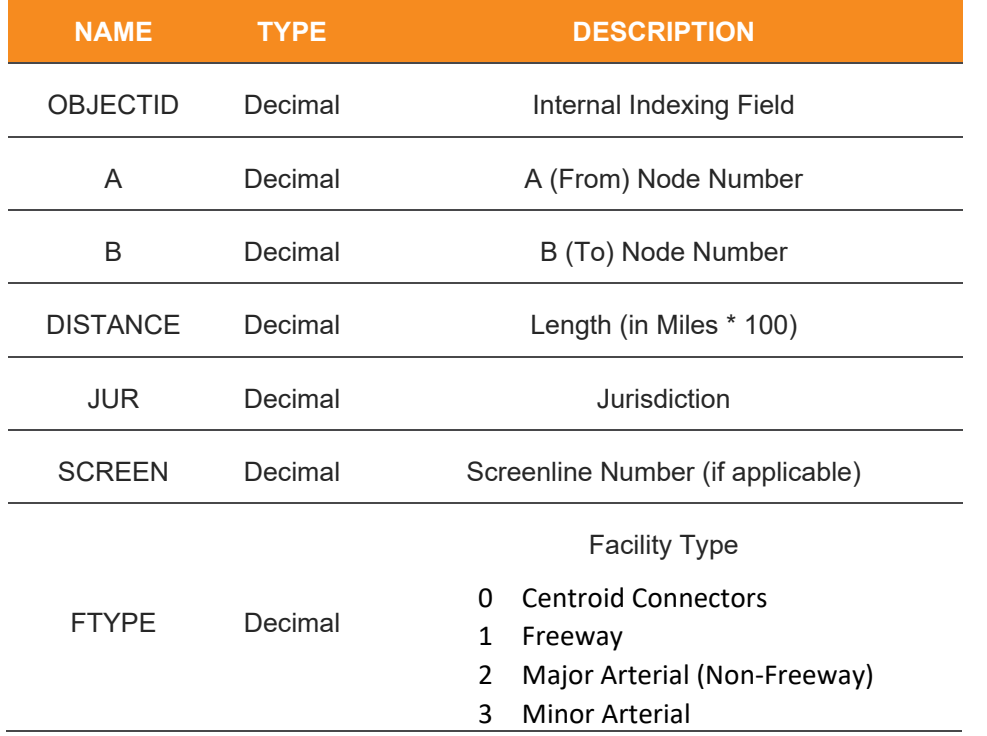

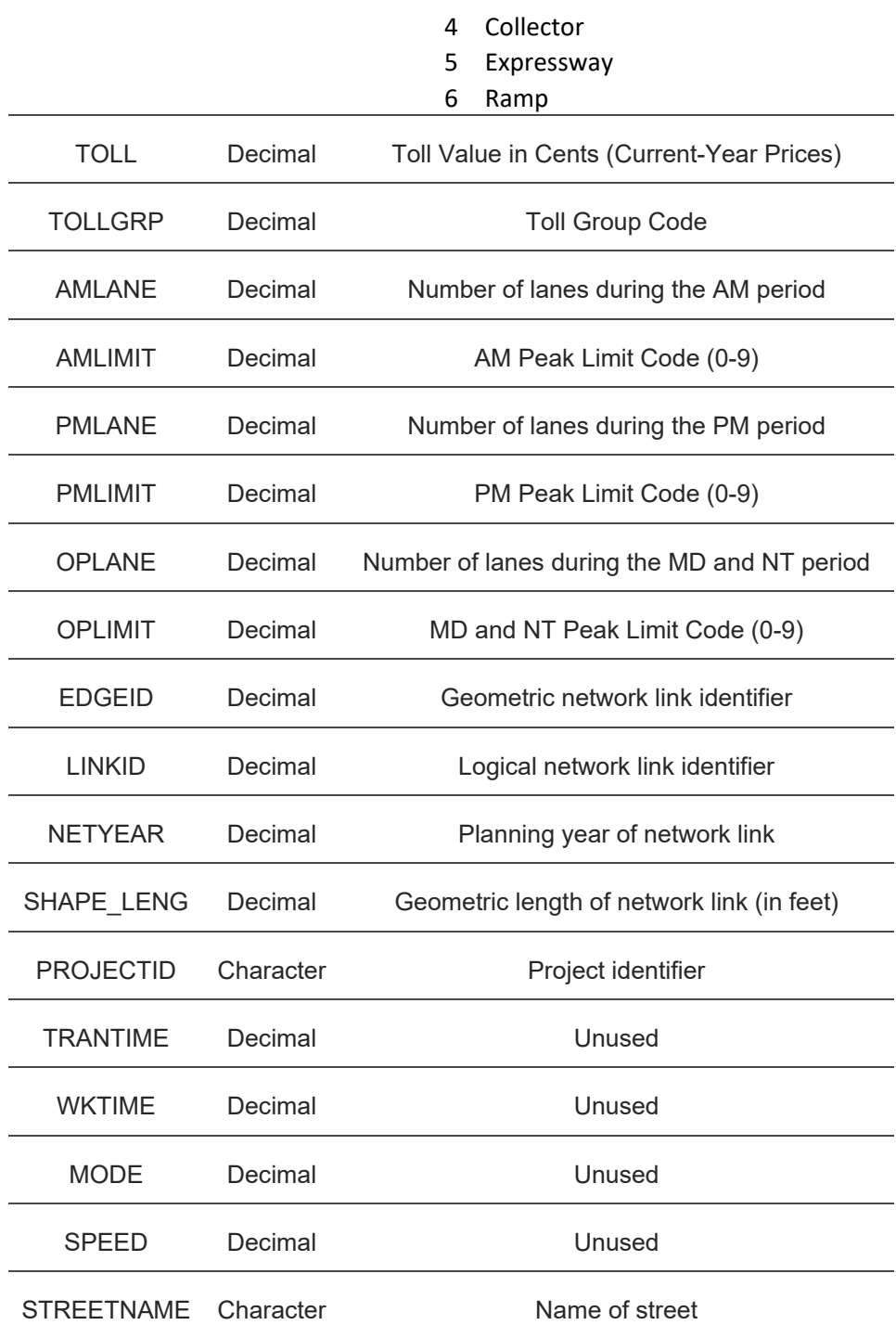

### <span id="page-28-0"></span>**TABLE 8: NODE.DBF FILE FORMAT**

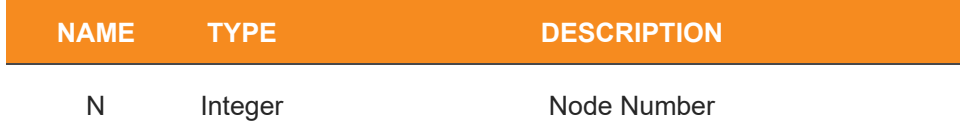

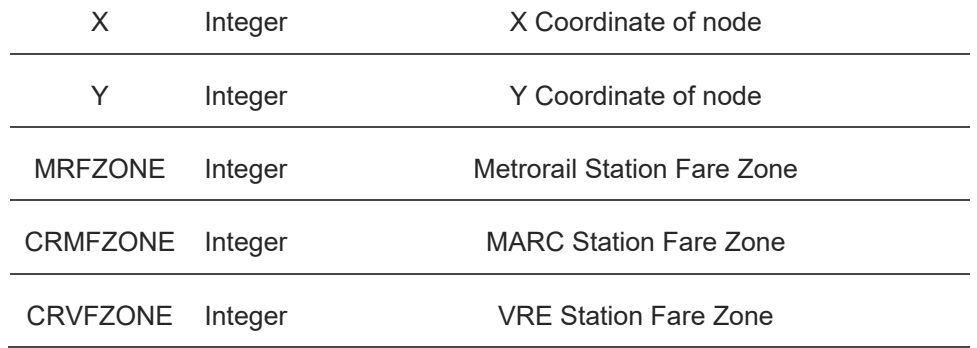

#### <span id="page-29-1"></span>**TABLE 9: TOLL\_ESC.DBF FILE FORMAT**

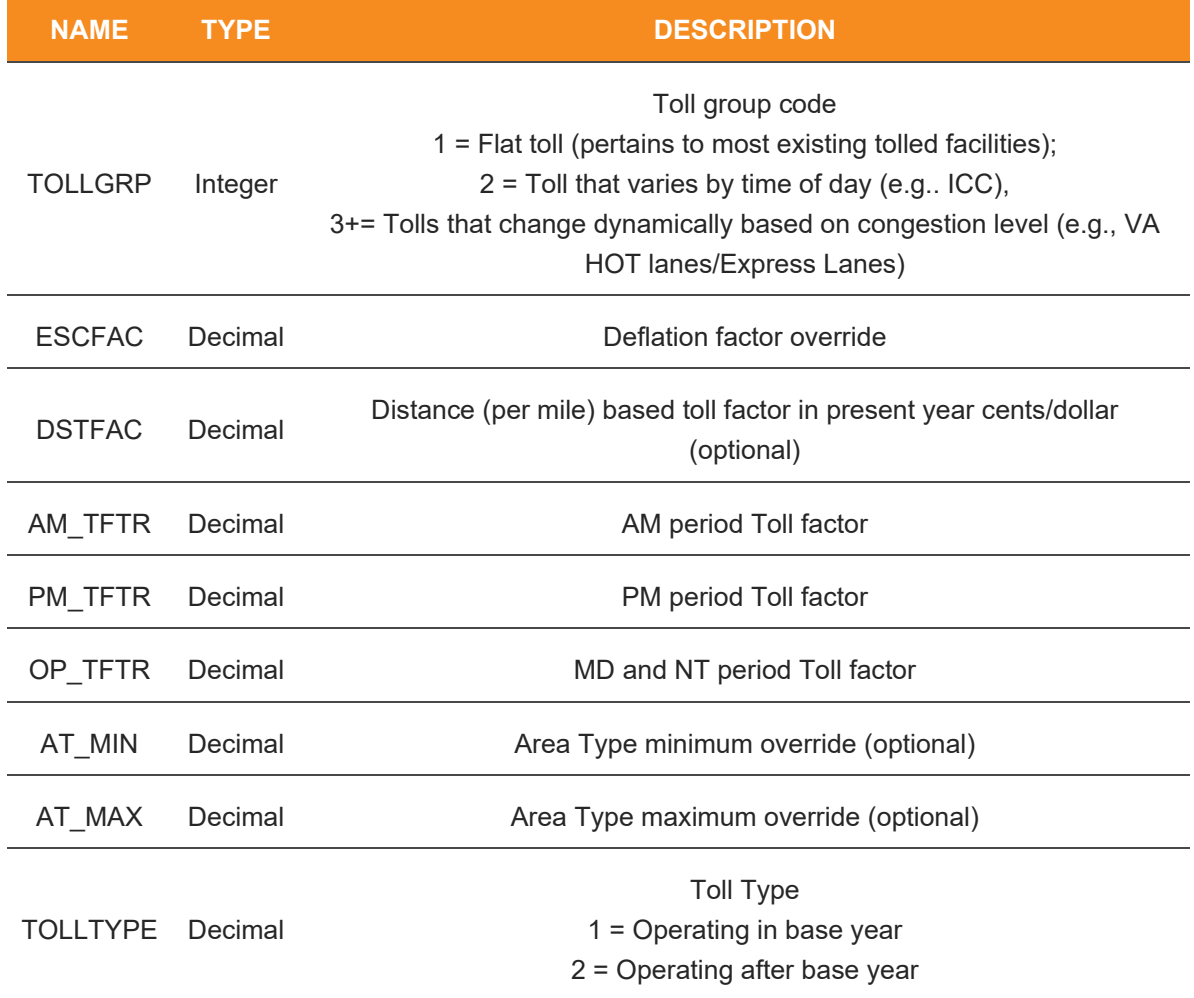

### <span id="page-29-0"></span>**Land Use Data**

The land use data includes land use and socioeconomic data inputs for the model.

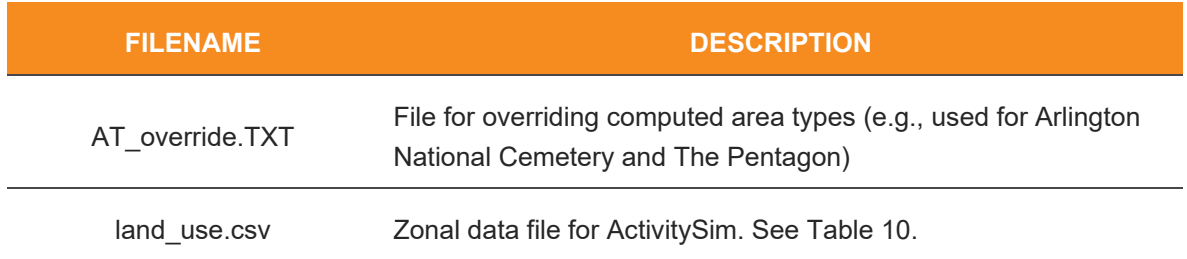

#### <span id="page-30-0"></span>**TABLE 10: LAND USE AND ZONAL DATA FILE FORMAT**

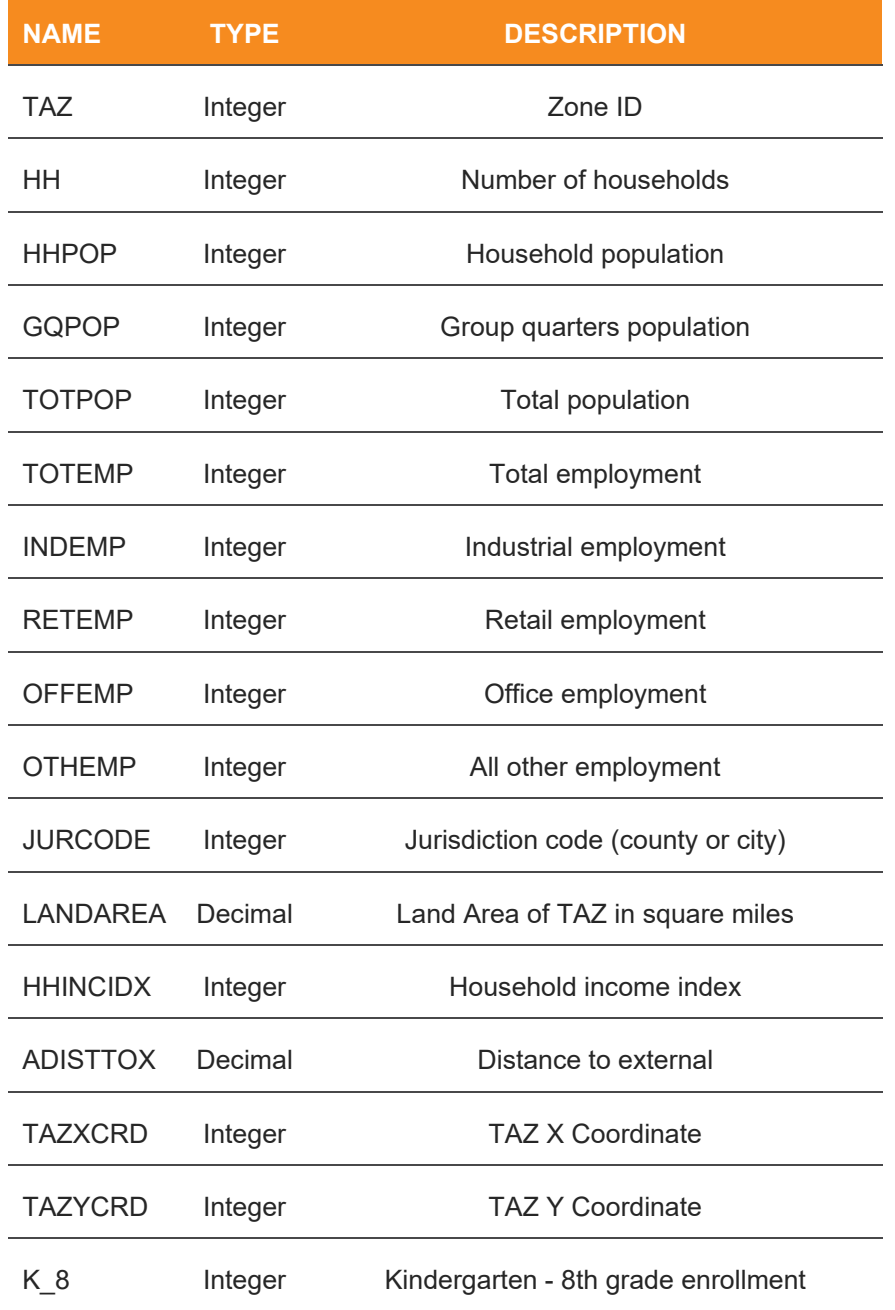

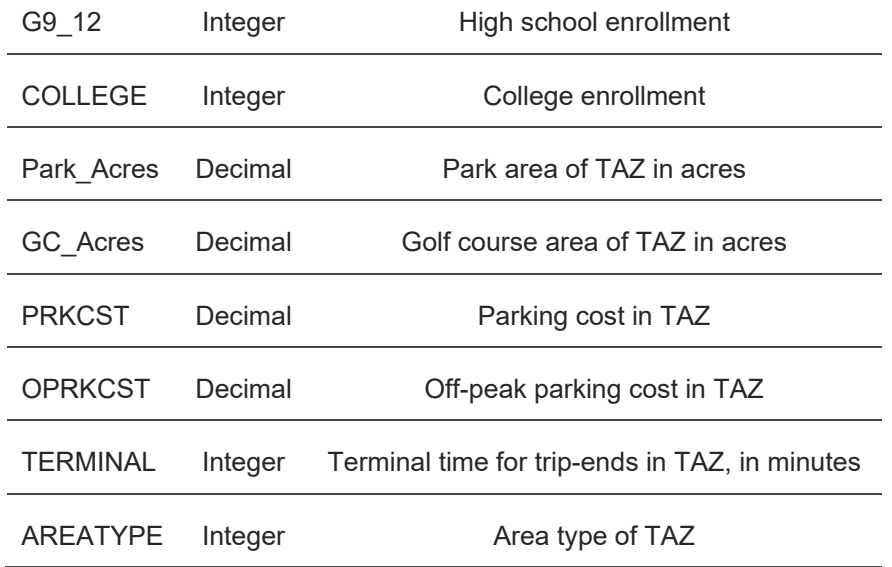

### <span id="page-31-0"></span>**Synthetic Population Data**

The synthetic population folder, popsyn, includes two data files of the synthesized population and household input files. These are inputs to ActivitySim.

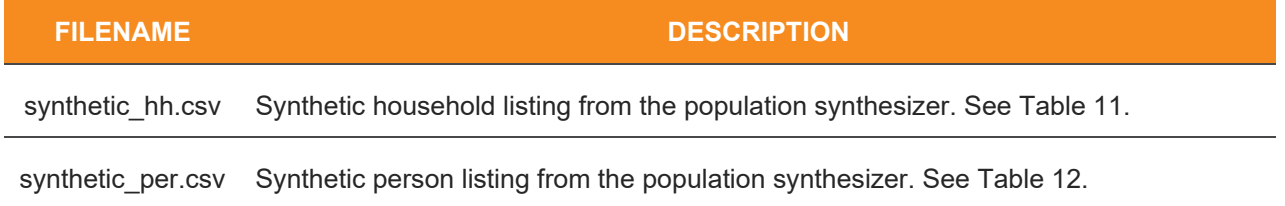

ActivitySim and other activity-based travel models require a representative population (a.k.a., synthetic population) as an input. The synthetic population data includes a household file and a person file. The attributes in these files are provided in [Table 11](#page-32-0) and [Table 12](#page-32-1) and are a result of the best fit for the controlled attributes of the population. For more information, see the MWCOG Population Synthesizer Report<sup>[17](#page-31-1)</sup>. The procedure for generating a synthetic population is not run by default but should be re-run any time the user changes the number of households or persons in one or more TAZs. The procedure for generating the synthetic population is described in Section [6.4.](#page-103-0)

<span id="page-31-1"></span><sup>17</sup>RSG. MWCOG Population Synthesizer. Final Report. Metropolitan Washington Council of Governments, National Capital Region Transportation Planning Board, August 4, 2021.https://www.mwcog.org/assets/1/6/MWCOG\_Population\_Synthesizer\_COG\_final.pdf

#### <span id="page-32-0"></span>**TABLE 11: SYNTHETIC HOUSEHOLDS FILE FIELDS**

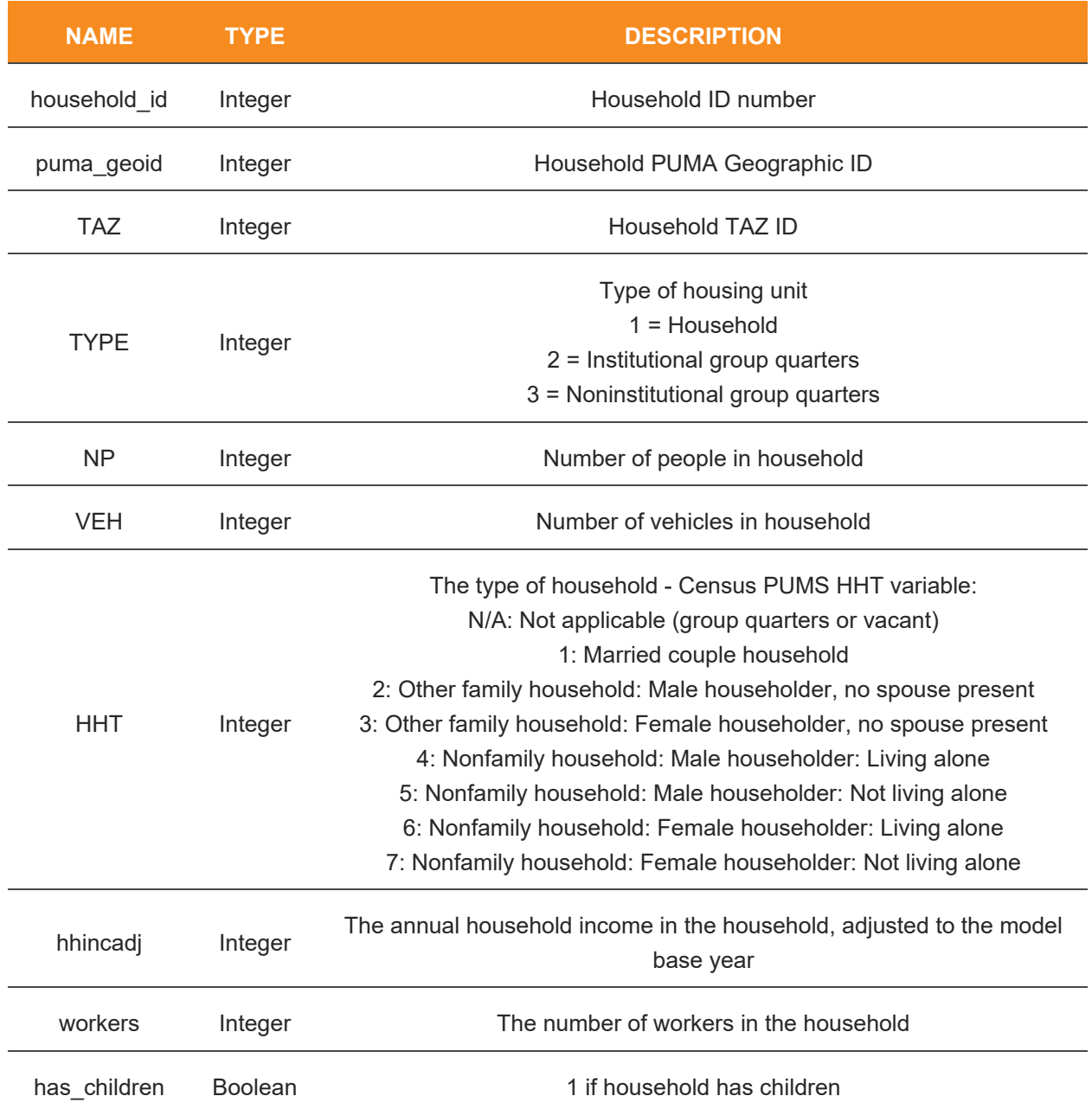

#### <span id="page-32-1"></span>**TABLE 12: SYNTHETIC PERSONS FILE FIELDS**

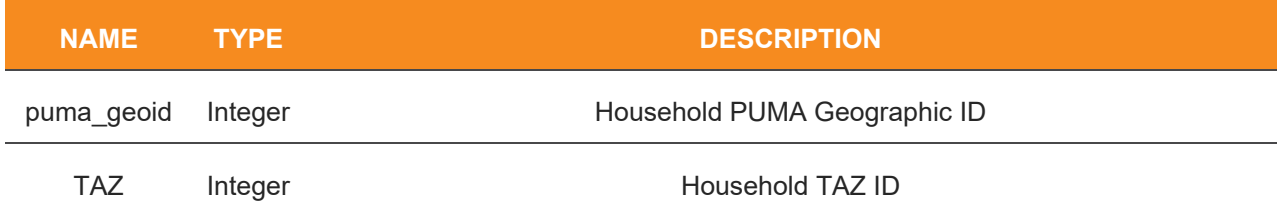

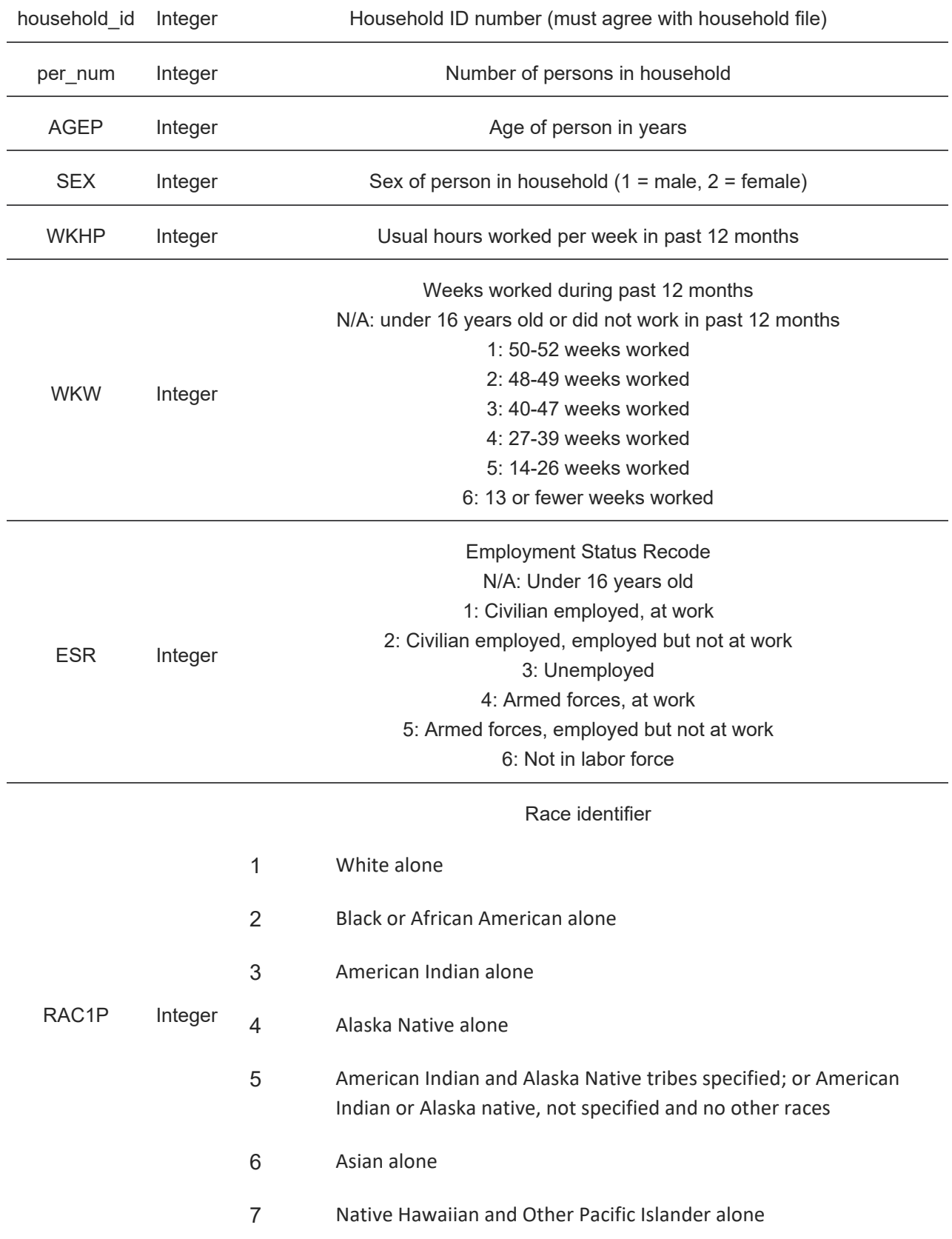

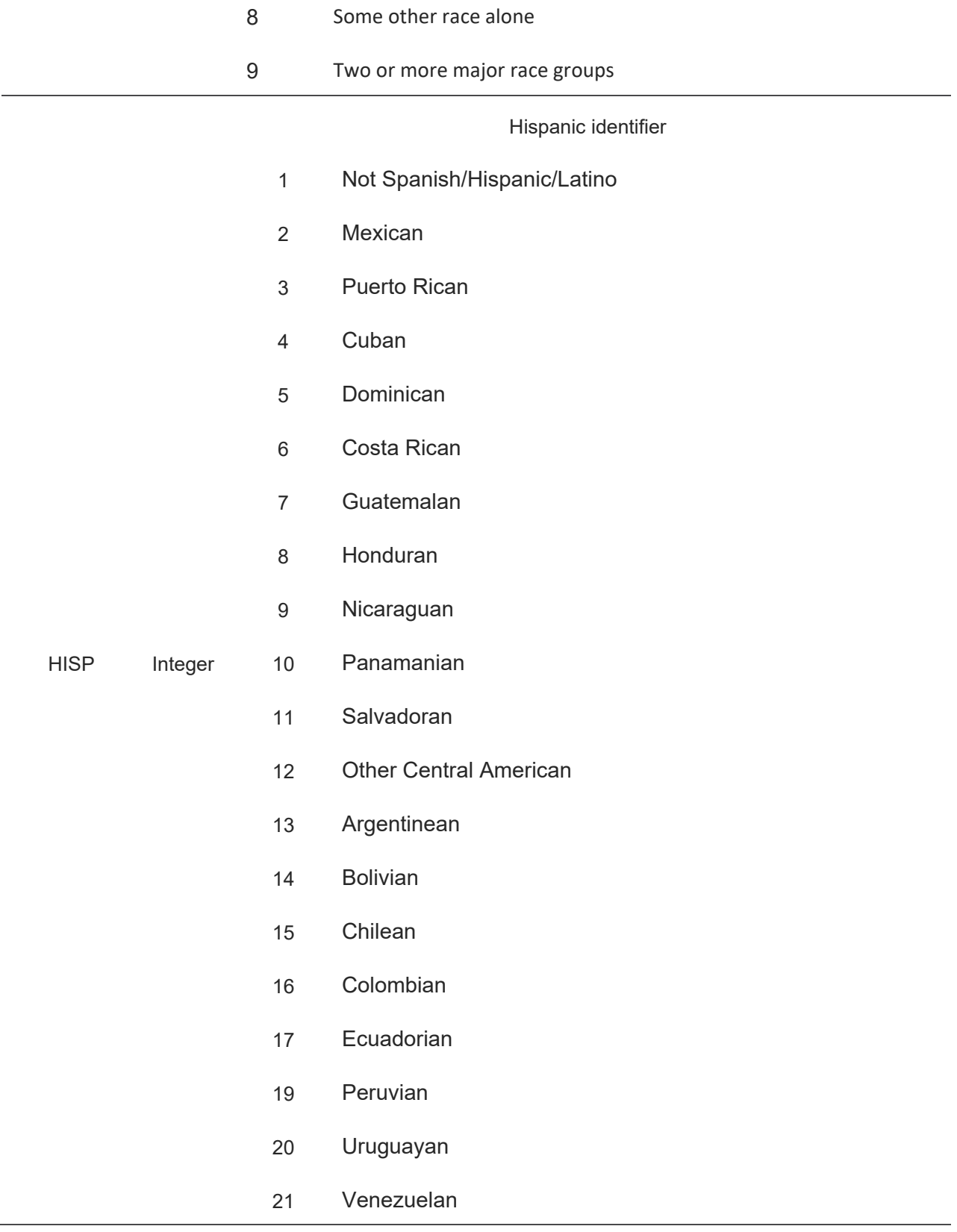

- 22 Other South American
- 23 Spaniard
- 24 All Other Spanish/Hispanic/Latino

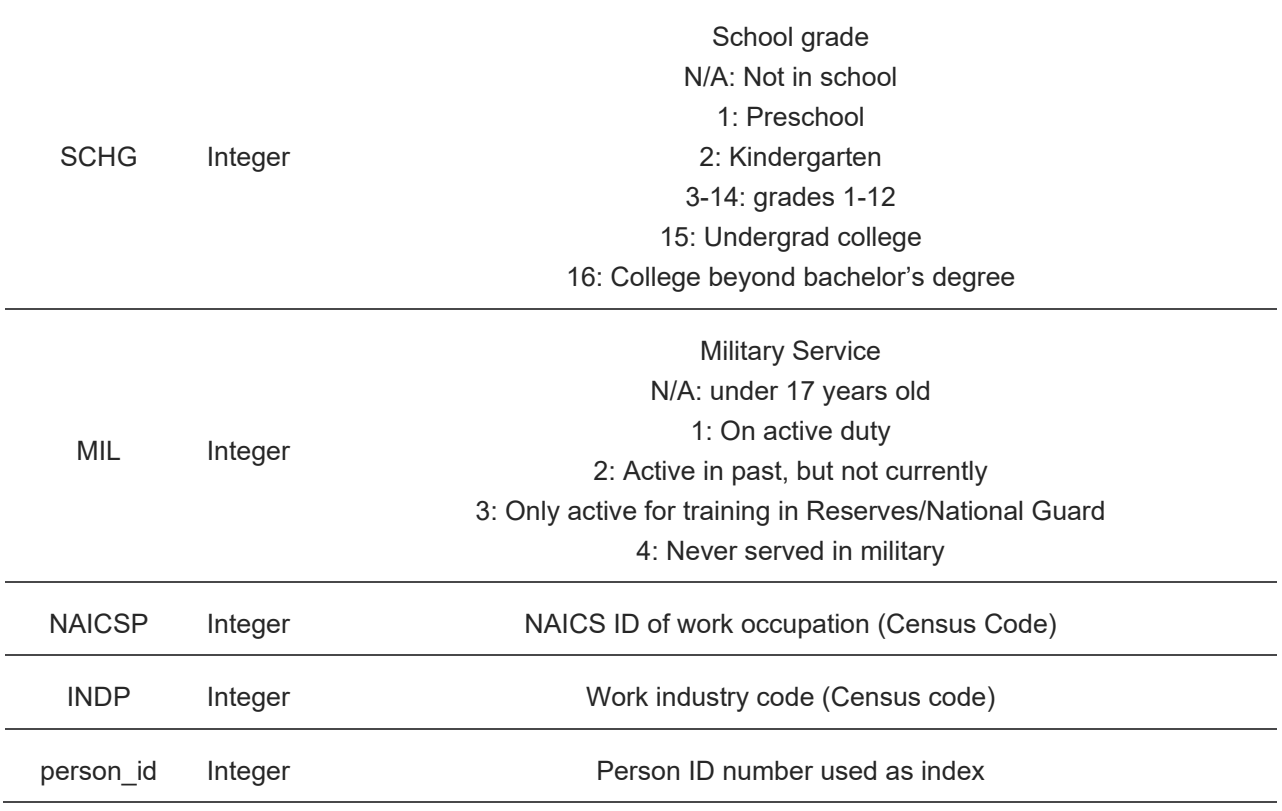

## <span id="page-35-0"></span>**Supporting Data**

Supporting data is held in the support folder, and includes speed lookup files, volume-delay function parameters, toll equivalency parameters, and other parameters used in the model. These files are listed in [Table 13.](#page-36-1)
#### **TABLE 13: MODEL SUPPORTING DATA FILES**

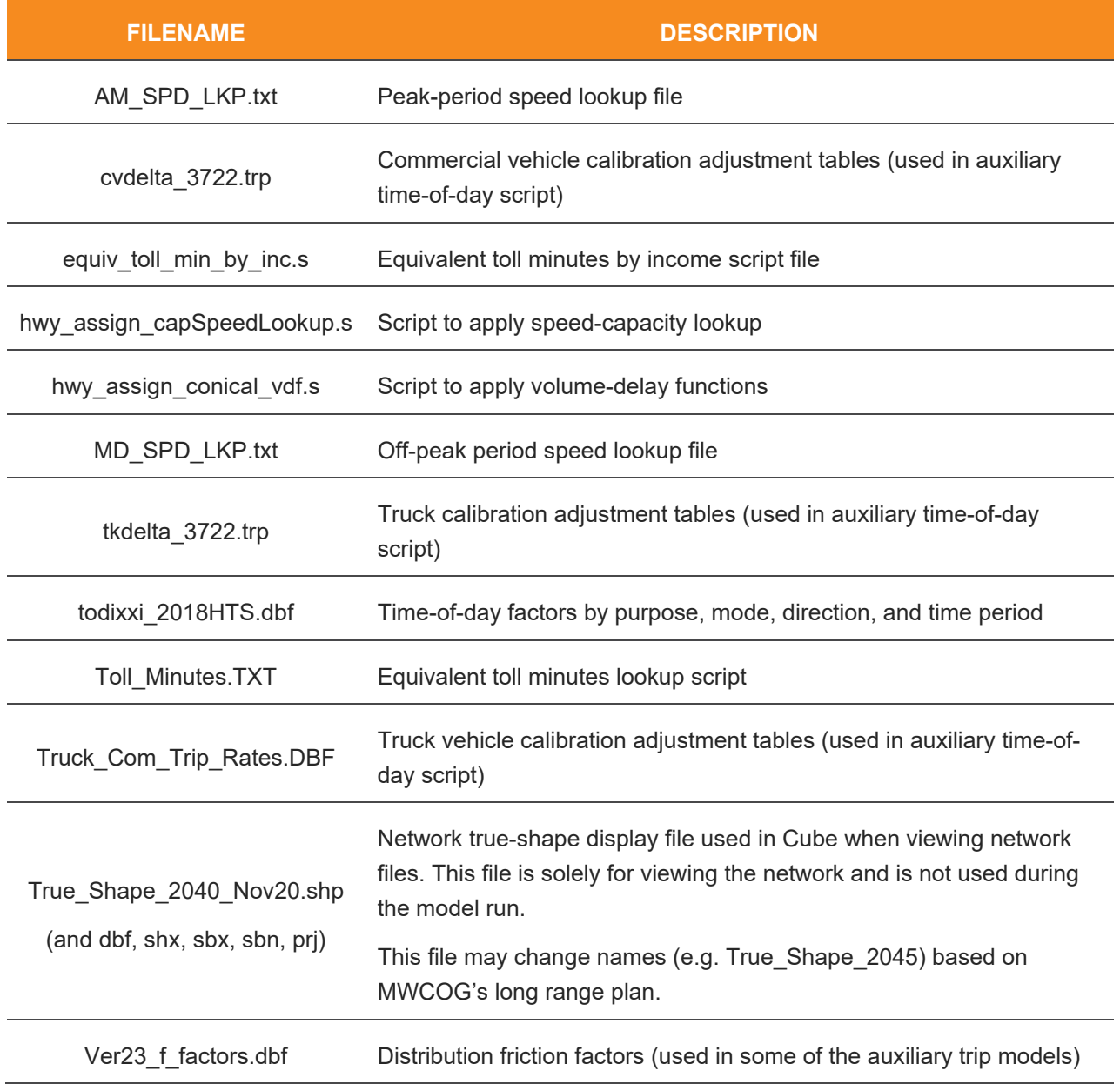

## **Transit Data**

Transit data is in the "trn" folder and includes all of the transit model input files. These files define the alignment of bus routes, rail routes and stops, fare inputs, system inputs, and factor inputs. Most of the transit input files are coded in the Cube Public Transport (PT) format as the Gen3 Model uses PT for transit modeling. The PT system and factor input files define what fare systems belong to what routes, and how people can move within the transit network - including

when transfers can be made, how long transfers take, and how the transit systems appear in comparison to driving. The transit input files, including transit network input files (.lin), are listed in [Table 14.](#page-37-0) The PT based transit skimming and assignment processes are explained in Section [6.5.](#page-111-0) Transit assignment is conducted in origin-destination (O-D) format for four time-of-day periods.

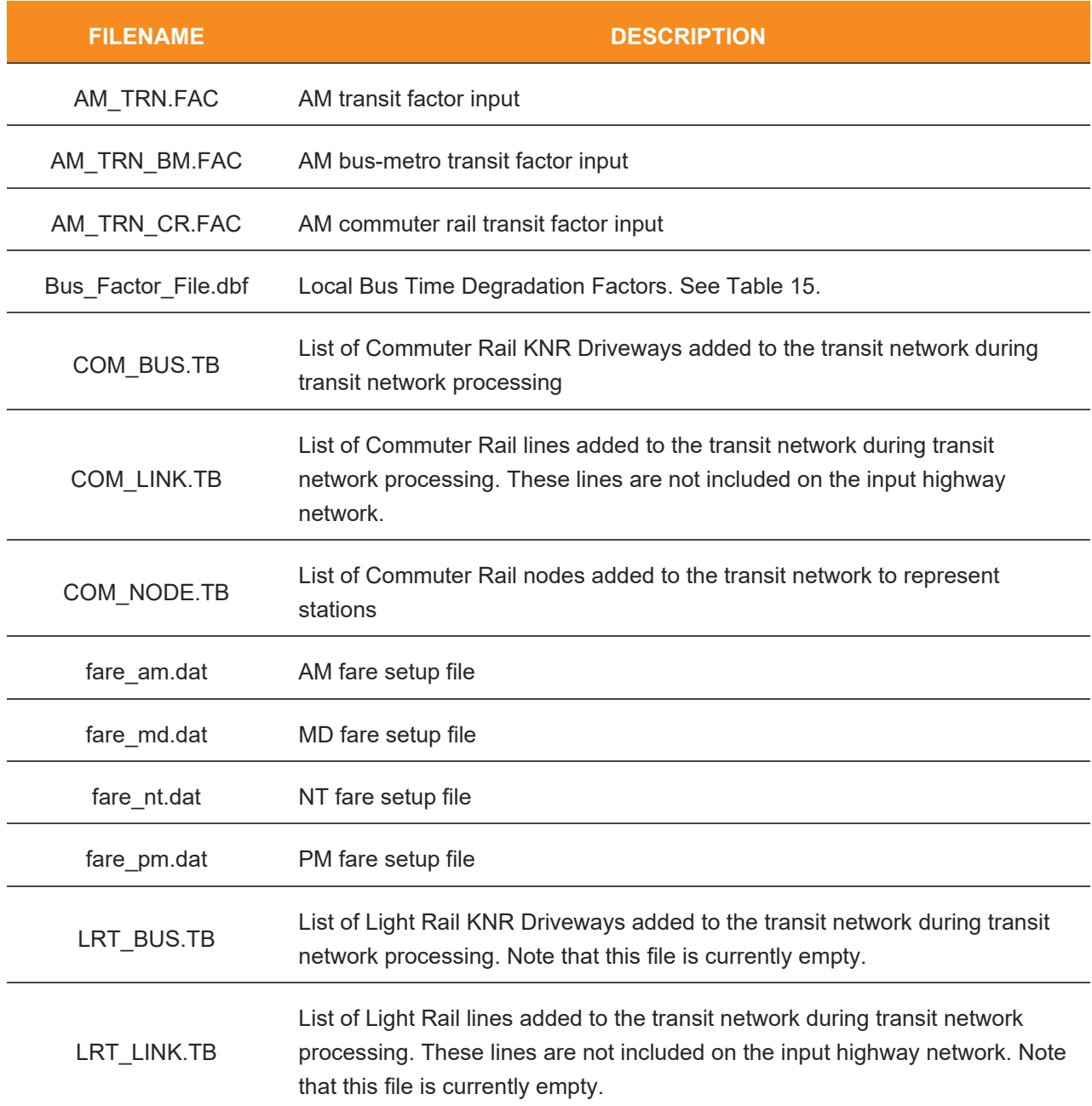

#### <span id="page-37-0"></span>**TABLE 14: TRANSIT INPUT FILES**

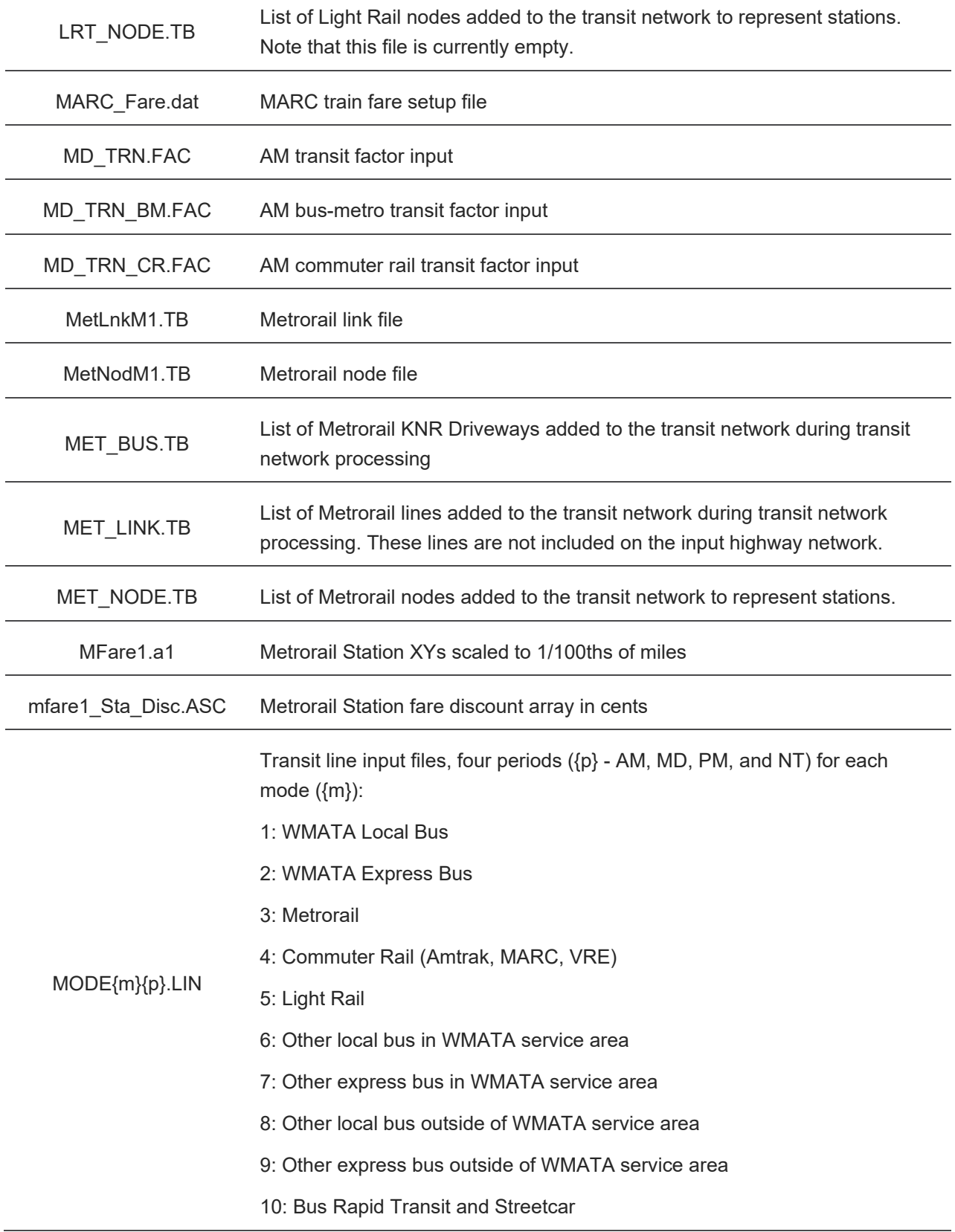

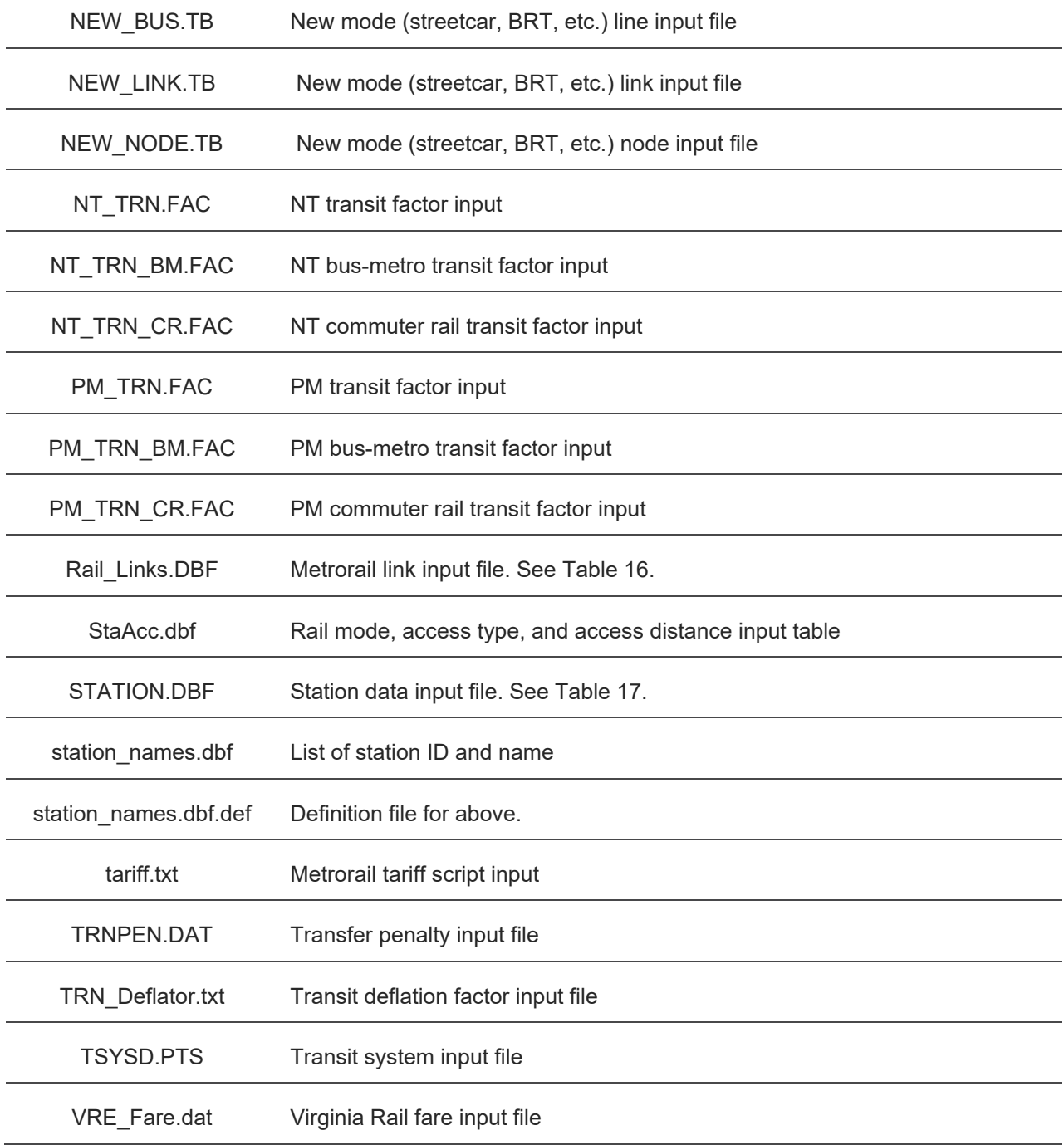

#### <span id="page-39-0"></span>**TABLE 15: BUS FACTOR FILE FORMAT**

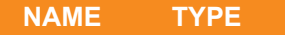

**NAME TYPE DESCRIPTION**

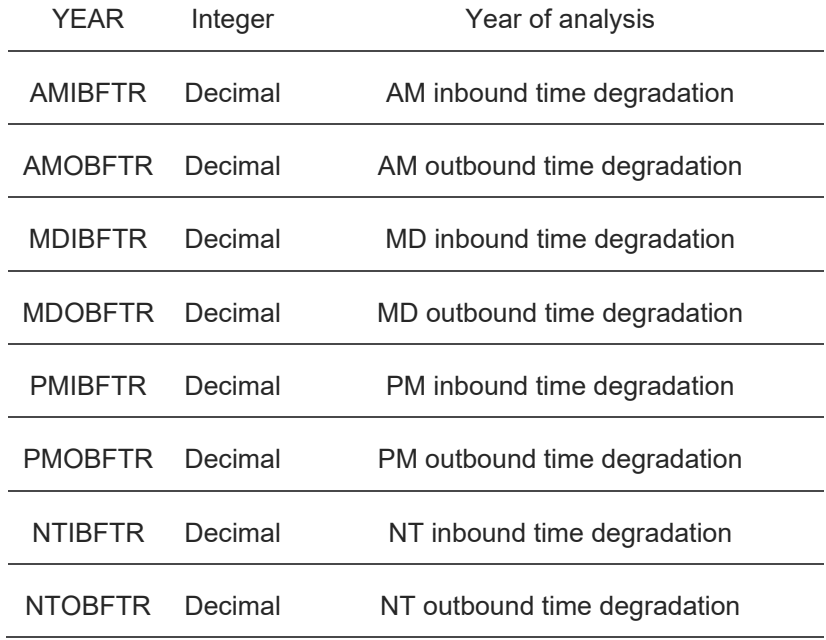

#### <span id="page-40-0"></span>**TABLE 16: RAIL LINK FILE FORMAT**

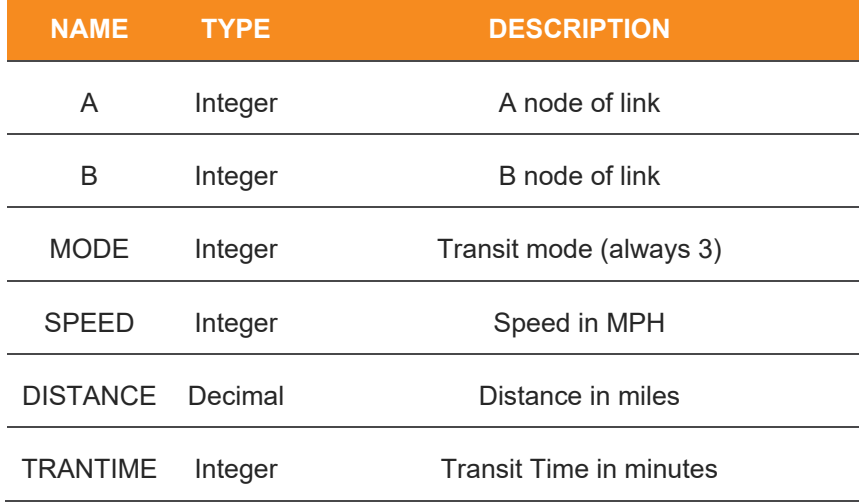

#### <span id="page-40-1"></span>**TABLE 17: STATION INPUT FILE FORMAT**

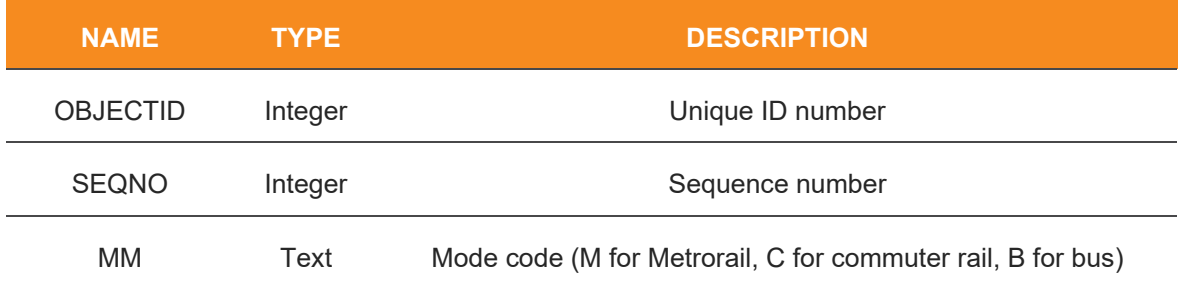

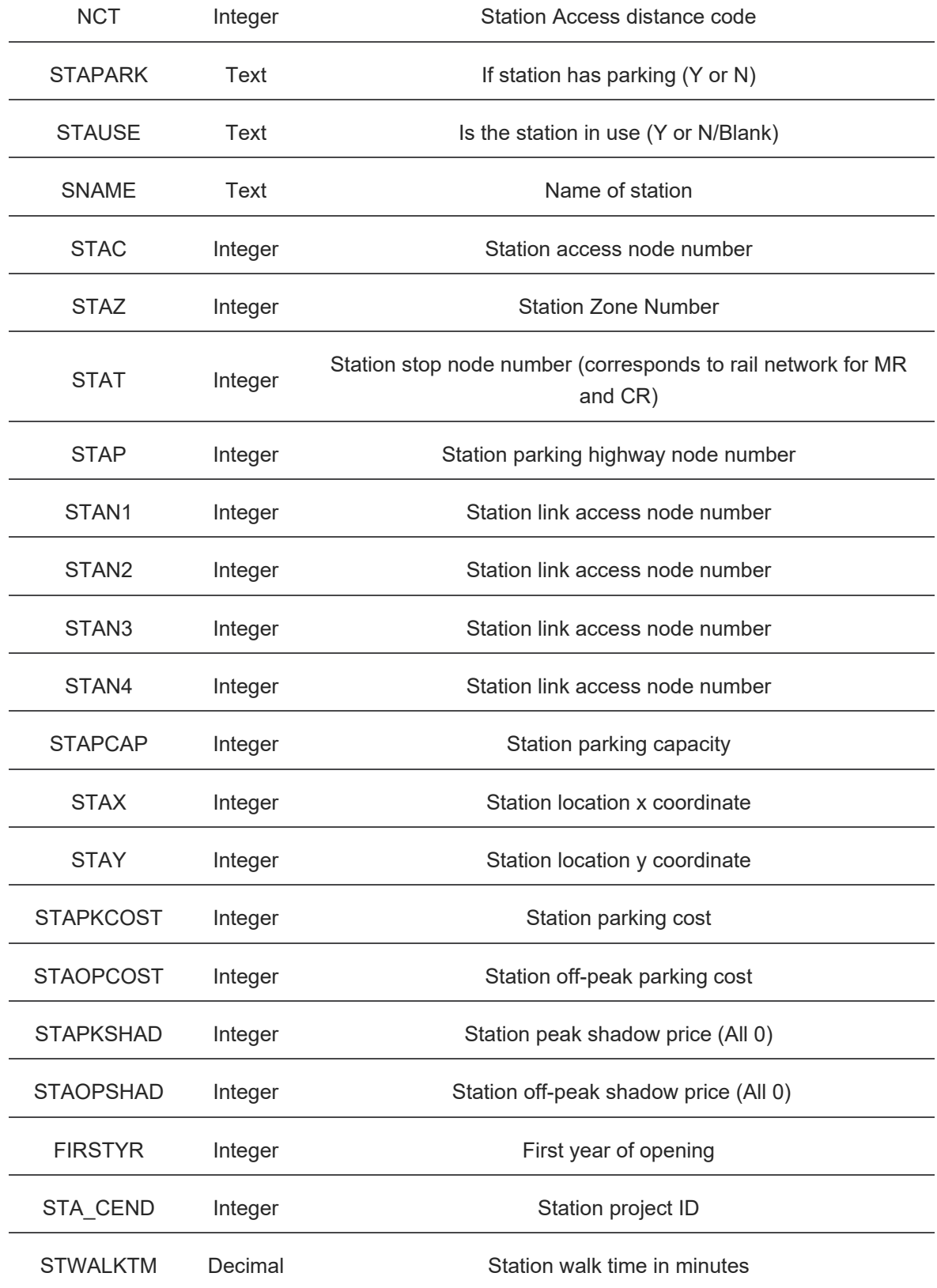

## **External and Visitor Transit Data**

External and visitor transit data and external transit matrices are in the

trn\External\_Visitor\_Transit folder. There are 16 files in the folder, all have a naming pattern that includes the period, external or visitor, and an extension of OMX or TRP. The inputs are OMX files, the model will convert the OMX files to TRP (Cube Voyager Matrix) files, overwriting any existing TRP files. These files are listed in [Table 18.](#page-42-0) Each matrix has 18 matrix tables, which are the access mode, an underscore, and the line haul model. The access modes are:

- WALK (walk access)
- PNR (park-n-ride)
- PNRE (park-n-ride egress)
- KNR (kiss-n-ride)
- KNRE (kiss-n-ride egress)

The line-haul modes are:

- AB (all-bus)
- MR (Metrorail only)
- BM (bus and Metrorail)
- CR (commuter rail)

These files are not adjusted in the model to account for growth - that must be done prior to the model run. The transit processing scripts will remove invalid paths in the commuter rail mode assignment.

### <span id="page-42-0"></span>**TABLE 18: EXTERNAL AND VISITOR TRANSIT INPUT FILES**

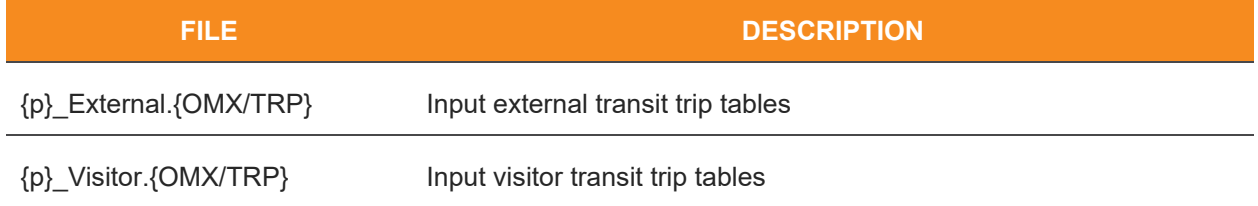

## **Visualizer**

The visualizer folder holds a summary of input files used by the ABM Visualizer. There are numerous files in some of these folders, and they should be kept together.

The base and build folders are the specific input summaries used by the visualizer. The Census folder has census data used in the visualizer for some situations (auto ownership, for example).

JPEG is the image source folder for the visualizer. SHP is the source folder for shapefiles. The summarized {name} folders are the summarized data inputs from the summarization scripts. During the visualizer build process, the necessary files are copied from the summarized {name} folder to the base or build folder as appropriate.

In the Visualizer folder, there is a shapefile for zero-auto households by Census Tract (ct\_zero\_auto.shp+). This is used in the Visualizer for the zero-auto household comparison map.

# **3.2 MODEL OUTPUTS**

The model outputs are divided into nine folders based on the model component that generated the outputs. These folders are described in more detail below. Note that some less important model outputs may be moved to the {scenario}\temp\_files folder to be deleted later to save storage space.

The model outputs folder is divided into several folders and also includes a visualizer html file. All of these are described in this section.

The model outputs reflect the outputs of various processes on the inputs based on the parameters calibrated to various data sources. As such, output data reliability is a function of input data reliability and model reliability from the calibration data. There are many sources of uncertainty when using model outputs for future year forecasts and users should exercise caution when using outputs for future years.

## **Model Visualizer**

In the root of the model output folder is the ABM visualizer. This HTML file is built with RMarkdown and Flexdashboard to show an interactive dashboard of ActivitySim outputs. The visualizer opening screen is shown in [Figure 4.](#page-44-0) This visualizer is organized into five main groups: Welcome, Overview, Long Term, Tour Level, and Trip Level. The welcome screen is a simple map. Overview is a screen that includes basic summary information of the model and compares it to the survey or a base model. Long Term shows various long term choice comparisons, such as auto-ownership, the distance to work, university, or school, and where zero-auto households are located. The Tour Level section displays comparisons related to day models (such as the Coordinated Daily Activity Pattern model output) as well as those for tours (such as tour mode choice). The trip model shows trip model comparisons. The visualizer is automatically created at the end of the model run.

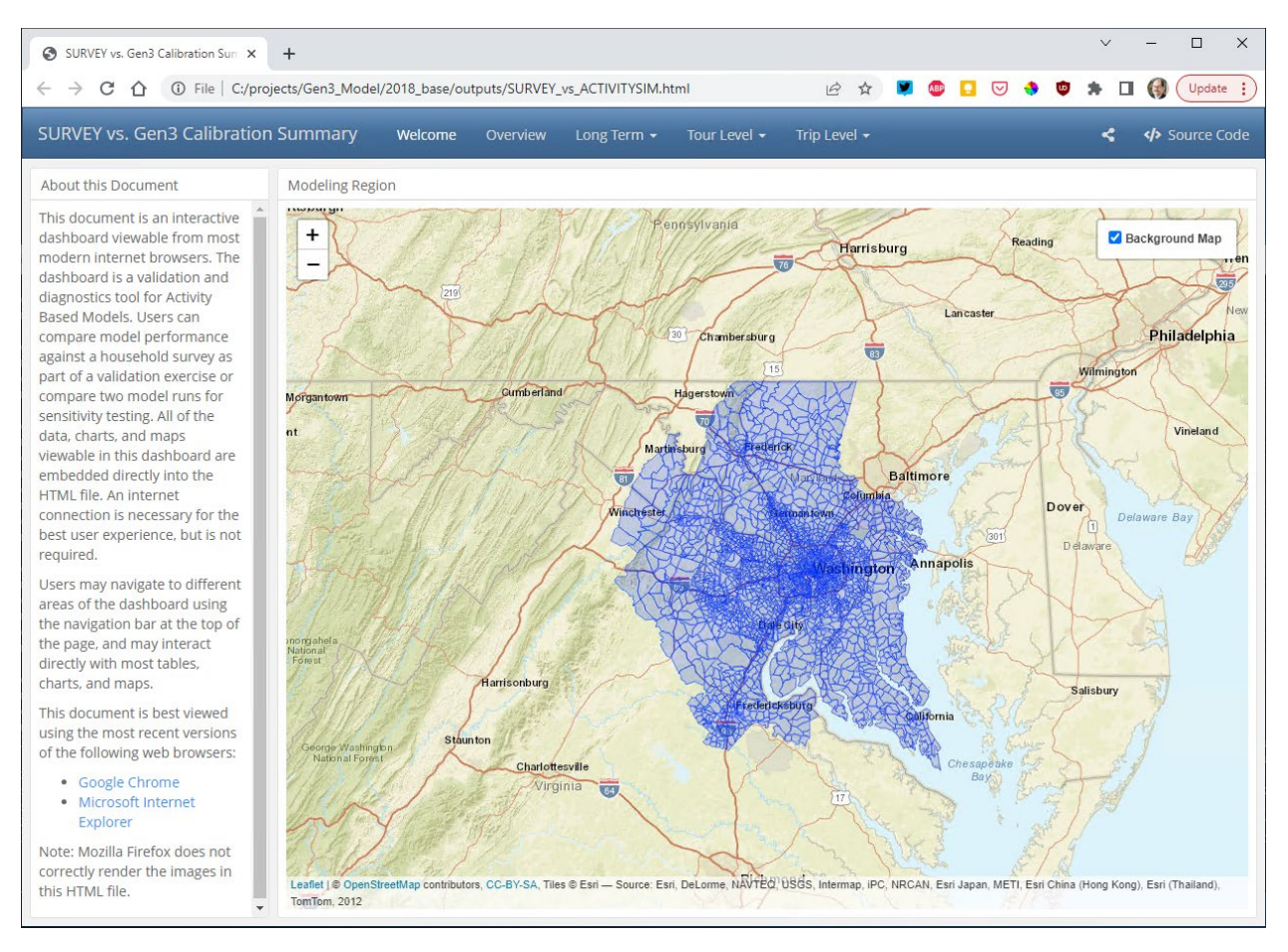

<span id="page-44-0"></span>**FIGURE 4: ABM VISUALIZER**

## **ActivitySim**

The ActivitySim folder contains output from running ActivitySim. [Table 19](#page-44-1) shows the contents of the folder in more detail.

<span id="page-44-1"></span>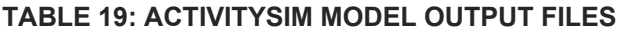

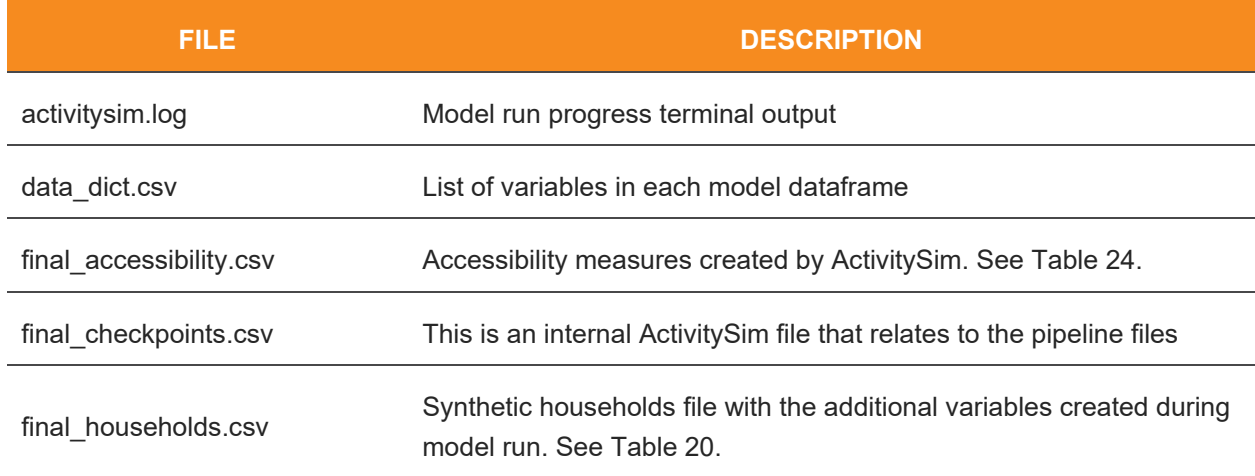

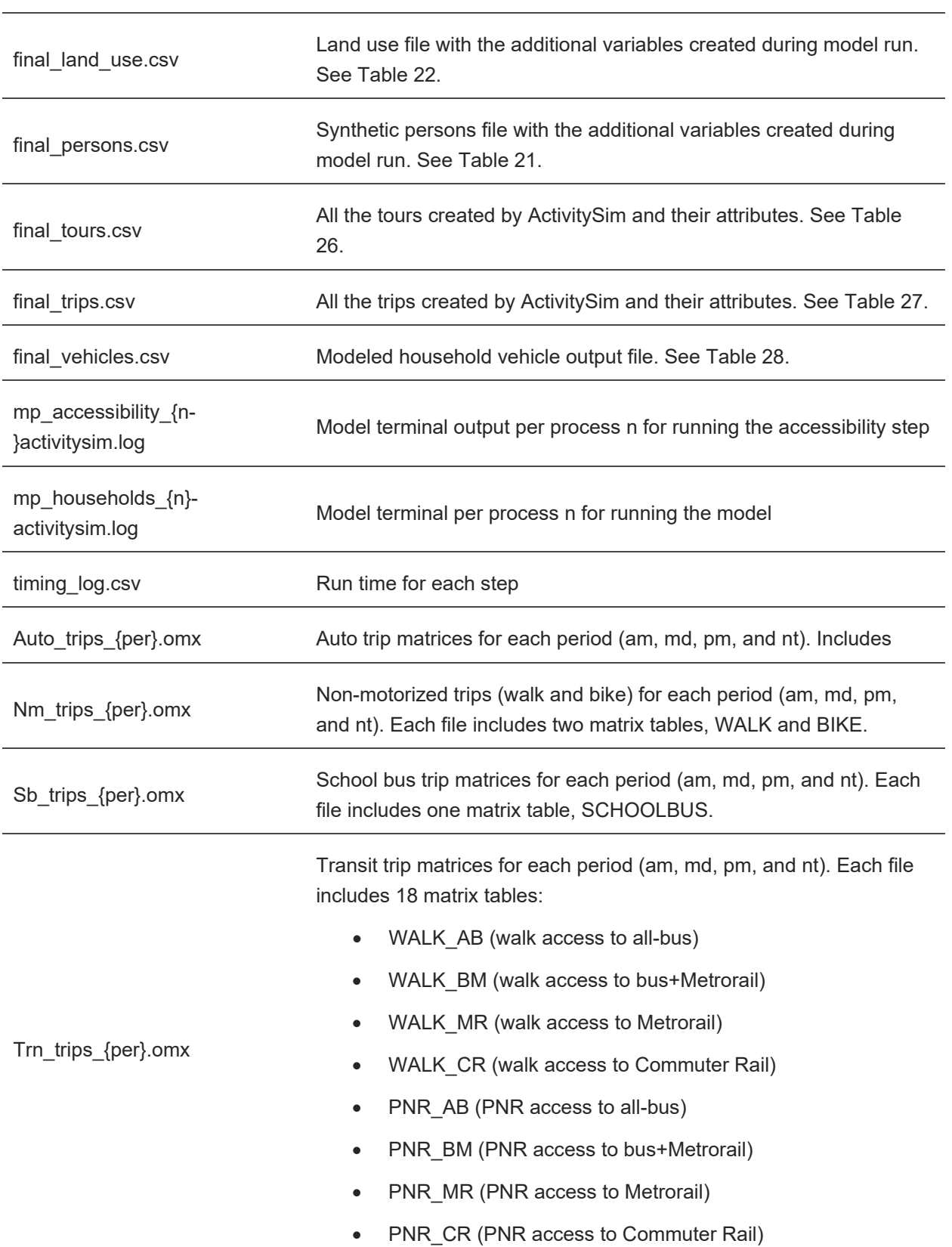

final\_joint\_tour\_participants.csv Joint tour participants output file. See [Table 25.](#page-60-0)

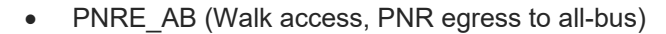

- PNRE\_BM (Walk access, PNR egress to bus+Metrorail)
- PNRE\_MR (Walk access, PNR egress to Metrorail)
- PNRE\_CR (Walk access, PNR egress to Commuter Rail)
- KNR\_AB (KNR access to all-bus)
- KNR\_BM (KNR access to bus+Metrorail)
- KNR\_MR (KNR access to Metrorail)
- KNR\_CR (KNR access to Commuter Rail)
- KNRE\_AB (Walk access, KNR egress to all-bus)
- KNRE\_BM (Walk access, KNR egress to bus+Metrorail)
- KNRE\_MR (Walk access, KNR egress to Metrorail)
- KNRE\_CR (Walk access, KNR egress to Commuter Rail)

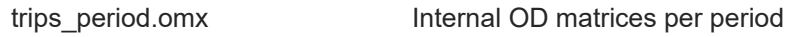

The final households.csv table contains all the original synthetic household population in addition to the ones created in ActivitySim. [Table 20](#page-46-0) below shows the additional attributes of households created by ActivitySim.

#### <span id="page-46-0"></span>**TABLE 20: FINAL\_HOUSEHOLDS.CSV FIELDS**

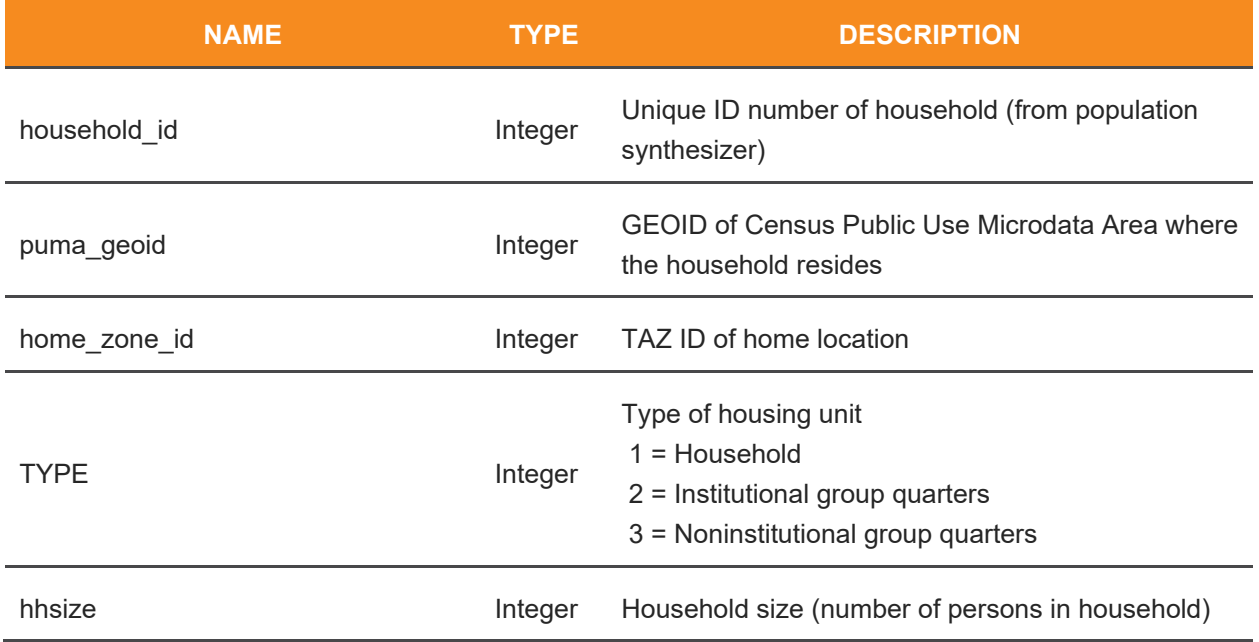

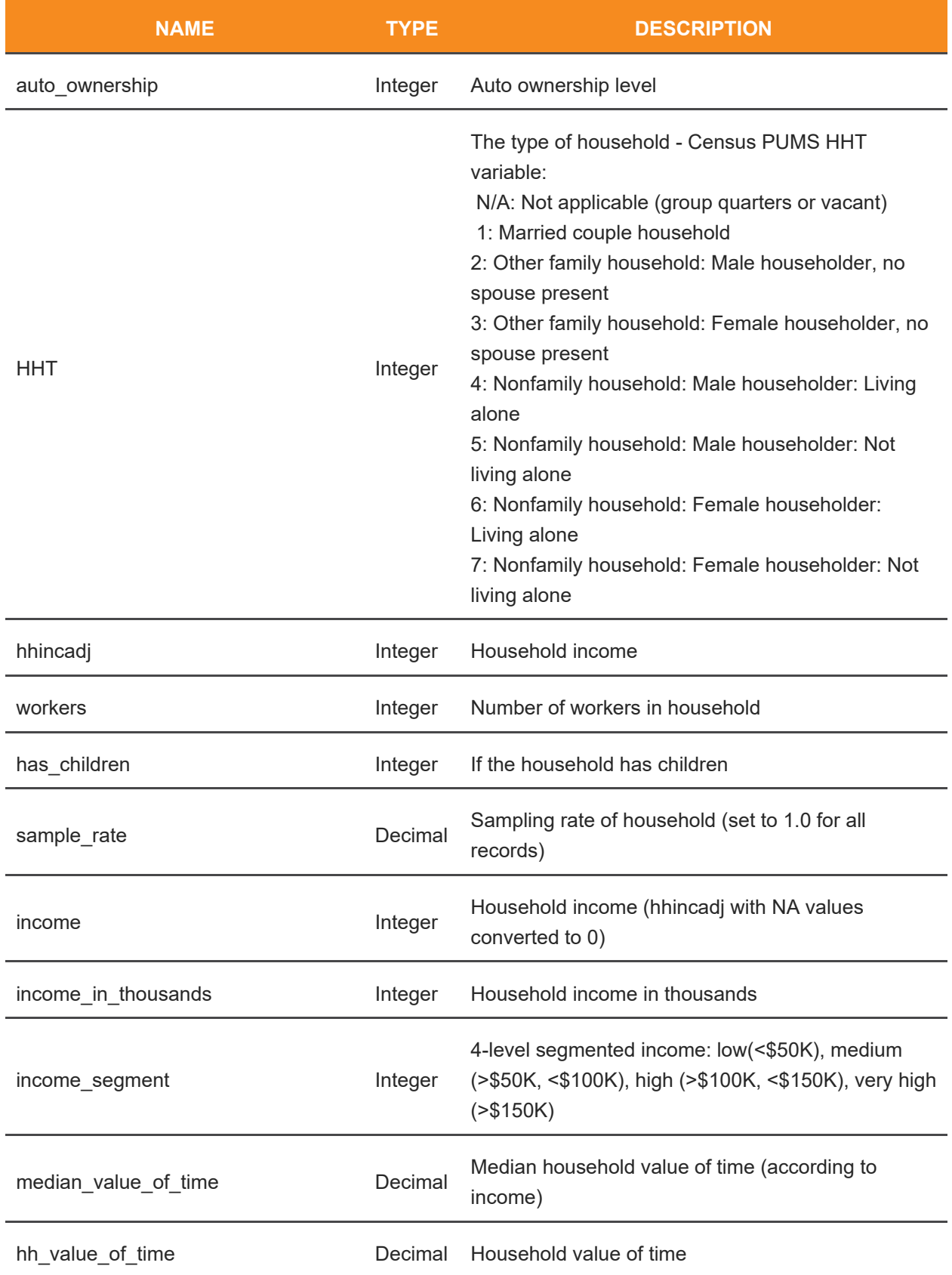

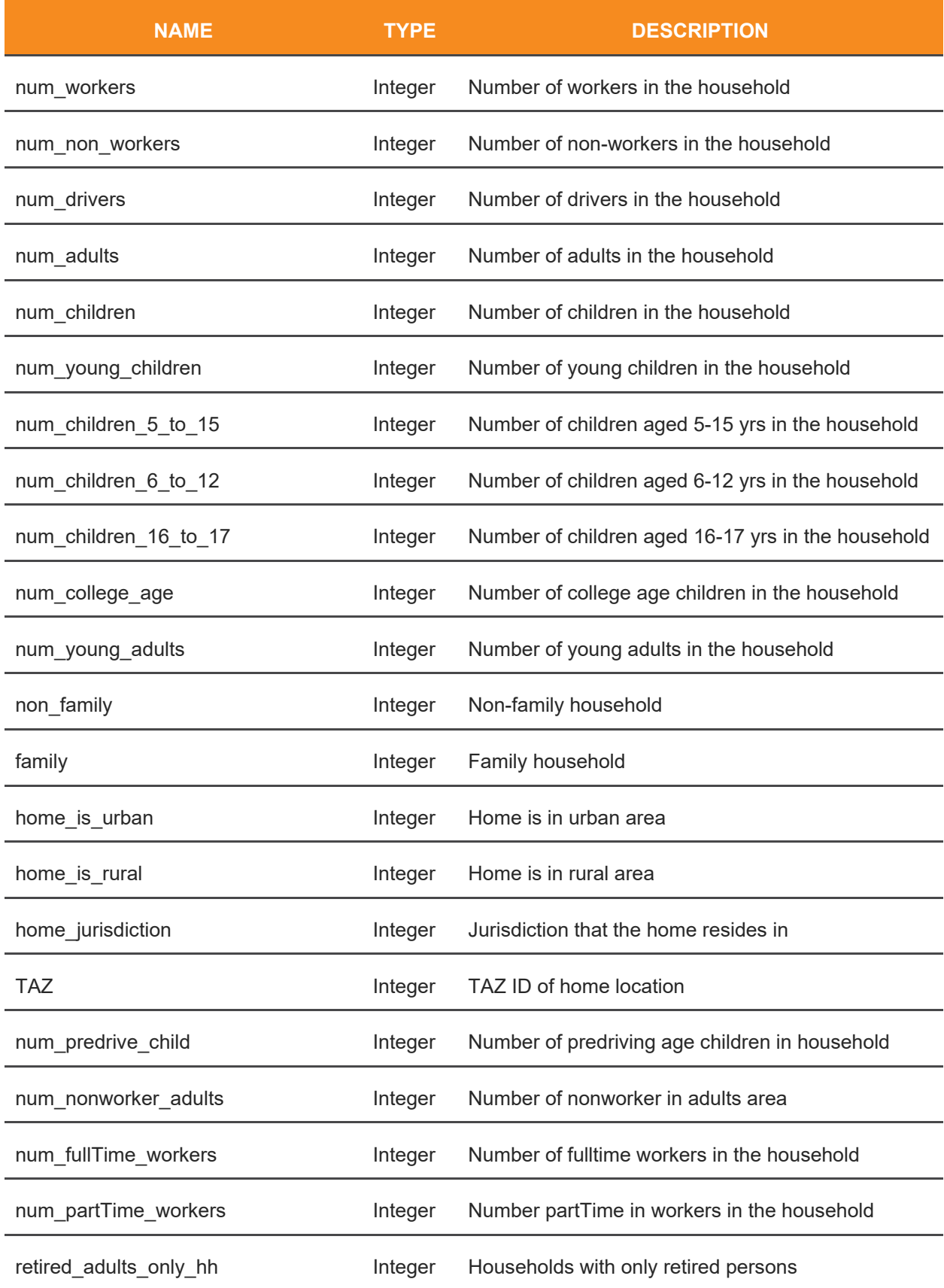

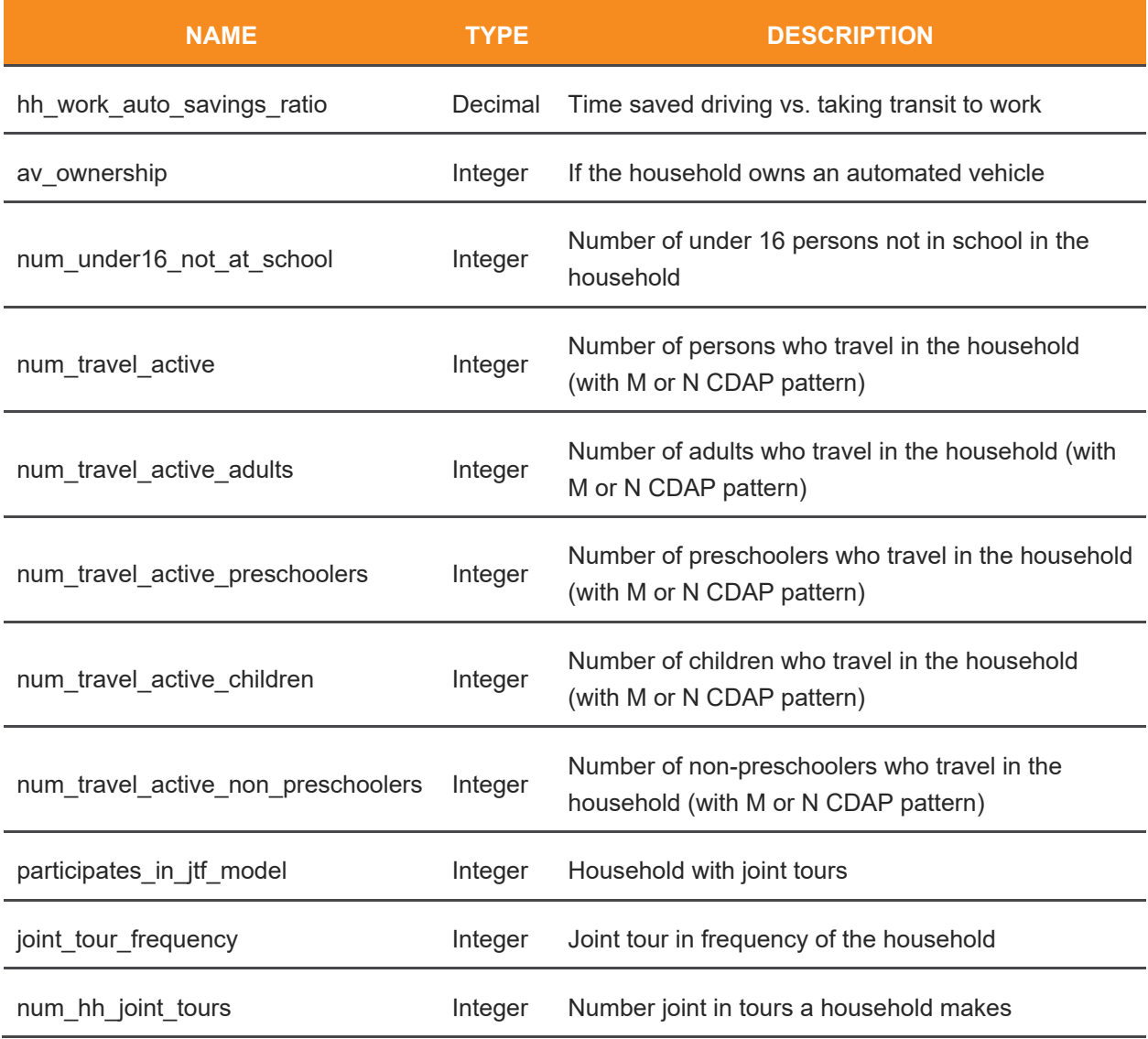

The final persons.csv table contains all the original synthetic persons population in addition to the ones created in ActivitySim. [Table 21](#page-49-0) shows the additional attributes of persons created by ActivitySim.

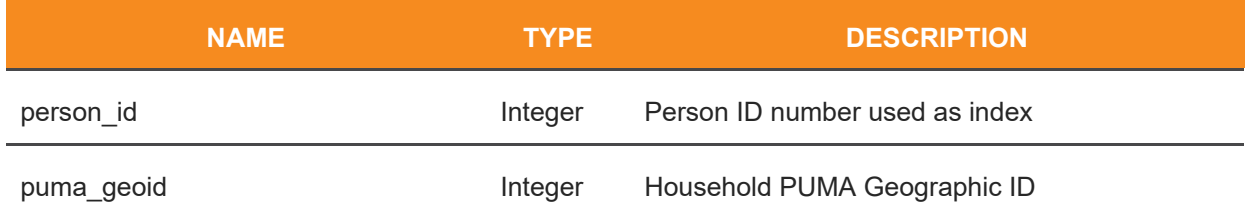

#### <span id="page-49-0"></span>**TABLE 21: FINAL\_PERSONS.CSV FIELDS**

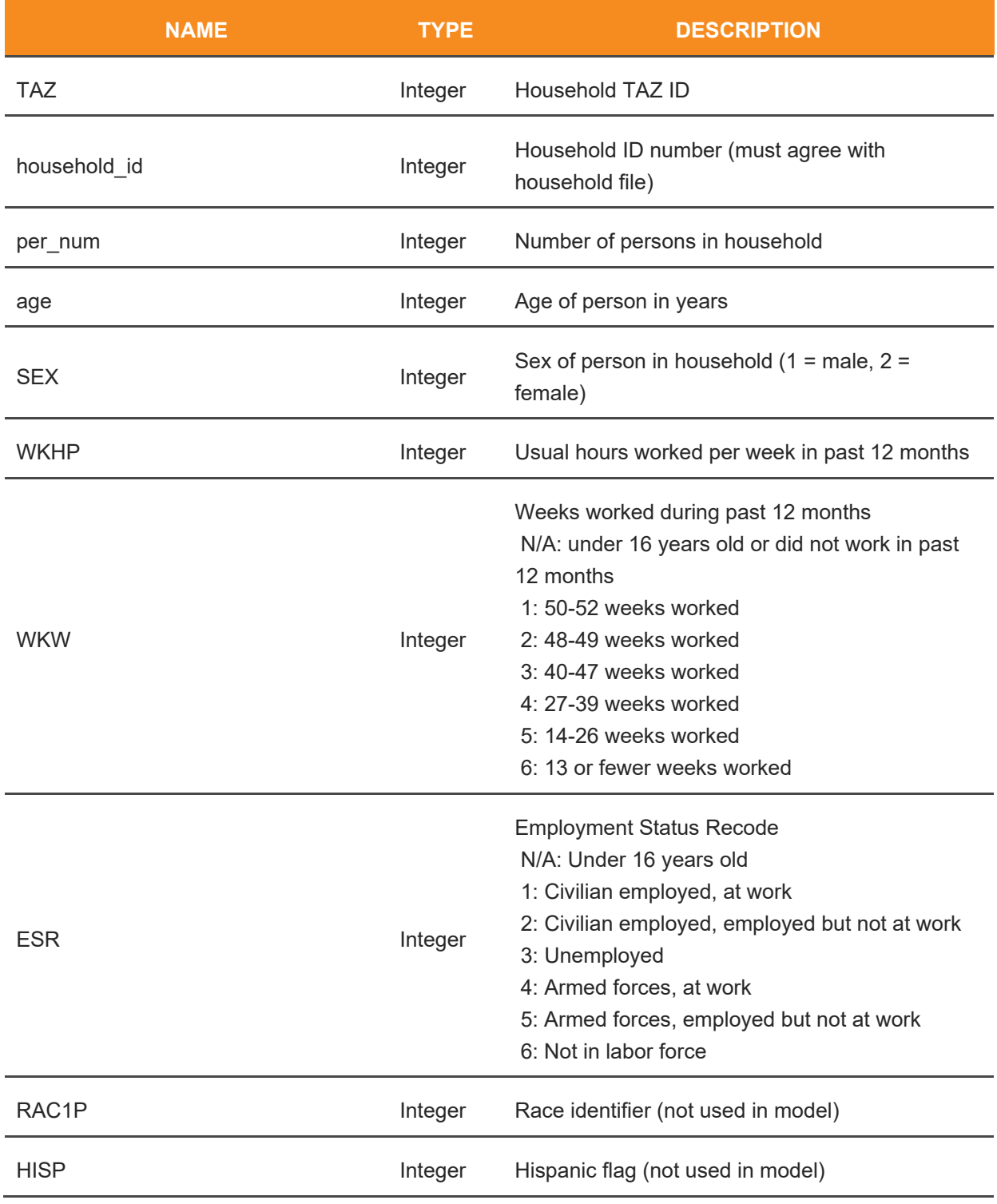

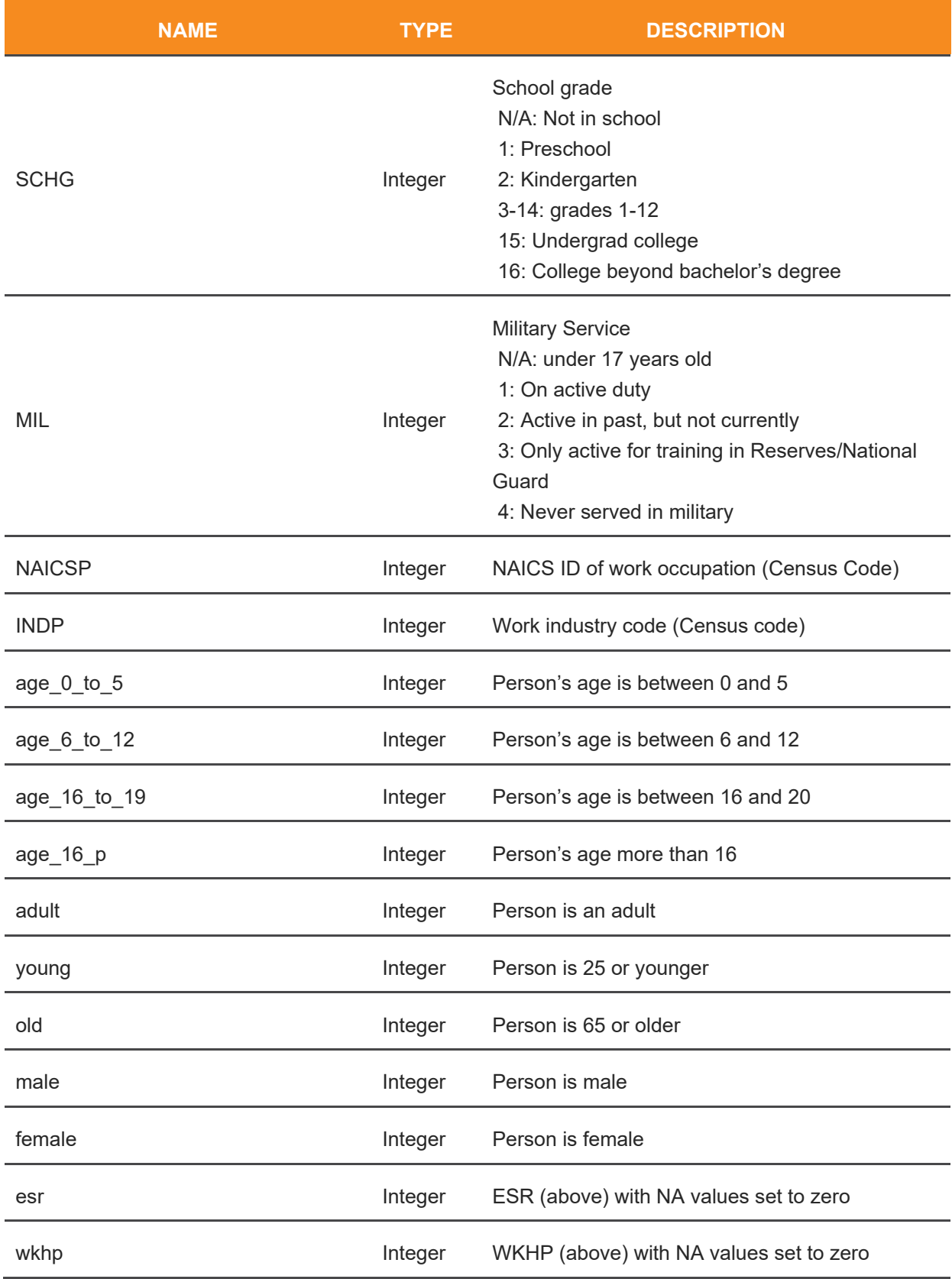

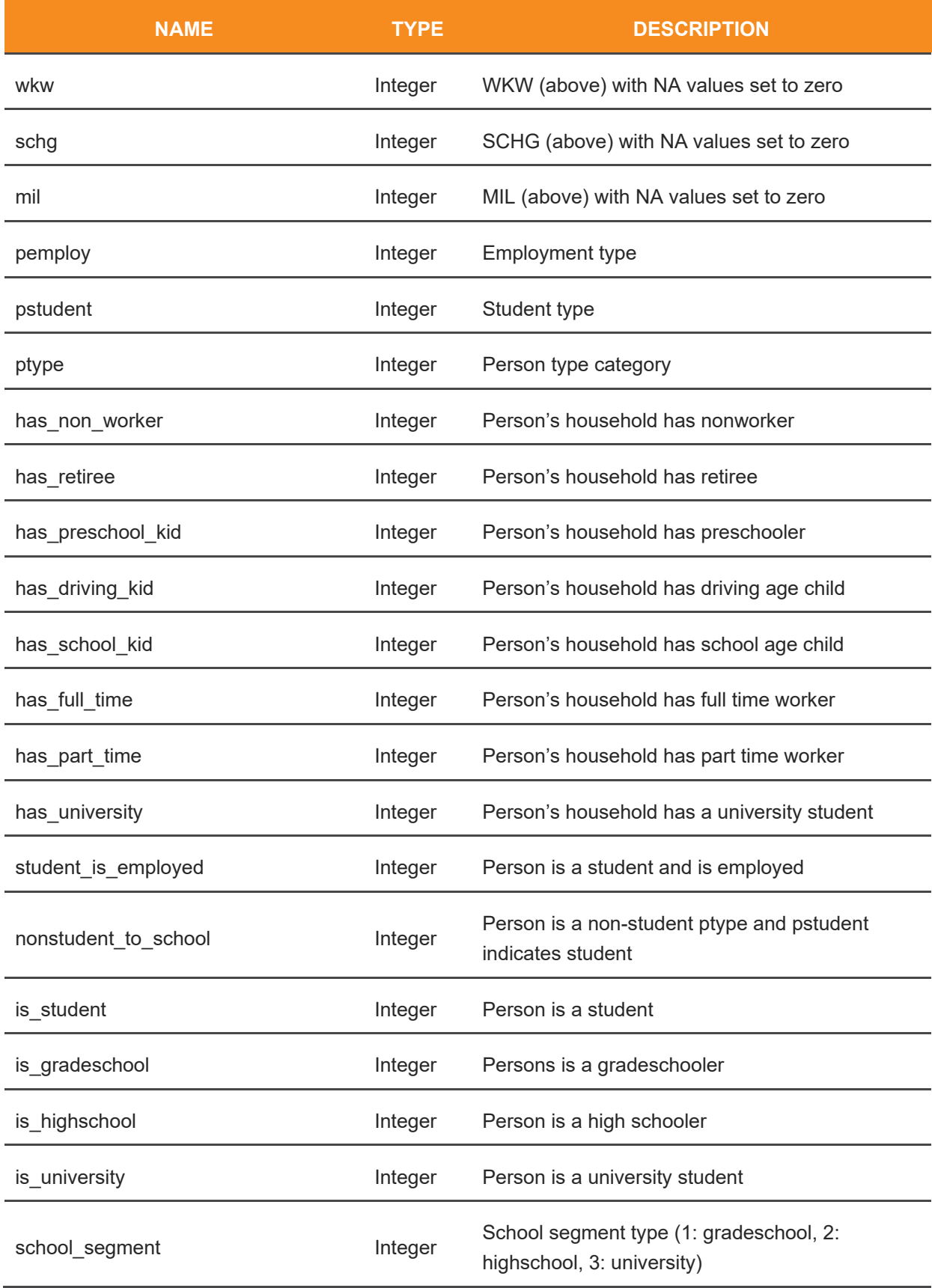

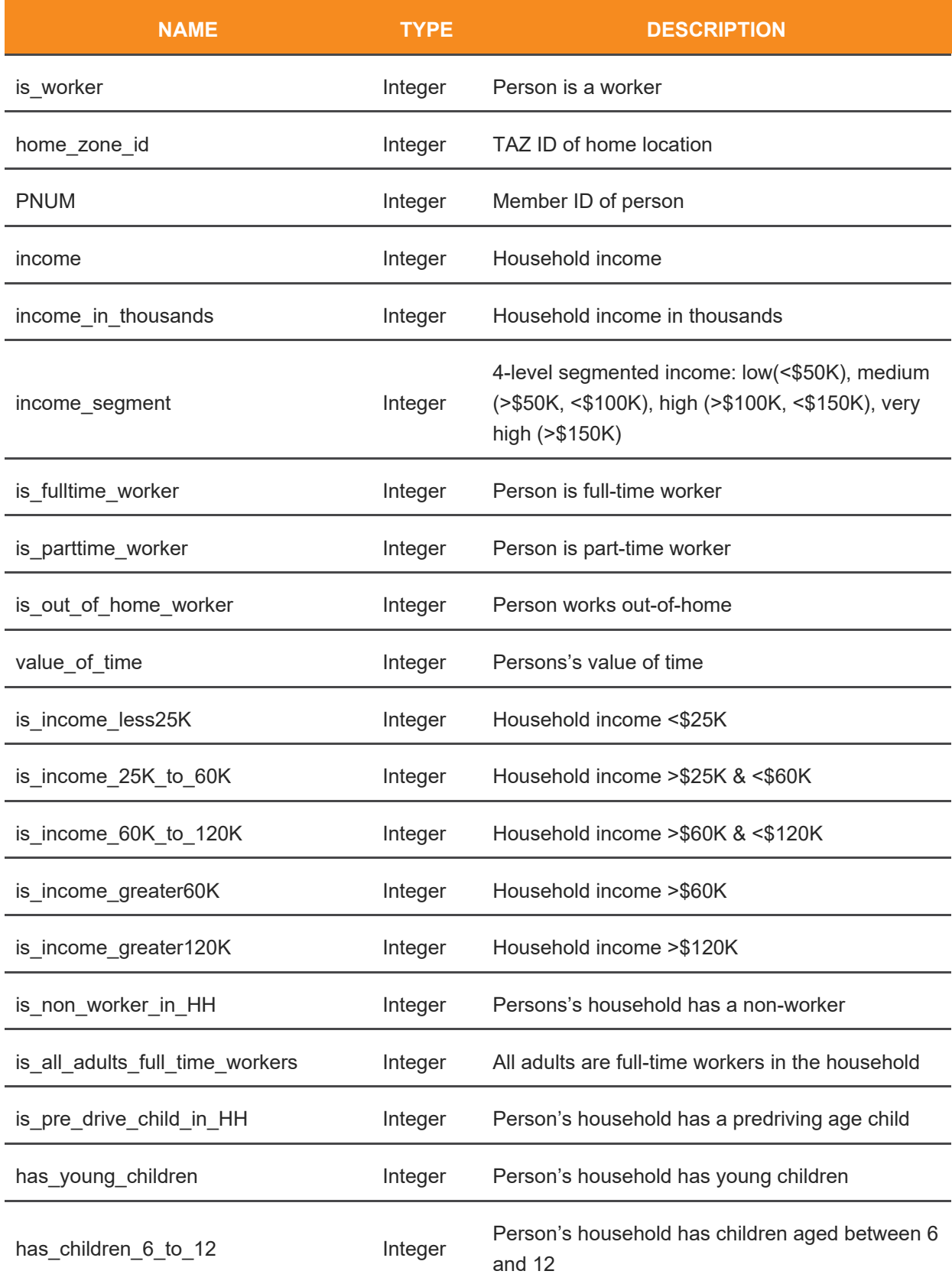

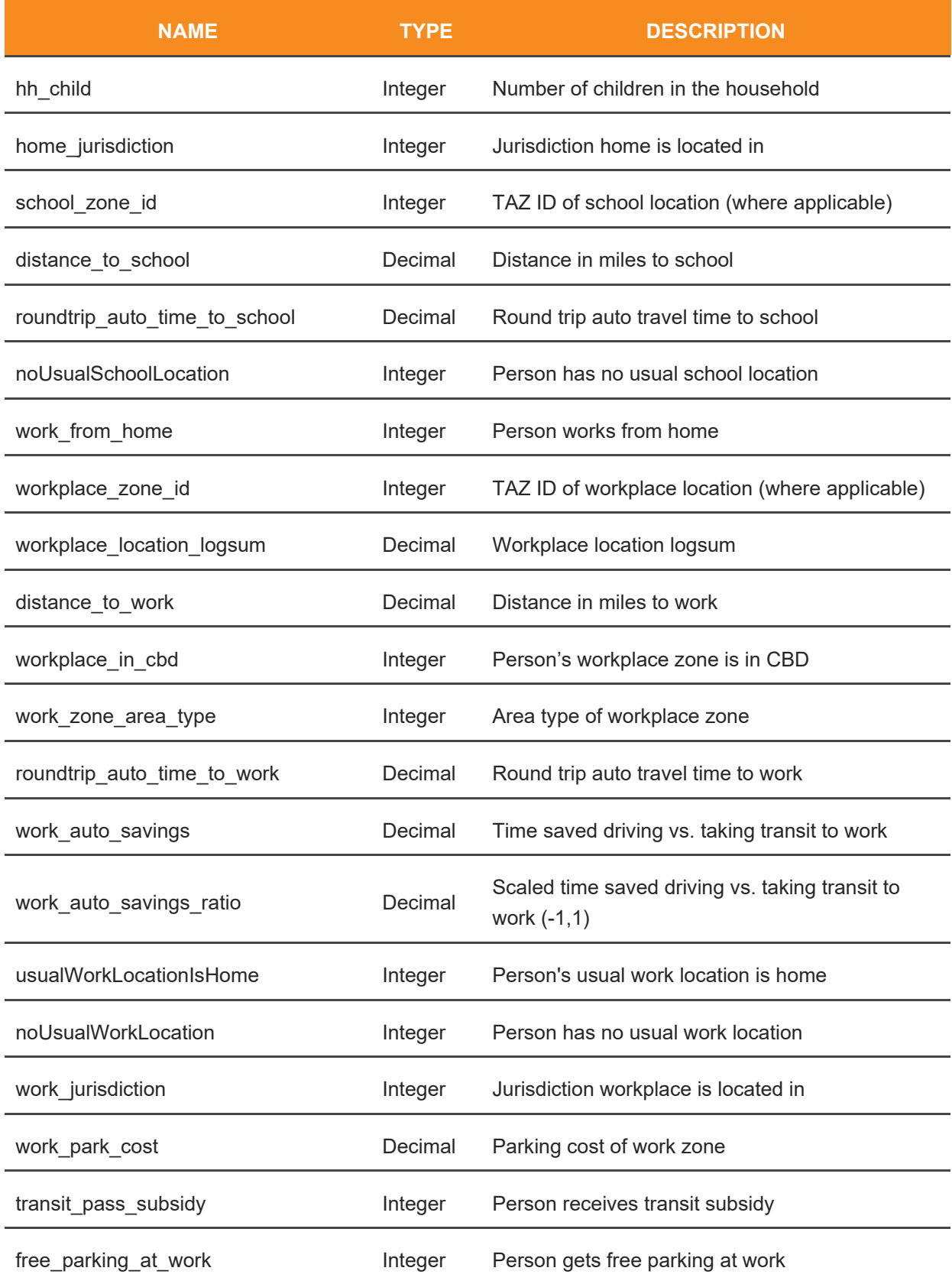

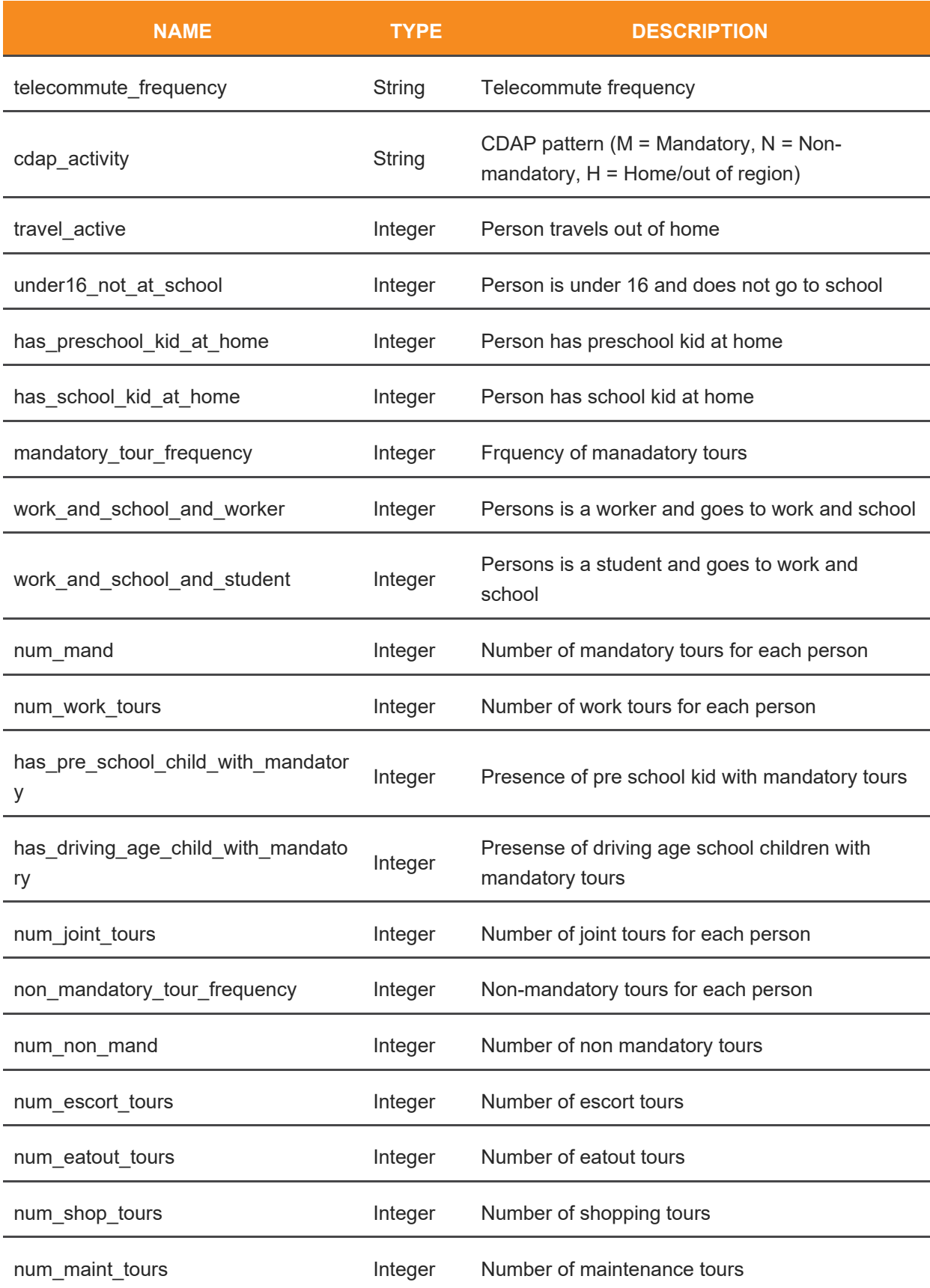

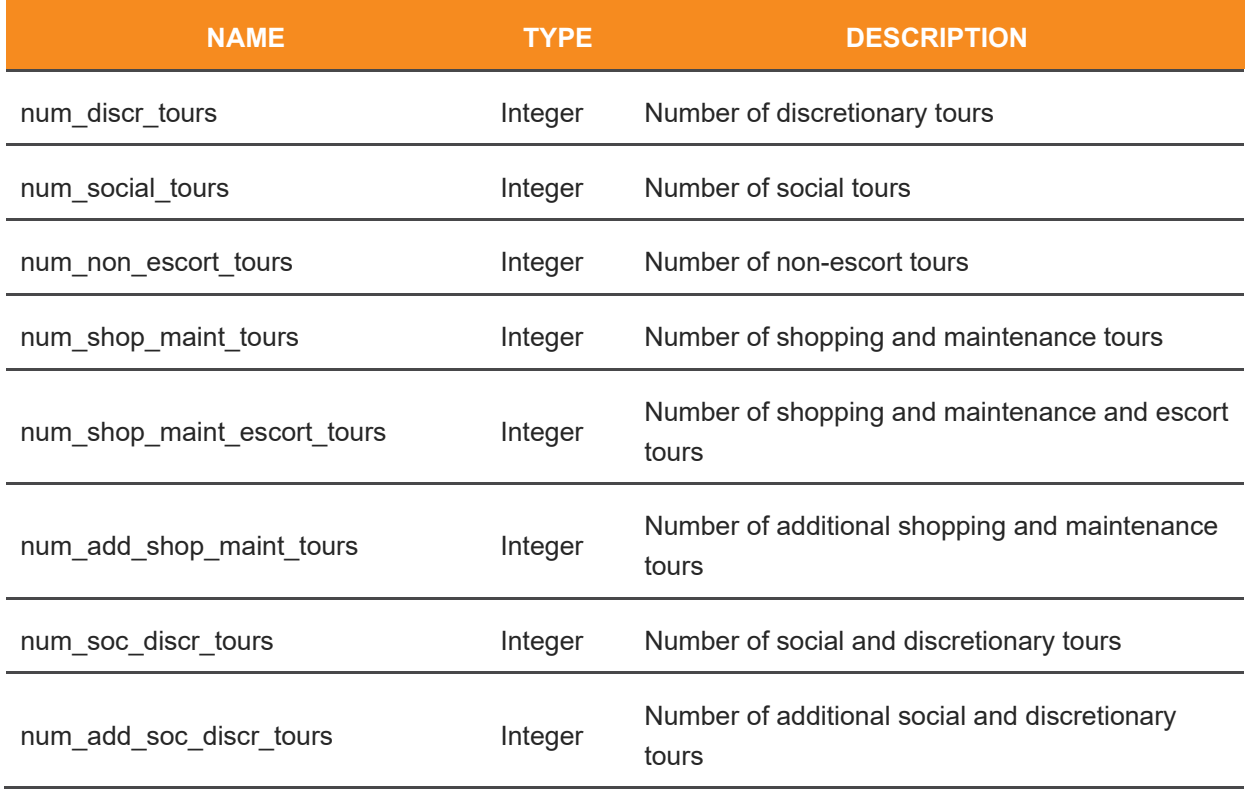

The final\_land\_use.csv table contains all the original land use fields in addition to the ones created in ActivitySim. The table below shows the additional land use attributes created by ActivitySim.

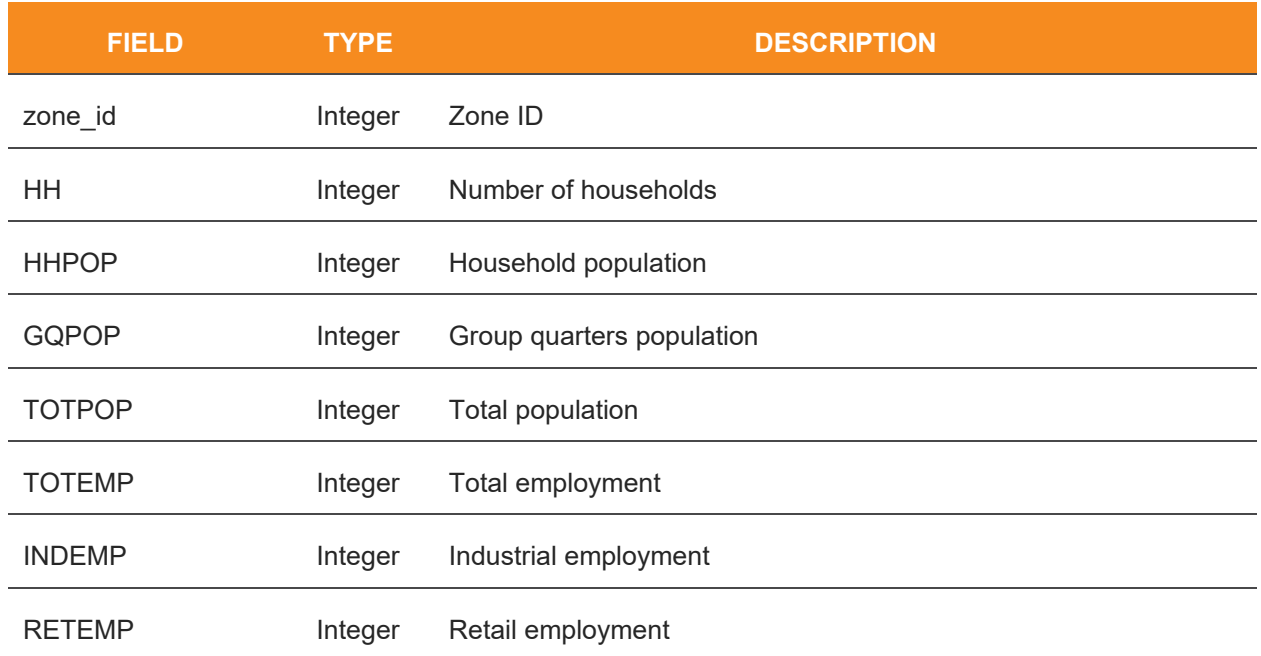

### <span id="page-56-0"></span>**TABLE 22: FINAL\_LAND\_USE.CSV FIELDS**

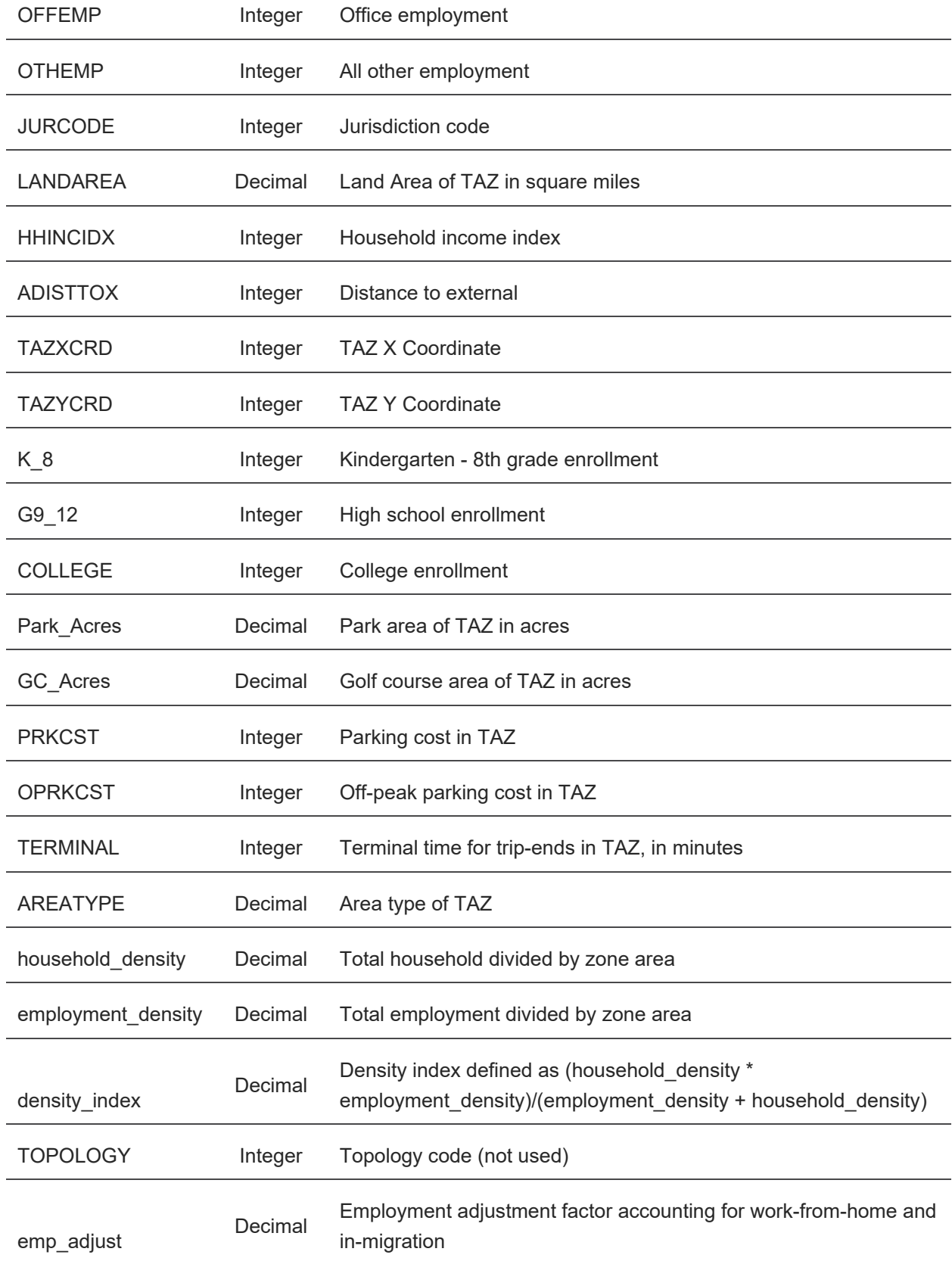

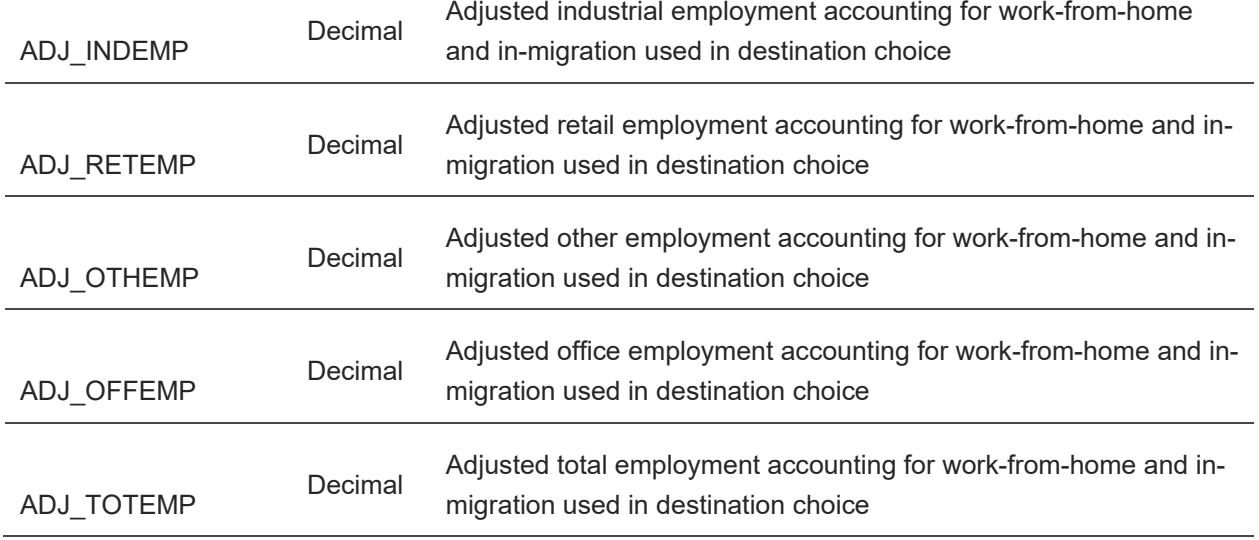

The final\_accessibility.csv table contains all the accessibility measures created in ActivitySim. [Table 24](#page-59-0) shows accessibility measures created by ActivitySim. The accessibility measure used in ActivitySim is a decay function that is shown in [Equation 1.](#page-58-0)

#### <span id="page-58-0"></span>**EQUATION 1: ACTIVITYSIM ACCESSIBILITY FORMULA**

$$
A_i = ln \left( \sum_{j=1}^{Zones} size_j * e^{(l_{ij} * d)} \right)
$$

Where:

A is the accessibility

Size is a size parameter, such as retail employment or total employment I is an impedance parameter from zone i to zone j (usually time, see [Table 23\)](#page-58-1) d is a dispersion parameter (see [Table 23\)](#page-58-1)

#### <span id="page-58-1"></span>**TABLE 23: ACCESSIBILITY IMPEDANCE VALUES AND DISPERSION PARAMETERS**

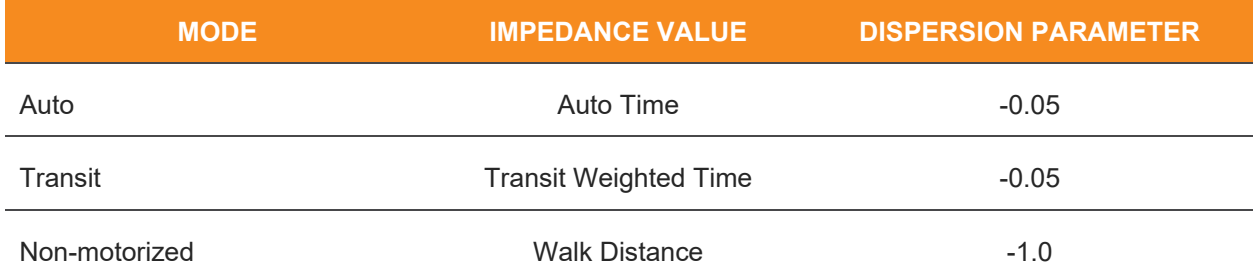

#### <span id="page-59-0"></span>**TABLE 24: FINAL\_ACCESSIBILITY.CSV FIELDS**

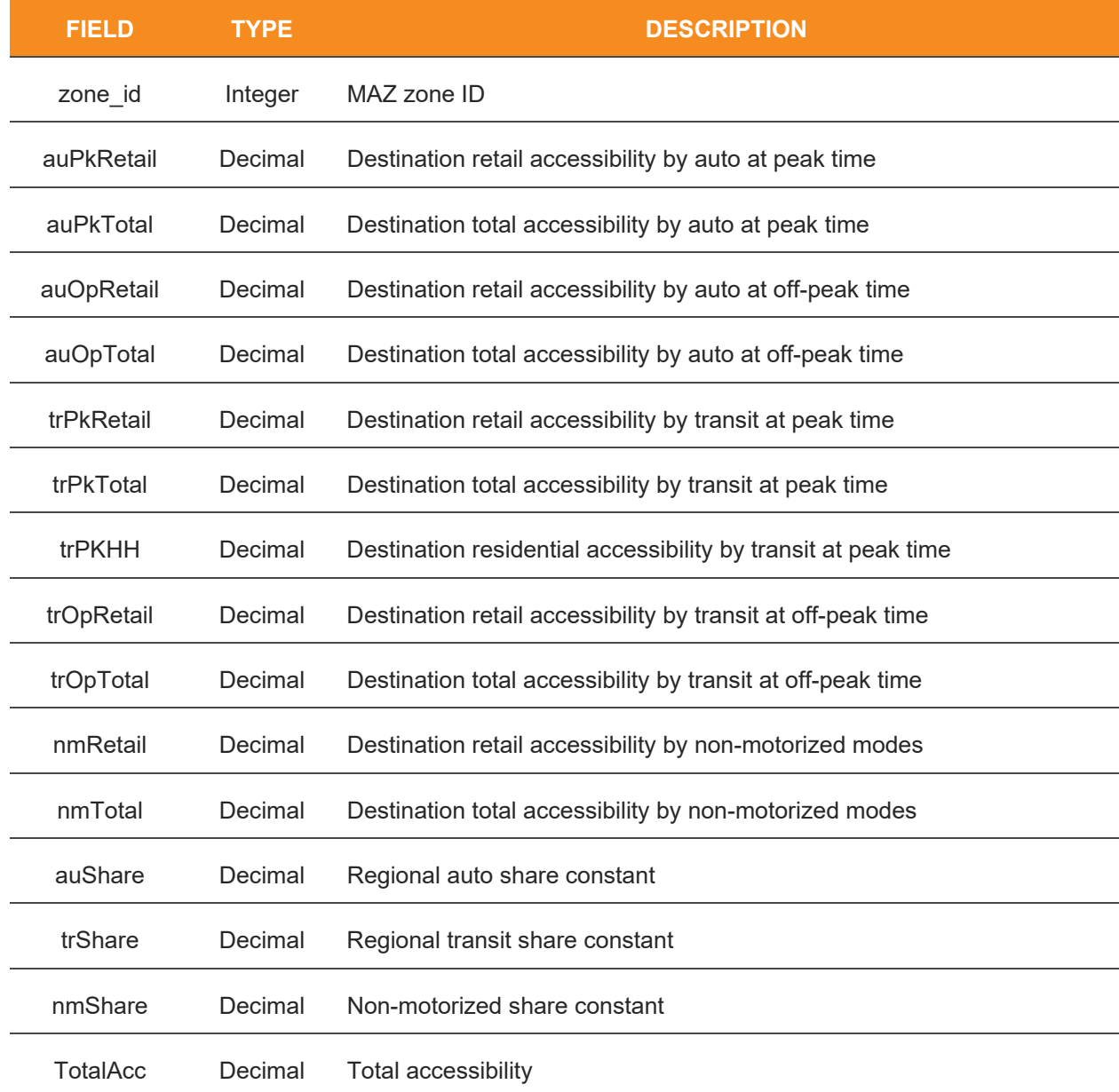

The final\_joint\_tour\_participants.csv table contains data on the joint tours in ActivitySim. [Table 25](#page-60-0) shows these data.

<span id="page-60-0"></span>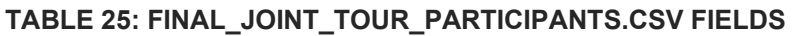

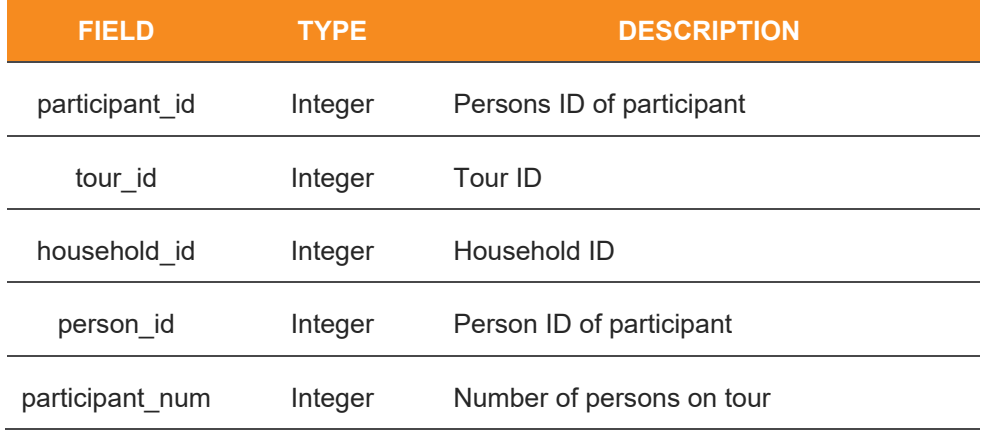

The final\_tours.csv table contains all the information on the tours created in ActivitySim. [Table 26](#page-60-1) shows the attributes of ActivitySim tours.

#### <span id="page-60-1"></span>**TABLE 26: FINAL\_TOURS.CSV FIELDS**

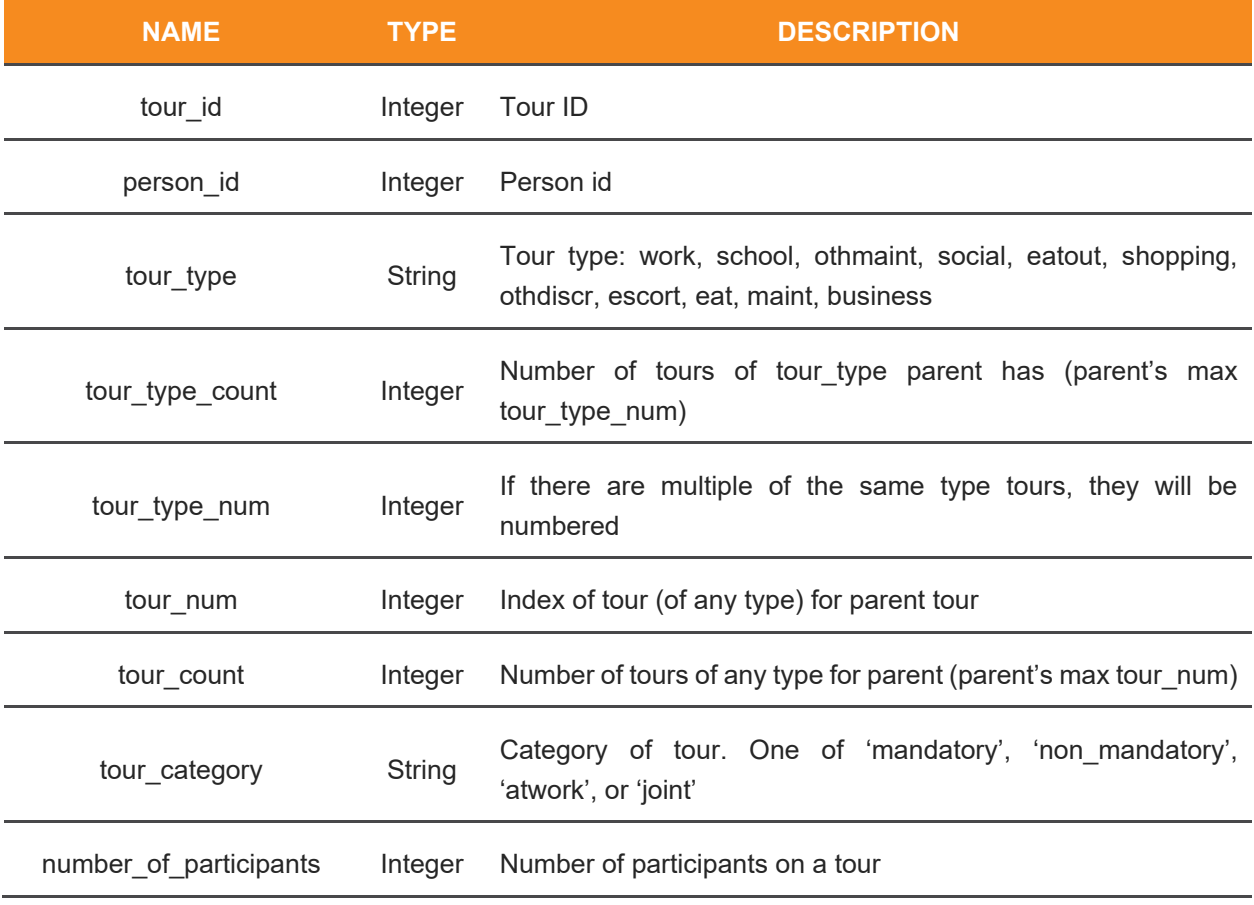

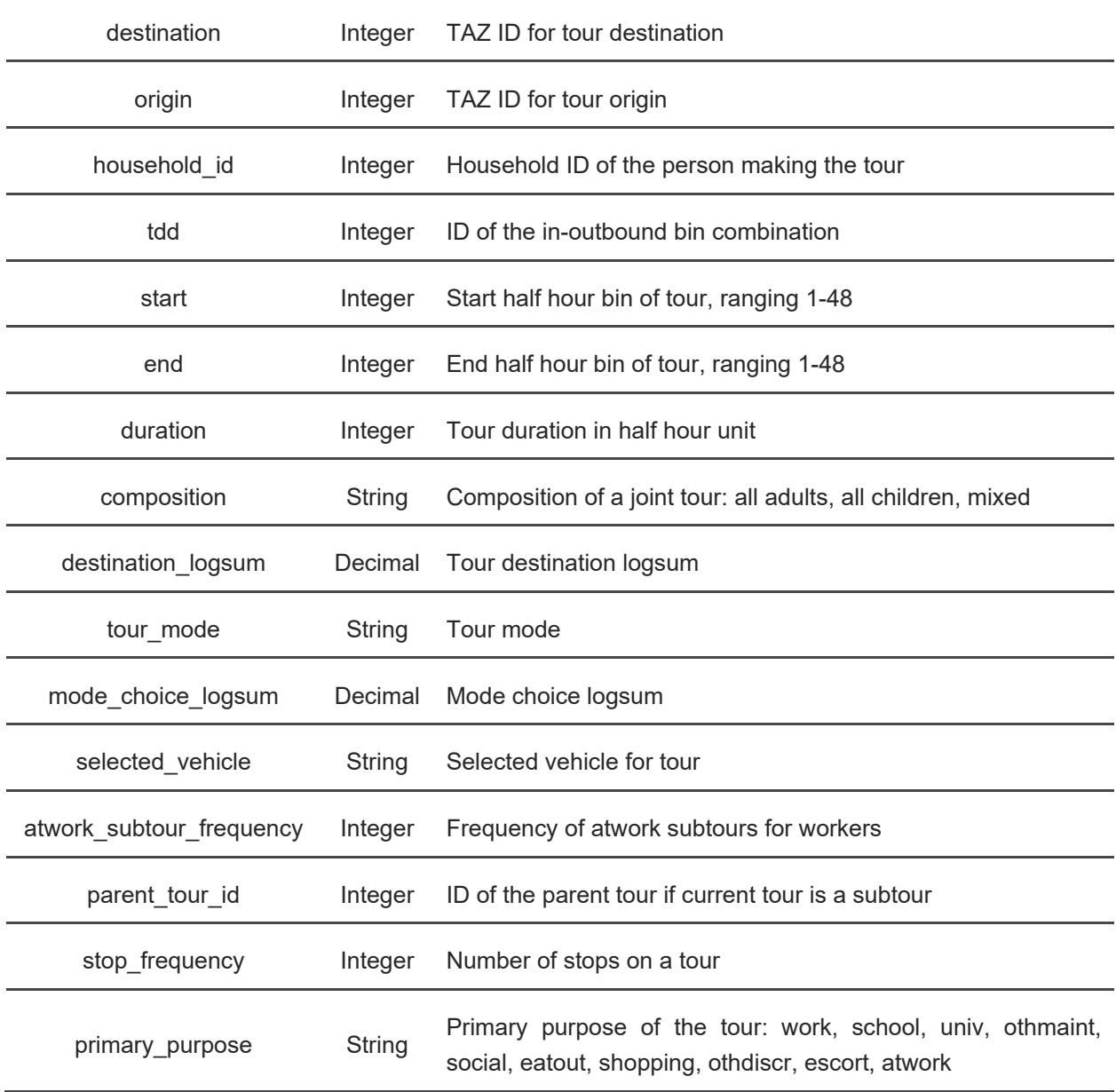

The final\_trips.csv table contains all the information on the trips created in ActivitySim. [Table 27](#page-61-0) shows the attributes of ActivitySim trips.

### <span id="page-61-0"></span>**TABLE 27: FINAL\_TRIPS.CSV FIELDS**

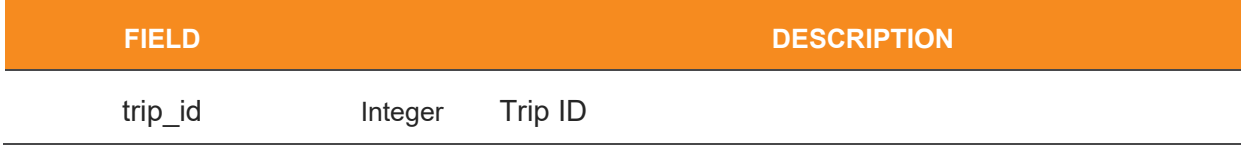

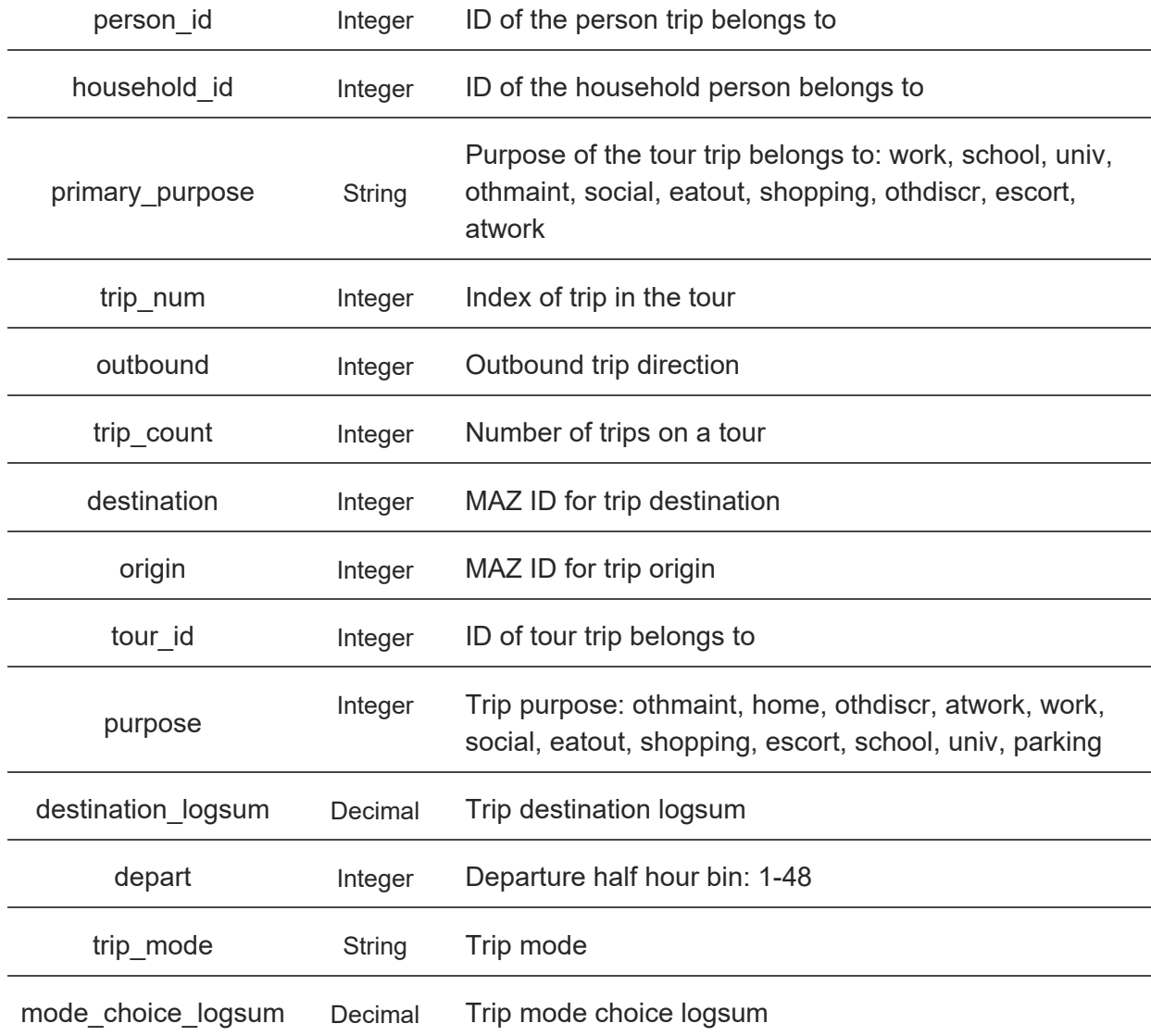

### <span id="page-62-0"></span>**TABLE 28: FINAL\_VEHICLES.CSV FIELDS**

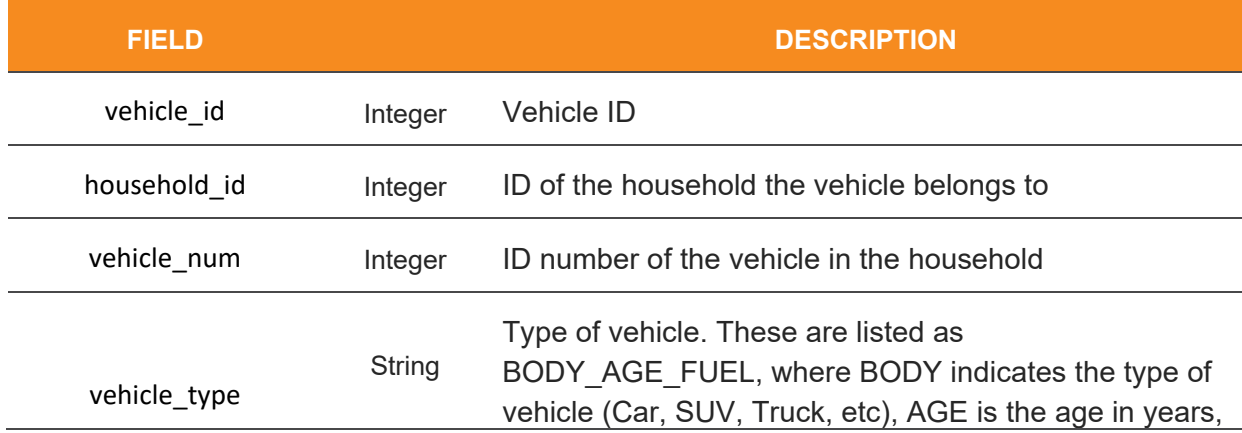

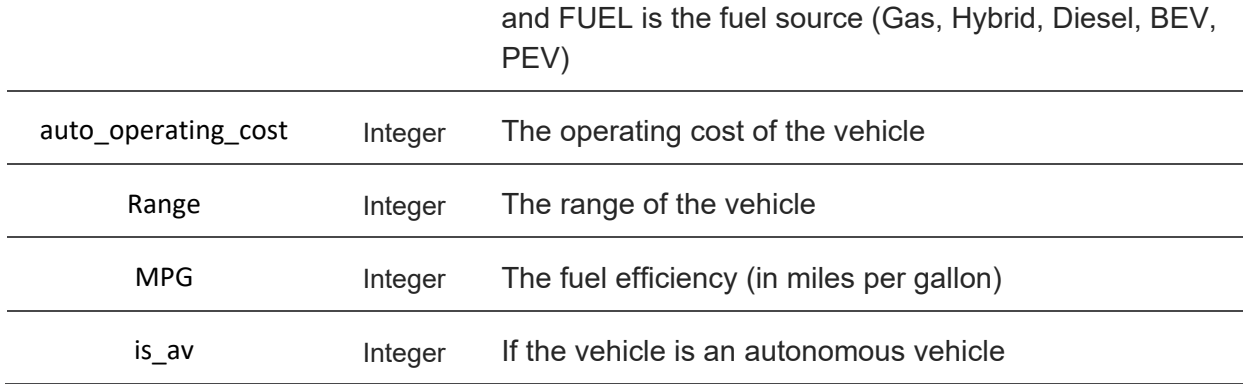

## **Auxiliary**

The auxiliary folder includes model outputs for miscellaneous trips, which includes truck trips, commercial vehicle trips, auto-driver external-internal trips, auto-driver internal-external trips, through trips (auto driver, commercial vehicle, and trucks), airport auto-driver trips, supplemental taxi trips, and visitor trips. The output files for this model are listed in Table 29.

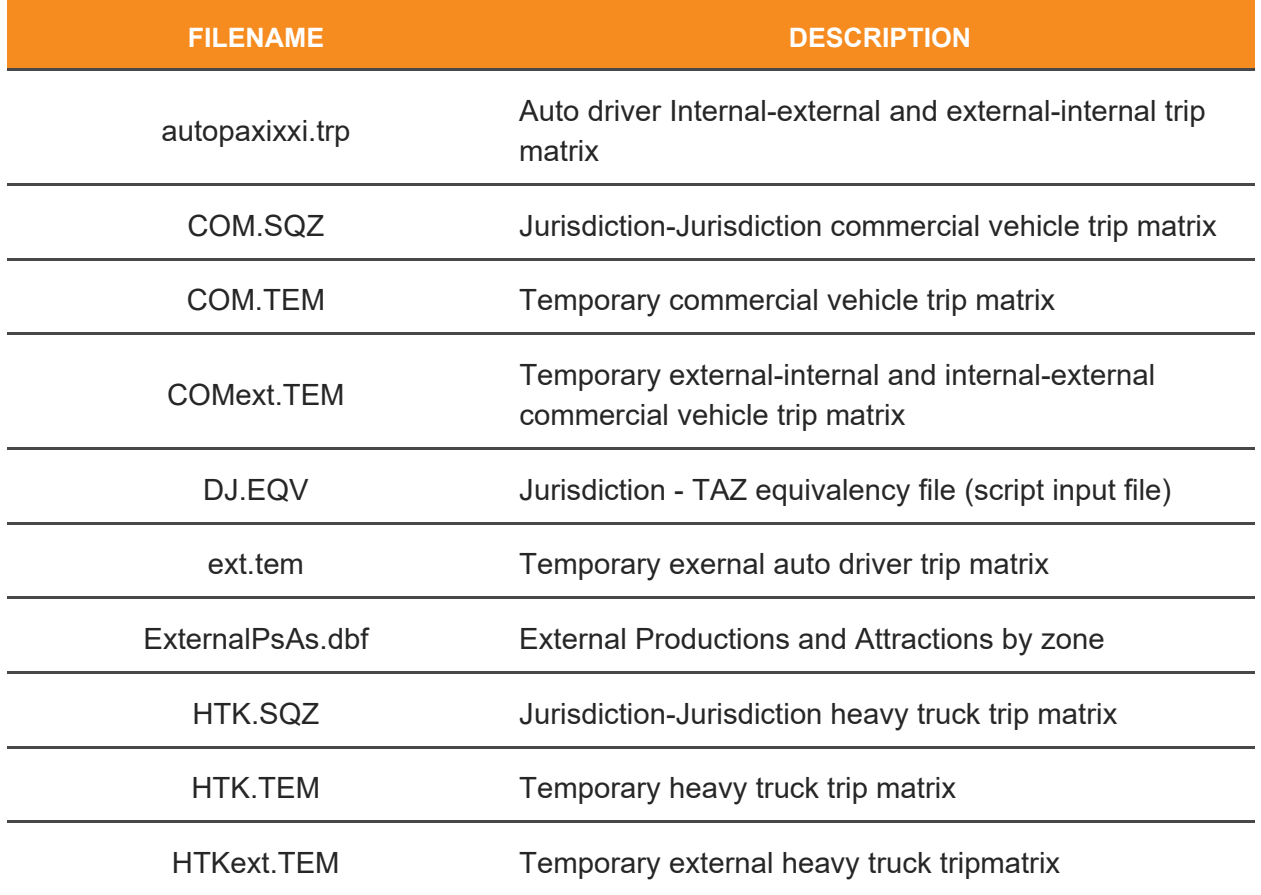

#### **TABLE 29: AUXILIARY MODEL OUTPUT FILES**

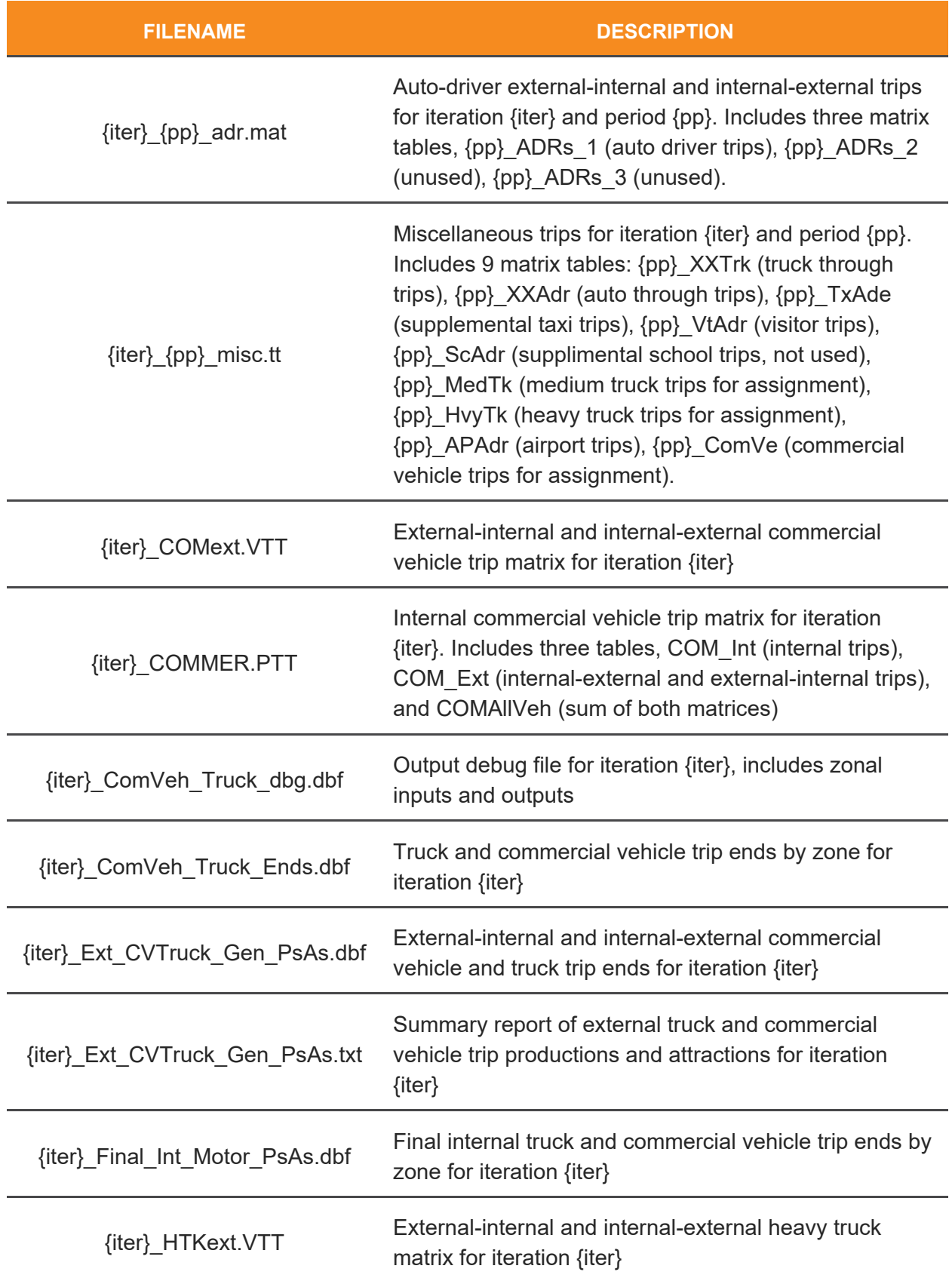

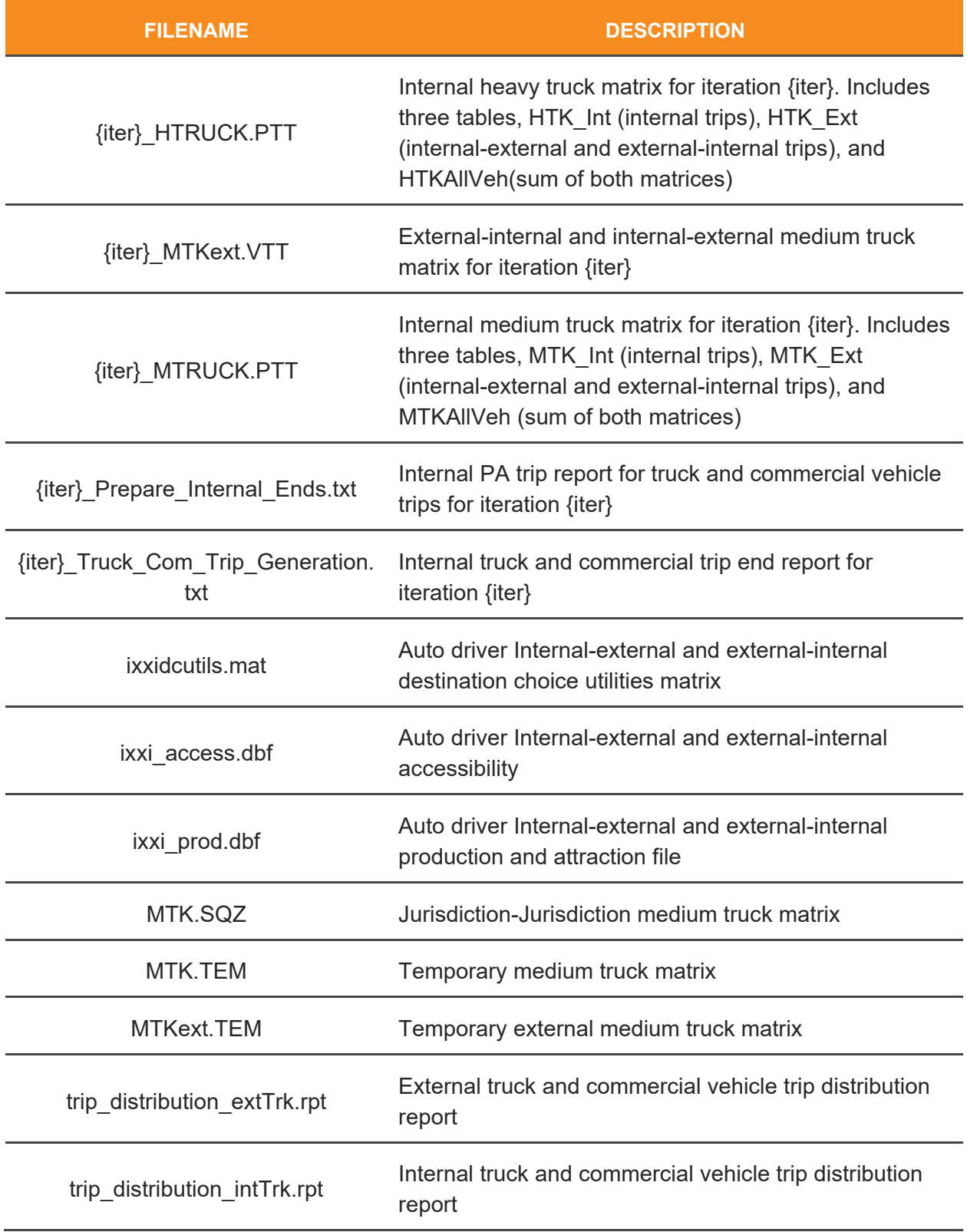

## **Highway Assignment**

The highway assignment outputs are in the hwy\_assign folder. The files in this folder are output for each iteration and include vehicle trip tables and text-based loaded network files. The files are listed in Table 30.

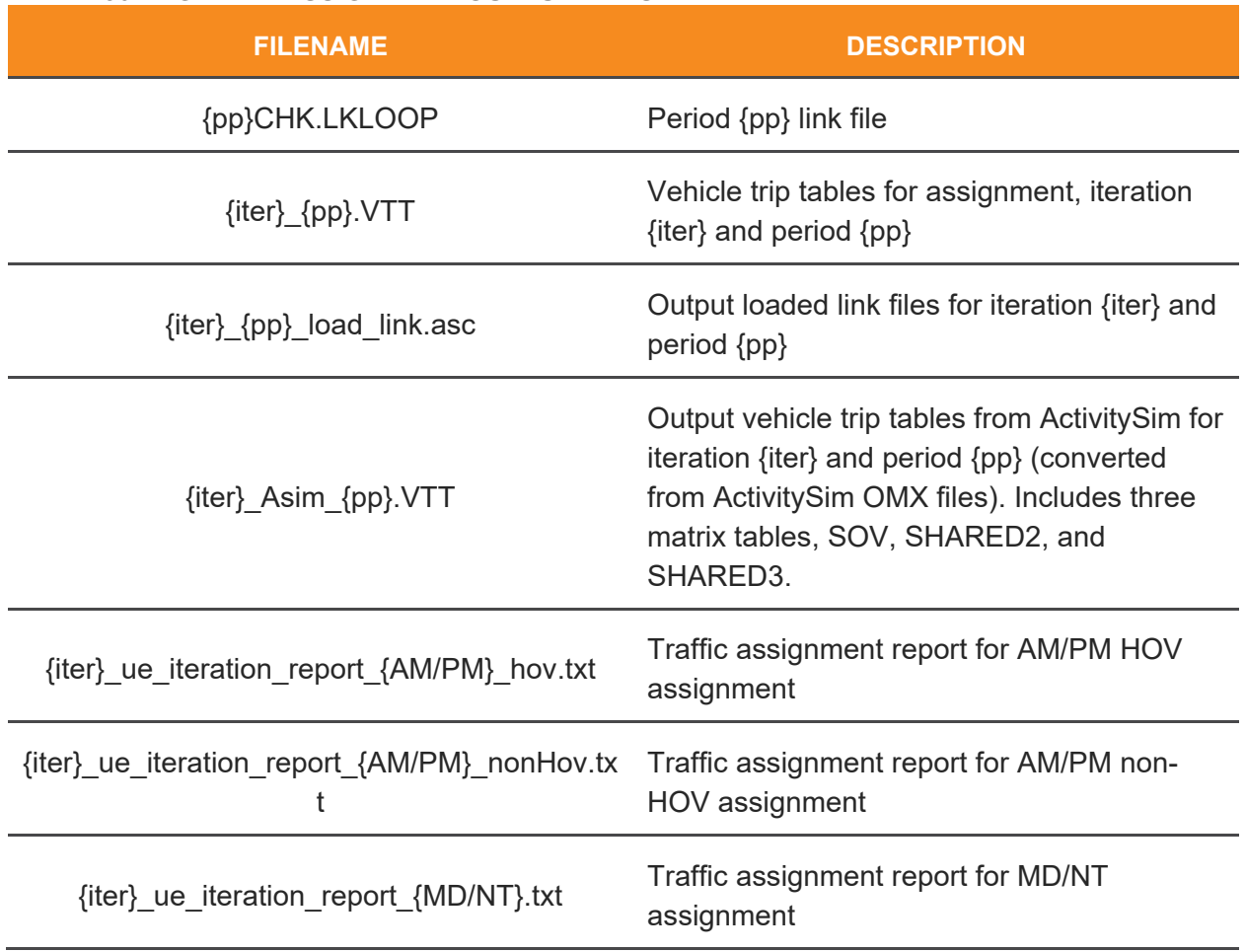

### **TABLE 30: HIGHWAY ASSIGNMENT OUTPUT FILES**

## **Land Use**

The land use outputs are in the landuse folder. These files are outputs of land use processing scripts.

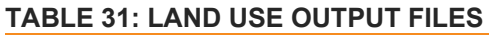

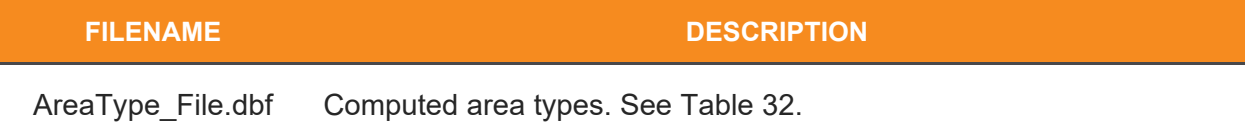

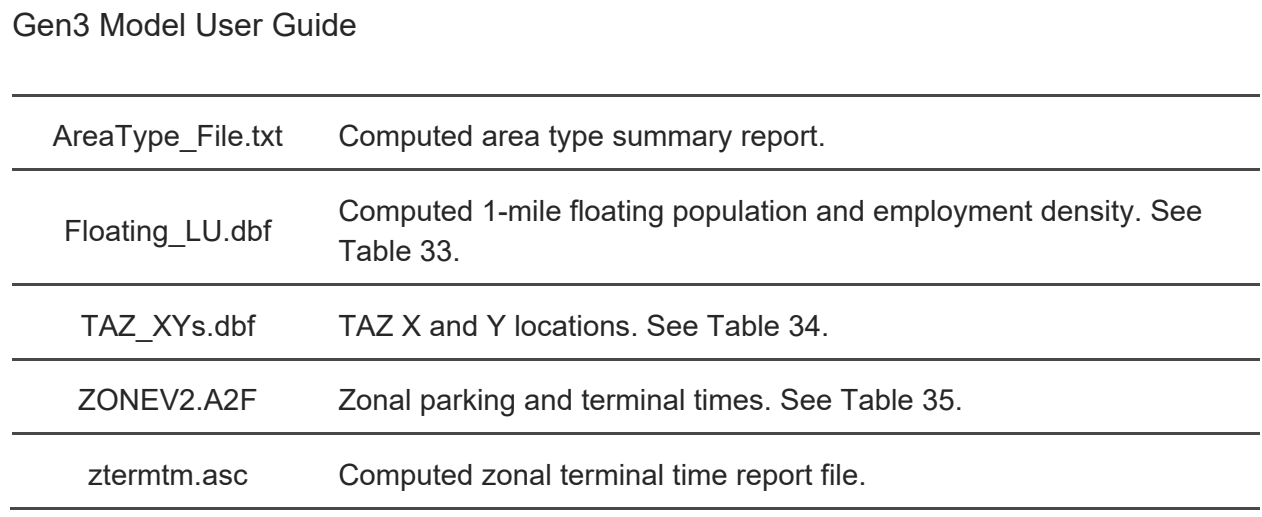

#### **TABLE 32: AREATYPE\_FILE FIELDS**

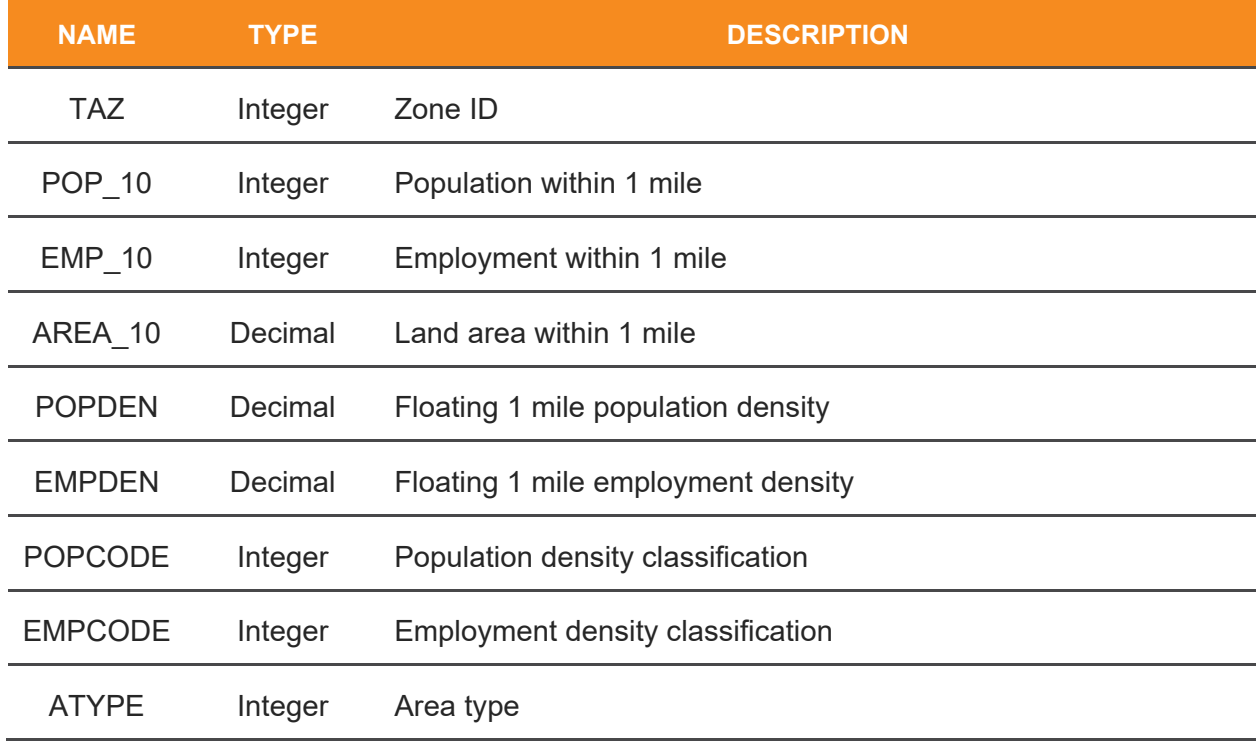

#### **TABLE 33: FLOATING\_LU FIELDS**

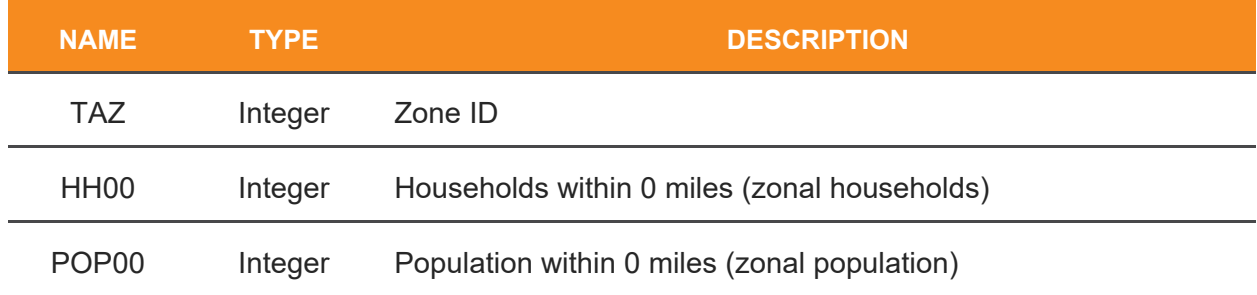

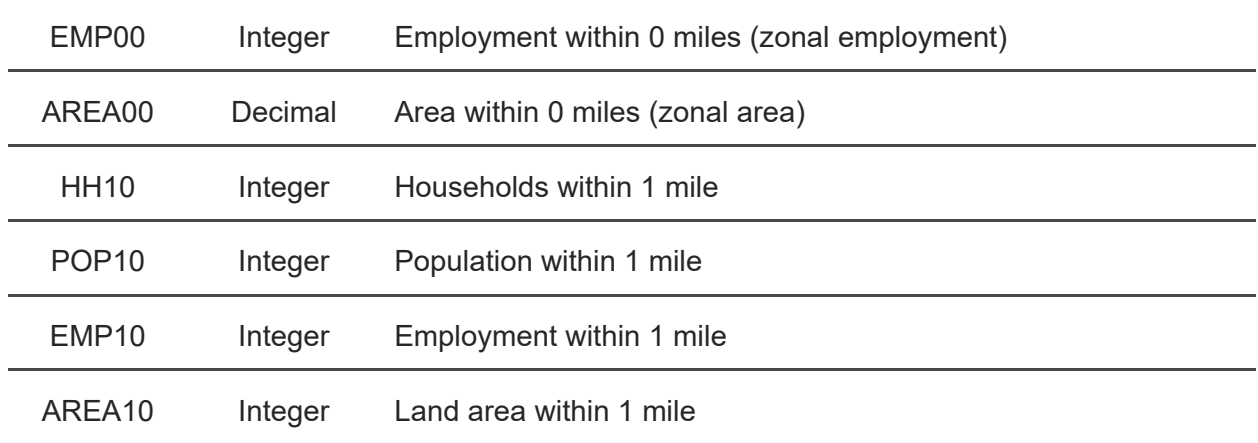

#### **TABLE 34: TAZ\_XYS FIELDS**

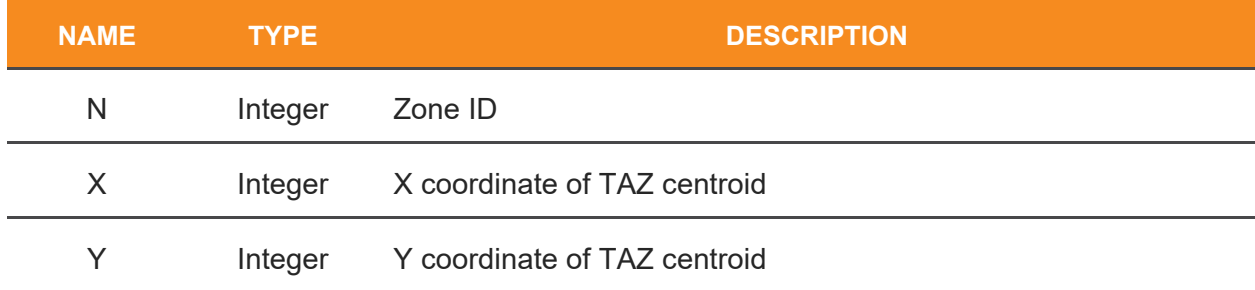

### **TABLE 35: ZONEV2 FIELDS**

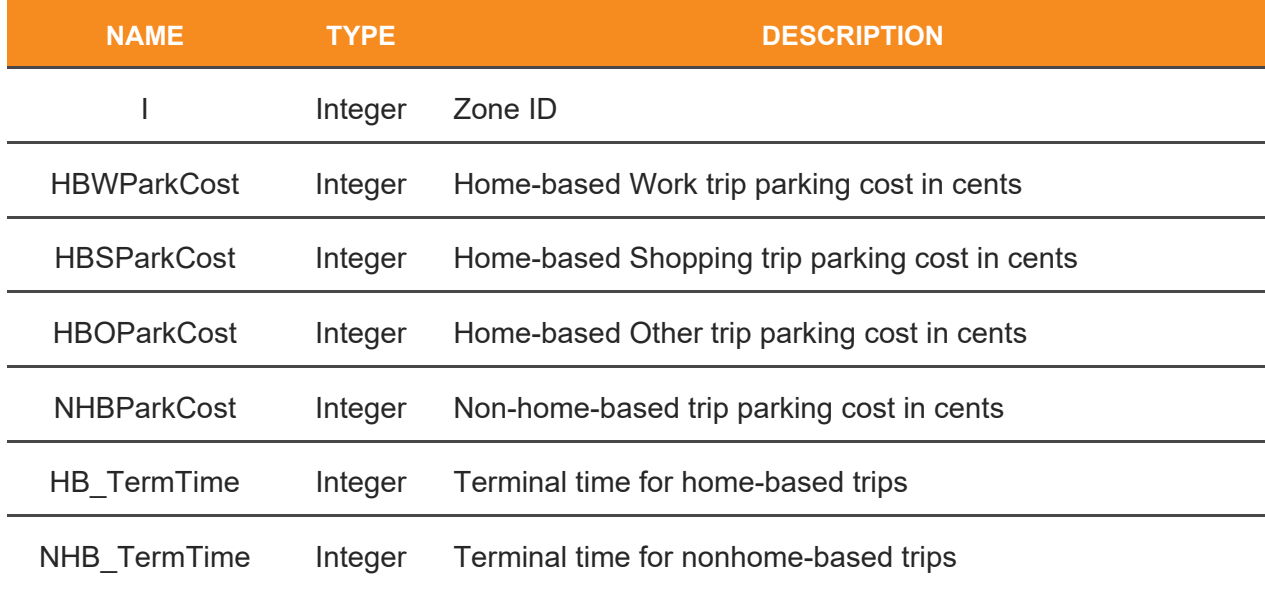

## **Reports**

The reports folder includes various reports for the Cube processes of the model, as well as a copy of all messages sent to the screen during the model run. These files are listed in [Table](#page-69-0)  [2928.](#page-69-0)

In general, if there is a problem with the non-ActivitySim portion of the model, the last files written to this folder will show what happened. The fulloutput file should display an error message or an error location, and any Cube reports would show the error.

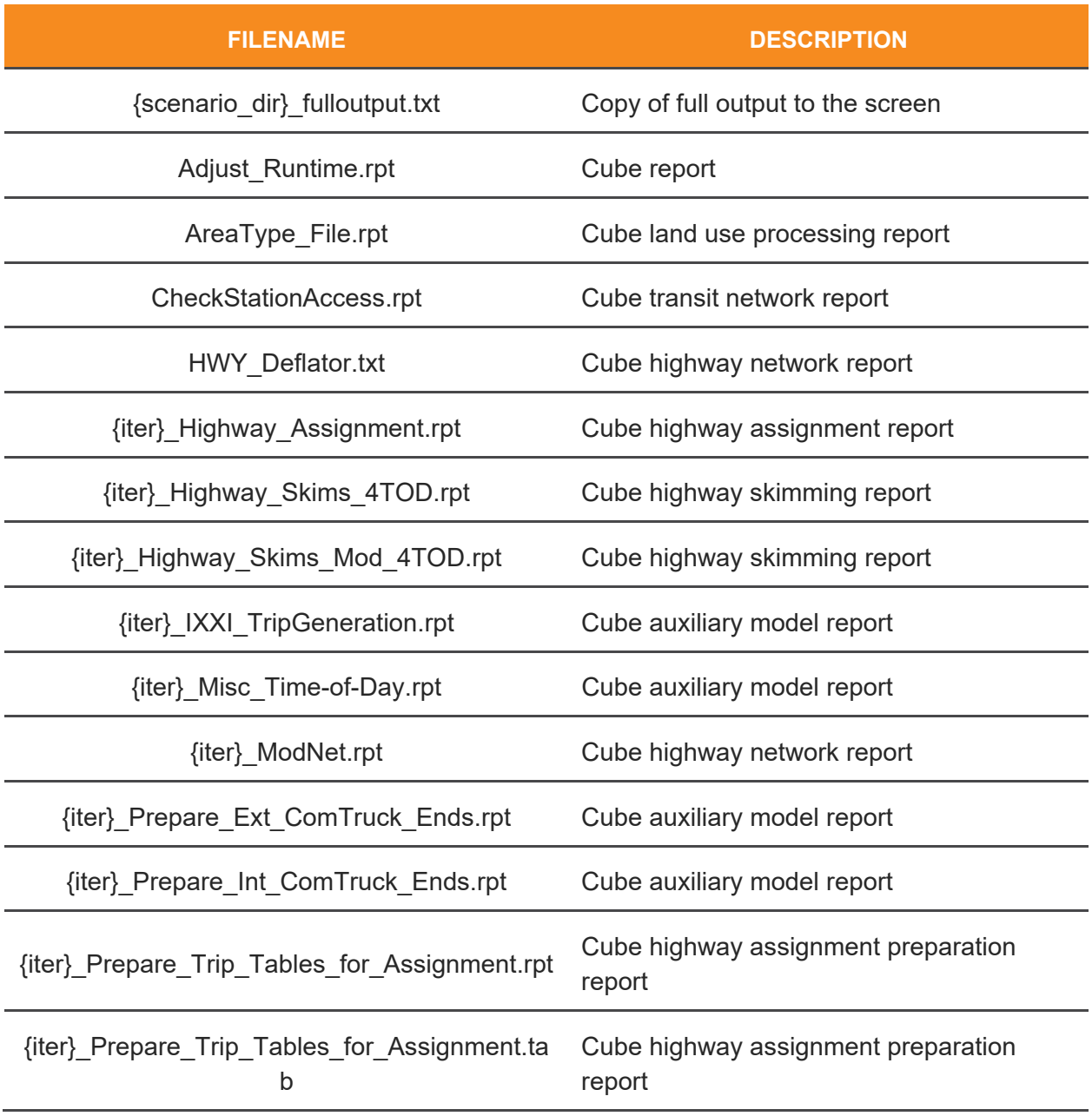

#### <span id="page-69-0"></span>**TABLE 29: REPORTS FOLDER OUTPUT FILES**

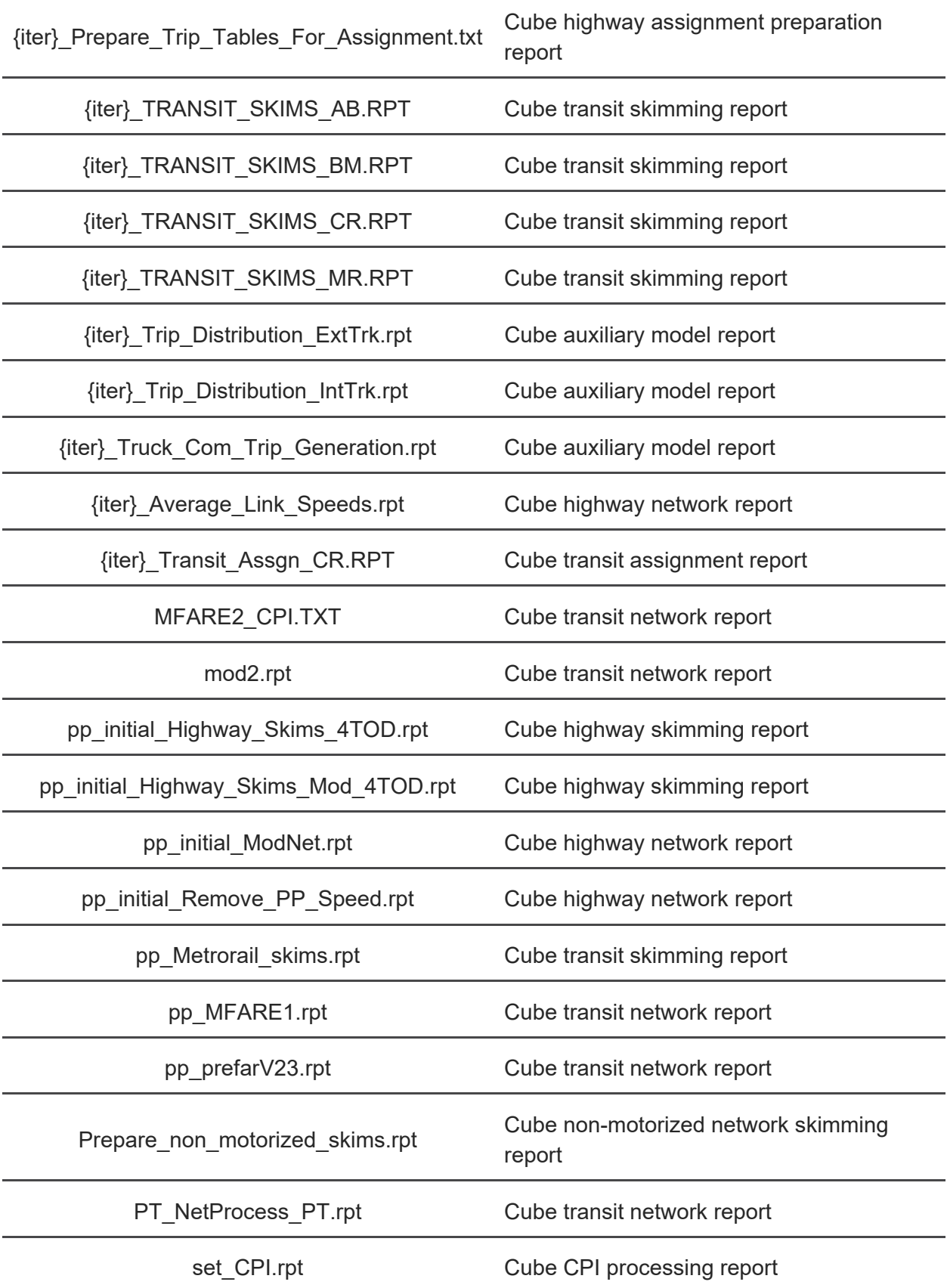

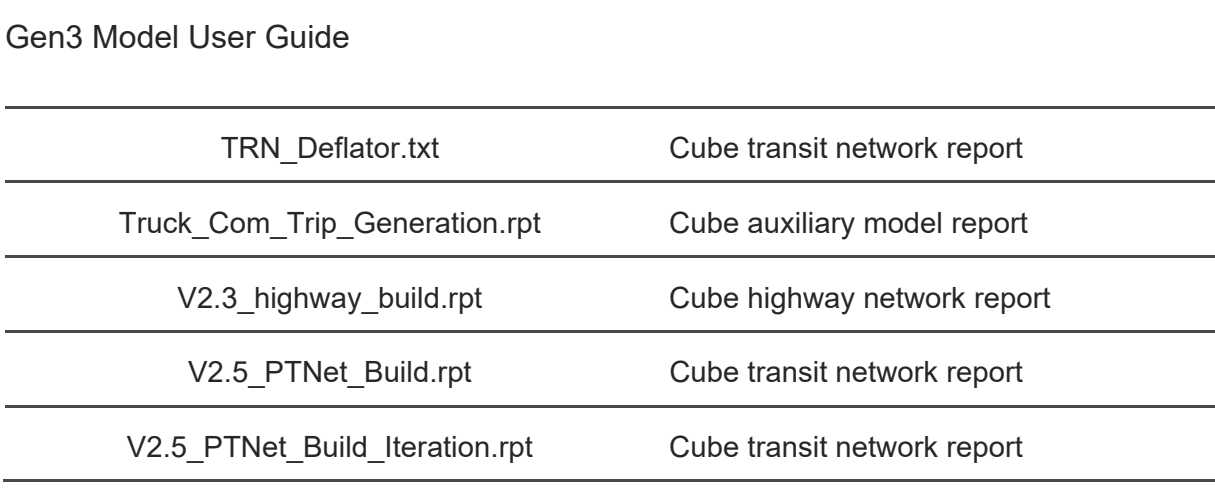

### **Skims**

The skims folder contains nearly 1,500 skim files. These files are all named with one of two patterns. The first pattern is {iter}\_{pp}\_{am}\_{tm}\_{em}.FAR/SKM/TTT. These are transit skims, and the naming follows the pattern in Table 30. A second pattern is used for auto skims, {iter}\_{mode}{\_option}.skm, and the pattern elements are listed in Table 31. The highway skim files include four tables, time in minutes, distance (multiplied by 10), toll in cents, and variableprice toll in cents.

A subfolder of this folder is OMX\_Skims and includes a copy of each skim file that has been converted to the Open Matrix format for use in ActivitySim. In addition to the copies, there is a county.omx file, which is a matrix of destination jurisdiction code and is built on-the-fly from the land use input data. Additionally, a file called skims.omx is in this folder and is a consolidated copy of all skim files in this folder for the current iteration.

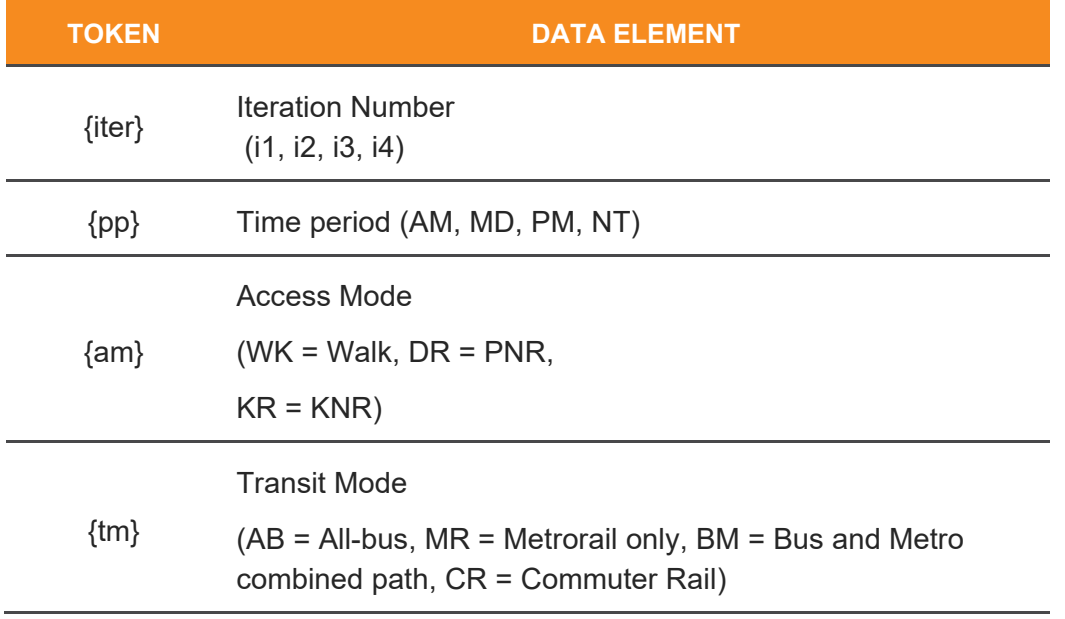

#### **TABLE 36: TRANSIT SKIM FILE NAME PATTERN ELEMENTS**
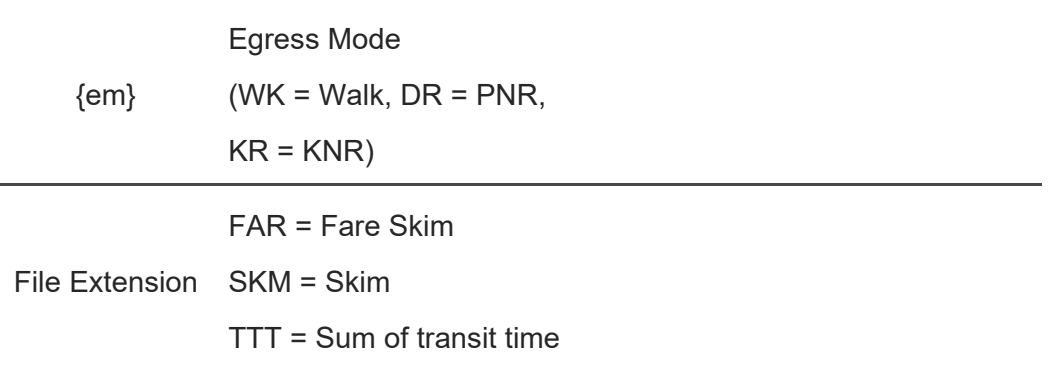

#### **TABLE 37: HIGHWAY SKIM FILE NAME PATTERN ELEMENTS**

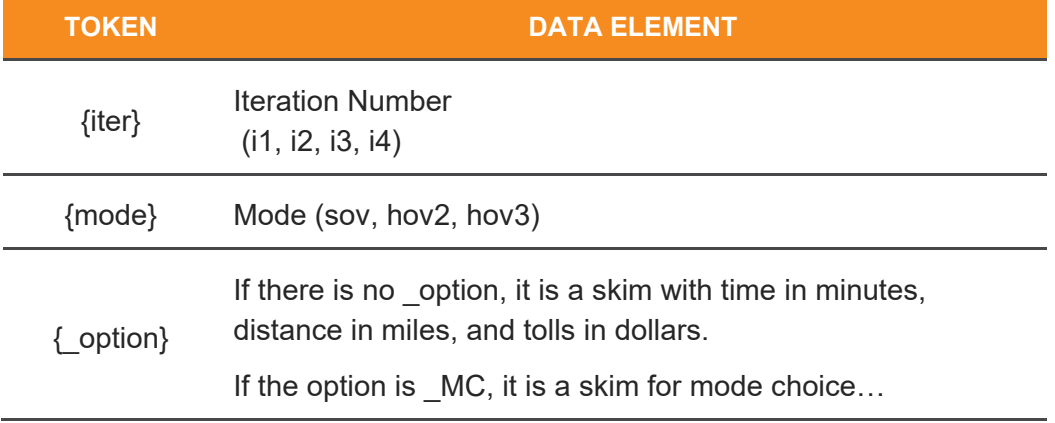

The transit skim files include several tables, these tables are listed in Table 32.

#### **TABLE 38: TRANSIT SKIM MATRIX TABLES**

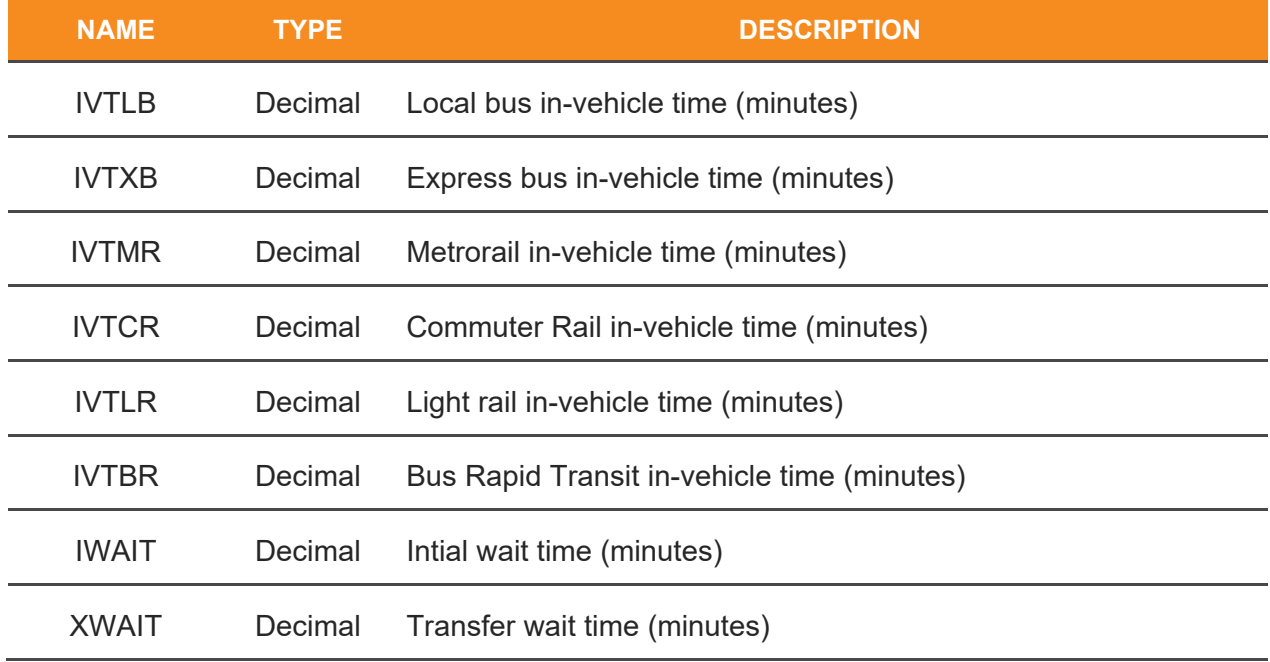

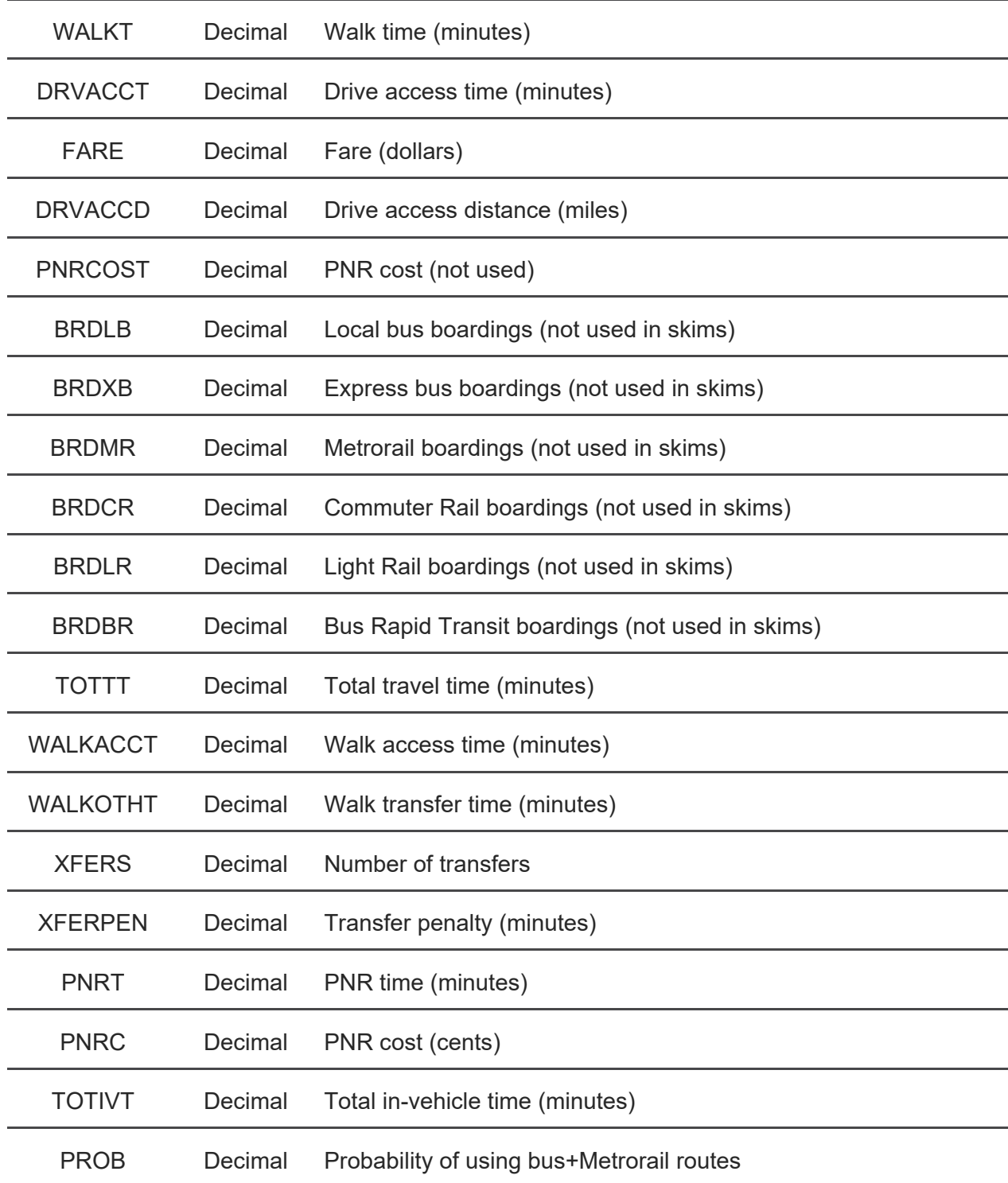

## **Transit Assignment**

The transit assignment outputs are in the trn\_assign folder. These files follow the same nomenclature as the skims files shown in Table 36. For each iteration, time period, access mode, transit mode, and egress mode, there are four files:

- LINKVOL.DBF: a link volume file. See Table 39.
- S2SVOL.DBF: a station-to-station volume file. See Table 40.
- PRN file: Cube transit assignment report file.
- TRP file: the Trip table. Includes one matrix, which represents transit person-trips for that group.

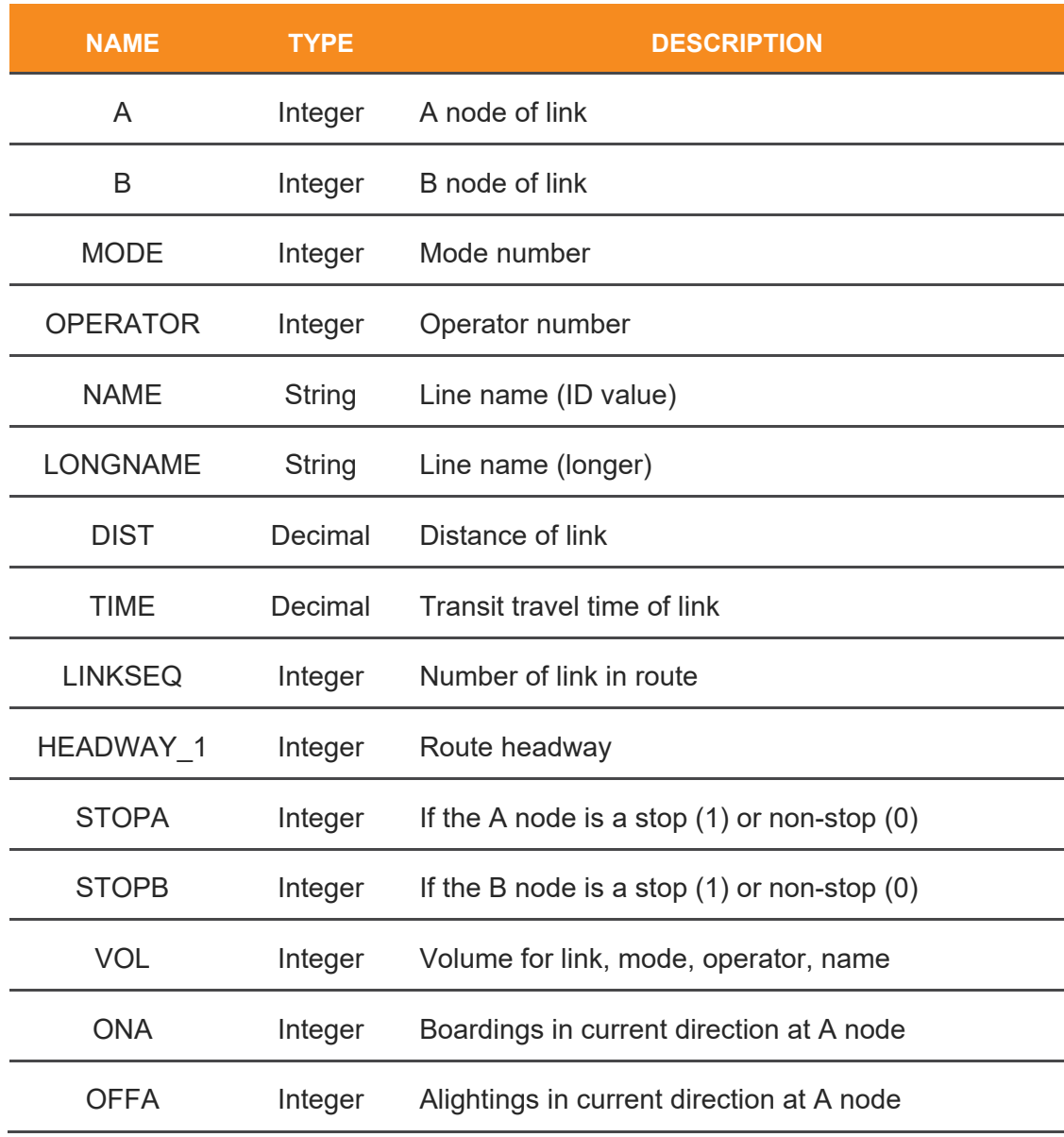

#### **TABLE 39: LINKVOL OUTPUT TABLE FIELDS**

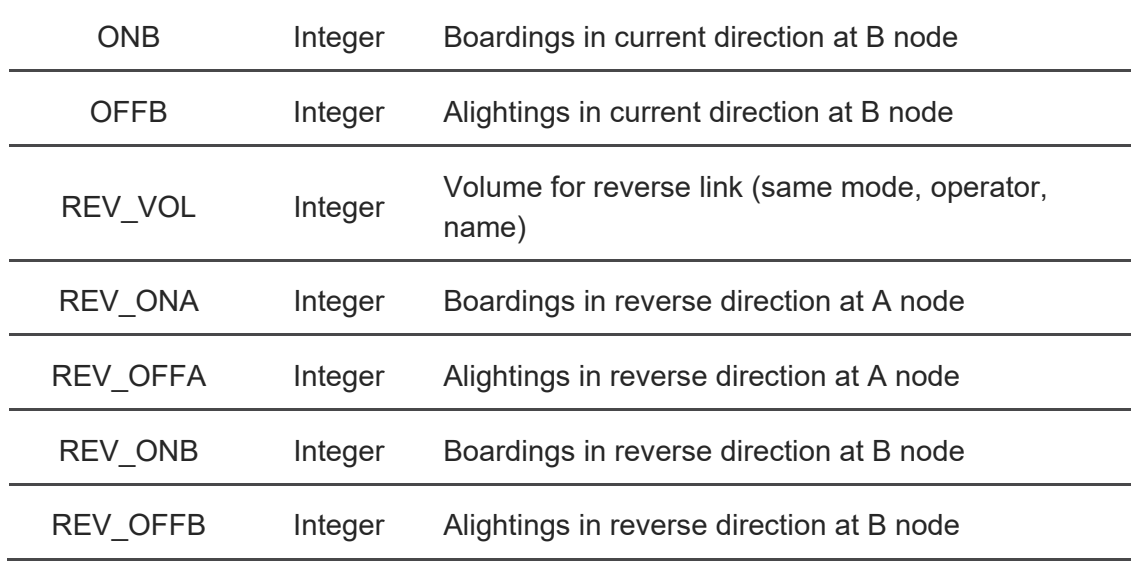

#### **TABLE 40: STATION-TO-STATION OUTPUT TABLE FIELDS**

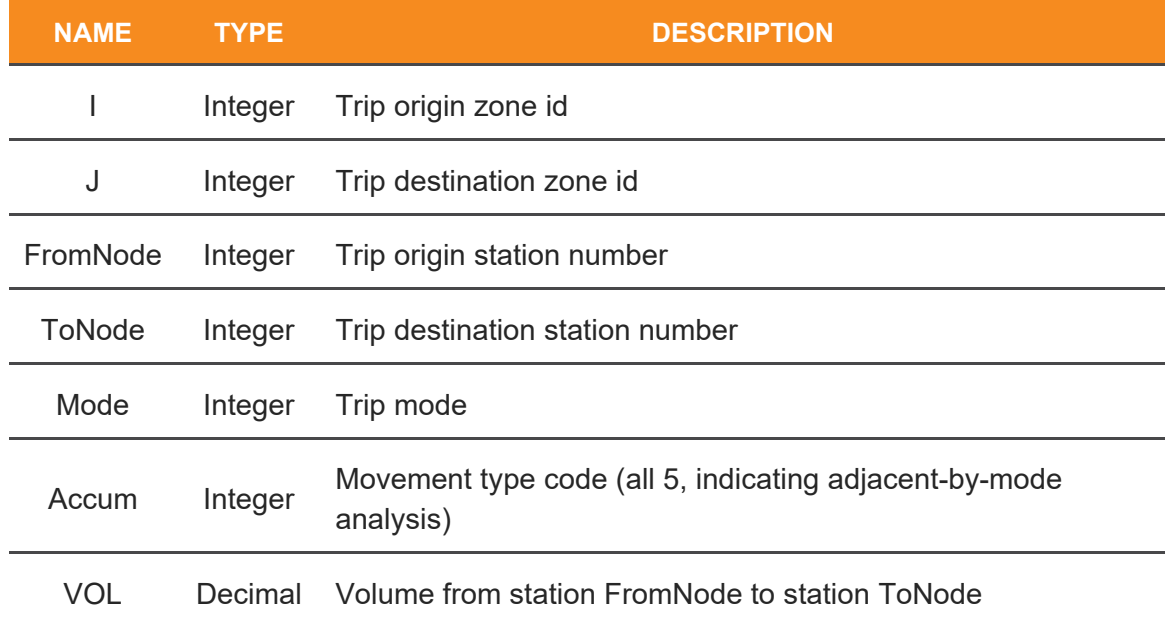

## **Transit Network**

The transit network outputs are in the trn\_net folder. There are over 2,000 files in this folder following a few patterns:

- LEG and NT files: these are network link files (text-based) for access and egress legs. The file names include the access mode, transit mode, and time period (if applicable)
- LIN files: these are transit line files in Cube format (text-based)

- {iter}\_{acc}\_{trn}\_{egg}\_LINK.DBF and LINKVOL.DBF (using the pattern listed in Table 36): these files are identical and use the fields listed in Table 39 except the boarding, alighting, and volume fields
- NET: This file is the transit network for the mode combination. This can be read in Cube to show routes, connections (access, egress, and transfer links), etc.
- RTE: This is the Cube route file. This file can be read in Cube to trace transit paths.
- Skim.PRN: This is a skim report file

# **4.0 RUNNING THE MODEL**

# **4.1 WHAT TO PREPARE/CHANGE**

The initial model inputs are for the 2018 base year model. Inputs need to reflect the conditions that the model is expected to test. This can include inputs, such as the highway network, transit network, land use, and/or other files that tell the model about the transportation and land use conditions that the model will be simulating. Other files that can be tested include model files to reflect policy decisions that affect how, when, where, or if people travel. For example, some model files can increase the number of persons working from home that would cause fewer people to make work trips.

For long-range plans, air quality analysis, and traffic impact studies, changes are generally limited to the input highway network, input transit network, land use input files, auxiliary model input files, and external and visitor transit matrices. These files should be updated to reflect the horizon year of the study. In the case of long-range plans and air quality analyses, any changes to model parameter files should be discussed and approved by FHWA and the interagency coordinating group.

The travel model can be used for many additional studies, such as:

- Autonomous Vehicle (AV) Ownership
- Telecommute behavior changes
- Work from home changes
- Toll analysis

# **4.2 WHAT SCRIPTS TO RUN**

The primary model script, run model.bat, runs the entire model. Model users should review section [2.0](#page-17-0) prior to running this script.

# **4.3 VISUALIZER PREPARATION**

The Visualizer is prepared to compare the model run to the household survey data. This situation is ideal for model calibration and validation purposes; however, it may not be ideal for scenario analysis.

After the transit assignment step, the Visualizer script summarizes the current model run to the folder {scenario}\inputs\Visualizer\data\summarized\_abm. When the Visualizer runs, it

compares that data to the data in the path defined in the run\_model batch file for the key BASE\_SUMMARY\_DIR.

To setup the Visualizer to compare against a previous model run, copy the summarized\_abm folder in the current model run folder TO A DIFFERENT FOLDER NAME, such as summarized base model. Then, set the run model varibles as listed in [Table 3029.](#page-78-0)

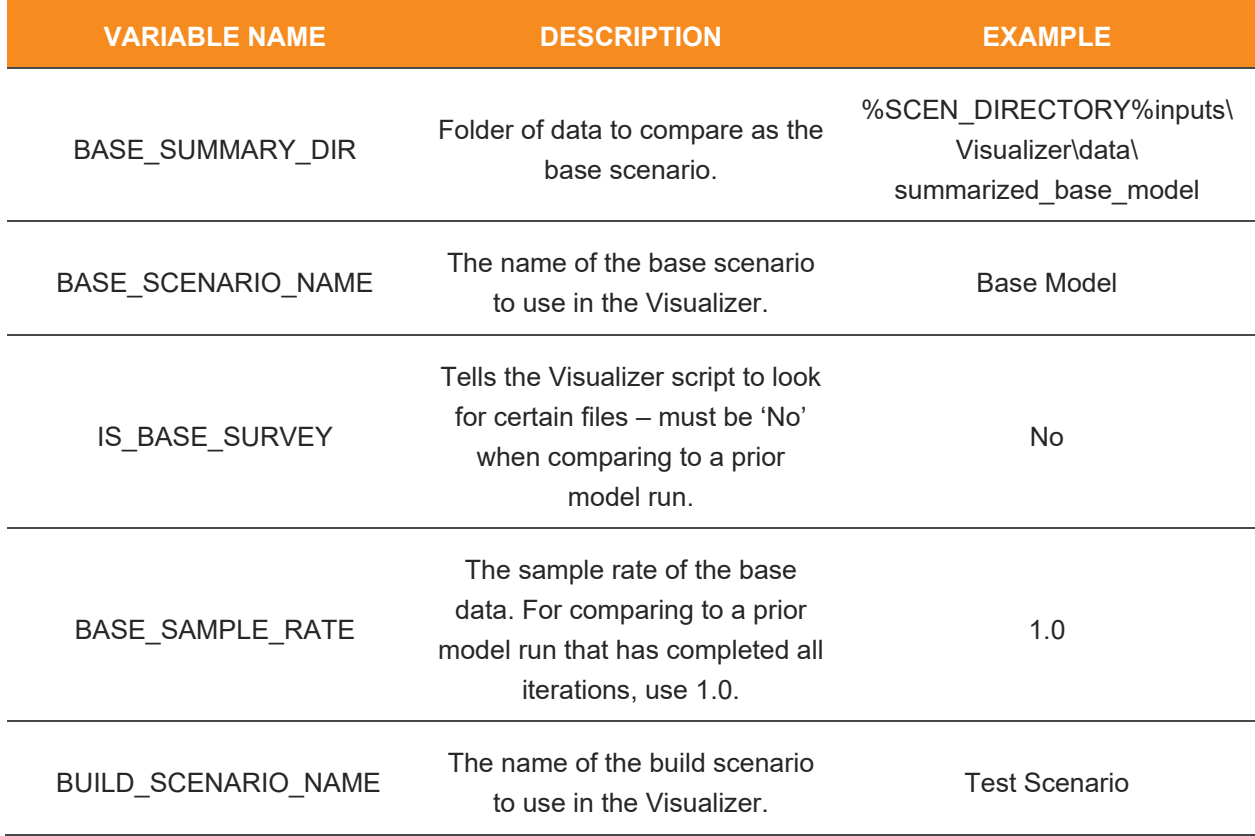

#### <span id="page-78-0"></span>**TABLE 30: VISUALIZER VARIABLES IN RUN\_MODEL.BAT**

Note that the build scenario will be set automatically to use the summarized\_abm folder and will overwrite any files in that folder.

# **4.4 RUNNING THE MODEL ON AN ON-PREMISES SERVER VERSUS IN THE CLOUD**

As discussed in Section [2.4,](#page-21-0) there is an automatic shutdown option for use with cloud servers where a cost might be accumulated for a server that is running. However, users who use the automatic shutdown option should be mindful of others who may be using the same server.

# **4.5 EXPECTED MODEL WARNINGS**

Several messages are output to the screen that are expected. Some of these are DOS error messages that are frequently seen when running a subsequent run on the same file structure. Others are Python messages and warnings that look ominous but are known and will be fixed at some point in the future.

## **DOS Messages**

A subdirectory or file already exists: this message is shown on the screen when the model script attempts to make a folder that already exists. This happens during skimming in the second, third, and fourth iterations where the script attempts to create the omx skims subfolder that is created in the first iteration.

SQLalchemy is not installed. No support for SQL output.: This message means that a library called SQLachemy is not installed, which is not used in any of the model processes. It can be ignored.

## **ActivitySim Messages**

PerformanceWarning: DataFrame is highly fragmented. This is usually the result of calling `frame.insert` many times, which has poor performance. Consider joining all columns at once using pd.concat(axis=1) instead. To get a de-fragmented frame, use `newframe  $=$  frame.copy() : this is a warning related to some of the ActivitySim models and can be ignored. It is not an error.

mp\_households\_9 WARNING - activitysim.abm.models.trip\_scheduling trip\_scheduling.i100.outbound.num\_2 coercing 75 depart choices to most initial: This is a warning that some trips failed the scheduling model, it is normal and should be a small number of trips.

# **4.6 DEBUGGING MODEL CRASHES**

This model has several moving parts, and the first step to debugging a crash is to determine if there is an easy reason - such as insufficient disk space. This model requires a lot of space.

The next step is to determine where the model crashed. At times, the model may continue running after an initial crash and then finally stop after a subsequent crash. One of the best places to check for this is {scenario}\outputs\reports\{scenario}\_fulloutput.txt, which is a log of everything written to the screen. From this, a user should be able to determine:

- Did the model crash in the initial iteration or a feedback loop?
- Did the model run ActivitySim correctly? Did the model start ActivitySim?
- Is there an error message that was written to the screen that tells what crashed?

## **Pre-ActivitySim Crashes**

In the case that the model created Cube Skims (in {scenario}\output\skims) but did not create OMX skims, a likely cause is the package manager paths not being configured correctly. This problem will show an error similar to the following text.

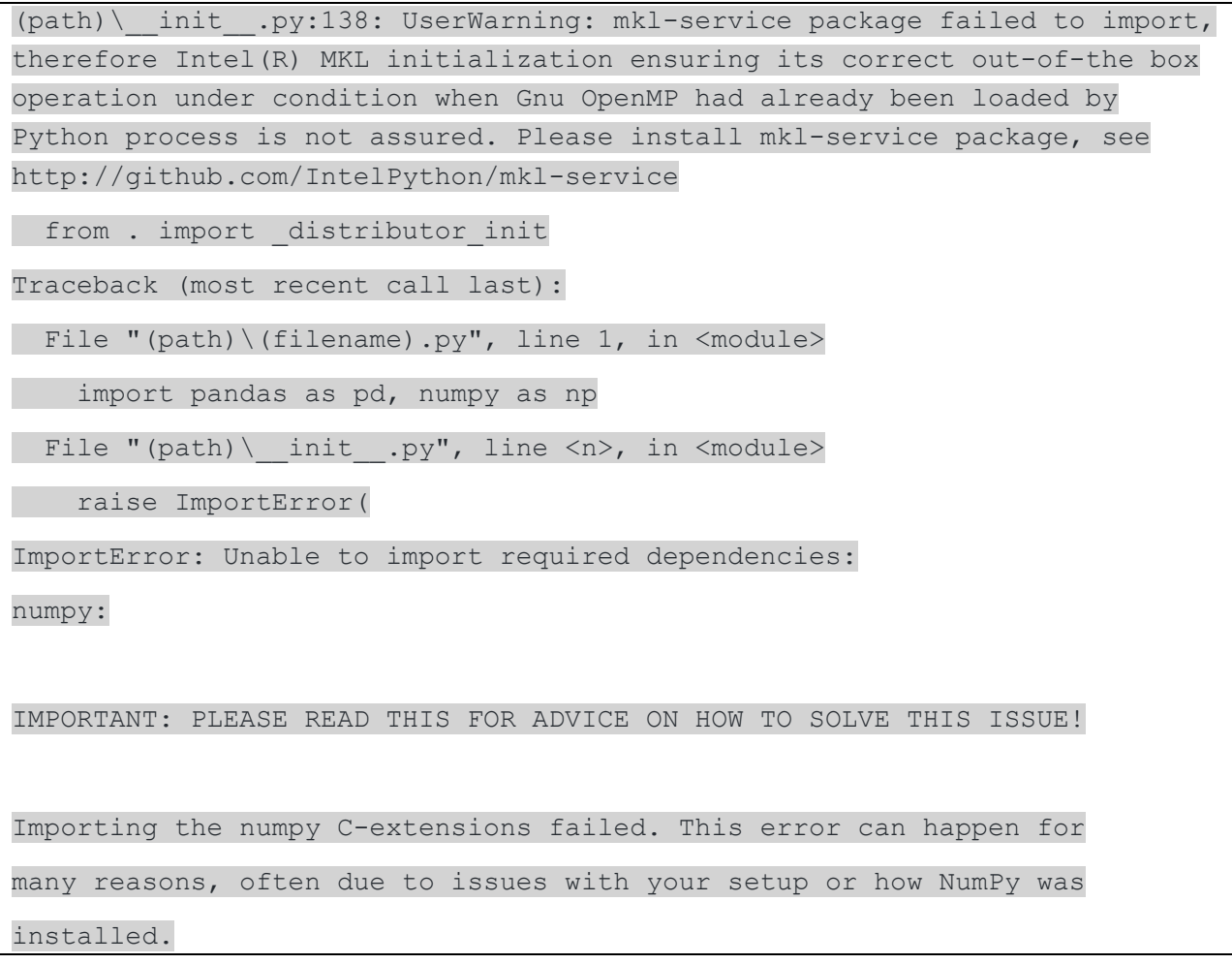

The above block of messages comes from the runABM script and it indicates that Anaconda or Mamba was not activated. The way to fix this:

- 1. If seen during a model run, use control+c to interrupt the model (the model will crash eventually, but may attempt to run for a while before crashing)
- 2. Verify that USE\_MAMBA or USE\_ANACONDA is set correctly and that the python and package manager paths are set correctly- see Section [2.3:](#page-18-0) [Step 2: Install and](#page-19-0)  [Configure ActivitySim.](#page-19-0) *Even* i*f the Python path looks correct, double check that it is correct! This is the most likely cause of this error!*

## **ActivitySim Crashes**

A way to determine what happened in ActivitySim is to check the output log. If ActivitySim crashed, the output log ({scenario}\outputs\activitysim\log\activitysim.log) will either show the error or show that an error occurred in a process log (mp\_households\_n-activitysim.log, where n is the process number). If activitysim.log has no errors, the last line will likely be:

{date} {time} INFO - activitysim.core.tracing - Time to execute all models {seconds} ({minutes})

In this case, ActivitySim ran correctly.

## **Common ActivitySim Crashes**

In addition to the items listed in the previous section, the following crashes are the most common in our experience.

### *No Space Left on Device*

As the error implies, there is no space left on the drive where the output folder is stored. Additionally, sometimes the HDF5 library will throw an exception that looks similar to the output below:

```
 File "tables\hdf5extension.pyx", line 1297, in tables.hdf5extension.Array._
create_array
```
tables.exceptions.HDF5ExtError: Problems creating the Array.

#### *Probabilities do not add up to 1.0*

This error happens when one or more choosers have no available alternative. Generally, this happens when there are restrictions on all alternatives for that chooser. The best way to handle this issue is to trace one of the households for that model to investigate if there is a data problem or a model problem.

This error should not be seen in the production version of the Gen3 Model. However, it can be seen during estimation data bundle preparation for various reasons if data shows an impossible combination. One example is if a person is marked as works-from-home and has a work location TAZ included in the person file used to create the estimation data bundles.

## *Expected {x} fields, found {y} fields*

This happens when a configuration file is formatted incorrectly. Frequently the specific line where the error occurs is printed on the screen. If there are fewer fields found than expected (y < x), locate the line in the configuration file and check to see if there is a missing field. If there are more fields than expected  $(y > x)$ , locate the line and ensure there isn't an additional field and also ensure that if an expression includes a comma that it is in quotes.

### *KeyError: {data field}*

This means that the model specification or chooser annotation is referencing a field that it cannot find. One of the causes of that is if the model has a specific list of chooser fields. This is found in the model's settings file (yaml file) under the key SIMULATE\_CHOOSER\_COLUMNS, and

there is a list of fields that are available to the model. Another cause is if the field does not exist for the chooser. For example, the household variable auto ownership is not available to other models without being added in an annotation file.

## *Could not find {output\_dir, data\_dir, configs\_dir} {path}*

This message indicates that ActivitySim cannot find the folder type (output\_dir, data\_dir, or configs dir) at the path specified. Check all input and output folder paths and the configuration of ActivitySim and/or the model.

## **Cube Crashes**

There are two places to check Cube outputs to determine why Cube crashed. One of them is the report files in {scenario}\outputs\reports - this can be sorted by date/time and checked in the order of file creation time (newest to oldest). Additionally, some steps may not finish and may leave files in {scenario}. These will generally look like voyaNNN.prn, where NNN is a sequential number. Note that "VoyagerCrashDump\_NNNNN.log" files rarely contain usable information and are quite common to see even in model scripts that successfully run.

Cube print log files can be difficult to understand since Cube frequently will attempt to run an entire step, even if an error happens. For this reason, it's best to search for all lines that begin with "F(" - these will be followed by a number that indicates the error. It is generally best to fix the first error and re-run the step since errors will frequently cascade (e.g. a missing file will cause an error saying that it can't find the file, and additional errors will be displayed when parts of that file - matrices, field names, etc. - are referenced).

In the case of transit assignment errors indicating that no path can be found - this error should not happen but is likely if ActivitySim is set to cache the skim files. Ensure that read\_skim\_cache and write\_skim\_cache in source\configs\activitysim\configs\network\_los.yaml are False. Those should never be set to True in a production model. This ensures that ActivitySim is using the correct skim files and not old data ("old" can mean prior-iteration data in this case).

# **4.7 MODEL STEPS AND SPEED FEEDBACK LOOPS**

The model runs in three phases - the first phase is an initial phase, the second phase is the feedback loop, and the third phase is the final transit assignment and post-processing. These steps are shown in [Figure 5.](#page-83-0)

The initial phase includes four steps. The first step sets pricing factors using Consumer Price Index data. The second step builds the highway network from the input data. The third step prepares initial highway skim data to be used in ActivitySim. The final step prepares transit fare data, which only needs to be done once.

The feedback loop is run four times and feeds back travel times based on ActivitySim output.

The feedback loop includes six steps. The first is transit path building and skimming, which prepares the transit skim data for use in ActivitySim. The second step is ActivitySim, which

models the movements of internal passenger trips. The third step is auxiliary trips, which prepare truck, commercial vehicle, and trips that are not handled by ActivitySim, including airport passengers, visitors, through traffic, external-internal, and internal-external trips. The fourth step is highway assignment, which assigns all the auto trips from ActivitySim and the auxiliary models. The fifth step is a step to update link speeds, which is only run for iterations 2, 3, and 4.

The final step includes transit assignment, which only needs to be run at the end of the model, and two post-processing steps to report transit ridership and prepare a dashboard of the ActivitySim output.

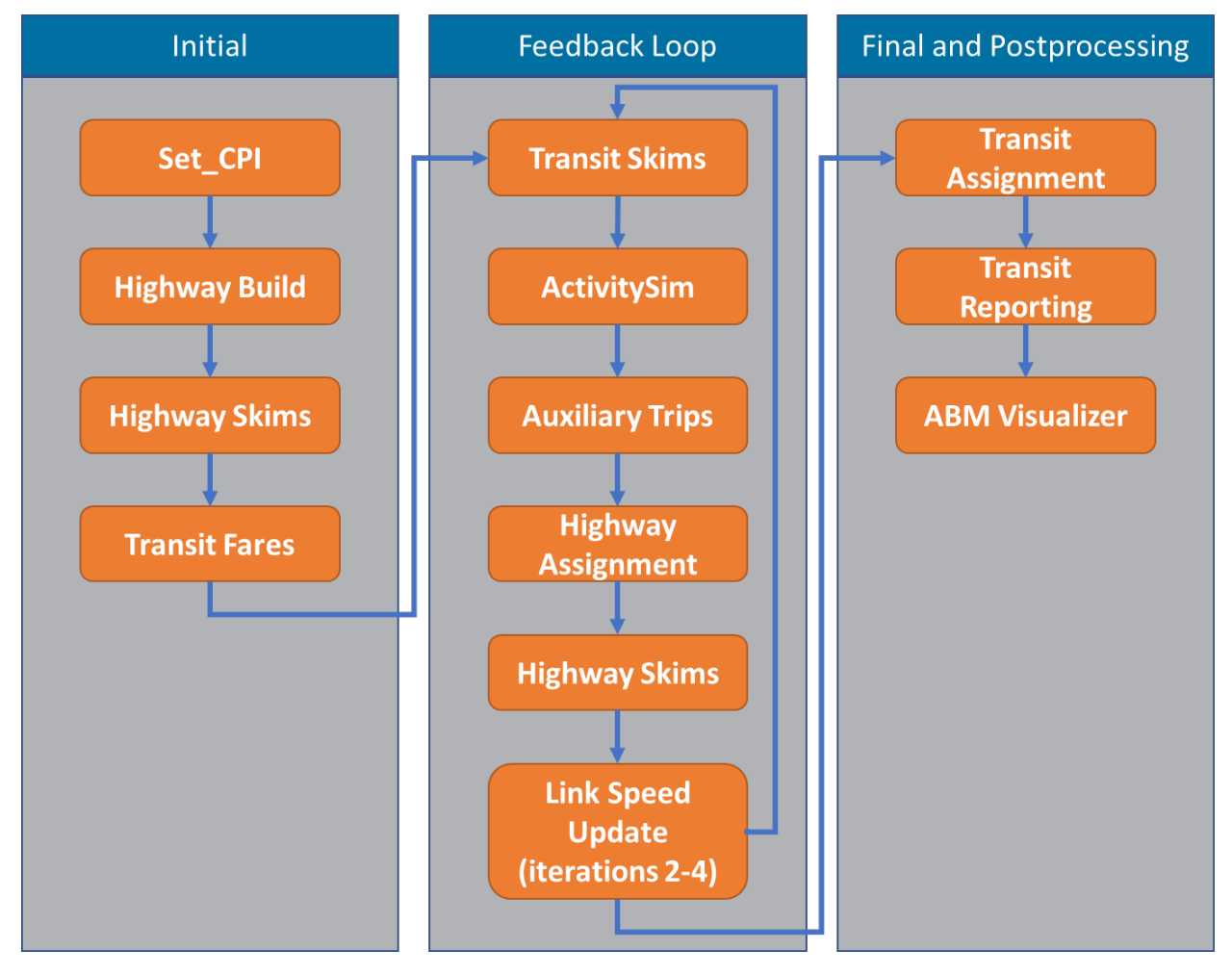

<span id="page-83-0"></span>**FIGURE 5: MODEL FLOW SUMMARY**

# **5.0 WORKING WITH ACTIVITYSIM**

ActivitySim is a complex modeling system that uses open-format files and attempts to standardize as much of the formatting as possible.

# **5.1 HOW ACTIVITYSIM RUNS**

ActivitySim starts by reading the input files listed in the settings file - which are the land use file, synthetic population and household files, and skim matrices. Once the files are read into memory, ActivitySim starts into the models listed in the settings file.

The first three model steps are special. The initialize\_landuse (first) runs through annotations on the land use. The annotation files are described later in this section, but generally they add variables to the data. The second step is compute\_accessibility. This model computes zonal accessibility data that is used throughout the model. The third step is initialize households, which runs through annotations on the households and persons files.

The next several steps (everything between initialize households and write data dictionary) are specific model steps. Each of these steps has a model settings file, a model specification, and a coefficients file. Some of these steps have an annotation file, and mode choice models include a coefficient template file. These files specify how each model step will run. Annotation files are described in section [5.2.](#page-84-0) The model settings, specification, coefficient, and coefficient template files are all discussed in Section [5.2.](#page-84-0)

The final steps of the model direct ActivitySim to write the outputs. These include the final four steps of the process, write data dictionary, track skim usage, write tables, and write trip matrices. The most important of these two steps are write tables and write trip matrices - write tables directs ActivitySim to write the tables listed in the settings file (under output tables) and write trip matrices directs ActivitySim to write out OMX trip matrix files that can be input into Cube.

# <span id="page-84-0"></span>**5.2 ACTIVITYSIM CONFIGURATION AND YAML FILES**

Most ActivitySim model steps use three files - a settings file, a specification file, and a coefficient file. Mode choice models use a fourth file, a coefficient template file, that bridges the alternatives in the specification file with the coefficients by purpose.

## **Model Settings Files**

The specification files - named as the step and with a yaml extension - tell ActivitySim what files to use for a model and other pertinent information about the model. These are mostly simple but can become complex at times.

There are two keys that are required for each model, SPEC and COEFFICIENTS. SPEC is the file name of the specification file, and COEFFICIENTS is the file name of the coefficients list. These two files are discussed later in this section.

Sometimes these files will include a line that says annotate choosers. This directs ActivitySim to run an annotation file on the choosers BEFORE running the model simulation. This allows additional variables to be included for that model. This is common with mode choice models where things like the availability of a mode may be defined in an annotation file to make the model spec easier to read.

Sometimes these files will include a line that says annotate\_<table>, where table is persons, households, or another table in ActivtySim. This directs ActivitySim to run an annotation AFTER the model simulation. This is used to add results from a model step to the internal and output ActivitySim tables.

Sometimes these files will include CONSTANTS, which defines constants used in that model step.

The mode choice versions of these files also define the nest structure of the model since mode choice in ActivitySim is usually a nested logit model.

## **Model Specification Files**

The model specification files determine how the model calculates the utilities for each alternative. These files are CSV files with fields for description, expression, and fields for each alternative. The expression defines the data, and the fields for each alternative define the coefficient, which can be a coefficient name or a number. A best practice is to only code a number when an expression is used to limit the availability of an alternative, and for those -999 should be used as the coefficient value. For all other applicable coefficients, the name should be used. The coefficient name needs to be identical to that used in either the coefficients file or the coefficients template file (mode choice models only).

## **Model Coefficient Files**

The model coefficient files simply list the coefficient name, value, and if the value should be constrained by estimation software. The coefficient names are case-sensitive and should not have spaces. The values should only be numbers, and the constrain field should only be either F (for false) or T (for true). The constrain field does not affect model results. It is only used in model estimation.

## **Model Coefficients Template File**

In the case of mode choice models, the coefficient template file links alternative coefficients to purposes. The file is a CSV file and has a field for the coefficient name and fields for each purpose in the model. The coefficient name field should match the coefficient names used in the model specification file. The fields for each purpose should match the coefficients file. When the mode choice model is simulated, ActivitySim will look at the specification file for the coefficient, then look for that coefficient in the template file. Then it will select the coefficient name for the

tour/trip purpose it is simulating and select the corresponding coefficient value from the coefficients list.

## **Annotation Files**

The annotation files are files that add a variable to a table. In some cases, this is to format data that ActivitySim is expecting, such as the ptype annotations in annotate\_persons.csv. In some cases, it involves getting data from another table.

Each annotation file is a CSV file with three fields:

Description: This is a text description of the data. It is not used by ActivitySim.

Target: This is the variable name. This is case-sensitive and cannot have spaces.

Expression: This is a Python expression that defines the data in the target.

#### *Expression Examples*

#### Example 1: Get number of retired adults in household

This example uses the PERSON COUNT function (see Example 3 for more information) to count the number of persons in the household that are ptype 5, which is retired adults. This is placed in the variable num retired adults. This variable is not written to the output file beginning a variable name with an underscore tells ActivitySim that it should not be written to the output file. Note that the expression is in quotes because it includes commas in the expression - the quotes will prevent ActivitySim from parsing the expression as several fields (and ultimately throw an error).

Target: num retired adults

Expression: " PERSON COUNT('ptype == 5', persons, households)"

#### Example 2: Determine if a household is retired adults only

This example looks at the household size (household.hhsize) and compares it to the \_num\_retired\_adults variable to determine if the household has only retired adults. This variable will be written to the output file.

```
Target: retired_adults_only_hh
```

```
Expression: (households.hhsize > \theta) & (households.hhsize ==
num retired adults)
```
#### Example 3: Person Count Query

This is a query that is used in other annotation lines. The target begins with an underscore, which tells ActivitySim to not include this file in the output. The expression uses a lambda, which is essentially a function that uses query, persons, and households as input arguments and then

queries the persons table based on the query argument, groups by household\_id (which is a reserved term in ActivitySim), gets the size, reindexes to the order of the households index (note that this is a Pandas Series operation<sup>18</sup>, NOT the ActivitySim operation), fills NA values with 0, and then returns the values as an integer.

Target: PERSON COUNT

```
Expression: "lambda qry, persons, households: 
persons.query(qry).groupby('household_id').size().reindex(households.index).f
illna(0).astype(np.int8)"
```
#### Example 4: Using Reindex to Assign a Variable from Another Table

This example gets the jurisdiction code (JURCODE) from the land use file and sets it as the home jurisdiction variable based on the household's home zone id. Reindex is an ActivitySim function that takes the destination variable as the first argument and the destination index as the second argument. The destination index needs to be the same data value-type as the table being reindexed - in this case, land use data is indexed on the TAZ ID, and households.home\_zone\_id is the TAZ ID of the home, so reindex returns the JURCODE for each home.

Target: home\_jurisdiction

Expression: "reindex(land use.JURCODE, households.home zone id)"

# **5.3 WORKING WITH ACTIVITYSIM MODEL OUTPUTS**

This section provides some additional guidance about using the ActivitySim output files. ActivitySim outputs matrix files, which are summaries of trips meant for import into software to assign these matrices (such as Cube Voyager). ActivitySim also outputs several tabular files in comma-separated values (CSV) format, which are described in detail in section [3.2.](#page-43-0)

### **Working with household, person, tour, and trip files**

Tabular file data dictionaries are listed in section [3.2.](#page-43-0) In all files, there is an id field that can be used to join to other files. The id values (household id, person id, tour id, trip id) are unique such that only one needs to be used to join (e.g. if joining a person value to the tour table, only the person id needs to be used to join. All tables include as many id values as possible, so in the trip table, the household id, person id, and tour id fields are included.

The tabular file data from ActivitySim is CSV files, which can easily be input into R, Python, and many other software packages. Excel is generally not recommended, however, since the files

<span id="page-87-0"></span><sup>18</sup> https://pandas.pydata.org/docs/reference/api/pandas.Series.reindex.html

tend to be larger than Excel allows. Excel allows 1,048,576 rows and a full ActivitySim run has several output tables that drastically exceed this limit. Python code to read the files into a Pandas dataframe and create some crosstabs is included in section [-1873382512.645.](#page-145-0)

# **5.4 MODEL CALIBRATION AND VALIDATION**

This section lists advanced techniques to use with the Gen3 model to assist with calibrating and validating the model. These techniques are different than what is used in model estimation<sup>[19](#page-88-0)</sup> because estimation was conducted using ActivitySim only, whereas calibration and validation were conducted in the main model process to allow for highway and transit assignments and potential changes to the skims. Additionally, these techniques will allow for more rapid testing and adjusting ActivitySim.

The procedures in this chapter are advanced. These procedures involve editing the DOS batch files, editing ActivitySim files (many of which are text-based), and running scripts to use the outputs and adjust the model configuration files.

## **Calibration Preparation**

Prior to starting recalibration, comment out the temp file moving script. This is near the end of run modelsteps.bat, and should look like this once commented out:

:: Move unimportant files to a temp folder ::call %BATCH\_DIR%\move\_temp\_files\_gen3.bat %1

The reason for this is because that script will move the ActivitySim pipeline files that are used to re-start ActivitySim from partway through the run.

Next, run the entire model. This ensures that the skims used in ActivitySim are the final skims after the feedback iterations.

Alternatively, if a full model run is available and the temp files (in {scenario}\temp\_files) have not been deleted, simply moving all of the pipeline files (pipeline.h5 and mp\_households\_*n*pipeline.h5, where n is 0 - number of processors) back to the ActivitySim output folder ({scenario}\outputs\activitysim) would be fine.

The next item to prepare is to shut off steps that do not need to be run. This is best completed by editing the run\_modelsteps.bat script. This script is broken up into sections - the first section from the beginning of the file to ECHO ====== Pump Prime Iteration sets several environment variables needed for the script (as does run\_model.bat, which calls this script). The next sections are for the iterations, and all have the same set of calls to scripts - transit skims, ActivitySim, auxiliary trips, highway assignment, and highway skimming. For calibration and validation of ActivitySim only (and when using an existing model run), all steps can be commented-out except the Iteration 4 RunABM script. Do NOT comment out any set

<span id="page-88-0"></span><sup>&</sup>lt;sup>19</sup> RSG and Metropolitan Washington Council of Governments. "GEN3 Model Phase 2 Model Estimation", Technical Report Prepared for Metropolitan Washington Council of Governments, March 2, 2023.

statements, as those are necessary for the model to run. For those that understand DOS batch scripting, a GOTO statement can be added before the Pump Prime Iteration marker sending execution to immediately following the Iteration 4 marker, and then commenting the call to transit skims and adding GOTO MSEND after the runABM call.

The next script to edit is RunABM.bat (in source\scripts\batch). For calibration, it may not be necessary to run all of the households, so the sample for iteration 4 can be changed from 0 (run all) to another number (this needs to be the number of households, unfortunately ActivitySim does not yet support percentages). In the case that skims are not changing, the scripts to convert Voyager scripts to OMX (look for start /w Voyager.exe

..\source\scripts\cube\SKM\_to\_OMX.s /start -Pvoya -S..\%1) and the script to fix the index in the OMX files (look for %PYTHON% ..\source\scripts\python\cube\_to\_omx.py %\_iter\_% %\_prev\_% %SCEN\_DIRECTORY%) and the script to consolidate the skims OMX file (look for %PYTHON% ..\source\scripts\python\build\_omx.py %\_iter\_% %\_prev\_% %SCEN\_DIRECTORY%) can be commented out (using either REM or :: at the beginning of the line). Additionally, the second skim builder (look for %PYTHON%

..\source\scripts\python\make\_county\_omx.py) can also be commented out since the files created by this process will have already been created.

In the case of repeated ActivitySim runs, the skim cache can be turned on. This is done by editing the network los.yaml file in source\configs\activitysim\configs. The options read skim cache and write skim cache can be set to True (case sensitive!) to direct ActivitySim to cache the skims file in the output cache folder. Be advised that this option will result in a 75-100 GB cache file written in the output cache folder. Once calibration is complete, this option needs to be set to False and the skim cache file can be deleted.

To reduce ActivitySim runtime, ActivitySim can be set to start at a model by opening the settings file in source\configs\activitysim\configs\_mp\settings\_source.yaml and uncommenting and setting resume after: to the step before the step in calibration. To avoid running several additional models, comment out (using a hash symbol, #) the steps following the step to calibrate to the ### mp\_summarize step comment. This will start ActivitySim at the step to calibrate and run the uncommented steps, and then run the outputs (writing output tables and matrices). Do not comment out anything past the ### mp\_summarize step comment, or it can cause configuration errors (the ### mp\_households step and ### mp\_summarize step mark where multiprocessing starts and stops). Note that the model output tables (final households.csv, final persons.csv, etc.) are only written if the appropriate steps are run for example, the final trips.csv file is not written unless the stop frequency model is run. Additionally, the output tables will not include data and fields for steps that were not run - for example, if the at-work subtour models are not run, the final tours.csv file will not include the parent tour id field and will not include any at-work tour data at all. For most situations, running just the step to calibrate is fine. For tour mode choice, the group of models of tour\_mode\_choice\_simulate, atwork\_subtour\_frequency, atwork\_subtour\_destination, atwork subtour scheduling, and atwork subtour mode choice need to be run.

If any annotation files before the step being run are changed (e.g. annontate households, annotate persons, annotate land use), the model will need to be run from the start to reflect those changes. If the annotate choosers file for the step being run is changed, then just that step needs to be run.

At this point, the model should run and output updated results for only the steps selected. The outputs can be read into another software package to estimate alternative specific constants.

## **Model Calibration**

Model calibration refers to the adjustment of models to match observed data. If possible, this observed data should be different data than the data used to estimate models (if applicable). For example, if the work-from-home model was estimated using household survey data, the calibration data should be Census American Community Survey data.

An example model calibration script is supplied in Section [7.3.](#page-148-0) Additionally, the ActivitySim Visualizer displays many comparisons of the current model run to the survey by default (note that this can be changed by following the steps in Section [2.3](#page-18-0) Step 2).

In-depth concepts surrounding model calibration/validation are included in the Federal Highway Administration Transportation Model Improvement Program report *The Model Validation and Reasonableness Checking Manual*[20](#page-90-0).

## **Model Validation**

Validation of the model refers the comparison of model output results against observed data. Prior to model validation, data must be gathered and formatted in a way that it can be compared with model outputs, and model outputs would need to be formatted in a way that can be compared against observed data.

Validation of ActivitySim outputs is best completed through the ActivitySim Visualizer. This visualizer is already set up to aggregate data as appropriate and handles much of the joining and linking needed to show charts.

Two major items of validation are not addressed by the visualizer: highway and transit assignment validation. RSG has prepared Jupyter Notebooks to prepare data for these two items.

### *Highway Validation*

The highway validation Jupyter Notebook reads the output highway network (Gen3\_Model\2018\_base\outputs\hwy\_net\i4\_Assign\_Output.net), converts it to a DBF, and then processes the data to populate the highway validation spreadsheet. This notebook then compares highway counts and model assignment on a segment (with counts) basis and

<span id="page-90-0"></span><sup>&</sup>lt;sup>20</sup> Cambridge Systematics. Travel Model Validation and Reasonableness Checking Manual, Second Edition, prepared for Travel Model Improvement Program, Federal Highway Administration, Washington, D.C.

https://www.fhwa.dot.gov/planning/tmip/publications/other\_reports/validation\_and\_reasonableness\_2010/ fhwahep10042.pdf.

aggregated to area type, facility type, jurisdiction, and screenline. An example table from this spreadsheet is presented in [Figure 6.](#page-91-0)

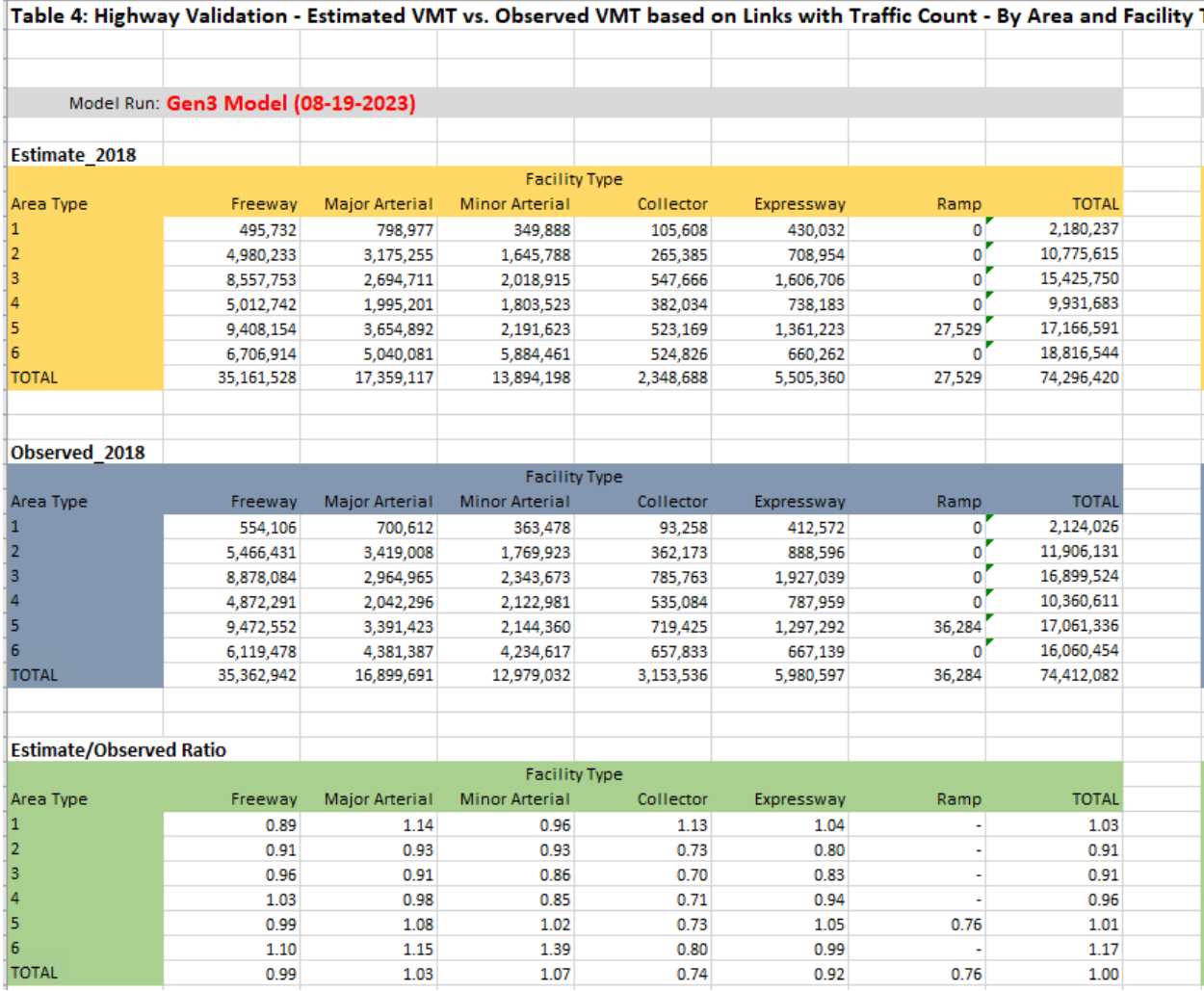

#### <span id="page-91-0"></span>**FIGURE 6: EXAMPLE HIGHWAY VALIDATION SPREADSHEET OUTPUT**

#### *Transit Validation*

The transit validation Jupyter Notebook reads all of the transit loading line and station-to-station output files and summarizing them to match ridership data. The spreadsheet shows an overview of transit loadings by mode, Metrorail loadings by station group, Metrorail station from-to comparison, and commuter rail loadings by station. An example of this spreadsheet is included as [Figure 7.](#page-92-0)

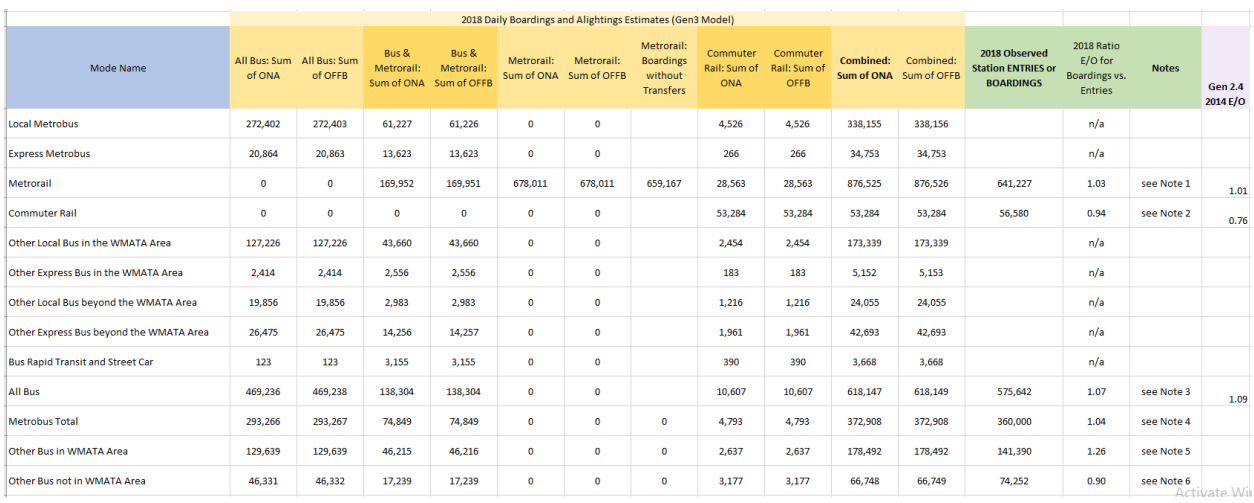

<span id="page-92-0"></span>**FIGURE 7: EXAMPLE TRANSIT VALIDATION SPREADSHEET TABLE**

# **6.0 MORE DETAILED DESCRIPTION OF MODEL SYSTEM**

# **6.1 HIGHWAY SKIMMING AND ASSIGNMENT SCRIPTS AND INPUTS**

### **Overview**

Highway skimming begins with path building, the process of building minimum-impedance paths from every TAZ to every other TAZ. After paths have been built, the paths can be "skimmed," i.e., the paths are traversed, and key variables are summed over the paths. The variables that are skimmed include travel times, distances, and tolls. The resultant zone-to-zone sums are saved in one or more skim matrices. The input to the skimming process is usually a loaded network with congested travel speeds, generated from a traffic assignment process. Although traffic assignment is conducted for four time-of-day periods, The Gen3 Model is set up to use skims for four time-of-day periods: (AM peak period, midday, PM peak period, and nighttime). Highway skims in the Gen3 Model are generated after each traffic assignment step.

Highway skims are generated by time period and by highway travel mode (SOV, HOV 2 occupant, HOV 3+occupant). In addition, truck skims are generated for the midday period only. Mode-specific paths are very important in the Washington, D.C. region, due to special operating restrictions, particularly during the AM peak period.

The TPB's highway skimming develops zone-to-zone (3722 x 3722) skim matrices for the entire model region for use in ActivitySim and the auxiliary models. The entire highway skimming process is applied with the scripts named *Highway\_Skims\_4TOD.s Remove\_PP\_Speed.s, and Prepare\_Non\_Motorized\_Skims.s*. These are invoked with the *PP\_Highway\_Skims.bat* file in the initial or pump-prime iteration (see page A-4 of Appendix A) and the *Highway\_Skims.bat* file (see page A-11) in the standard iterations. The *Remove\_PP\_Speed.s* script is executed in the pumpprime iteration only. The principal inputs and outputs are shown in [Table 3130](#page-93-0) and [Table 3231,](#page-94-0) respectively.

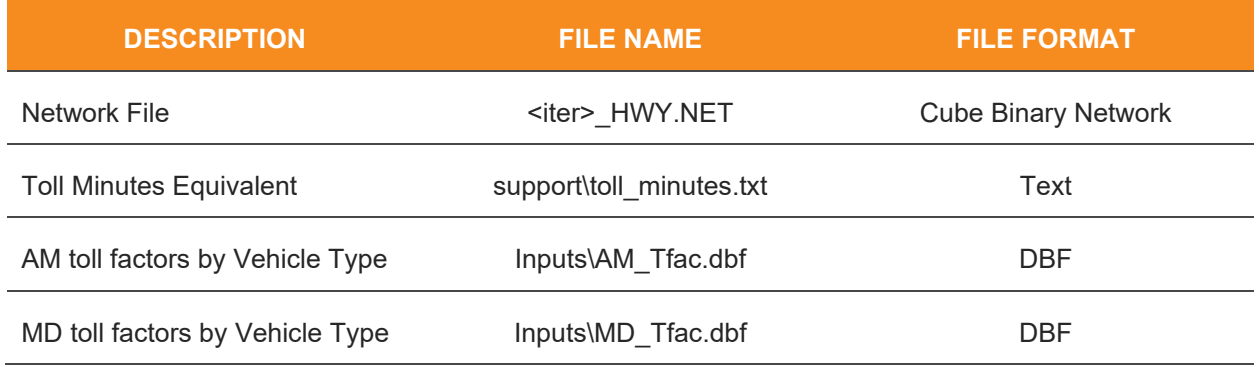

#### <span id="page-93-0"></span>**TABLE 31: HIGHWAY SKIMMING PROGRAM INPUTS**

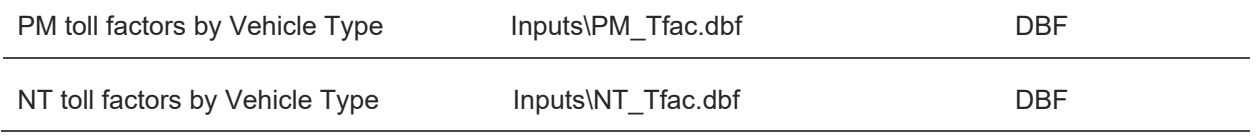

#### <span id="page-94-0"></span>**TABLE 32: HIGHWAY SKIMMING OUTPUT FILES**

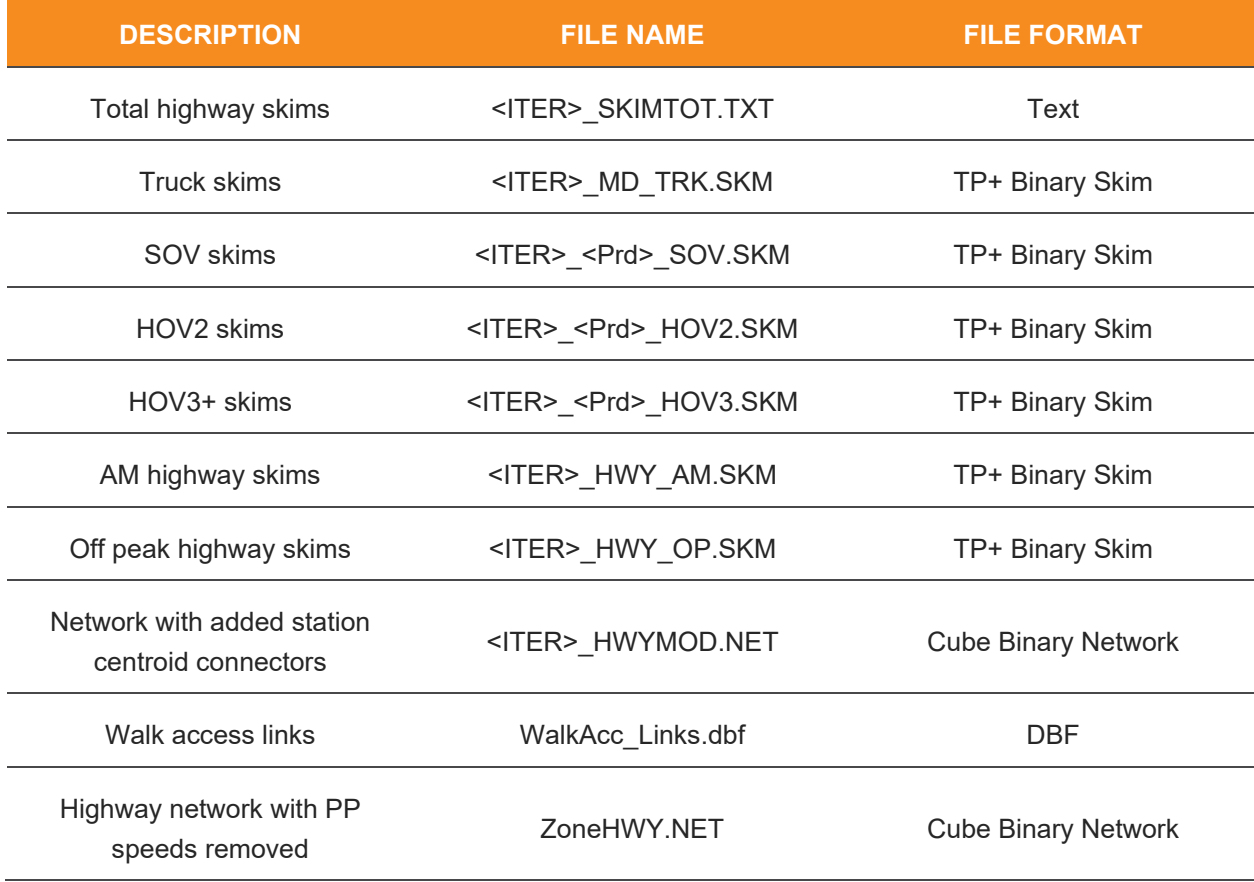

## **Application Details**

The highway skimming process is used to develop time, cost, and toll values between origin/destination (i/j) pairs of zones on a minimum-impedance path. The skimming process reads a highway network input file with preexisting restrained speeds. The restrained speeds used in the pump prime (PP) iteration initially are table look-up values based on time period (AM, ,Mid-day or MD, PM, Night Time or NT), facility type, and area type. After the PP iteration is completed (i.e., after the PP traffic assignment process is completed), the highway skimming is accomplished using traffic assignment-based link speeds. The generalized impedance for which paths are developed for highway skimming is defined as follows:

#### **EQUATION 2: ASSIGNMENT GENERALIZED COST**

 $Impedance_v = (T)_v + (Toll_v * Tfac_v * Vfac_{vf})$ 

Where:

Impedance = Total impedance for vehicle type v

 $T =$  Capacity-restrained time for vehicle type  $v$ 

Toll = Toll (2018 dollars) for vehicle type v

Tfac = Toll factor for vehicle type v

VFac = Vehicle factor for vehicle-type v on facilty f

Note: Vehicle classes are: SOVs, HOV2-occs, HOV3+occs, Commercial Vehicles, Trucks, and airport passenger vehicles.

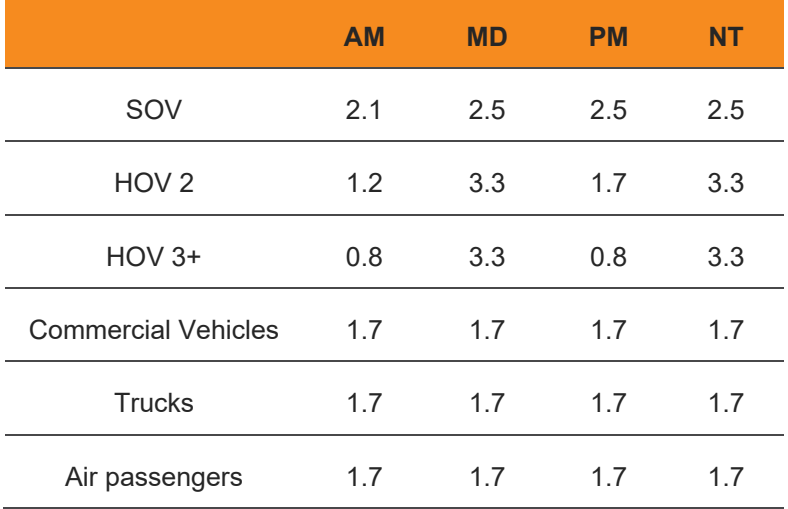

The assumed time rates are provided by vehicle class and time period in toll minutes.txt, which is located in the Support folder. The values shown are derived from average household income levels and information from the 2007/08 HTS. The values should not be altered.

The equivalent toll minutes for 2018 were increased from the 2007/2008 values using the US Consumer Price Index inflation factor<sup>[21](#page-95-0)</sup> of 1.21 from May 2007 to May 2018.

The vehicle factors are provided by time period in the input files AM\_Tfac.dbf and MD\_Tfac.dbf. The file is available to allow for the ability to reflect a facility-specific toll policy differential

<span id="page-95-0"></span><sup>21</sup> US Bureau of Labor Statistics, CPI Inflation Calculator.

[https://www.bls.gov/data/inflation\\_calculator.htm.](https://www.bls.gov/data/inflation_calculator.htm) Accessed 5/31/2023.

between vehicle classes. The default assumption that tolls do not vary between vehicle classes, except for trucks, which are assumed to pay 2.5 times the toll that an auto would pay.

Information about the "toll setting" process that is used to estimate reasonable toll values can be found in two technical memos $^{22}$  $^{22}$  $^{22}$ .

The Remove PP Speed.s script is used to remove the "PP" iteration speed attributes from the highway network. This is necessary in the initial (PP) iteration when table lookup speeds are to be replaced by traffic assignment speeds in the PP iteration.

# **6.2 TOLL SEARCHING**

TPB staff implemented an integrated toll setting procedure that streamlined the intermediate steps and eliminated manual intervention in between these steps. Since its implementation in 2015, this integrated toll setting procedure has been incorporated into COG/TPB's travel demand modeling processes and has by and large remained the same [23](#page-96-1).

In application, model users usually use the toll inputs files that are provided by COG/TPB in the model transmittal package. In cases where the toll inputs need to be altered, this integrated toll searching procedure can be carried out once and for all by executing the "wrapper" batch file for the Pump Prime model run.

The "wrapper" batch file automatically calls the "run model steps" batch file which then executes a series of child batch files. At the bottom of the "run model steps" batch file, a child batch file called "Toll\_Setting.bat" is added following all the regular travel demand forecasting steps for the Pump Prime model run. The toll-setting batch file automates the toll-searching and post-tollsearching steps into one integrated process. A screenshot of this batch file is shown in [Figure 8.](#page-97-0)

<span id="page-96-0"></span><sup>&</sup>lt;sup>22</sup> Jinchul Park to Team B Modelers, "Processes Related to Toll Setting in Version 2.3 Model (Draft)," Memorandum, October 12, 2012; Jinchul Park to Files, "HOT Lane Modeling Process of MWCOG/TPB (Draft),"

Memorandum, October 12, 2012.

<span id="page-96-1"></span> $^{23}$  In 2018, the toll searching algorithm was slightly modified for the latest Version 2.3.75 travel model. The modified algorithm can exit the iterative toll searching process much faster on special occasions where a cap toll rate is imposed. This modification, while being able to reduce the toll searching time on special occasions, didn't affect toll searching results at all.

```
Toll_Setting.bat E3
  \mathbf{1}CD<sub>81</sub>\overline{2}3 IF EXIST TOLL SETTING del TOLL SETTING /s /q
  4 -md TOLL SETTING
  5 md TOLL_SETTING\AM
  6 md TOLL SETTING\MD
  7 md TOLL SETTING\PM
  8 md TOLL SETTING\FINAL TOLL
  \overline{9}10 CD TOLL SETTING
 1112 if errorlevel 1 goto error
 13<sup>°</sup>14 copy .. \i4_Assign_Output.net AM /y
 15<sup>2</sup>copy .. \i4_Assign_Output.net MD /y
 16 copy .. \i4 Assign Output.net PM /y
 17<sub>1</sub>18 START ..\..\DP TS AM.BAT
 19 START ..\..\DP TS MD.BAT
 20 START ..\..\DP TS PM.BAT
 2122 : wait
 23 @ping -n 11 127.0.0.1>nul
 24 if exist *. flag goto wait
 25
 26 for /f %%a in ('dir AM\OUT*.TXT /B /O:-D') do (set AMTOLL=%%a
 27 goto amstop)
 28
     :amstop
 29
 30 for /f %%a in ('dir MD\OUT*.TXT /B /O:-D') do (set MDTOLL=%%a
 31 goto mdstop)
 32<sup>2</sup>:mdstop
 33<sup>°</sup>34 for /f %%a in ('dir PM\OUT*.TXT /B /O:-D') do (set PMTOLL=%%a
 35 goto pmstop)
 36
     :pmstop
 37
     echo The final toll file are %AMTOLL%, %MDTOLL%, and %PMTOLL%.
 38
 39
 40 CD FINAL TOLL
 4142 -start /w Voyager.exe ../../../scripts/Post Toll Search.s /start -Pvoya -S./
 43<sub>1</sub>44 goto end
 45 :error
 46 REM Processing Error....
 47 PAUSE
 4849
     : end50 CD..
```
<span id="page-97-0"></span>**FIGURE 8: TOLL SETTING BATCH FILE**

As shown in [Figure 8,](#page-97-0) Lines 3-8 of the toll-setting batch file create sub-folders under the Pump Prime modeling directory for the subsequent execution of incremental toll search by time of day ("TOLL\_SETTING\AM", "TOLL\_SETTING\PM", "TOLL\_SETTING\MD"), as well as post-tollsearch ("TOLL\_SETTING\FINAL\_TOLL") processes.

Lines 14-24 execute the time-of-day (TOD) toll searching processes. Specifically, Lines 14-16 copy the loaded highway network from the Pump Prime model run as the inputs to the toll searching algorithm; Lines 18-20 launch batch files that run automated toll searching scripts for three different time periods; Lines 22-24 ensure the subsequent steps will not start until the three toll searching processes are complete.

Lines 26-36 find the latest modified out\*.txt files from the toll searching outputs, which store the final estimated toll rates for different time periods. Finally, Line 42 executes the post-toll-search script that pulls in the final toll rates and generates the final toll file which will be fed into the final travel demand model run.

Above all, the implementation of the current toll setting procedure involves ten key model files in a travel demand modeling directory. As outlined in [Table 3332,](#page-99-0) nine of these files were either modified or added relative to the previous toll setting procedure. It should be noted that, with the exception of the Toll Setting.bat file, all the listed files were already created for the previous toll setting procedure and were incorporated into the current procedure with no or very minor changes. The majority of these changes involved altering only the relative paths coded in the files. As mentioned earlier, prior toll searching scripts (TS\_V23\_AM.s, TS\_V23\_PM.s, TS\_V23\_MD.s) contained three parameters for which values needed to be manually specified. In the current procedure, these scripts were modified to either automatically find the value for a specific parameter from the Pump Prime model run, or to eliminate the parameter from the toll searching process.

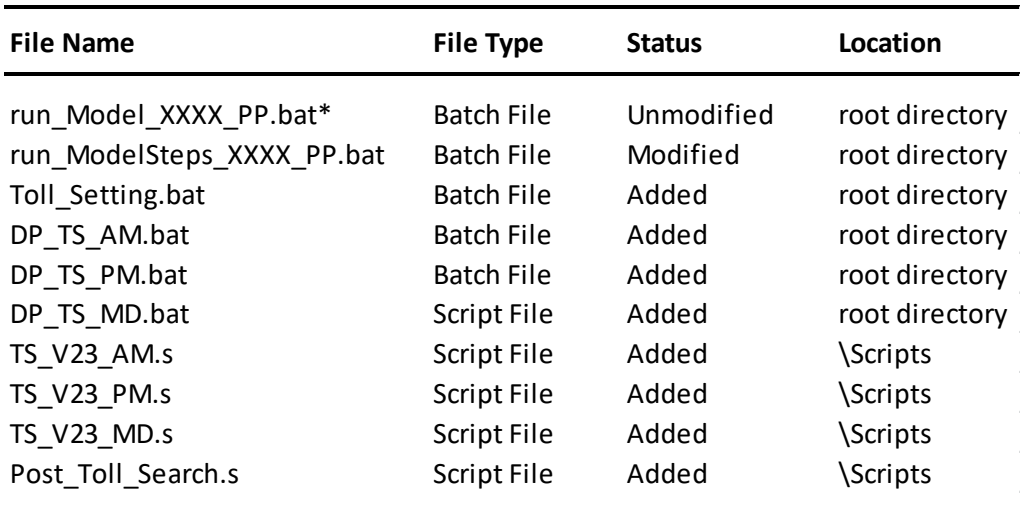

#### <span id="page-99-0"></span>**TABLE 33: KEY MODEL FILES FOR THE TOLL SETTING PROCEDURE**

Note\*: "XXXX" denotes model year.

The current toll setting procedure was tested based on the base-year model. In this test, it took about 32 hours to execute the entire integrated toll setting procedure in Cube Voyager 6.5 using one of TPB's travel modeling computer servers (tms8).

In the current setup, the user needs to execute a second full Gen3 Model run, which uses the updated toll input file resulting from the above-described Pump Prime model run, to generate the final travel demand forecasts. This "two-run" process is not straightforward and very timeconsuming. COG/TPB staff is currently working to consolidate the "two-run" toll searching process into one Gen3 Model run, for which the user will be allowed to turn on or turn off the toll searching process. The default toll input files will be used when the toll searching option is turned off.

# **6.3 TRANSIT SKIMMING AND ASSIGNMENT SCRIPTS AND INPUTS**

## **Background**

While the Gen3, Phase 1, Model adopts the Bentley Citilabs Cube Public Transport (PT) Best-Pathing algorithm, which identifies a single best transit path between an origin zone (O) and a destination zone (D), and loads all O/D demand onto it, COG and RSG decided to switch to the PT Multipathing algorithm in the Gen3, Phase 2, Model, which builds multiple transit paths and finds the respective probabilities of using them. This decision was made largely due to the theoretical appeal of the multi-routing algorithm (i.e., PT is designed as a multi-path path builder to provide a more realistic representation of an urbanized environment with multiple transit options) and the significant runtime reduction associated with it.

Subsequently, COG staff implemented the PT Multipathing algorithm in the Gen3 Model in May 2022 based on an example implementation from the PT Arlington Model, which was developed

by Bentley, the developer of the Cube software, as part of the Arlington County Travel Model.<sup>[24](#page-100-0)</sup> Some of the specifications were further modified based on the RSG suggestions.

When examining the transit skims resulting from a test model run, however, COG staff noticed a hyperpath issue in the proposed PT Multipathing implementation.<sup>[25](#page-100-1)</sup> Specifically, staff found that the multiple "hyperpaths" created by the PT multi-path path builder for commuter rail and "Bus + Metrorail" sub-modes did not always use the transit mode(s) of interest. Joel Freedman and Bill Woodford, the modeling experts at RSG, commented that the hyperpath issue is common in strategic transit path-finding algorithms and that multipath algorithms are probably not fully compatible with nested transit choice models. After reviewing the COG implementation files and testing different methodologies to address the hyperpath issue, Filippo Contiero, a PT expert at Bentley, acknowledged that there is no perfect solution in the current PT algorithm.

COG staff proposed a workaround to address the hyperpath issue in the Gen3 Model. The implementation and testing results of this workaround are detailed in a technical memo dated August 16, 2022.<sup>[26](#page-100-2)</sup> While the proposed workaround resolved the hyperpath issue for commuter rail, it did not fully address the issue for "Bus + Metrorail" due to a discrepancy in the proposed methodology. Following Joel's suggestion, COG staff decided to adopt the workaround partially and move forward with the PT multipathing implementation that includes this partial fix to the hyperpath issue. Filippo concurred with this decision.

This section documents the implementation of the PT multi-pathing algorithm as well as the partial fix for the Gen3 Model.

## **Implementation**

Switching from PT best-pathing to PT multipathing did not involve modifying any script file in the base Gen3 Model (i.e., the Gen3, Phase 1, Model received from RSG in January 2022). Instead, PT multipathing was implemented by modifying the PT factor files (.FAC) that are included as part of the transit inputs files (\inputs\trn). Specifically, the following changes were made to the factor files:

• Route enumeration parameters (e.g., *AONMAXFERS, MAXFERS, EXTRAXFERS1, EXTRAXFERS2, SPREADFACT, REWAITMAX, RECOSTMAX*, etc.) and route evaluation parameters (e.g., *ALPHA, LAMBDAW, LAMBDAA, CHOICECUT,*  **SERVICEMODEL**, etc.) were either added or modified to enable multi-routing in PT. The

<span id="page-100-1"></span><sup>25</sup> See, Feng Xie and Meseret Seifu to Files, "Plotting Commuter Rail In-Vehicle Time (IVT) Skims based on the Gen3 Model with Proposed Public Transport (PT) Implementation", MWCOG/TPB Memorandum, June 7, 2022. Note that the term "hyperpath" is defined by Nguyen, Sang, Stefano Pallottino, and Michel Gendreau. "Implicit Enumeration of Hyperpaths in a Logit Model for Transit Networks." Transportation Science 32, no. 1 (February 1, 1998): 54–64. https://doi.org/10.1287/trsc.32.1.54

<span id="page-100-0"></span><sup>&</sup>lt;sup>24</sup> See, for example, Christine Sherman Baker and Filippo Contiero, "Modeling Public Transport in the Arlington Co. Tour-Based Travel Model" (Washington, D.C., January 28, 2022), https://www.mwcog.org/events/2022/1/28/travel-forecasting-subcommittee/.

<span id="page-100-2"></span><sup>&</sup>lt;sup>26</sup> See, Feng Xie to Files, "Implementing a Workaround to Address the Hyperpath Issue in the Public Transport (PT) Multipathing Implementation for the Gen3 Travel Model", MWCOG/TPB Memorandum, August 16, 2022.

specifications for those parameters were borrowed from those in the PT Arlington Model.<sup>[27](#page-101-0)</sup>

- Mode-to-mode transfer penalties (*XFERPEN, XFERCONST* and *XFERFACTOR*) were added. Penalty values were specified per suggestion from RSG.
- Value of time (*VALUEOFTIME*) by mode, which was originally uniform across all transit modes, was updated per suggestion from RSG to reflect the higher value of time for Metrorail and commuter rail riders.
- On-board transit runtime factors (*RUNFACTOR*) by mode were kept the same as those in the base model, except for light rail (Mode 5), whose runtime factor was updated to be consistent with Bus Rapid Transit (Mode 10).
- Boarding penalties (*BRDPEN*) by mode were kept unchanged, except that the boarding penalty for Metrorail (Mode 4) was changed from 4 minutes to 5 minutes for off-peak periods. In the Gen3, Phase 1, Model, the boarding penalty for Metrorail was the only difference between the peak-period factor files (AM\_TRN.FAC|PM\_TRN.FAC) and offpeak factor files (MD\_TRN.FAC|NT\_TRN.FAC). This change made PT factor files identical across all time periods.
- Different initial and transfer wait curve definitions (*IWAITCURVE, XWAITCURVE*) specified in the PT factor files and system file (TSYSD.PTS) were tested per suggestion from RSG but were not adopted due to problematic pathtracing results. Instead, the original wait curve definitions from the TPB's developmental Gen2/Ver. 2.5 Model were used. The testing resulted in a different time stamp for the system file, but its content did not change relative to the base model.
- PT fare specifications (*FARESYSTEM, OPERATOR*), which were proposed by COG staff in a developmental Gen2/Ver. 2.3 Model<sup>[28](#page-101-1)</sup> and were later incorporated into the Gen3 Model, are kept unchanged.
- Specifications for the **MUSTUSEMODE** keyword<sup>[29](#page-101-2)</sup> by transit submode were kept unchanged during the implementation of PT multipathing. However, they were modified later as part of the partial fix to the hyperpath issue, which will be discussed in the next section.

## **Implementing A Partial Fix to the Hyperpath Issue**

In the August 16 memo, COG staff proposed a workaround to address the hyperpath issue for both commuter rail and "Bus + Metrorail". As part of the workaround implementation, COG staff created two additional sets of PT factor files (AM|MD|PM|NT\_TRN\_CR.FAC and AM|MD|PM|NT\_TRN\_BM.FAC) for commuter rail and "Bus + Metrorail", respectively.

The fix for commuter rail was straightforward. COG staff simply changed the specifications for *MUSTUSEMODE* to "*MUSTUSEMODE*=4" in the commuter rail factor files, which enforces the use of at least one commuter rail (Mode 4) link on every route enumerated or evaluated for commuter rail and thus eliminates the hyperpath issue for the commuter rail sub-mode.

<span id="page-101-0"></span><sup>&</sup>lt;sup>27</sup> The PT Arlington Model includes multiple user classes, and the route enumeration/evaluation parameters slightly differ by user class. The Gen3 Model, which includes a single user class in PT, adopts the parameters for the most representative user class (i.e., User Class 1) in the PT Arlington Model. <sup>28</sup> See, Feng Xie to Mark Moran, "Proposed Cube Public Transport (PT) Fare Systems in the TPB Ver. 2.3 Travel Model", MWCOG/TPB Memorandum, September 2, 2020.

<span id="page-101-2"></span><span id="page-101-1"></span><sup>&</sup>lt;sup>29</sup> **MUSTUSEMODE** specifies required transit modes in a route for enumeration or evaluation,

However, the methodology proposed to address the hyperpath issue for "Bus + Metrorail" was much more complicated because there is currently no perfect solution in the PT algorithm. In a nutshell, the proposed methodology involved the following steps:

- I. The specifications for *MUSTUSEMODE* were changed to "*MUSTUSEMODE*=3,5" in the "Bus + Metrorail" factor files, which enforces the use of at least one Metrorail (Mode 3) or light rail (Mode 5) link<sup>[30](#page-102-0)</sup> in the "Bus + Metrorail" path building.
- II. An additional transit skim matrix (herein referred to as "MW[x]") was computed, which indicates the probability of taking the routes that use both bus and Metrorail/light rail links (herein referred to as "B/M" routes), as opposed to the routes that use Metrorail/light rail modes only (herein referred to as "M/O" routes).
- III. Transit skims for "Bus + Metrorail" were re-factored based on the value of MW[x]:
	- a. If MW[x] equals 0, there are no B/M routes being built, and thus final transit skims for the "Bus + Metrorail" sub-mode are zeroed out.
	- b. If MW[x] equals 1, all the enumerated or evaluated routes are B/M routes, and thus the final transit skims are kept unchanged.
	- c. If MW[x] is between 0 and 1, the routes built for the "Bus + Metrorail" submode include both M/O routes and B/M routes. A convoluted refactoring method is used to derive the transit skims just for B/M routes.

After reviewing the August 16 memo, Joel (RSG) recommended a partial solution that would include Step I to Step III.b of the proposed workaround, but skip Step III.c. COG staff agreed with the RSG recommendation on the following grounds:

- The refactoring method in Step III.c was developed based on the assumption that the M/O routes built for the "Bus + Metrorail" sub-mode are identical to the M/O routes built for the "Metrorail Only" sub-mode. While both Bentley and COG staff suspected that the assumption is valid for the majority of cases,  $31$  there is a small chance that the two sets of routes are slightly different, as the minimum-cost paths are developed on different transit networks (one includes bus links, but the other not). A detailed discussion of this discrepancy and its implications on the resulting transit skims can be found in the August 16 memo.
- COG staff found that the Origin/Destination (O/D) pairs falling into the categories of Step III.a and Step III.b accounted for about 97% of all O/Ds. On the other hand, the O/D pairs that needed to be addressed by the imperfect refactoring method in Step III.c accounted for only about 3% of all cases. Joel suggested that, by skipping Step III.c, the effects of using the incorrect skims for some 3% of the OD pairs on the subsequent mode choice and transit assignment models would be very small.
- Furthermore, Joel pointed out that even if the refactoring method in Step III.c is perfectly correct, it would fix only the transit skims for the "Bus + Metrorail" submode, but not the route set and the associated "trip leakage" issue in transit assignment. Thus, he was concerned that "calculating corrected skims leads to an inconsistency between the path attributes fed to mode choice versus the paths to which the resulting trips are assigned, which can make debugging the results difficult".

<span id="page-102-0"></span><sup>&</sup>lt;sup>30</sup> Note that light rail is treated as Metrorail in transit path building in the Gen3 Model.

<span id="page-102-1"></span><sup>&</sup>lt;sup>31</sup> Based on the pathtrace summaries for a limited number of origin/destination (O/D) pairs, the two sets of M/O routes were indeed identical for the majority of O/D pairs, but Bentley and COG staff could not find a way to quantify the percentage of all 3722 by 3722 O/D pairs where this assumption held.

For the reasons stated above, COG and RSG decided to move forward with a PT Multipathing implementation with the partial fix to the hyperpath issue. In addition to the PT factor files that were specifically created for commuter rail and "Bus + Metrorail" submodes, the implementation of the partial fix also involved updating five Cube scripts in the Gen3 Model. Specifically,

- The "Transit Skims PT AB.s" script and "Transit Skims PT MR.s" script include minor, aesthetic changes that don't affect modeling results.
- The "Transit Skims PT CR.s" script was modified to address the hyperpath issue found in commuter rail path building.
- The "Transit Skims PT BM.s" script was modified to partially address the hyperpath issue found in "Bus + Metrorail" path building.
- The "PT asgn CR.s" script was modified to address an issue arising from the above mentioned change to the "*MUSTUSEMODE"* specification for commuter rail. Due to the change, PT can no longer build any path for a small number of external commuter rail trips (fewer than 800) and thus reports a fatal error during transit assignment. After consulting with RSG and BMG, the sub-contractor who developed the external commuter rail trip table based on the transit on-board surveys (TOBS), revisiting the TOBS data and recoding the transit mode for these trips would take a significant amount of time and resources, and COG staff provided a quick fix to this issue by removing the few unassigned external commuter rail trips from transit assignment.

COG staff transmitted the implementation files to RSG on September 13 through Box.[32](#page-103-0) RSG staff subsequently incorporated them into the Gen3, Phase 2, Model code and used them for the Gen3, Phase 2, Model development work.

# **6.4 POPULATIONSIM INPUTS AND PROCESS**

PopulationSim is a Population Synthesizer, which is software designed to develop a representative population for the region. Setting up and running the Population Synthesizer is discussed in the MWCOG Population Synthesizer Final Report<sup>[33](#page-103-1)</sup>. This section includes only a discussion of the outputs, data preparation and application, scenario applications, controls and settings, and validation notes. Validation statistics of the population synthesizer is included in the final report and in the MWCOG Validation Summary<sup>[34](#page-103-2)</sup>.

## **Population Synthesis outputs**

As the scripts run, data will be downloaded, processed, and stored in additional folders within the root directory.

PopulationSim input data (seed sample data, marginal controls, and raw downloads from the US Census Bureau) are stored in the data/ directory. The following shows the appearance of

<span id="page-103-0"></span><sup>32</sup> Box Link: https://app.box.com/s/ntxh6l5j87ly889wvxuvxztrbk8p3xbs

<span id="page-103-1"></span><sup>33</sup> [RSG. MWCOG Population Synthesizer. Final Report.](https://www.mwcog.org/assets/1/6/MWCOG_Population_Synthesizer_COG_final.pdf) Metropolitan Washington Council of

Governments, National Capital Region Transportation Planning Board, August 4, 2021.

<span id="page-103-2"></span><sup>34</sup> RSG. MWGOC Gen3 Model Calibration and Validation Report. November 20, 2023.

the directory after a base year run (2018). The size of this directory following the downloading and processing of the data is approximately **2 GB**.

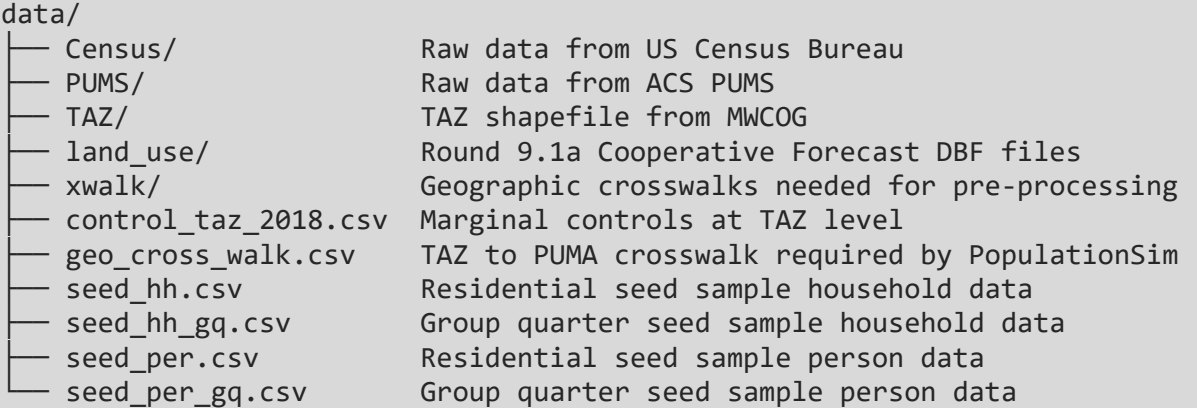

PopulationSim output data appears in the output/ directory. This includes the raw output from PopulationSim, zip archives of the output, and the combined residential/group quarters synthetic population data. The following shows the appearance of the directory after a base year run (2018).

```
output/
  - output gq 2018/ group quarters output + validation
  - output res 2018/ residential output + validation
  - combined_synthetic_hh_2018.csv synthetic data
  combined_synthetic_per_2018.csv synthetic data
  - popsim output 2018 20201001 1916.zip archive of PopulationSim output
```
After one run of PopulationSim, the size of this directory is approximately **2 GB**.

### **Data preparation and application**

There are two main data processing steps in the MWCOG Population Synthesizer: 1) the preparation of inputs for the PopulationSim software ("pre-processing") and 2) the processing of the PopulationSim outputs ("post-processing"), such as combining Group Quarters and Residential outputs and preparation of validation charts and summaries. The following sub-sections present the details of data preparation and application of the MWCOG Population Synthesizer.

#### *Input data preparation*

The main data inputs to PopulationSim are:

- A disaggregate population sample (seed sample)
- Marginal control distributions (control variables) $35$

<span id="page-104-0"></span><sup>&</sup>lt;sup>35</sup> In the context of List Balancing or Iterative Proportional Fitting, marginal controls refer to the row and column totals of the seed table.

PopulationSim can work with both household-level and person-level controls. The controls can also be specified at multiple geographic levels. The geographic resolution of the seed sample is referred to as the "seed" geography. The marginal controls can be specified at the level of the seed geography or any number of sub-seed geographies. The marginal controls can also be specified at a "meta" geographic level which is above the seed geography. For the MWCOG implementation, the PUMS dataset was used as the seed sample, which is available at the Public Use Microdata Area (PUMA) level. The marginal controls are generated at the TAZ level from Census data (ACS and Decennial Census) and multi-year land use forecasts. As a result, the hierarchical geographic structure for the MWCOG implementation is defined as follows:

- Region
- PUMA
- TAZ

A geographic crosswalk file defines the hierarchical structure of the various geographies. The crosswalk between TAZ and PUMA is created by one of the preprocessing scripts, 04\_create\_crosswalk.py, and formatted for PopulationSim in 06 create controls.py.

### *Seed sample*

The seed sample data are generated by the script 05 create seed sample.py. The main requirement for the seed sample is that it should be representative of the modeling region. The seed sample must contain the appropriate fields needed to specify various marginal controls. Also, it must contain variables that are needed for the ABM but that are not specified as controls. The ACS PUMS data satisfies these requirements and was used as the seed sample. The 2014-2018 5-year ACS PUMS data is the most recent vintage of the PUMS sample and the closest to the selected base year (2018). PUMS data for District of Columbia, Maryland, Virginia, and West Virginia were used. The pre-processing scripts filter the PUMS sample to include only those records belonging to the PUMAs overlapping the modeling region.

### *Marginal controls*

The control data are generated by the script 06 create controls.py. The residential marginal controls are produced from the 2018 ACS 5-year dataset downloaded at the tract level, based on specifications in configs/census\_variables\_needed.csv (see also 03 get census.py). The tract-level data are aggregated to TAZ level based on the area fraction of each Census tract that overlaps each TAZ. The group quarters data are not available at the sub-state level in the ACS 2018 sample so the 2010 Summary File 1 Census data were used at the block level. The block-level data were aggregated to TAZ by summing blocks within each TAZ. Finally, the Census/ACS counts were scaled to the Round 9.1a Cooperative Forecasts for each simulation year and each TAZ by calculating the ratio between the forecast data total and the Census/ACS data total

within TAZ and multiplying each Census/ACS count by this adjustment factor. [Table](#page-106-0)  [3433](#page-106-0) presents the list of control variables specified in the MWCOG Population Synthesizer.

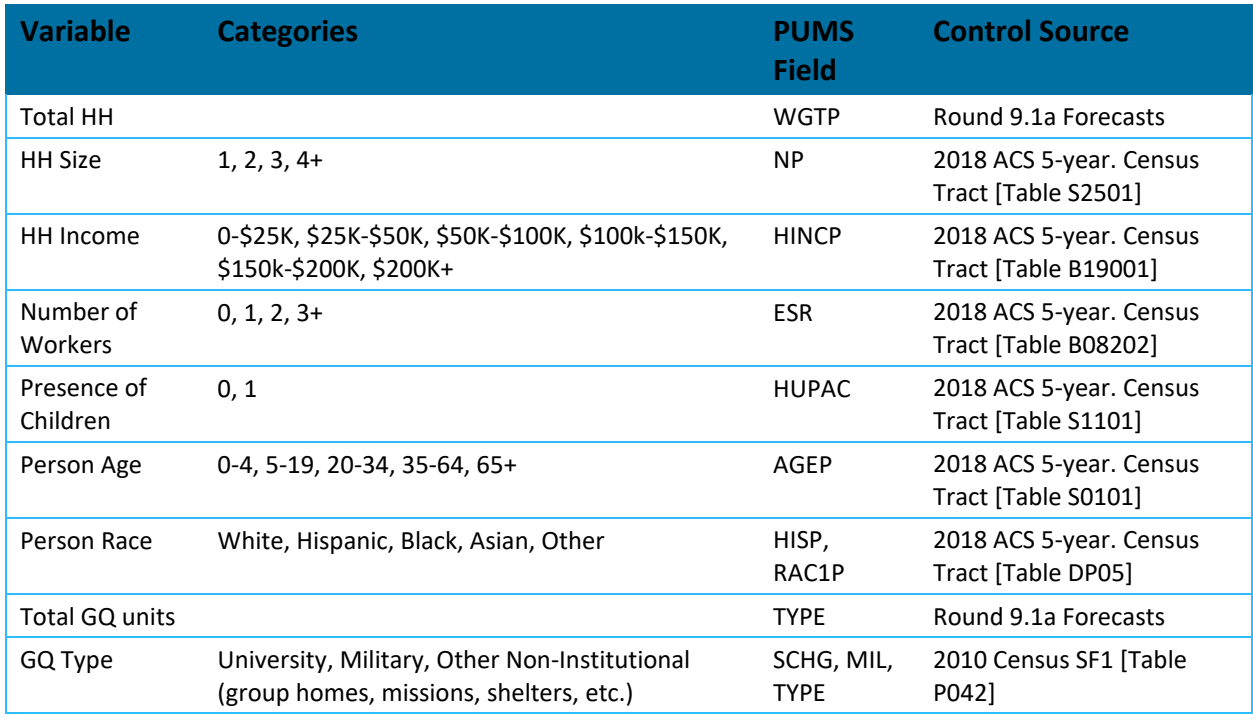

<span id="page-106-0"></span>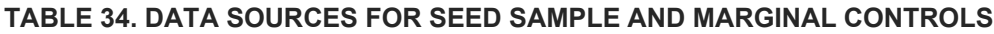

#### *HH Size Control Adjustments*

The household size controls were further adjusted to resolve the inconsistencies between the TAZ-level population inferred from the Census/ACS household size distributions and the TAZlevel household and population estimates from the Round 9.1a Cooperative Forecasts. A lookup table between average household size and household size distribution (1,2,3, 4+ categories) was computed from the Tract level Census/ACS data. The household size controls were recomputed for TAZs with problematic household size controls. To identify problematic TAZs, minimum and average implied populations were computed for each TAZ using the existing household size controls. The minimum implied population is computed by counting only 4 persons for the 4-plus household size category. For the average implied population, the average number of persons in a 4-plus person household is used. Problematic TAZs are the ones for which either of the following conditions is true.

- 1. Round 9.1a Cooperative Forecasts population < minimum implied population
- 2. Round 9.1a Cooperative Forecast population > 1.5 \* average implied population

Using the above rules, about 600 TAZs were tagged. The household size controls were recomputed for these TAZs using the household size distribution lookup table. This fixed the inconsistencies for more than 90% of the problematic TAZs. **Error! Reference source not** 

**found.** shows some example TAZs that failed one of the above checks and how their household size controls were adjusted.

|            | <b>ROUND 9.1A CF</b>      |                             |                                 | <b>PopulationSim Controls</b> |                 |                 |         |                                  |                           | <b>Data Checks</b>        |                                |                |
|------------|---------------------------|-----------------------------|---------------------------------|-------------------------------|-----------------|-----------------|---------|----------------------------------|---------------------------|---------------------------|--------------------------------|----------------|
| <b>TAZ</b> | <b>Total</b><br><b>HH</b> | <b>HH</b><br><b>Persons</b> | Avg<br><b>HH</b><br><b>Size</b> | $hh$ 1                        | hh <sub>2</sub> | hh <sub>3</sub> | $hh$ 4p | <b>Min</b><br>implied<br>persons | Avg<br>implied<br>persons | <b>Check</b>              | <b>Check</b><br>$\overline{2}$ | <b>Version</b> |
| 159        | 1,211                     | 4,098                       | 3                               | 502                           | 420             | 87              | 202     | 2,411                            | 2,546                     | √                         | ×                              | Initial        |
| 159        | 1,211                     | 4,098                       | 3                               | 171                           | 335             | 244             | 461     | 3,417                            | 3,726                     | √                         | √                              | Adjusted       |
| 411        | 660                       | 1,396                       | $\overline{2}$                  | 190                           | 155             | 140             | 175     | 1,620                            | 1,737                     | $\boldsymbol{\mathsf{x}}$ | √                              | Initial        |
| 411        | 660                       | 1,396                       | $\overline{2}$                  | 283                           | 227             | 80              | 70      | 1,257                            | 1,304                     | √                         | $\checkmark$                   | Adjusted       |
| 1500       | 1,578                     | 2,402                       | $\overline{2}$                  | 855                           | 539             | 139             | 45      | 2,530                            | 2,560                     | ×                         | √                              | Initial        |
| 1500       | 1,578                     | 2,402                       | 2                               | 1.018                         | 459             | 69              | 32      | 2,271                            | 2,292                     | √                         | $\checkmark$                   | Adjusted       |
| 3669       | 2,242                     | 6,065                       | 3                               | 371                           | 761             | 252             | 858     | 6,081                            | 6,656                     | $\boldsymbol{\mathsf{x}}$ | √                              | Initial        |
| 3669       | 2,242                     | 6,065                       | 3                               | 586                           | 745             | 383             | 528     | 5,337                            | 5,691                     | √                         | $\checkmark$                   | Adjusted       |

**TABLE 35: EXAMPLE HOUSEHOLD SIZE CONTROL ADJUSTMENTS**

## **Scenario Applications**

The marginal controls for PopulationSim need to be updated for modeling scenarios involving a change in demographics. To prepare the synthetic population for such scenarios, the user must create appropriate marginal control data. For example, when modeling an aging population scenario, the person-age controls must be adjusted to represent an aging population. For such a scenario, however, just updating the age controls will not be sufficient. The aging population will likely impact other distributions such as household income and auto ownership. The user must evaluate such effects and updated all marginal distributions to represent demographic distributions under an aging population scenario. The modified controls can be specified at a different geographic level compared to the base year. This depends on the availability of the control data at that geographic level and the accuracy of the data. Typically, the seed data remains the same.

## **Controls and settings**

This section presents the final settings for the MWCOG Population Synthesizer. Different settings and configurations were tried during the initial testing of PopulationSim, such as varying the maximum expansion factor, combining controls, and altering importance factors on controls. The settings and configuration that resulted in the best overall validation performance were retained as the final version. The final version of the MWCOG PopulationSim uses a maximum expansion factor of 30. This is the default maximum expansion factor used by other agencies such as the Metropolitan Transportation Council (MTC), Oregon Department of Transportation, Portland Metro, Fresno Council of Governments, and Metropolitan Council (Minneapolis) in their PopulationSim implementation. [Table 3635](#page-108-0) (residential) and [Table 3736](#page-109-0) (group quarters) present the final set of controls and importance factors.
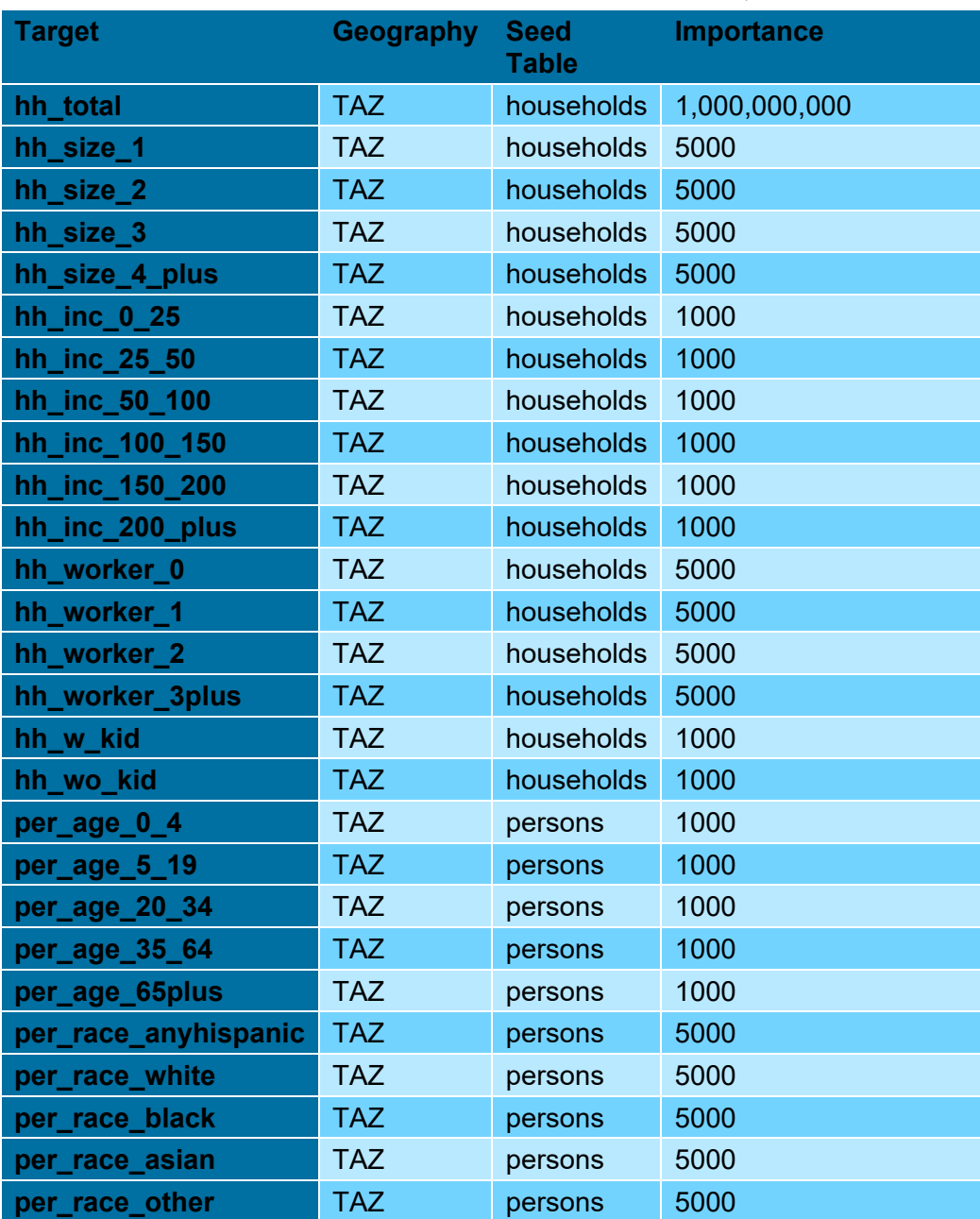

#### **TABLE 36: MWCOG POPULATIONSIM MARGINAL CONTROLS, RESIDENTIAL**

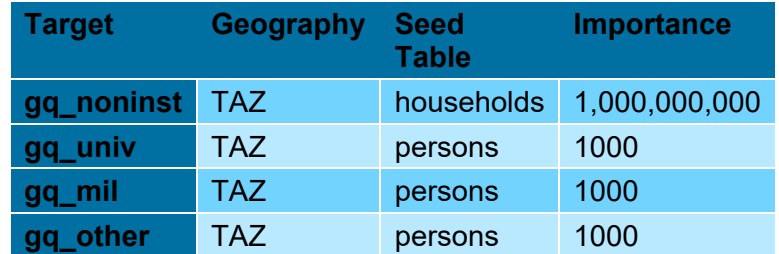

#### **TABLE 37: MWCOG POPULATIONSIM MARGINAL CONTROLS, GROUP QUARTERS**

## **Validation**

One of the most critical steps in population synthesis is validating the final synthetic population. Validation can give clues about inconsistencies among controls, data processing errors, or misspecification of any settings. This section describes the validation procedures and then presents the validation results from the final base-year (2018) run and future-year (2045) run.

#### *Validation procedures*

PopulationSim reports the difference between the synthesized totals and the control totals for all the controls at each geographic level. The Python validation script generates advanced summary statistics and validation plots. These are described briefly below.

#### *Validation summary statistics*

The validation script reports the following information for each control: the total number of records (household/person) desired by the control, the total number of records synthesized, the difference between the synthesized total and the control total, and the percentage difference. Statistics that inform us of convergence at a more disaggregate level are also computed – please note that these statistics are computed for the geography at which the controls are specified *i.e.* TAZ or Region as the case might be. The following three statistics are computed as a part of this exercise:

1. the average percentage difference between the control totals and the synthesized totals,

$$
Average Percentage Difference (APD) = \frac{\sum_{i=1}^{N} (PercDiff_i)}{N}
$$

Where, *PercDiffi* is the percentage difference between the control totals and the synthesized totals at each geography and *N* is the total number of geographies.

2. the standard deviation (STDEV) of the percentage difference – this measure informs us of how much dispersion from the average exists,

$$
STDEV = \sqrt{\frac{1}{N} \sum_{i=1}^{N} (PercDiff_i - APD)^2}
$$

3. the percentage root mean square error (PRMSE) - an indicator of the proximity of synthesized and control totals.

$$
PRMSE = \left(\frac{\sqrt{\frac{\sum_{i=1}^{N} (Diff_i)^2}{N}}}{\sum_{i=1}^{N} Control_i}\right) * N * 100
$$

Where, *Diffi* is the difference between the control totals and the synthesized totals at each geography and *N* is the total number of geographies.

4. The number of geographies for which the control is non-zero (N) is also reported.

Traditionally, the performance of population synthesis is assessed at the regional level. These disaggregate statistics provide a tool to investigate data inconsistencies and misspecification errors. In the absence of any data inconsistencies and errors, the average percentage differences are expected to be close to zero across all controls. However, the observed data usually has some inconsistencies. Therefore, an average percentage difference in the range of - 5% to +5% is considered acceptable. Please note that the control on the total number of households, in any case, should match perfectly. The sum of average percentage differences across all control categories should also be close to zero. For example, the average percentage difference on the 1-person household control may not be close to zero but the sum across all household size categories should be close to zero. A systematic pattern across all control categories may indicate issues in the control data or a specification error. The STDEV and PRMSE should ideally be in the -20% to +20% range. However, these statistics are very sensitive to the actual control values. For example, a control on a minority segment of the population may have a very low control value for each geography. A difference of 5 on a control value of 100 results in a percentage difference of 5% while the same difference on a control value of 20 results in a percentage difference of 20%. A higher percentage difference is generally acceptable for zones with a low control value, but the high percentage differences increase the STDEV and PRMSE. Therefore, a higher STDEV or PRMSE may be acceptable for controls with low control values that are hard to match exactly.

## *Validation chart*

The validation chart is a visualization of the disaggregate summary statistics – mean percentage difference, STDEV, and PRMSE of percentage differences. A form of dot and whisker plot is generated for each control where the dots are the mean percentage differences and horizontal bars are twice the STDEV or PRMSE centered around zero.

## *Frequency distribution plot[s36](#page-110-0)*

These are simply frequency distribution plots of differences between control and synthesized values across the geography at which the controls were specified.

<span id="page-110-0"></span><sup>36</sup> Frequency distribution plot example:

<https://activitysim.github.io/populationsim/validation.html#frequency-distribution-plots>

### *Expansion factor distribution[37](#page-111-0)*

While a synthetic population may match the controls well, it is important to know how uniform the household weights are, and how different they are from the initial weights. The closer the final weights are to the initial PUMS weight, the higher is the chance of matching the distribution of uncontrolled variables. An expansion factor is computed for each record in the PUMS data as total final weight/initial weight. A distribution plot of these expansion factors is created for each PUMA. A good synthetic population would have most of these expansion factors as close to one as possible.

# **6.5 ACTIVITYSIM RESIDENT TRAVEL MODEL**

ActivitySim is an activity-based travel model that simulates transportation decisions throughout a person's day. This is done by reading a synthetic population of households and persons in the model region and modeling decisions that are made throughout the day. This model begins with long-term choices - decisions that are not made on a daily basis, such as work and school locations. This includes whether a person works from home full-time or out-of-home, and then if they work out-of-home, the frequency that they telecommute. The second set of choices are daily activity pattern and mandatory tour frequency pattern, which dictate the makeup of tours in a day. The third set of choices are tour-level choices, which determine tour mode, tour scheduling, and sometimes the tour destination (mandatory tours - work and school tours - have their primary tour destination set by the long-term work and school location choice models). Finally, the fourth set of choices are trip-level choices, which determine the individual trip choices for an entire tour.

## **Long-Term Models**

These steps model the choices that are not easily changed by persons in the model and choices that are largely based on those outcomes. This group of models includes the following models, in order:

- 1. School Location
- 2. Work From Home
- 3. Workplace Location
- 4. Transit Fare Subsidy
- 5. AV Ownership
- 6. Auto Ownership
- 7. Vehicle Type Choice
- 8. Free Parking

<span id="page-111-0"></span><sup>&</sup>lt;sup>37</sup> Expansion factor distribution example: <https://activitysim.github.io/populationsim/validation.html#expansion-factor-distributions>

9. Telecommute Frequency

#### *School Location*

The usual school location choice models assign a usual school location for the primary mandatory activity of each child and university student in the synthetic population. The models are composed of a set of accessibility-based parameters (including one-way distance between home and primary destination and the tour mode choice logsum - the expected maximum utility in the mode choice model which is given by the logarithm of the sum of exponentials in the denominator of the logit formula) and size terms, which describe the quantity of grade-school or university opportunities in each possible destination.

The school location model is made up of four steps:

- 1. Sampling selects a sample of alternative school locations for the next model step. This selects 30 locations from the full set of model zones using a simple utility.
- 2. Logsums starts with the table created above and calculates and adds the mode choice logsum expression for each alternative school location.
- 3. Simulate starts with the table created above and chooses a final school location, this time with the mode choice logsum included.
- 4. Simulation constraint compare modeled zonal destinations to target zonal size terms and re-simulate choices until convergence.

These steps are repeated until shadow pricing convergence criteria are satisfied or a max number of iterations is reached.

#### *Work From Home*

The work from home model determines if a worker will work from home and not have a usual out-of-home workplace. This situation is where a company may not have a local office, or the employee is a sole proprietor with no other office. This is different from telecommuting where a worker that telecommutes HAS a usual out-of-home workplace.

The work from home model is a binary logit model. It is run before the workplace location model and workers that are determined to work from home are filtered out and not simulated in the workplace location model, free parking model, or telecommute frequency model.

#### *Workplace Location*

The usual work location choice models assign a usual work location for the primary mandatory activity of each worker that works out-of-home in the synthetic population. The models are composed of a set of accessibility-based parameters (including one-way distance between home and primary destination and the tour mode choice logsum - the expected maximum utility in the mode choice model which is given by the logarithm of the sum of exponentials in the denominator of the logit formula) and size terms, which describe the quantity of work opportunities in each possible destination.

The work location model is made up of four steps:

- 1. Sample selects a sample of alternative work locations for the next model step. This selects 30 locations from the full set of model zones using a simple utility.
- 2. Logsums starts with the table created above and calculates and adds the mode choice logsum expression for each alternative work location.
- 3. Simulate starts with the table created above and chooses a final work location, this time with the mode choice logsum included.
- 4. Simulation constraint compare modeled zonal destinations to target zonal size terms and re-simulate choices until convergence.

These steps are repeated until shadow pricing convergence criteria are satisfied or a max number of iterations is reached.

#### *Transit Fare Subsidy*

The transit fare subsidy estimates the amount of transit subsidy, if any, for workers in the model. This model uses a continuous distribution (listed in constants.yaml as the transit subsidy array). The model uses a random number generator to determine the subsidy amount.

#### *Automated Vehicle Ownership*

The Autonomous Vehicle (AV) ownership model predicts whether a household will own an AV. This is a binary logit model. For calibration purposes, this model uses a constant set to -999 to disable owning an AV. For application purposes requiring the AV model, that constant will need to be disabled or set to 0 to allow the model to determine if a household will own an AV. This model is adapted from previous DaySim work<sup>[38,](#page-113-0)39</sup>.

## *Auto Ownership*

The auto ownership model selects a number of autos for each household in the simulation. The primary model components are household demographics, zonal density, and accessibility. The model is a multinomial logit model with choices of 0 autos, 1 auto, 2 autos, 3 autos, or 4+ autos. In the case that a household owns an AV, there is a specification that disables the 0 auto and 4+ auto alternatives.

## *Vehicle Type Choice*

The vehicle type choice model selects a vehicle type for each household vehicle. A vehicle type is a combination of the vehicle's body type, age, and fuel type. For example, a 13-year-old gas powered van would have a vehicle type of van\_13\_gas. This model is a multinomial logit model

https://www.sacog.org/sites/main/files/file-attachments/avs\_and\_tnc\_in\_daysim-sacsimrsg\_0.pdf?1548293104

<span id="page-113-0"></span><sup>38</sup> Bradley, Mark. AVs and TNCs in Daysim. Presentation to SACOG. 1/17/2009.

<span id="page-113-1"></span><sup>&</sup>lt;sup>39</sup> Ou, Yanmei and Griesenbeck, Bruce. Estimating the Potential Impacts of AVs and TNCs using ActivityBased Travel Demand Model in MTP/SCS Scenario Development. Presentation at 2018 Innovations in Travel Modeling Conference, Atlanta, GA. 2018.

https://onlinepubs.trb.org/onlinepubs/Conferences/2018/ITM/YOu.pdf

with simultaneous choice of body type, age, and fuel type. More information on this model can be found on the ActivitySim Documentation Website<sup>[40](#page-114-0)</sup>.

#### *Vehicle Allocation*

The vehicle allocation model selects which vehicle would be used for a tour of given occupancy. The alternatives for the vehicle allocation model consist of the vehicles owned by the household and an additional non household vehicle option. (Zero-auto households would be assigned the non-household vehicle option since there are no owned vehicles in the household). A vehicle is selected for each occupancy level set by the user such that different tour modes that have different occupancies could see different operating characteristics. The output of the vehicle allocation model is appended to the tour table with column names vehicle\_occup\_{occupancy} and the values are the vehicle type selected.

## *Free Parking*

The Free Parking Eligibility model predicts the availability of free parking at a person's workplace. It is applied for people who work in zones that have parking charges, which are generally located in the Central Business Districts. The purpose of the model is to adequately reflect the cost of driving to work in subsequent models, particularly in mode choice. This is a binary logit model.

### *Telecommute Frequency*

Telecommuting is defined as workers who work from home instead of going to work. This model is only applied to workers with a regular workplace outside of home.

For all workers that work out of the home, the telecommute models predicts the level of telecommuting. This is a multinomial logit model with alternatives of the frequency of telecommuting in days per week (0 days, 1 day, 2 to 3 days, 4+ days).

## **Daily Models**

There are two daily models in ActivitySim that bridge the gap between long-term models and tour models. These are the Coordinated Daily Activity Pattern and the mandatory tour frequency model, which are run in that order.

## *Coordinated Daily Activity Pattern*

The Coordinated Daily Activity Pattern (CDAP) model predicts the choice of daily activity pattern (DAP) for each member in the household, simultaneously. The DAP is categorized in to three types as follows:

<span id="page-114-0"></span><sup>40</sup> https://activitysim.github.io/activitysim/v1.2.0/models.html#vehicle-type-choice

**Mandatory (M)**: the person engages in travel to at least one out-of-home mandatory activity work, university, or school. The mandatory pattern may also include non-mandatory activities such as separate home-based tours or intermediate stops on mandatory tours.

**Non-mandatory (N)**: the person engages in only maintenance and discretionary tours, which, by definition, do not contain mandatory activities.

**Home (H):** the person does not travel outside the home.

The CDAP model is a sequence of vectorized table operations:

- 1. Create a person level table and rank each person in the household for inclusion in the CDAP model. Priority is given to full time workers (up to two), then to part time workers (up to two workers, of any type), then to children (youngest to oldest, up to three). Additional members up to five are randomly included for the CDAP calculation.
- 2. Solve individual M/N/H utilities for each person
- 3. Take as input an interaction coefficients table and then programmatically produce and write out the expression files for households size 1, 2, 3, 4, and 5 models independent of one another
- 4. Select households of size 1, join all required person attributes, and then read and solve the automatically generated expressions
- 5. Repeat for households size 2, 3, 4, and 5. Each model is independent of one another.

#### *Mandatory Tour Frequency*

The individual mandatory tour frequency model predicts the number of work and school tours taken by each person with a mandatory DAP. The primary drivers of mandatory tour frequency are demographics, accessibility-based parameters such as drive time to work, and household automobile ownership. It also creates mandatory tours in the data pipeline. This is a multinomial logit model with alternatives of 1 work, 2 work, 1 school, 2 school, and work+school alternatives. Not all alternatives are allowed for all person types, and that is set by using constants in the model specification to disable irrelevant alternatives (e.g. school pre-driving age children have a constant of -999 for the 1 work, 2 work, and work+school alternatives since it is very uncommon and/or against laws for children of this age to work).

## **Tour Models**

There are sixteen total tour models. These models determine how, when, and sometimes why a person leaves their house.

The first tour model is mandatory tour scheduling, which determines when a person travels to and returns from work or school, if applicable. The next group of five models are joint tour models, the following three are non-mandatory models. The next two models allocate vehicles and simulate tour mode choices. Following that is a group of four at-work subtour models and finally, the stop frequency model.

### *Mandatory Tour Scheduling*

The mandatory tour scheduling model selects a tour departure and duration period (and therefore a start and end period as well) for each mandatory tour. The primary drivers in the model are accessibility-based parameters such as the mode choice logsum for the departure/arrival hour combination, demographics, and time pattern characteristics such as the time windows available from previously scheduled tours. This model uses person Person Time Windows, which are adjacent time periods that are available for travel. Time windows are stored in a timetable table and each row is a person and each time period.

#### *Joint Tour Models*

This group of models estimates fully-joint tours, which are tours where multiple people from a household travel together for the entire tour. An example of this would be a family eating out, where all members of the household stay together for the entire tour.

This model includes its own frequency model that determines the number of joint tours, a composition and participation models to determine the household members to include on the tour, a destination choice model, and finally a scheduling model.

## Joint Tour Frequency

The joint tour generation models are divided into three sub-models: the joint tour frequency model, the party composition model, and the person participation model. In the joint tour frequency model, the household chooses the purposes and number (up to two) of its fully joint travel tours in a typical day. It also creates joints tours in the data pipeline.

#### Joint Tour Composition

In the joint tour party composition model, the makeup of the travel party (adults, children, or mixed - adults and children) is determined for each joint tour. The party composition determines the general makeup of the party of participants in each joint tour in order to allow the microsimulation to faithfully represent the prevalence of adult-only, children-only, and mixed joint travel tours for each purpose while permitting simplicity in the subsequent person participation model.

## Joint Tour Participation

In the joint tour person participation model, each eligible person sequentially makes a choice to participate or not participate in each joint tour. Since the party composition model determines what types of people are eligible to join a given tour, the person participation model can operate in an iterative fashion, with each household member choosing to join or not to join a travel party independent of the decisions of other household members. In the event that the constraints posed by the result of the party composition model are not met, the person participation model

cycles through the household members multiple times until the required types of people have joined the travel party.

#### Joint Tour Destination

The joint tour destination choice model operates similarly to the usual work and school location choice model, selecting the primary destination for travel tours. The only procedural difference between the models is that the usual work and school location choice models select the usual location of a mandatory activity whether or not the activity is undertaken during the travel day, while the joint tour destination choice model selects the location for an activity which has already been generated.

The tour's primary destination is the location of the activity that is assumed to provide the greatest impetus for engaging in the travel tour. In the household survey, the primary destination was not asked, but rather inferred from the pattern of stops in a closed loop in the respondents' travel diaries. The inference was made by weighing multiple criteria including a defined hierarchy of purposes, the duration of activities, and the distance from the tour origin. The model operates in the reverse direction, designating the primary purpose and destination and then adding intermediate stops based on spatial, temporal, and modal characteristics of the inbound and outbound journeys to the primary destination.

The joint tour destination choice model is made up of three model steps:

- 1. Sample selects a sample of alternative locations for the next model step. This selects 30 locations from the full set of model zones using a simple utility.
- 2. Logsums starts with the table created above and calculates and adds the mode choice logsum expression for each alternative location.
- 3. Simulate starts with the table created above and chooses a final location, this time with the mode choice logsum included.

#### Joint Tour Scheduling

The joint tour scheduling model selects a tour departure and duration period (and therefore a start and end period as well) for each joint tour. This model uses Person Time Windows. The primary drivers in the models are accessibility-based parameters such as the auto travel time for the departure/arrival hour combination, demographics, and time pattern characteristics such as the time windows available from previously scheduled tours. The joint tour scheduling model does not use mode choice logsums.

#### *Non-Mandatory Models*

#### Non-Mandatory Tour Frequency

The non-mandatory tour frequency model selects the number of non-mandatory tours made by each person on the simulation day. It also adds non-mandatory tours to the tours in the data pipeline. The individual non-mandatory tour frequency model operates in two stages:

- 4. A choice is made using a random utility model between combinations of tours containing zero, one, and two or more escort tours, and between zero and one or more tours of each other purpose.
- 5. Up to two additional tours of each purpose are added according to fixed extension probabilities.

#### Non-Mandatory Tour Destination

The non-mandatory tour destination choice model chooses a destination zone for nonmandatory tours. The three step (sample, logsums, final choice) process also used for mandatory tour destination choice is used for non-mandatory tour destination choice.

#### Non-Mandatory Tour Scheduling

The non-mandatory tour scheduling model selects a tour departure and duration period (and therefore a start and end period as well) for each non-mandatory tour. This model uses Person Time Windows.

#### *Tour Mode Choice Simulation*

The mandatory, non-mandatory, and joint tour mode choice model assigns to each tour the "primary" mode that is used to get from the origin to the primary destination. The tour-based modeling approach requires a reconsideration of the conventional mode choice structure. Instead of a single mode choice model used in a four-step structure, there are two different levels where the mode choice decision is modeled: (a) the tour mode level (upper-level choice); and, (b) the trip mode level (lower-level choice conditional upon the upper-level choice).

The mandatory, non-mandatory, and joint tour mode level represents the decisions that apply to the entire tour, and that will affect the alternatives available for each individual trip or joint trip. These decisions include the choice to use a private car versus using public transit, walking, or biking; whether carpooling will be considered; and whether transit will be accessed by car or by foot. Trip-level decisions correspond to details of the exact mode used for each trip, which may or may not change over the trips in the tour.

The mandatory, non-mandatory, and joint tour mode choice structure is a nested logit model which separates similar modes into different nests to more accurately model the crosselasticities between the alternatives. The eighteen modes are incorporated into the nesting structure specified in the model settings file. The first level of nesting represents the use a private car, non-motorized means, or transit. In the second level of nesting, the auto nest is divided into vehicle occupancy categories, and transit is divided into walk access and drive access nests. The final level splits the auto nests into free or pay alternatives and the transit nests into the specific line-haul modes.

The primary variables are in-vehicle time, other travel times, cost (the influence of which is derived from the automobile in-vehicle time coefficient and the persons' modeled value of time), characteristics of the destination zone, demographics, and the household's level of auto ownership.

#### *Vehicle Allocation Model*

The vehicle allocation model selects which vehicle would be used for a tour of given occupancy. The alternatives for the vehicle allocation model consist of the vehicles owned by the household and an additional non household vehicle option. (Zero-auto households would be assigned the non-household vehicle option since there are no owned vehicles in the household). A vehicle is selected for each occupancy level set by the user such that different tour modes that have different occupancies could see different operating characteristics.

The model has three occupancy levels: 1, 2, and 3.5. The auto operating cost for occupancy level 1 is used in the drive alone mode and drive to transit modes. Occupancy levels 2 and 3.5 are used for shared ride 2 and shared ride 3+ auto operating costs, respectively. Auto operating costs are selected in the mode choice pre-processors by selecting the allocated vehicle type data from the vehicles table. If the allocated vehicle type was the non-household vehicle, the auto operating costs uses the previous default value from the constants.yaml file. All trips and at-work subtours use the auto operating cost of the parent tour.

#### *At-work Subtour Models*

The at-work subtour model is applied to work tours to determine if a worker leaves and returns to work during the day. This could include a lunch tour, where a worker leaves the office location for lunch, or could include another tour where the worker leaves the office and returns to the office prior to returning home.

The models in this group include a frequency model to determine if and how many subtours are made, and a destination, scheduling, and a mode choice model for the subtours that are made.

#### At-work Subtour Frequency

The at-work subtour frequency model selects the number of at-work subtours made for each work tour. It also creates at-work subtours by adding them to the tours table in the data pipeline. These at-work sub-tours are travel tours taken during the workday with their origin at the work location, rather than from home. Explanatory variables include employment status, income, auto ownership, the frequency of other tours, characteristics of the parent work tour, and characteristics of the workplace zone.

#### Choosers: work tours

Alternatives:

- none
- 1 eating-out tour
- 1 business tour
- 1 maintenance tour
- 2 business tours
- 1 eating-out tour + 1 business tour

#### At-work Subtour Destination

The at-work subtours destination choice model is made up of three model steps:

- 6. Sample selects a sample of alternative locations for the next model step. This selects X locations from the full set of model zones using a simple utility.
- 7. Logsums starts with the table created above and calculates and adds the mode choice logsum expression for each alternative location.
- 8. Simulate starts with the table created above and chooses a final location, this time with the mode choice logsum included.

#### At-work Subtour Scheduling

The at-work subtours scheduling model selects a tour departure and duration period (and therefore a start and end period as well) for each at-work subtour. This model uses Person Time Windows.

This model is the same as the mandatory tour scheduling model except it operates on the atwork tours and constrains the alternative set to available Person Time Windows. The at-work subtour scheduling model does not use mode choice logsums. The at-work subtour frequency model can choose multiple tours so this model must process all first tours and then second tours since isFirstAtWorkTour is an explanatory variable.

#### Choosers: at-work tours

Alternatives: alternative departure time and arrival back at origin time pairs WITHIN the work tour departure time and arrival time back at origin AND the person time window. If no time window is available for the tour, make the first and last time periods within the work tour available, make the choice, and log the number of times this occurs. Dependent tables: skims, person, land use, work tour

Outputs: at-work tour departure time and arrival back at origin time, updated person time windows

#### At-work Subtour Mode Choice

The at-work subtour mode choice model assigns a travel mode to each at-work subtour using the Tour Mode Choice model.

#### *Stop Frequency*

The stop frequency model assigns to each tour the number of intermediate destinations a person will travel to on each leg of the tour from the origin to tour primary destination and back. The model incorporates the ability to make more than one stop in each direction, up to a maximum of 3, for a total of 8 trips per tour (four on each tour leg).

Intermediate stops are not modeled for drive-transit tours because doing so can have unintended consequences because of the difficulty of tracking the location of the vehicle. The stop frequency model's output is ultimately the trip list that moves the model from tours to trips.

## **Trip Models**

There are five trip models. These models determine the actual purpose of the trip (which may not be the same as the tour), the destination of the trip, a purpose and destination model that is used to clean up trips that are unable to be assigned a destination in the trip destination model, a scheduling model, and finally a mode choice model.

## *Trip Purpose*

For trip other than the last trip outbound or inbound, assign a purpose based on an observed frequency distribution. The distribution is segmented by tour purpose, tour direction and person type. Work tours are also segmented by departure or arrival time period.

## *Trip Destination*

The trip (or stop) location choice model predicts the location of trips (or stops) along the tour other than the primary destination. The stop-location model is structured as a multinomial logit model using a zone attraction size variable and route deviation measure as impedance. The alternatives are sampled from the full set of zones, subject to availability of a zonal attraction size term. The sampling mechanism is also based on accessibility between tour origin and primary destination and is subject to certain rules based on tour mode.

All destinations are available for auto tour modes, so long as there is a positive size term for the zone. Intermediate stops on walk tours must be within 3 miles of both the tour origin and primary destination zones. Intermediate stops on bike tours must be within 8 miles of both the tour origin and primary destination zones. Intermediate stops on walk-transit tours must either be within 3 miles walking distance of both the tour origin and primary destination or have transit access to both the tour origin and primary destination. Additionally, only short and long walk zones are available destinations on walk-transit tours.

The intermediate stop location choice model works by cycling through stops on tours. The levelof-service (LOS) variables (including mode choice logsums) are calculated as the additional utility between the last location and the next known location on the tour. For example, the LOS variable for the first stop on the outbound direction of the tour is based on additional impedance between the tour origin and the tour primary destination. The LOS variable for the next outbound stop is based on the additional impedance between the previous stop and the tour primary destination. Stops on return tour legs work similarly, except that the location of the first stop is a function of the additional impedance between the tour primary destination and the tour origin. The next stop location is based on the additional impedance between the first stop on the return leg and the tour origin, and so on.

#### *Trip Purpose and Destination*

After running trip purpose and trip destination separately, the two models can be run together in an iterative fashion on the remaining failed trips (i.e., trips that cannot be assigned a destination). Each iteration uses new random numbers.

#### *Trip Scheduling*

For each trip, assign a departure half-hour based on an input lookup table of percents by tour purpose, direction (inbound/outbound), tour half-hour, and trip index.

The tour half-hour is the tour start half-hour for outbound trips and the tour end half-hour for inbound trips. The trip index is the trip sequence on the tour, with up to four trips per half tour.

For outbound trips, the trip depart half-hour must be greater than or equal to the previously selected trip depart half-hour.

For inbound trips, trips are handled in reverse order from the next-to-last trip in the leg back to the first. The tour end half-hour serves as the anchor time point from which to start assigning trip time periods.

Outbound trips on at-work subtours are assigned the tour depart half-hour and inbound trips on at-work subtours are assigned the tour end half-hour.

The assignment of trip depart time is run iteratively up to a max number of iterations since it is possible that the time period selected for an earlier trip in a half-tour makes selection of a later trip time period impossible (or very low probability). Thus, the sampling is re-run until a feasible set of trip time periods is found. If a trip can't be scheduled after the max iterations, then the trip is assigned the previous trip's choice (i.e., assumed to happen right after the previous trip) or dropped, as configured by the user. The trip scheduling model does not use mode choice logsums.

Alternatives: Available time periods in the tour window (i.e., tour start and end period). When processing stops on work tours, the available time periods are constrained by the at-work subtour start and end period as well.

#### *Trip Mode Choice*

The trip mode choice model assigns a travel mode for each trip on a given tour. It operates similarly to the tour mode choice model, but only certain trip modes are available for each tour mode. The correspondence rules are defined according to the following principles:

- Pay trip modes are only available for pay tour modes (for example, drive-alone pay is only available at the trip mode level if drive-alone pay is selected as a tour mode).
- The auto occupancy of the tour mode is determined by the maximum occupancy across all auto trips that make up the tour. Therefore, the auto occupancy for the tour mode is the maximum auto occupancy for any trip on the tour.

- Transit tours can include auto shared-ride trips for particular legs. Therefore, 'casual carpool', wherein travelers share a ride to work and take transit back to the tour origin, is explicitly allowed in the tour/trip mode choice model structure.
- Walking is allowed for any trip less than 3 miles.
- The availability of transit line-haul sub-modes on transit tours depends on the skimming and tour mode choice hierarchy. Free shared-ride modes are also available in walktransit tours, albeit with a low probability. Paid shared-ride modes are not allowed on transit tours because no stated preference data is available on the sensitivity of transit riders to automobile value tolls, and no observed data is available to verify the number of people shifting into paid shared-ride trips on transit tours.

The trip mode choice model's explanatory variables include household and person variables, level-of-service between the trip origin and destination according to the time period for the tour leg, urban form variables, and alternative-specific constants segmented by tour mode.

# **6.6 TRUCK MODEL**

The origin/destination truck trip generation rates are based on area type and land activity variables as shown in [Table 3837.](#page-123-0) The truck trip generation model includes provisions to remove external trucks generated because external truck travel is accounted for exogenously. The truck trip generation process also includes network checks provisions to ascertain whether or not truck access from each TAZ to the highway network is valid. There are some zonal centroids in the regional network that have a single connection to a parkway where trucks are prohibited. In these types of cases, truck trip generation is suppressed. Finally, the truck model also considers a limited number of special generator TAZs, or locations where truck traffic generation is known to be more intensive. Global trip generation adjustments are applied to the special generator TAZs - The medium truck generation is factored by 2.70 while heavy trucks are factored by 5.3.

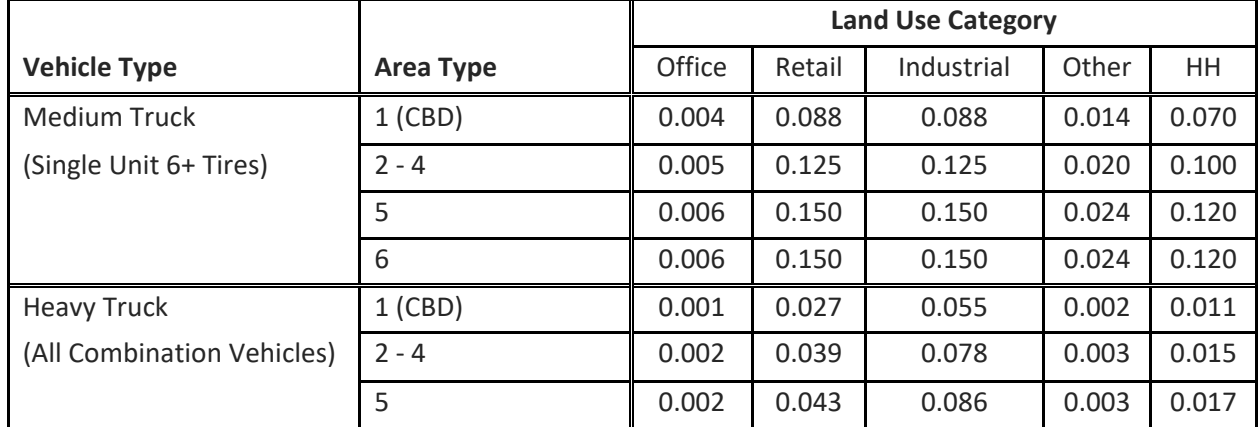

<span id="page-123-0"></span>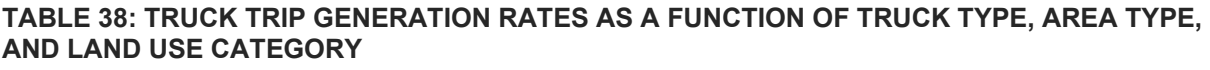

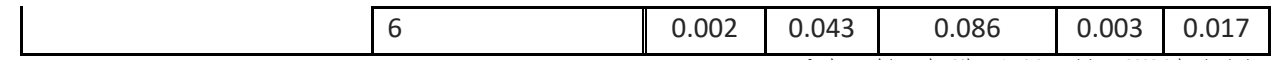

Ref: I:\ateam\docum\FY09\Version2.3\_modelDoc\_2008-07\tgcheck.xls

# **6.7 COMMERCIAL VEHICLE MODEL**

The trip generation of zonal commercial vehicle trips is developed with [Equation 3](#page-124-0)<sup>[41](#page-124-1)</sup>

#### <span id="page-124-0"></span>**EQUATION 3: COMMERCIAL VEHICLE PRODUCTIONS**

 $CommVehP_i = (0.056 * INDEMP_i + 0.168 * OFFEMP_i + 0.494 * RETEMP_i + 0.082 * OTHERP_i$  $+ 0.13 * HH_i) * ATFAC_a$ 

Where:

indemp = industrial employment offemp = office employment retemp = retail employment othemp = other employment HH = households ATFAC = area type adjustment factor:

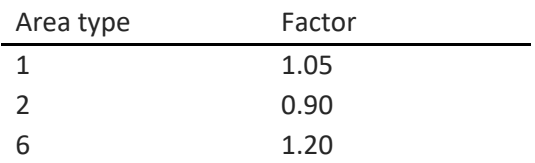

Note: no factor is applied to area types 3-5.

## **6.8 AUXILIARY MODEL AND INPUT TRIP TABLES**

These models, which MWCOG staff generally refer to as exogenous travel, miscellaneous travel, or residual travel models,<sup>[42](#page-124-2)</sup> reflect the auxiliary automobile travel in the region that ActivitySim does not account for, such as

- Airport Passengers
- Visitors
- Visitor Taxi Trips
- Auto-Person External-External (EE) Trips
- Trucks and Commercial Vehicles

<span id="page-124-1"></span><sup>41</sup> Allen, *Development of a Model for Commercial Vehicle Trips*, 46.

<span id="page-124-2"></span><sup>&</sup>lt;sup>42</sup> See, for example, Ray Ngo to DTP Technical Staff et al., "Exogenous Demand Inputs to the TPB Travel Demand Model: Update for Round 9.2 Cooperative Forecasts," Memorandum, June 21, 2021.

• Auto-Person Internal-External (IE), External-Internal (EI) Trips

[Figure 9](#page-125-0) shows the auxiliary models used in the Gen3 model and how they fit together as components of the final traffic assignment.

The auto-person external-internal trips are trips made by a non-resident of the MWCOG region with one end in the region and one end at an external station. Similarly, the auto-person internal-external trips are trips made by a resident of the MWCOG region with one end in the region and one end at an external station. In both cases, these are routine or semi-routine trips, not visitor trips.

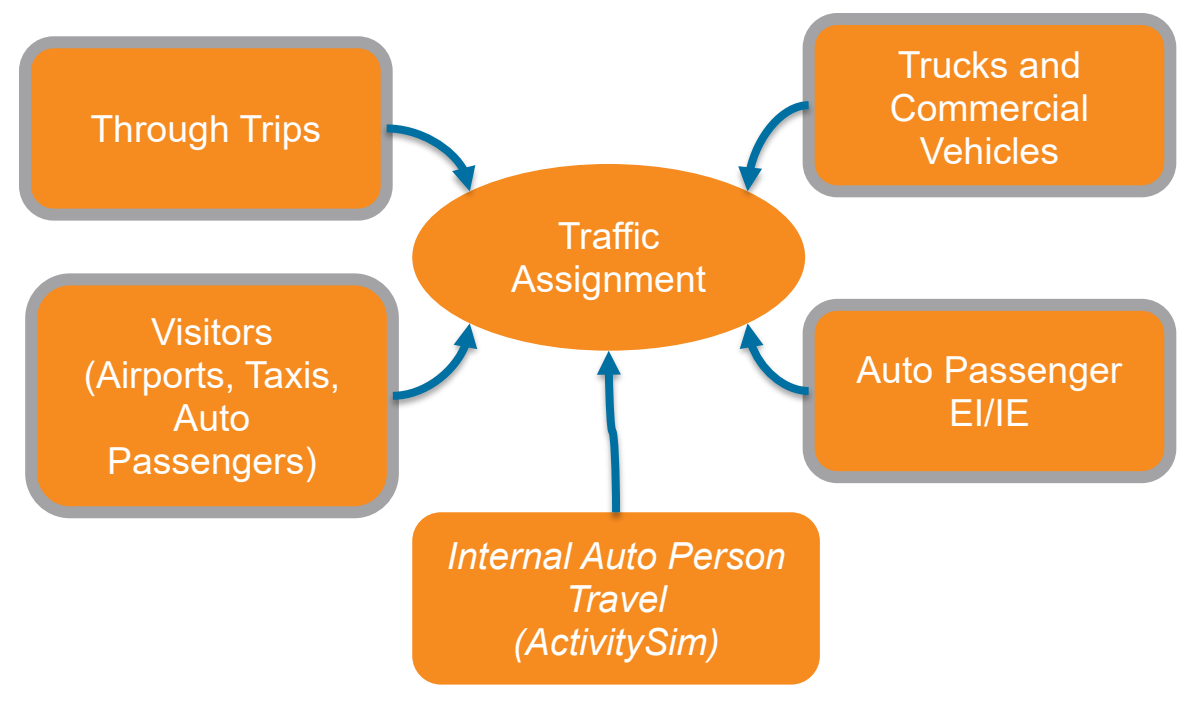

<span id="page-125-0"></span>**FIGURE 9: TRAFFIC ASSIGNMENT COMPONENTS AND AUXILIARY MODELS**

The auxiliary model process used in the Gen3, Phase 1, Model is shown in [Figure 9.](#page-125-0) This process used static trip matrices as inputs for the auxiliary traffic sources. The updated process in the Gen3, Phase 2, Model is shown in [Figure 10.](#page-126-0) In the cases of airport passengers, visitors, and external-external auto trips, existing endogenous models are used to prepare trip tables that are inputs for the regional travel demand model. Truck and commercial vehicles and auto passenger internal-external and external-internal trip tables are created as part of this process. The supplementary school trip table was removed due to the possibility of double counting with trips from ActivitySim.

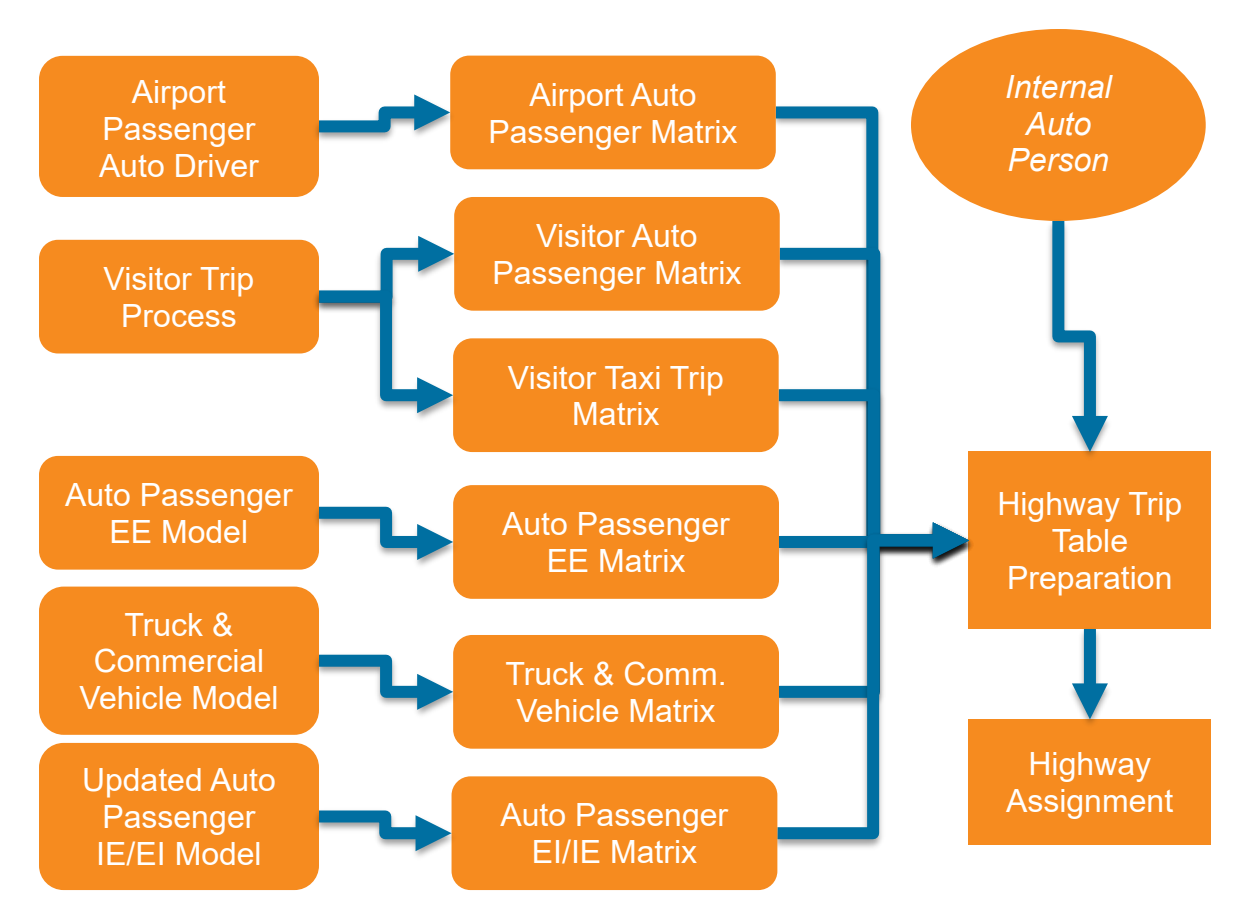

<span id="page-126-0"></span>**FIGURE 10: AUXILIARY HIGHWAY MODEL PROCESS** 

## **Airport Passengers, Visitors, Taxi Trips, and Auto-Person External-External Trips**

In the cases of airport passengers, visitors, taxi trips, and auto-person external-external trips, there are input trip tables in the model input folder that are used as inputs in the Generation 2 Model as well. These were prepared by MWCOG staff in an exogenous process. In this case, updating the model for future years would require MWCOG to continue the current process to prepare new matrices for future years. Note that, in the case of the taxi trips, the input trip tables represent special-generator markets that are not well represented by the household travel survey data, and do not significantly overlap with the resident ridehailing travel outputs from ActivitySim (which includes taxi and TNC).

## **External-Internal (EI) and Internal-External (IE) Auto Trips Model**

Big Data (also known as passively collected origin-destination data, such as the AirSage data used in the Gen2 Model) have been used to develop separate EI and IE models. The process is shown in [Figure 11.](#page-127-0)

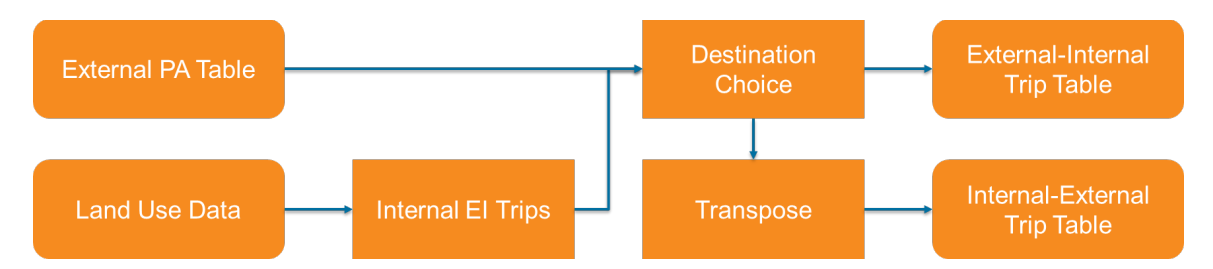

#### <span id="page-127-0"></span>**FIGURE 11: AUTO PERSON EXTERNAL-INTERNAL AND INTERNAL-EXTERNAL TRIP FLOWCHART**

In this model, internal-external trips are made by residents of the metropolitan Washington region from households to external stations and external-internal trips are made by nonresidents (e.g., out-of-region commuters) who travel into the metropolitan Washington region. Inputs to this model included:

- Forecasts of volumes at external stations and a percentage of those trips that are IE at each external station, by trip purpose
- Land Use data
	- o For home-based IE trips, total households by TAZ
	- o For home-based EI trips, employment by type by TAZ
	- $\circ$  For NHB trips (both directions), total households and employment by type by TAZ
- Drive-alone midday time, distance, and toll cost skims, which are used to calculated a generalized cost matrix: time +  $y * ((distance * auto operating cost)+tolls) where y is a$ term that converts cost to minutes

The inputs to the calibration of the auto passenger internal-external and external-internal models were the AirSage data that MWCOG procured from AirSage in 2014, which are shown in Figures 2-7. These maps are based on the AirSage data provided by MWCOG $43$  and the external PA model input file from the Generation 2 Model, which has auto person trips by purpose and direction. Trip purposes include Home-based Work (HBW), Home-based Shopping (HBS) and Home-based Other (HBO), and Non-home-based (NHB), and directions are IE and EI, referring to internal-external and external-internal, respectively. In all cases, there is a definite pattern showing higher numbers of external trips in the areas north and west to the TPB's modeling area (i.e., Baltimore and Virginia), which was considered in both the trip generation and attraction functions as well as the destination choice impedance functions. For this short-term approach, the EI model operated with autos only (and may continue as such for the long term), and the IE model used a factor to convert person trips (AirSage) to auto trips (based on external PA traffic counts).

Once the trip generation and attraction models were calibrated, a destination choice model was calibrated to the AirSage EI and IE trip tables. The model forms are shown in [Equation 4](#page-128-0) and

<span id="page-127-1"></span><sup>&</sup>lt;sup>43</sup> R. Milone and M. Seifu, Year 2014 AirSage Data Time-of-Day Analysis, Memorandum to DTP Technical Staff, 21 April 2020.

[Equation 5.](#page-128-1) The destination choice utility functions were based on similar factors as the trip generation data (zonal data and generalized cost), and it was adjusted during model calibration.

#### <span id="page-128-0"></span>**EQUATION 4: INTERNAL-EXTERNAL DESTINATION CHOICE MODEL**

 $\textit{IETrips}_{ij} = \textit{Atractions}_{i} * \frac{\exp{(\beta_{time} * time_{ij} + \beta_{cost} * CostPerMile * Distance_{ij})}}{\sum \exp{(\beta_{time} * time_{ij} + \beta_{cost} * CostPerMile * Distance_{ij})}}$ 

#### <span id="page-128-1"></span>**EQUATION 5: EXTERNAL-INTERNAL DESTINATION CHOICE MODEL**

$$
EITrips_{ij} = \text{Productions}_{i} * \frac{\exp (\beta_{time} * time_{ij} + \beta_{cost} * CostPerMile * Distance_{ij})}{\sum \exp (\beta_{time} * time_{ij} + \beta_{cost} * CostPerMile * Distance_{ij})}
$$

The external-internal models are singly-constrained, meaning that one iteration is run with no attraction balancing since the rate of internal attractions of external day trips to COG is unknown for any given zone. For internal-external models, the models are applied from external to internal and as singly-constrained models to ensure that they matched the external PA counts and the resulting trip table were transposed to prepare them for assignment.

The external-internal and internal-external models were calibrated to trip generation and attraction by zone and trip length frequency compared to the AirSage data. As part of the completion of this model, matching the external PA counts are documented<sup>44</sup>.

## **6.9 EXTERNAL AND VISITOR TRANSIT TRAVEL MODEL**

The external transit model is input to the Gen3 Model as static trip tables. These trip tables primarily represent the transit entering the region via MARC commuter rail with a smaller portion using Amtrak Rail. These tables were developed using survey data from the WMATA Metrorail Survey.

The survey data was processed to determine the home location of riders and then determined using GIS if respondents were external users that reported a home location within 75 miles of the model region or visitors, who reported a home location outside of 75 miles and did not transfer from MARC or Amtrak. Additional information can be found in the Gen3 Model Phase 1 Development Report<sup>[45](#page-128-3)</sup>.

The trip tables are input from the transit input folder. These tables are unchanged via the model processes, if growth is expected for external and visitor transit the tables would need to be updated via an exogenous process.

<span id="page-128-3"></span><sup>45</sup> RSG, Inc. and BMG. Gen3 Data Development. 12/29/21.

<span id="page-128-2"></span><sup>44</sup> RSG, Inc. Gen3 Auxiliary Travel Model Implementation in the Phase 2 Development. Memorandum. August 18, 2022. https://app.box.com/s/epegylkxr9vvyvay0h3cjbqn53ydypvr.

https://app.box.com/s/xe5vb28daox1aqtw895iy2r5ocy584w8.

# **7.0 APPENDIX**

# **7.1 DETAILED MODEL FLOWCHARTS**

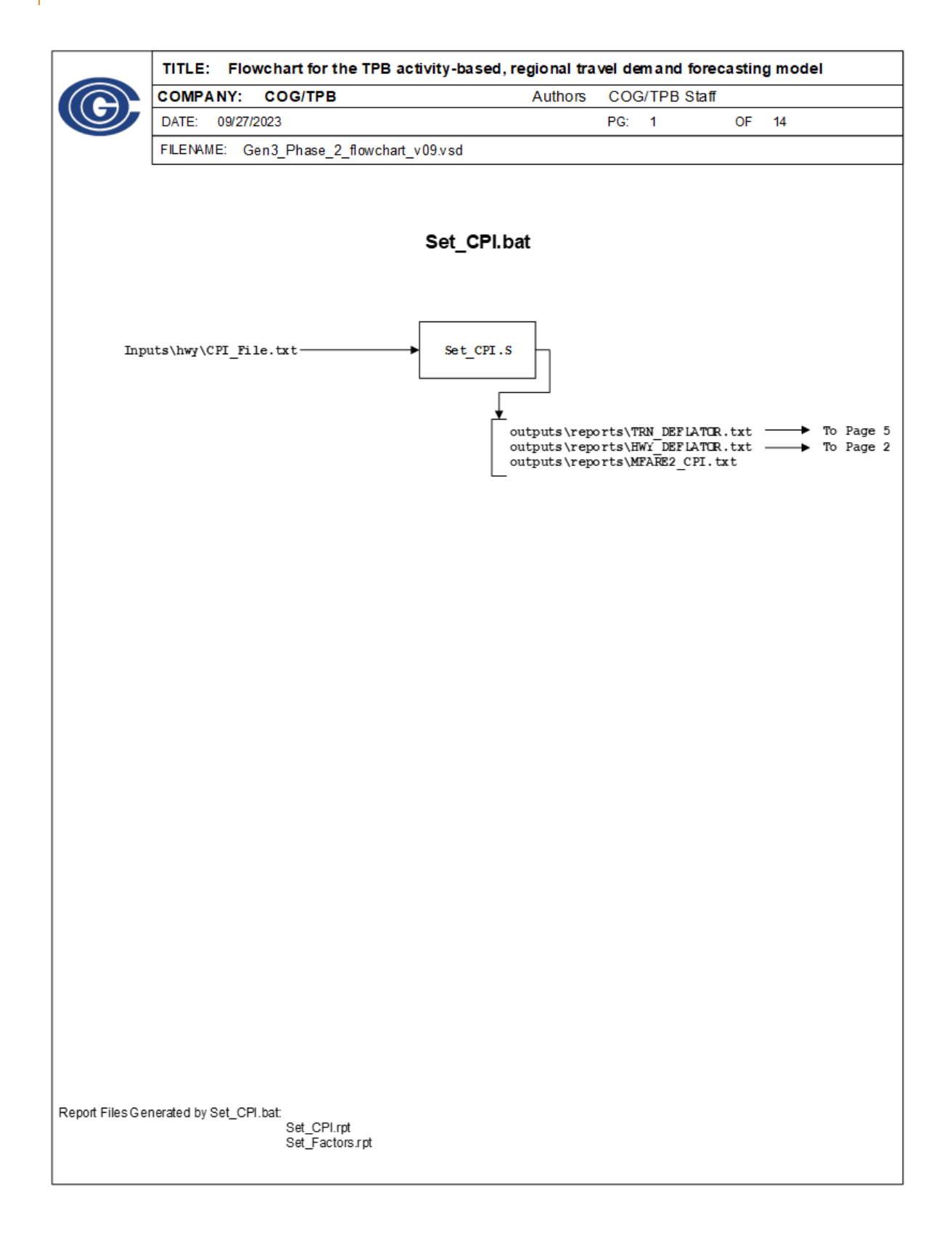

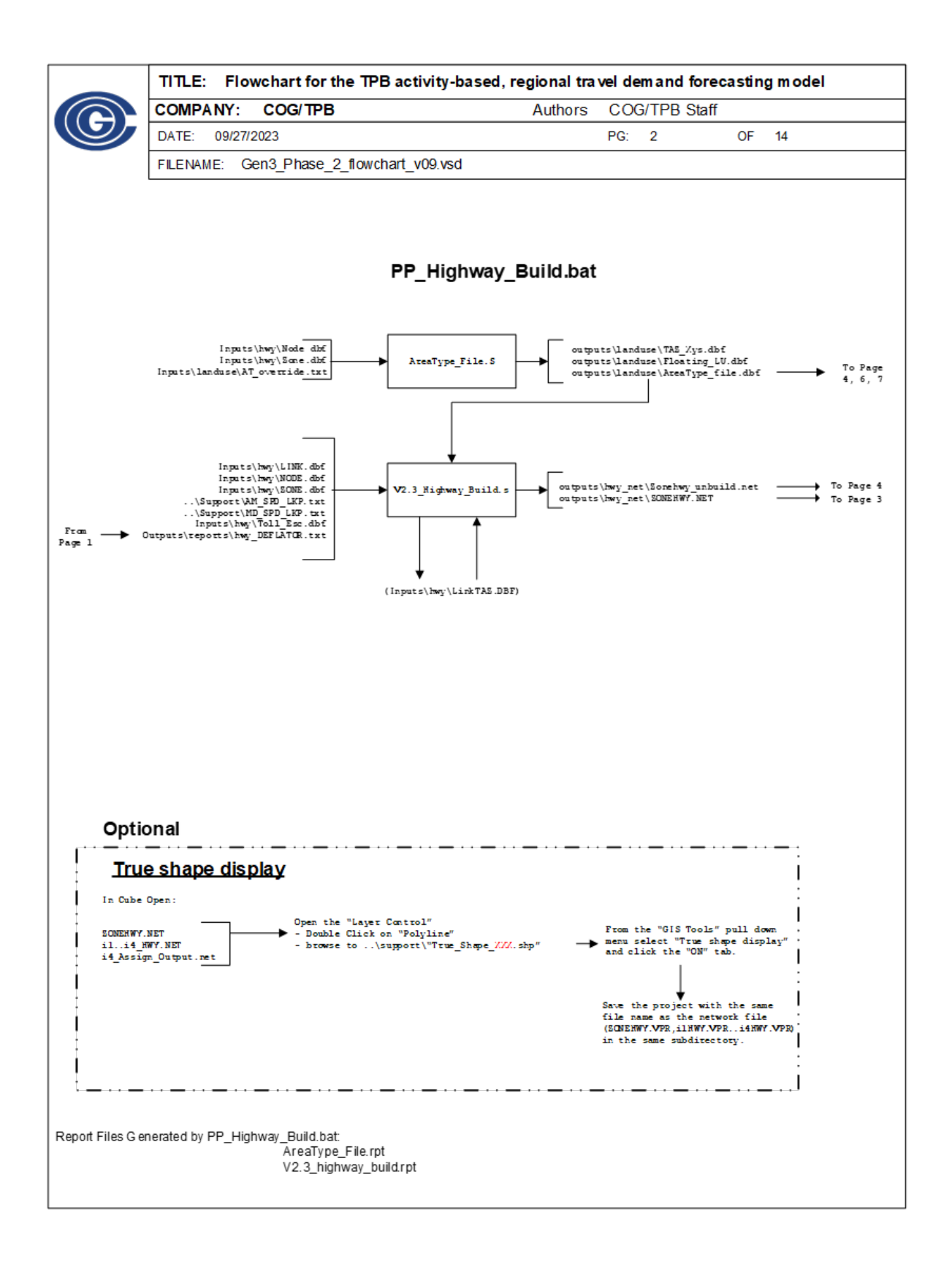

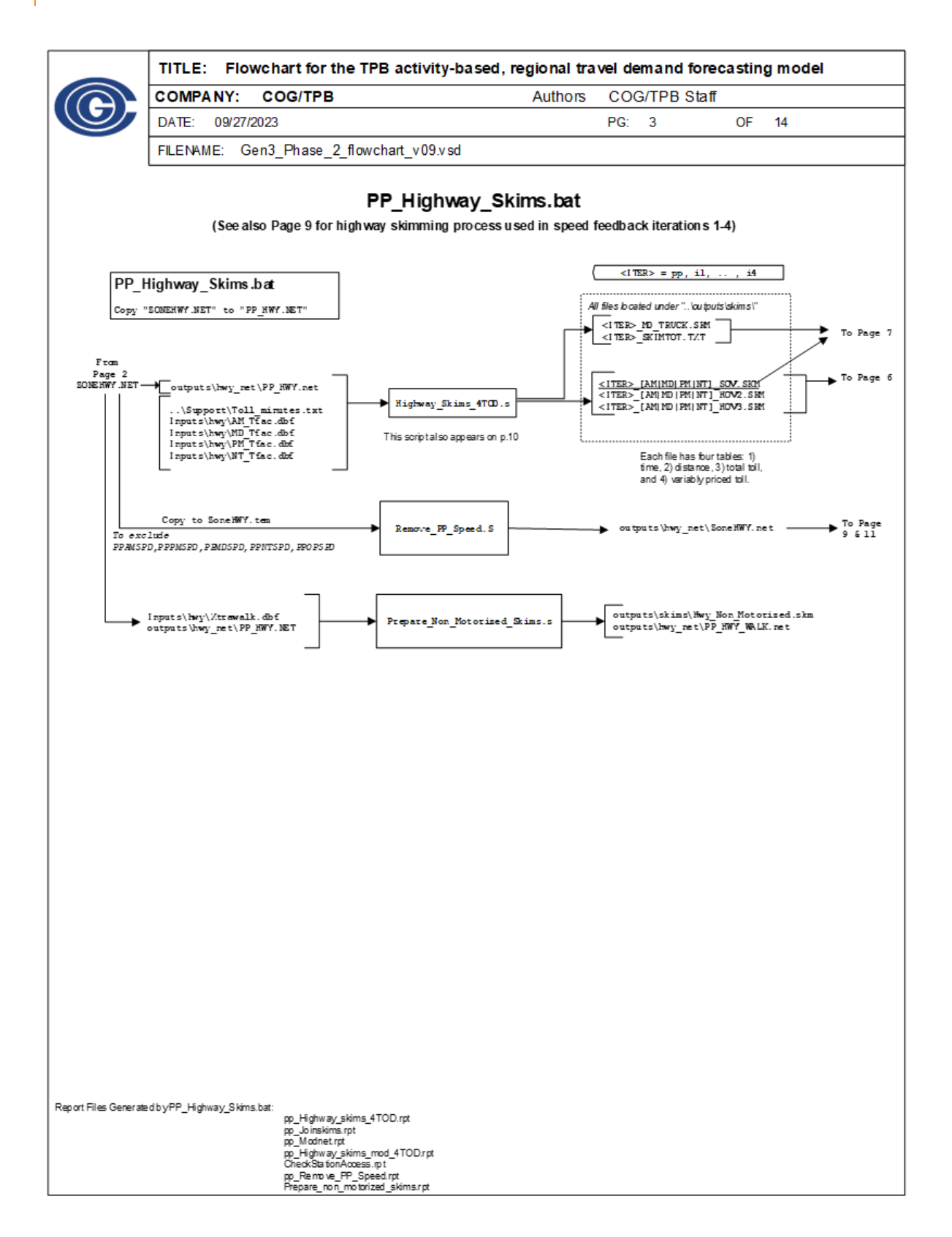

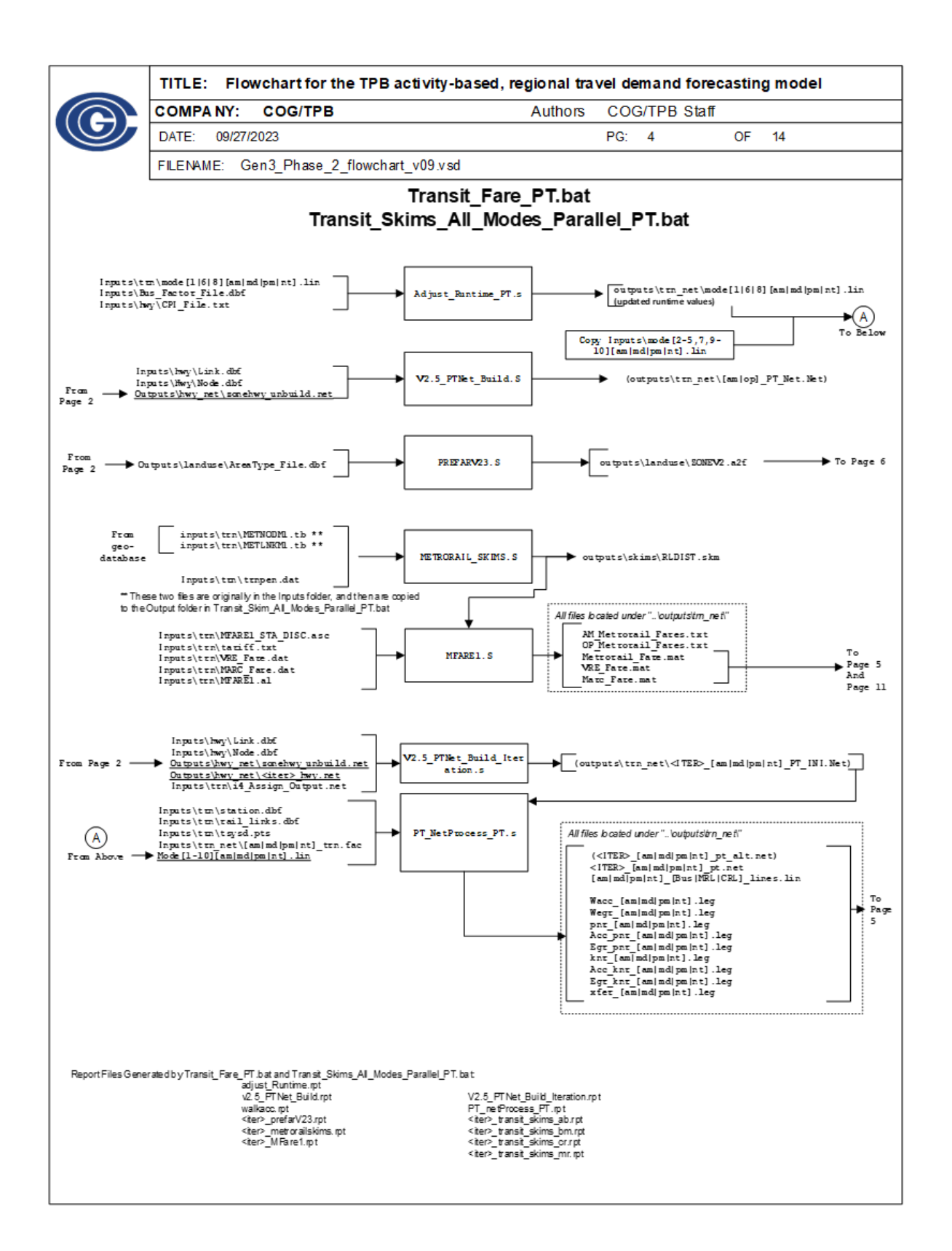

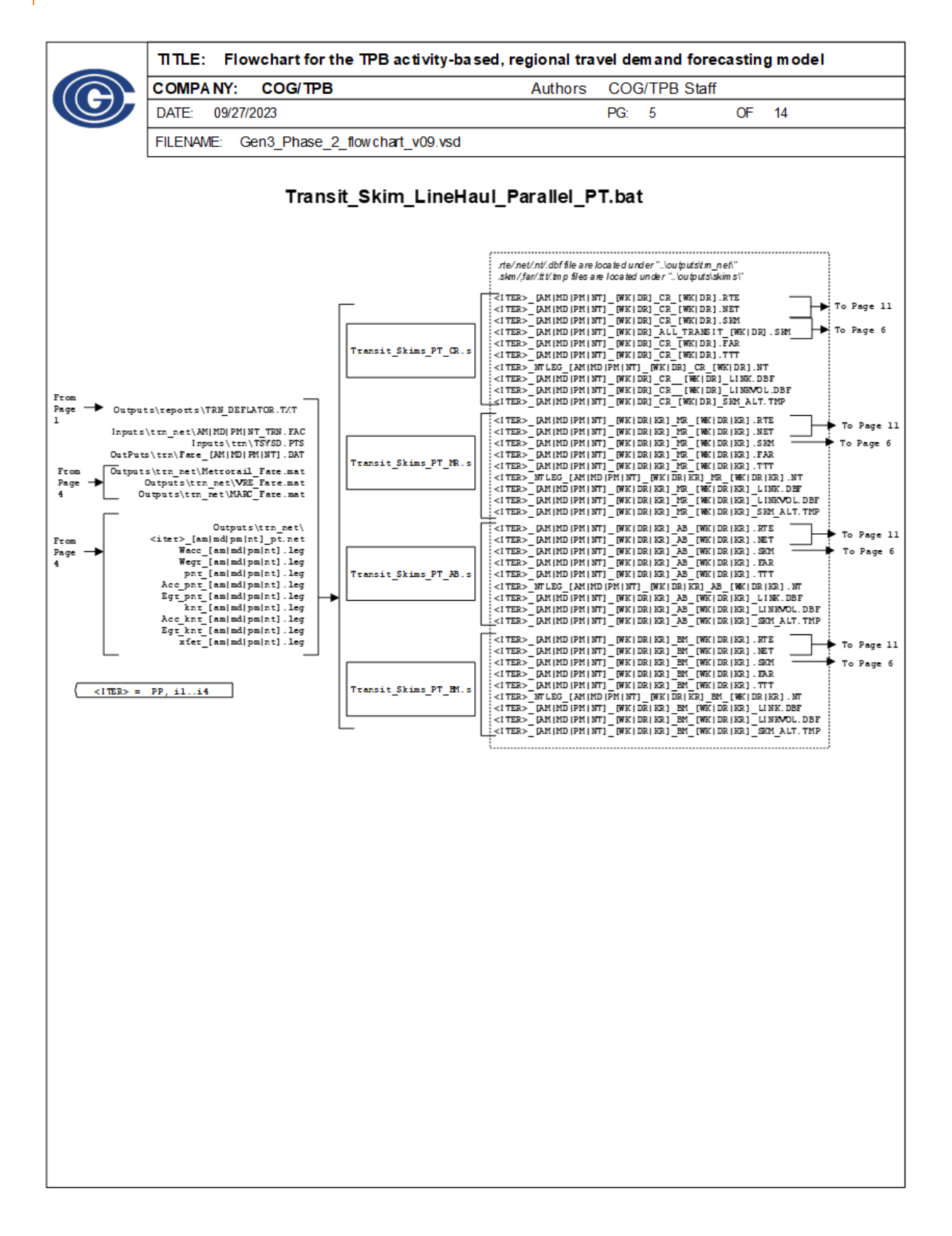

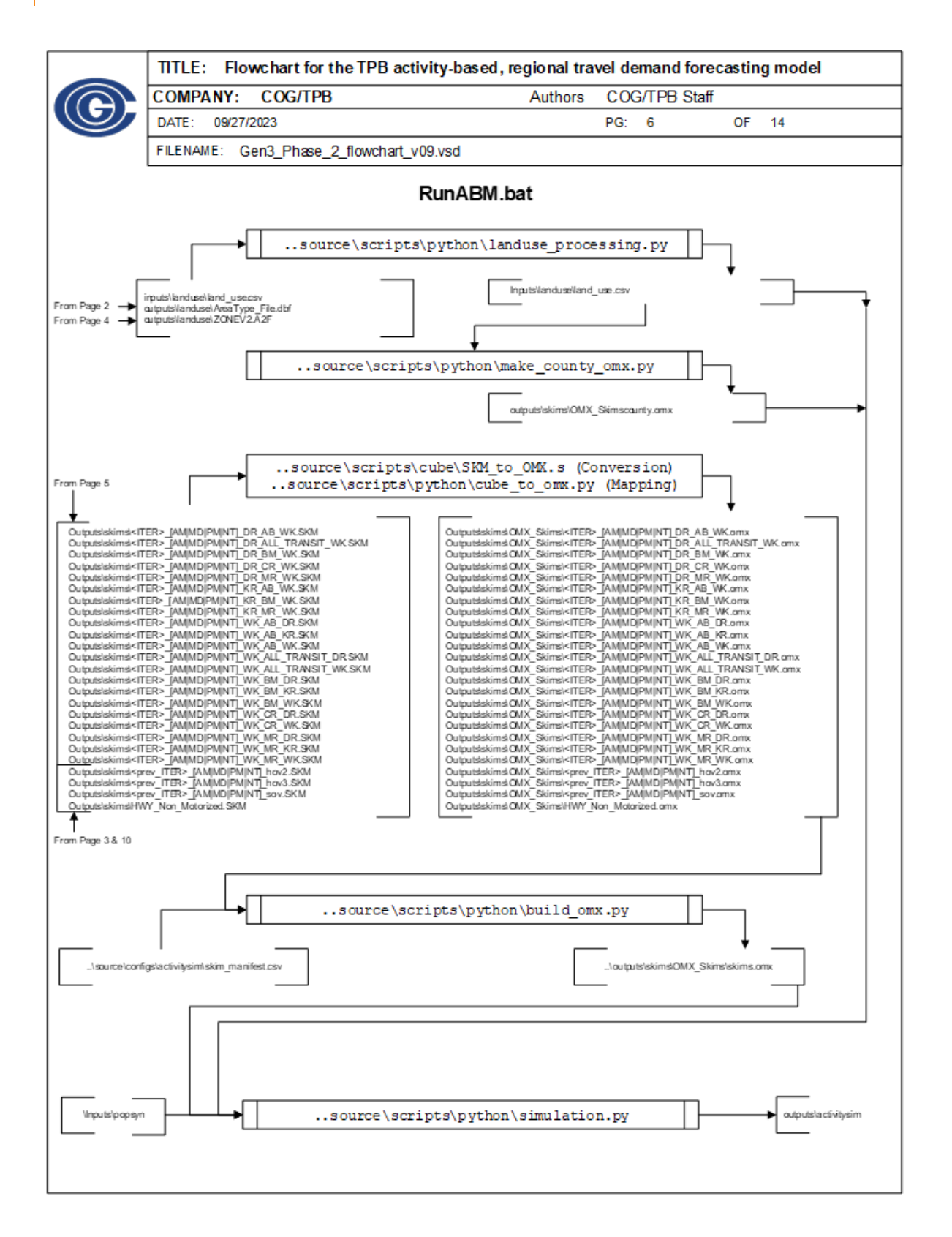

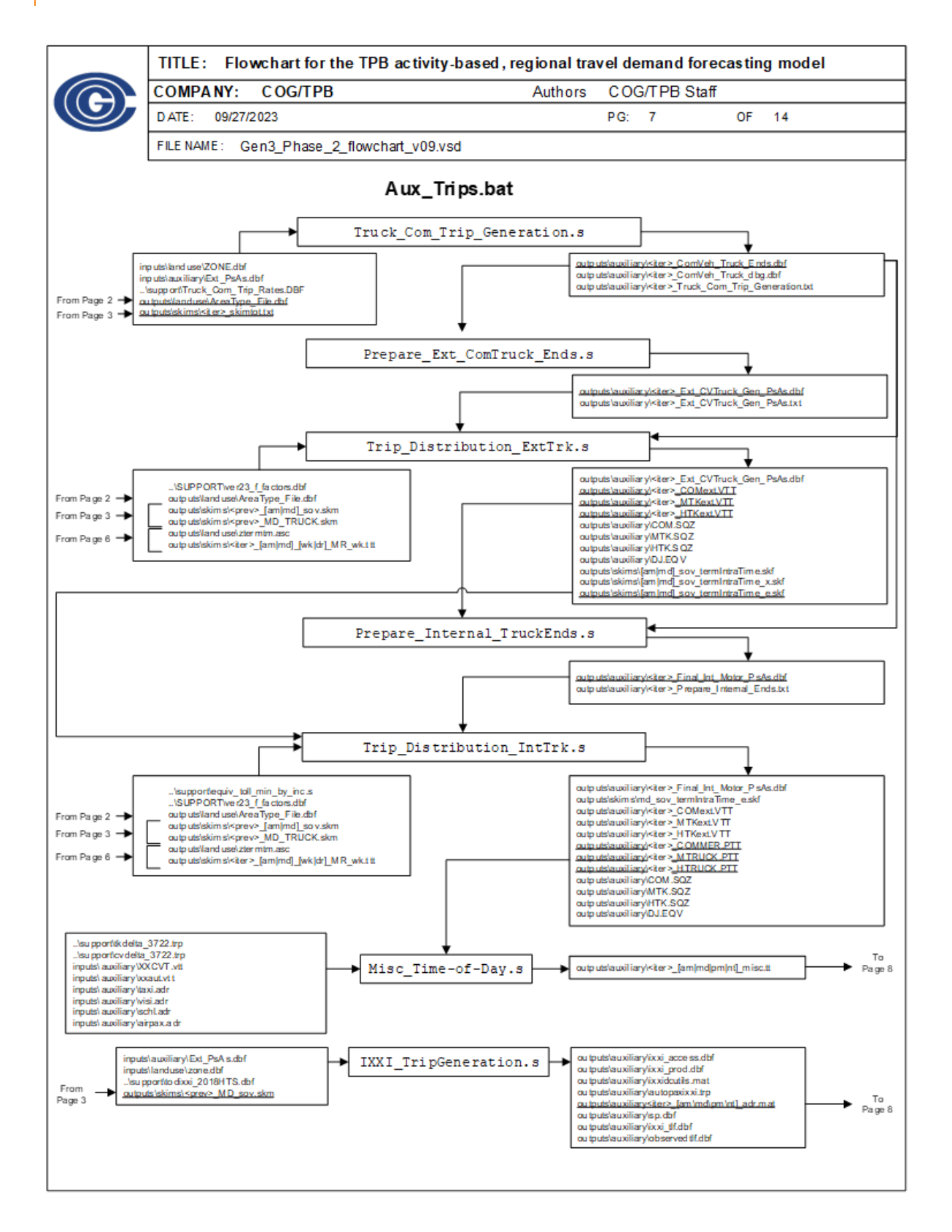

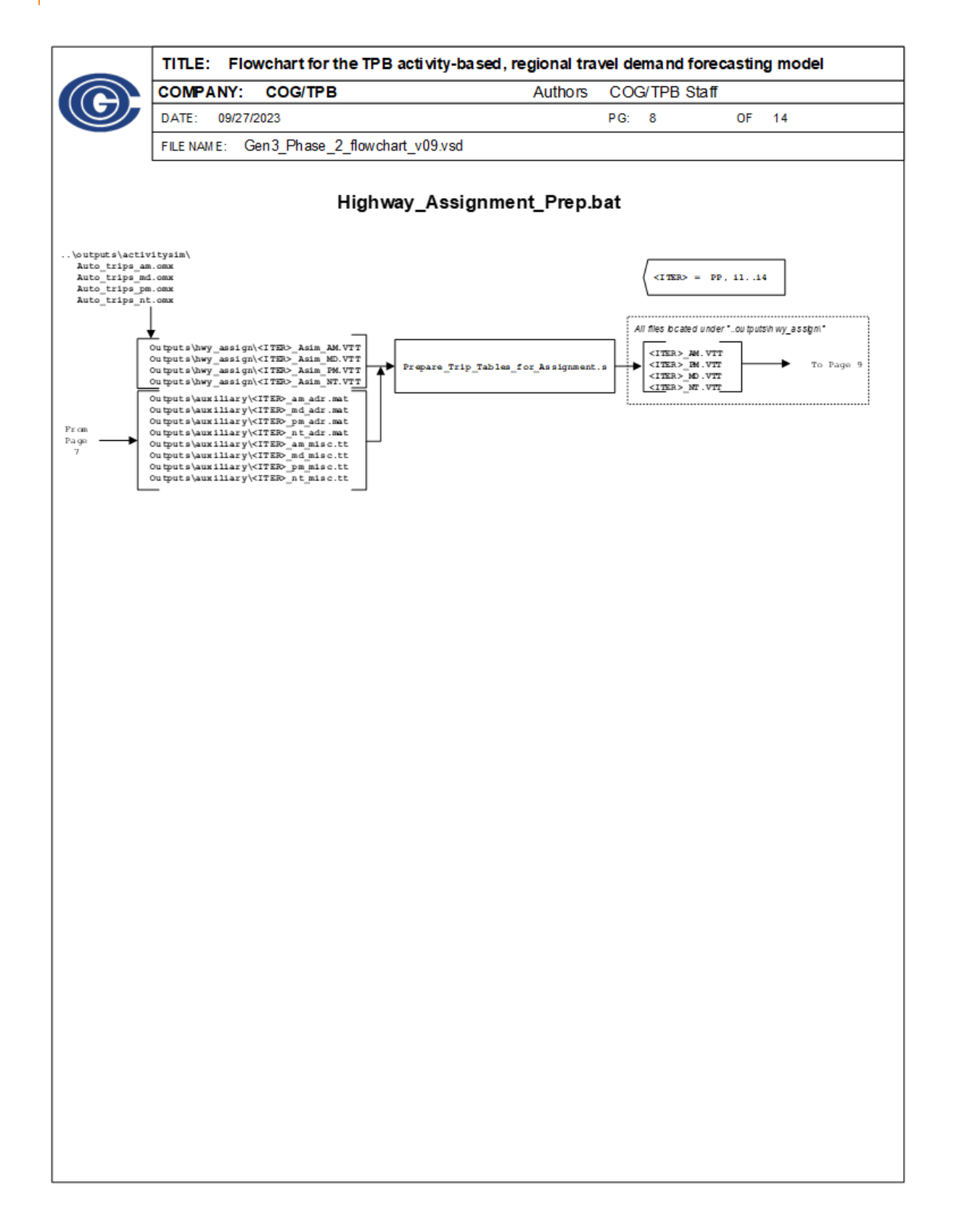

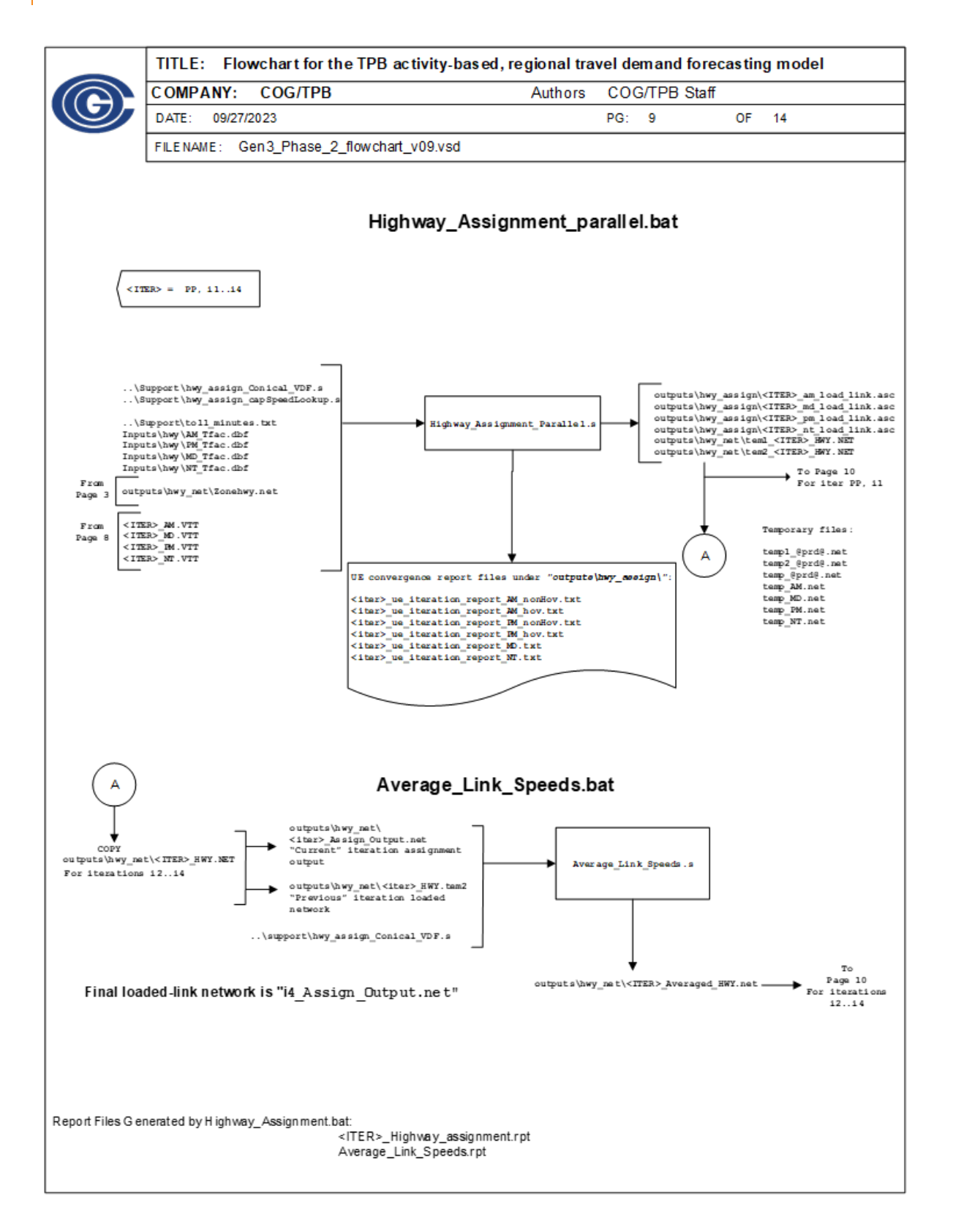

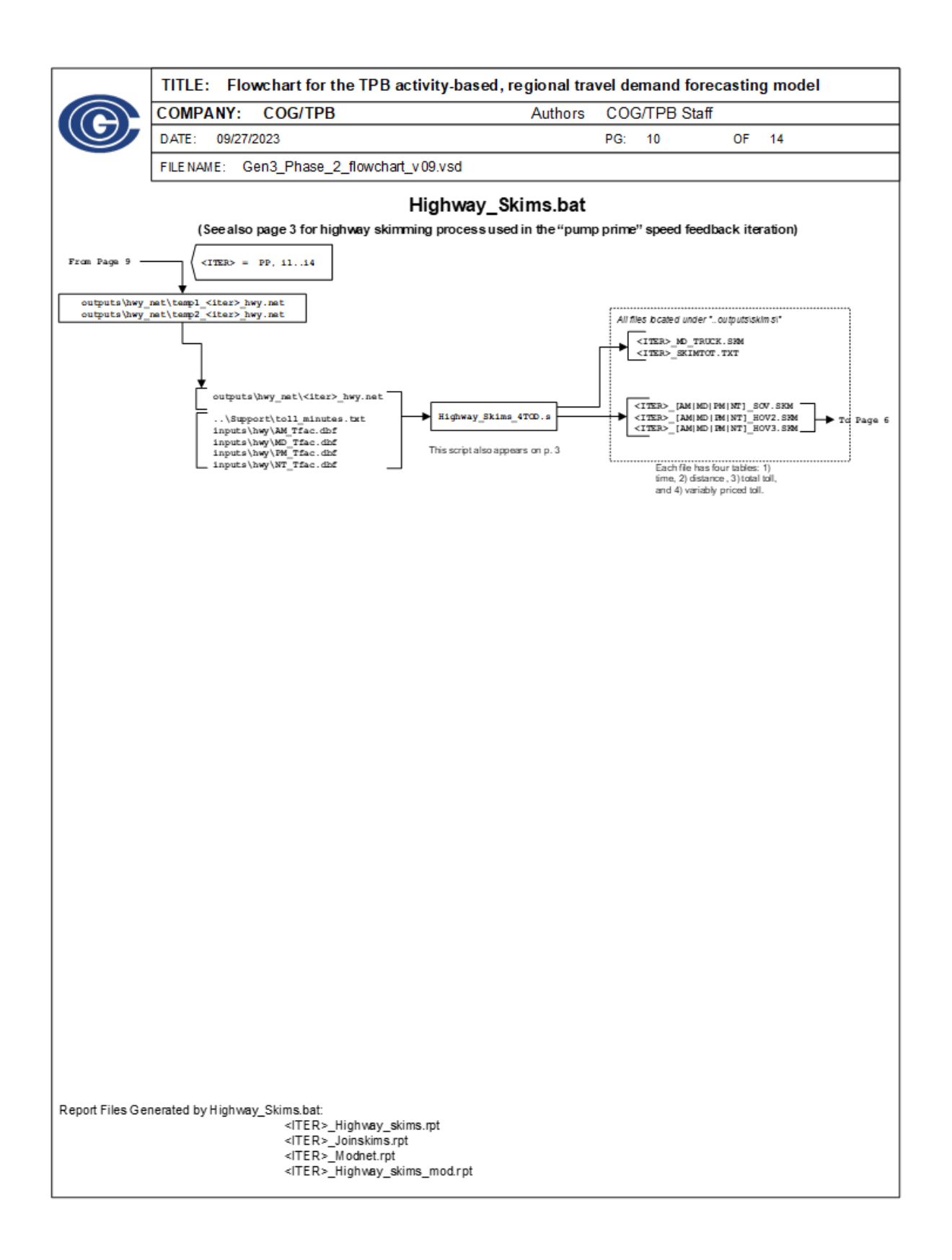

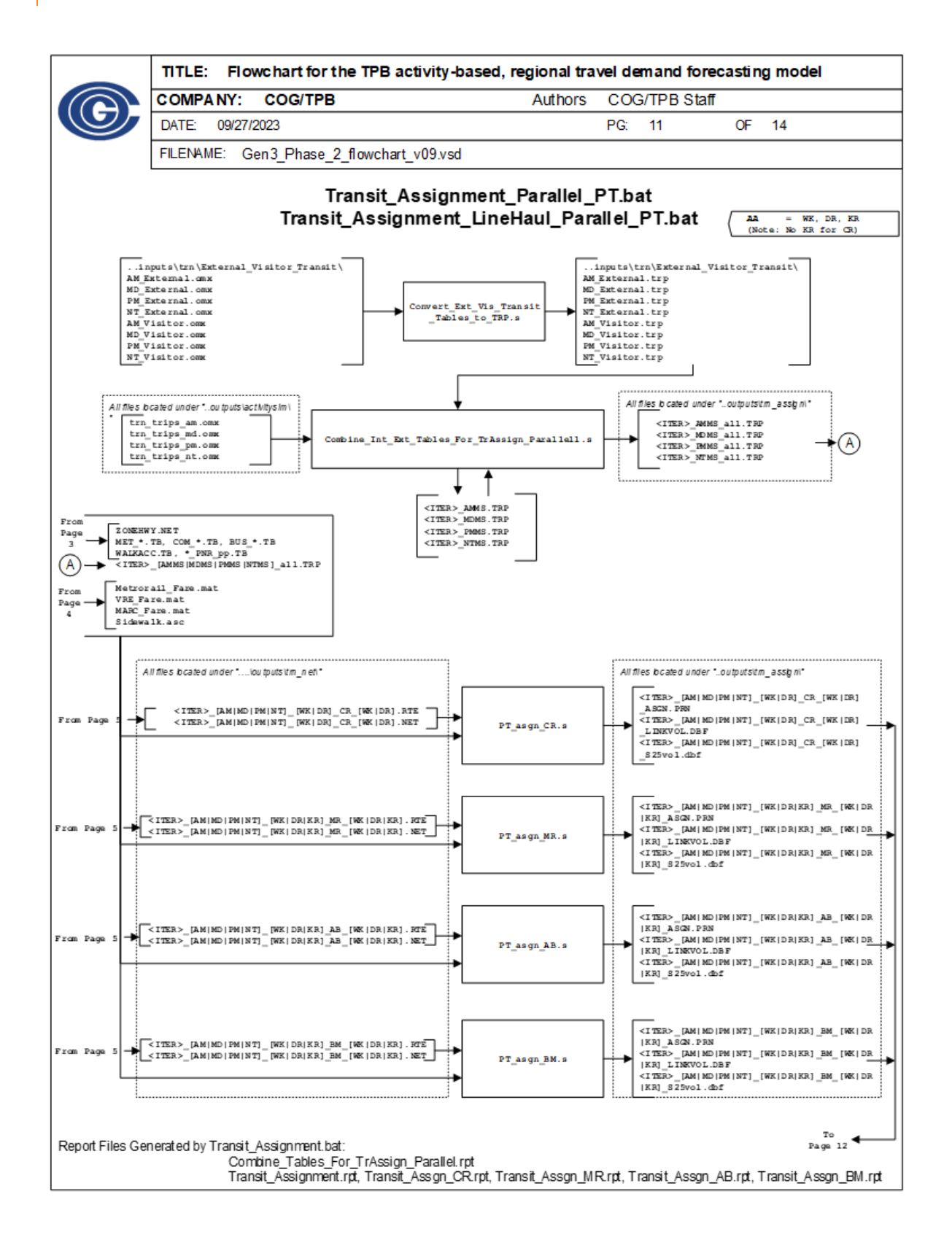

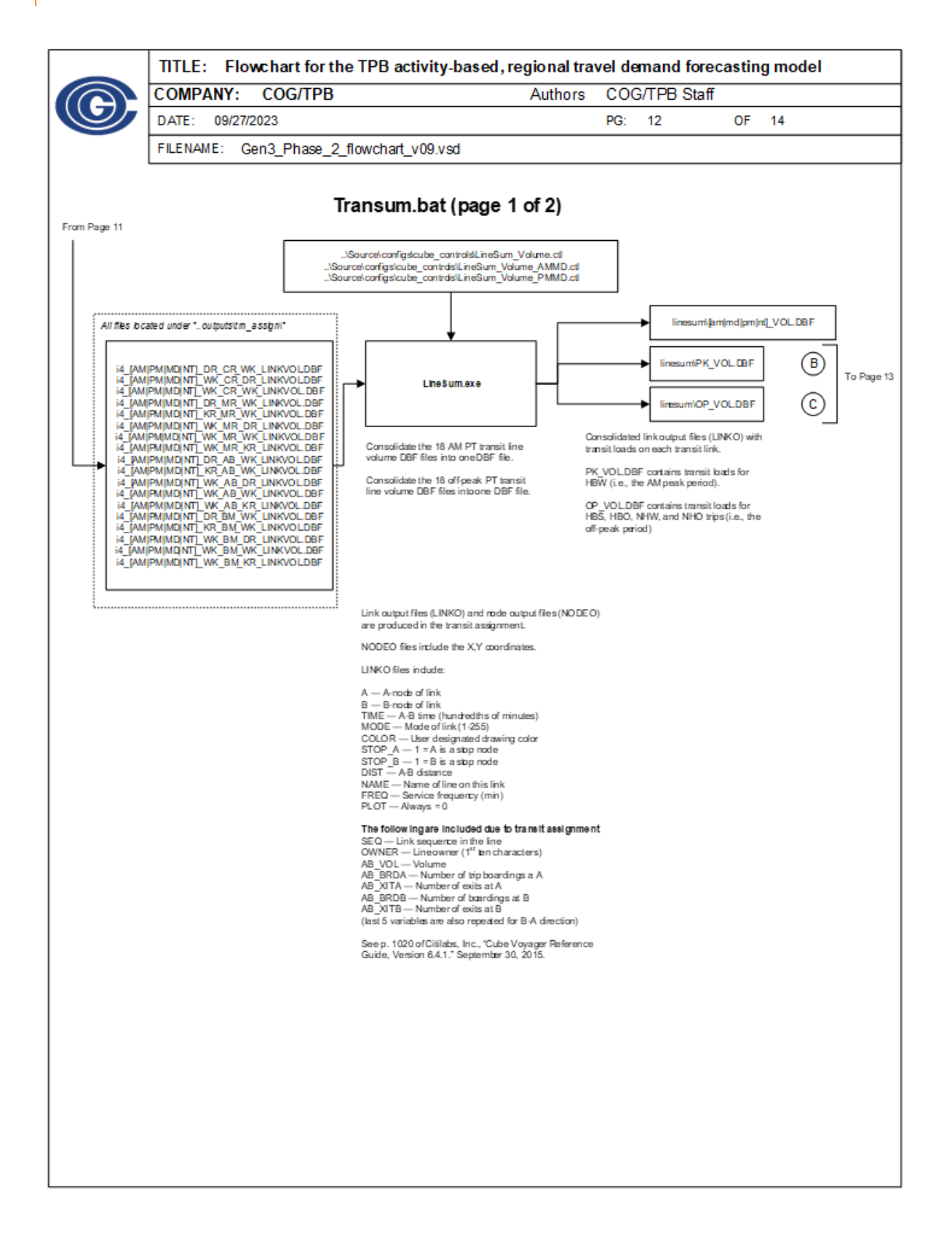

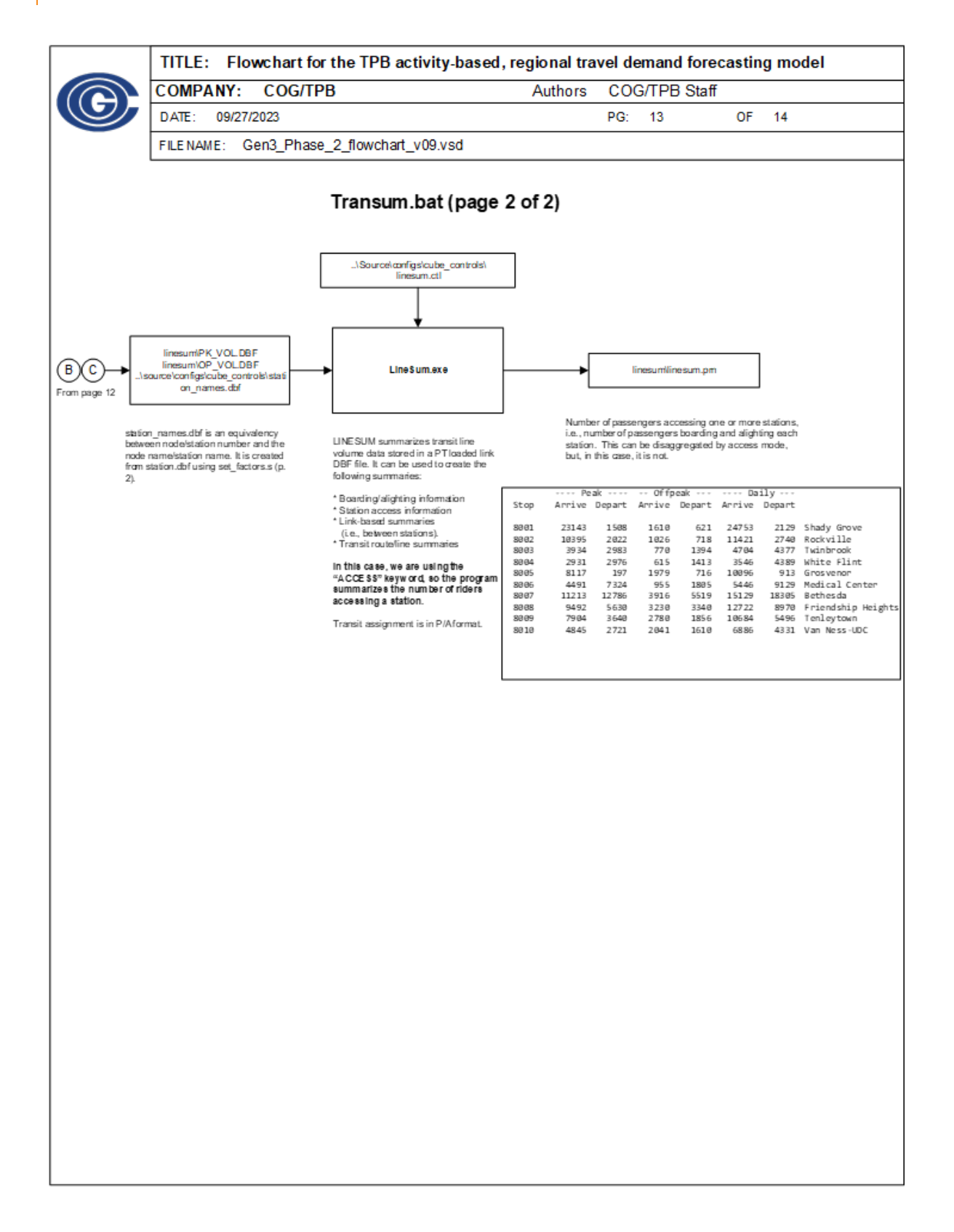

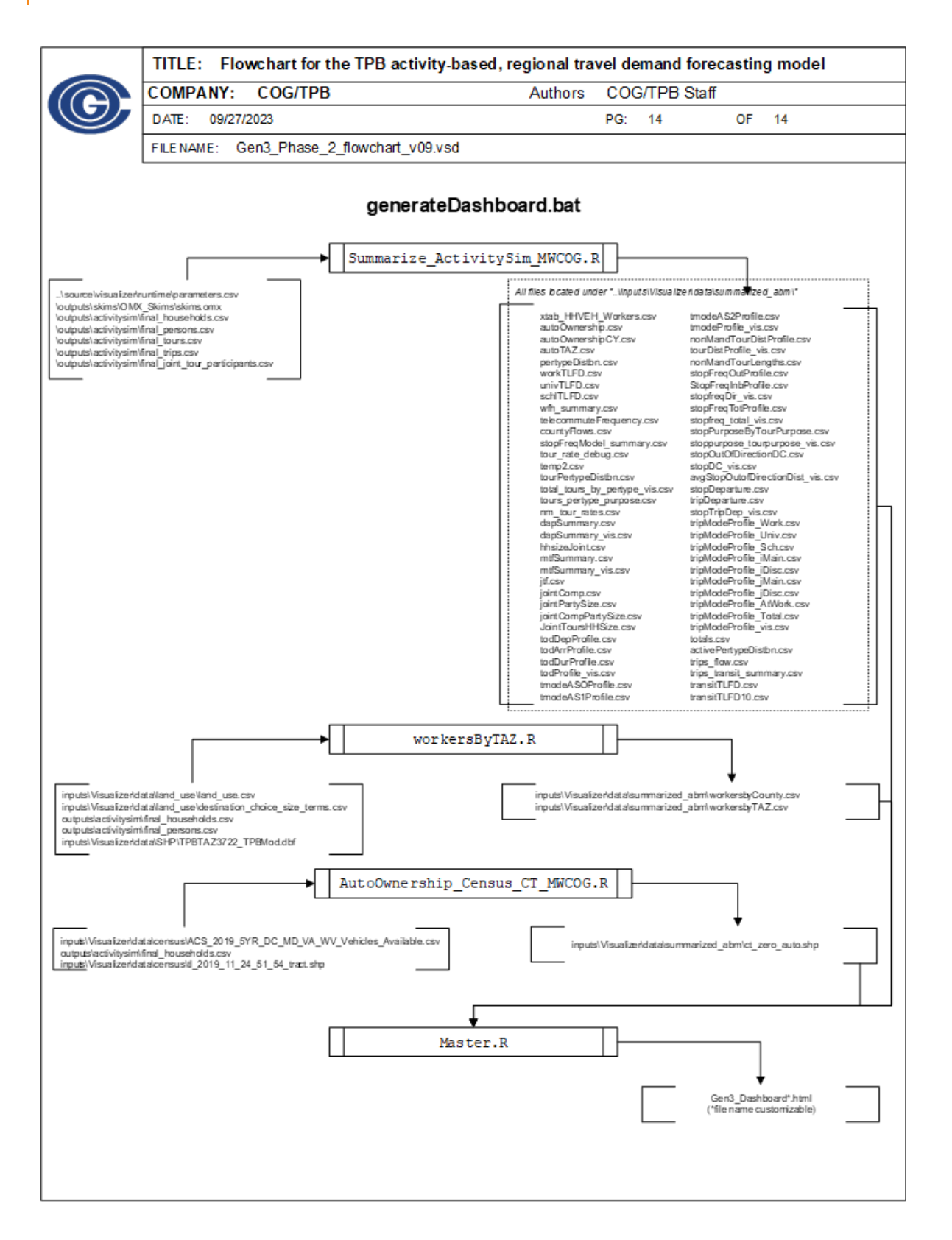
# **7.2 USING THE GEN3 MODEL FOR AV OWNERSHIP**

This section is a supplement to section [5.4](#page-88-0) and is aimed at adjusting the model for automated vehicle scenario studies. There are two options in this section - one is for simple studies, and the other is for more detailed studies. A simple study is where there is a regional target percentage of AV-owning households. A more detailed study is where there are detailed targets - whether by income, location, or any other variable used in ActivitySim. In both cases, there is a group of mode choice and vehicle selection updates that should be adjusted.

## **Simple Studies**

A simple study can be undertaken by changing two files, av\_ownership.yaml file and av ownership coeffs.csv.

In av\_ownership.yaml, set AV\_OWNERSHIP\_TARGET\_PERCENT to a the target percentage of households in the region that should own AVs. Then, set the

AV\_OWNERSHIP\_TARGET\_PERCENT\_TOLERANCE to an allowable tolerance. For example, if the target is 10% and the tolerance is 1%, the model will iterate until the regional share is between 9% and 11%. The number of iterations is controlled by AV\_OWNERSHIP\_ITERATIONS. Finally, check in av\_ownership\_coeffs.csv to ensure that the coefficient named in the YAML file as AV\_OWNERSHIP\_COEFFICIENT\_CONSTANT is *not* set to -999 (if it is, 0 is an appropriate value to start with).

## **Complex Studies**

For a complex study, the individual constants will be adjusted. It is expected that the adjustments will happen in outside software, so this section is an outline of how things should be updated in the ActivitySim model configuration files. At least three of the four AV ownership model files will need to be updated for a complex study.

The first update is av\_ownership.yaml. In this file, AV\_OWNERSHIP\_TARGET\_PERCENT, AV OWNERSHIP TARGET PERCENT TOLERANCE, AV OWNERSHIP ITERATIONS, and AV OWNERSHIP COEFFICIENT CONSTANT will all need to be commented out (using a hashtag). This will keep ActivitySim from attempting to match a regional target.

The second update is in av\_ownership.csv, the model spec. This will define how the segmentation is defined. This file has four fields, an identifier, a description, an expression, and a constant to add to the utility for being an AV-owning household, and a 0 for the utility of a household not owning an AV. The expression must result in the value of 1 or True and needs to follow the expression format used in Pandas. An example is below, which uses income segments (setup in annotate households.csv) to determine if a constant is applied to a household. In the case of multiple items, expressions must be in parentheses and joined with either an ampersand ( $\&$ ) for 'and' or a pipe ( $\vert$ ) for 'or'. In the case of complex expressions, they can be added to av ownership preprocessor.csv (see section [5.4](#page-88-0) for more details).

util inc1, Utility for income group 1, income segment == 1, coef av inc1,  $\theta$ util inc2, Utility for income group 2, income segment == 2, coef av inc2,  $\theta$ 

util\_inc3,Utility for income group 3,income\_segment == 3,coef\_av\_inc3,0 util\_inc4, Utility for income group  $4$ , income\_segment ==  $4$ , coef\_av\_inc4, 0

The third change is the coefficients file. The coefficients listed in the model specification will need to be added to the file. This file is formatted with the coefficient name (which must match the model specification), the value, and an  $F$  or  $T$  for if the coefficient should NOT be adjusted<sup>46</sup>. An example is below.

```
coef_av_inc1,0.8779621242338954,F
coef_av_inc2,-0.13572485598037048,F
coef_av_inc3,-0.06581044921537069,F
coef_av_inc4,3.099819356052244,F
```
## **AV Mode Choice Updates**

The tour and trip mode choice models will reflect a reduced burden on the in-vehicle time, parking cost, and terminal time for all motorized modes (single-occupant vehicle, 2-person shared-ride, and 3 or more person shared-ride). These adjustments are listed in [Table 3938.](#page-145-0) Additionally, if an AV is available for the tour and trip, the minimum age to drive is reduced, using a default of 13 years old. All four of these adjustments are included in the Gen3\_Model\source\configs\activitysim\configs\constants.yaml ActivitySim configuration file.

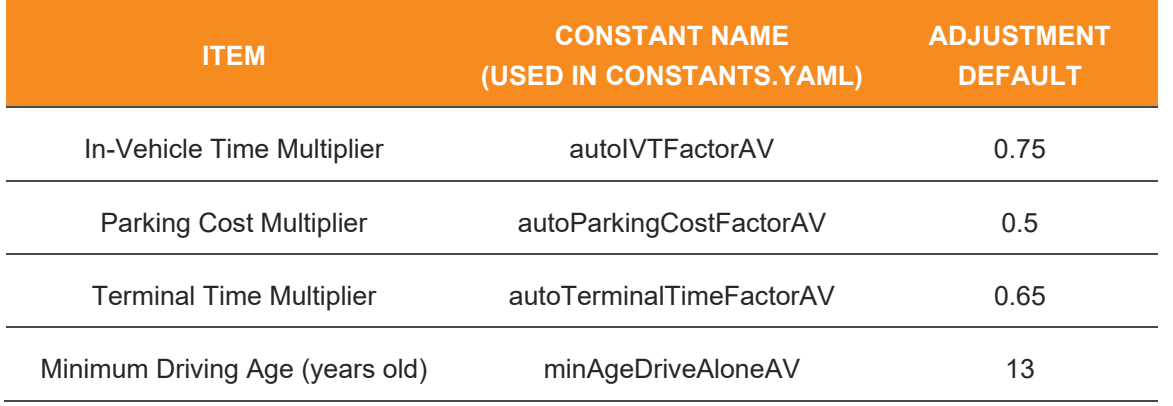

#### <span id="page-145-0"></span>**TABLE 39: AV MODE CHOICE ADJUSTMENT DEFAULTS**

ActivitySim 1.2.1 is required for this model to operate correctly. The main benefit of this update is that ActivitySim 1.2.1 allows users to relax the requirement that vehicle type data exist for every possible alternative, including those that may not exist in the future<sup>[47](#page-145-2)</sup>.

<span id="page-145-1"></span><sup>&</sup>lt;sup>46</sup> This is observed by Larch for estimating models. Otherwise it must be built in to scripts that are used to adjust constants.

<span id="page-145-2"></span><sup>&</sup>lt;sup>47</sup> See<https://github.com/ActivitySim/activitysim/issues/587> for a detailed explanation.

# **Vehicle Type Data**

The vehicle type data included in the model includes some basic AV assumptions. In the case that the assumptions need to be updated, a Jupyter Notebook is included in the Gen3 Model to assist in creating vehicle type data at

Gen3 Model\source\scripts\python\construct\_veh\_type\_data.ipynb. This notebook allows users to set up a new vehicle allocation file for future years reflecting AVs. This notebook uses information setup in Gen3 Model\source\configs\activitysim\configs\av\_extrapolation.yaml to determine the variables, such as body types and fuel types, to extrapolate. For AV body types, the body type names must end with "-AV" (case sensitive). In addition, the NumMakes, NumModels, MPG, Range, NewPrice, and auto\_operating\_cost must include sections for AV body types. For example, if only Hybrid (PEV) and Battery-only (BEV) fuel types will be available for only car body types that can be AVs, the body types section needs to be updated to include Car-AV, and NumMakes, NumModels, MPG, Range, NewPrice, and auto operating cost need to be updated to include entries for Car-AV\_PEV and Car-AV\_BEV. Some suggested values are included in av\_extrapolation.yaml, but they should be reviewed prior to use, particularly as AV adoption increases. The av extrapolation.yaml file included on the MWCOG's Gen3 Model GitHub repository includes AV body types for car, van, SUV, and pickup truck.

The av extrapolation.yaml file includes setup variables for the minimum fit year (min\_fit\_year, the first year to output, currently set to 1998) and the maximum year to extrapolate out to (max\_extension, currently set to 2050). The next three array variables are for the variables to extrapolate (variables to extrapolate), which are set to include the number of makes, number of models, fuel efficiency in miles per gallon, range, new price, and auto operating cost (indicated as NumMakes, NumModels, MPG, Range, NewPrice, and auto operating cost, respectively). The next array is body types (body types), and lists the body types that will be used in the extrapolation. When using AVs, the body type MUST end in '-AV' (case sensitive). By default, this array includes Car, Car-AV, Van, Van-AV, SUV, SUV-AV, Pickup, Pickup-AV, and Motorcycle. The final array is for fuel types (fuel types), and it includes gas, diesel, hybrid, PEV, and BEV. In the current implementation (as of 6/28/2023), hybrid refers to non-plug-in hybrid, PEV is plugin hybrid, and BEV is battery plug-in EV (not hybrid/no internal combustion engine).

The next six array groups in the file are named according to the variables to extrapolate, and each value (e.g. NumMakes) is split into a variable named with the model, an underscore, and a fuel type (e.g. Car Gas, Car-AV Gas, etc.). Each model+fuel type has an interpolation method, years (which can be an array of multiple, such as [2030, 2050], or a single value), and values (if the years is an array, the values need to be an array of the same size). The interpolation methods are listed in [Table 40.](#page-147-0)

By default, this file is output to vehicle type data extended.csv, and that will need to be reflected in the vehicle type choice model setup.

A series of plots are generated from running the construct veh type data.ipynb file showing the predicted variables (NumMakes, NumModels, MPG, Range, NewPrice, and auto operating cost) through 2050. Some example plots can be found in [Figure 12.](#page-147-1)

<span id="page-147-0"></span>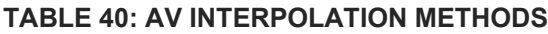

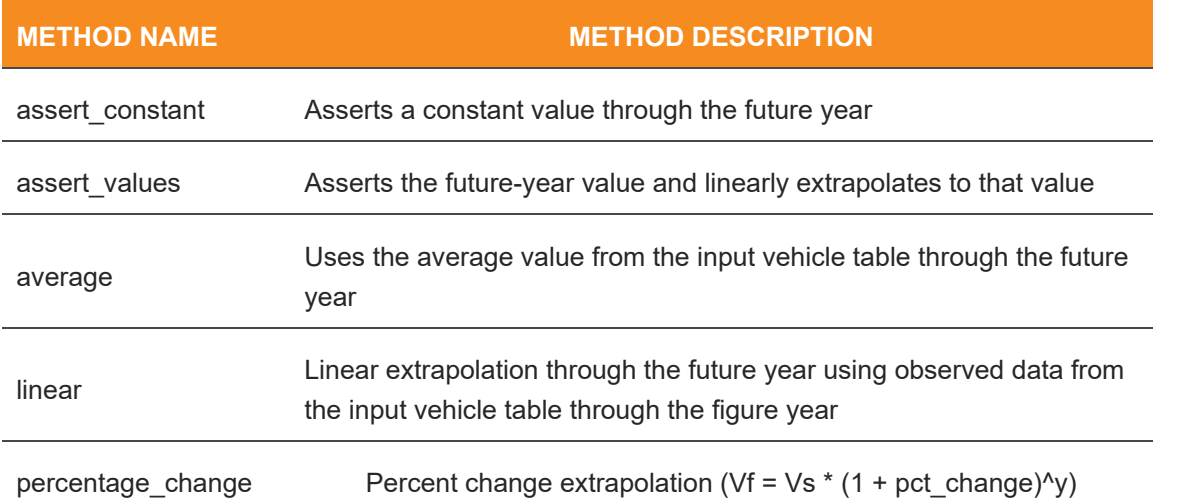

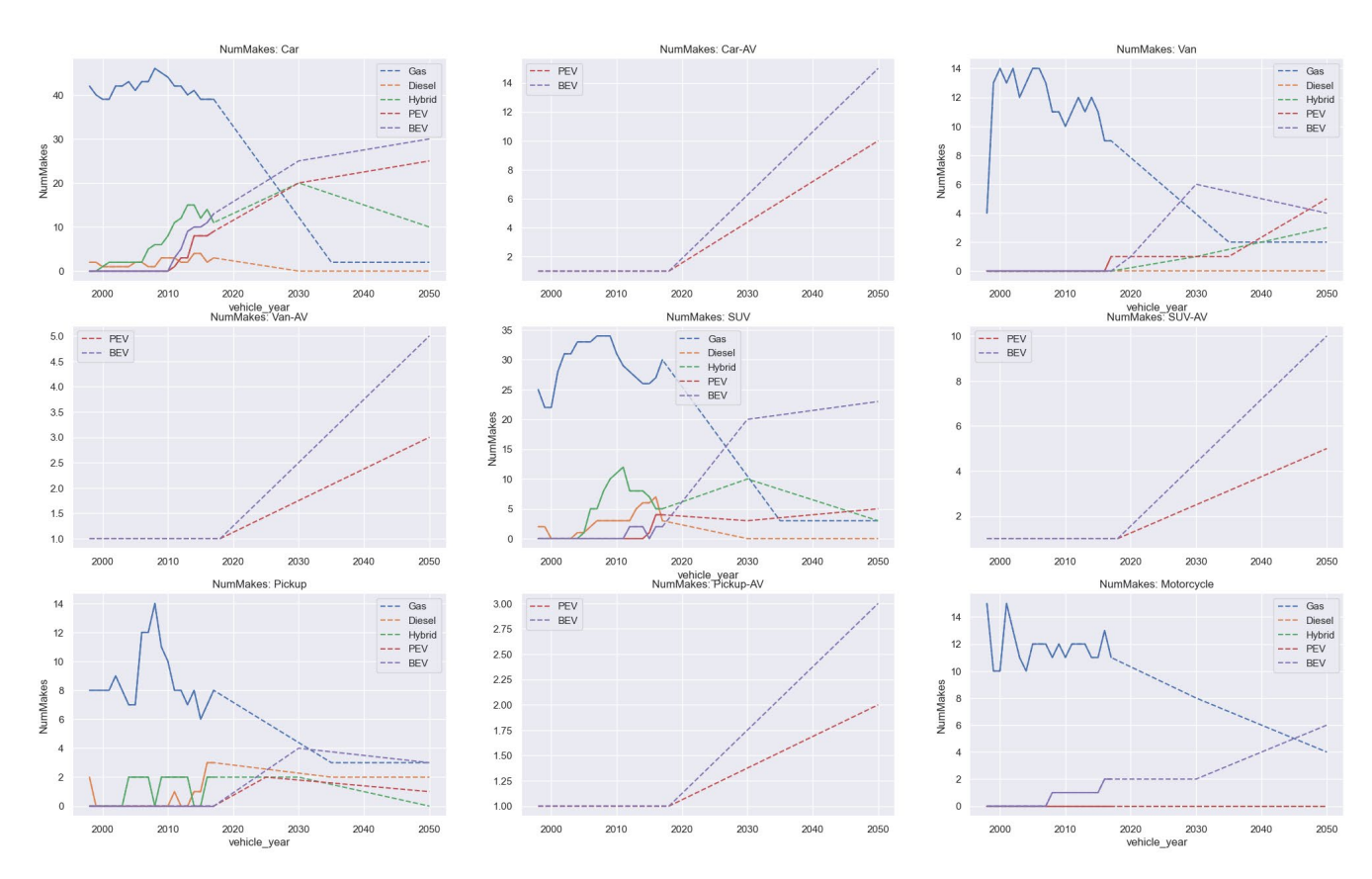

<span id="page-147-1"></span>**FIGURE 12: EXAMPLE PLOT FROM CONSTRUCT\_VEH\_TYPE\_DATA.IPYNB**

# **Vehicle Type Choice Setup**

The vehicle type choice setup file, vehicle type choice.yaml also needs to be updated if the vehicle type assumptions have been updated. This requires updating the VEHICLE\_TYPE\_DATA\_FILE as indicated below:

VEHICLE TYPE DATA FILE: vehicle type data extended.csv

In the current Gen3 Model, the vehicle type data.csv file used in the vehicle type choice model has already been extended to include vehicle type data between 1998 and 2050. Thus, there is no need to further extend it unless the vehicle type assumptions need to be updated.

# **7.3 EXAMPLE SCRIPTS**

## **Model Crosstab Script**

This script imports the person and trips tables from ActivitySim and returns a table of trips by person type. The first two lines import the pandas library and the os library. The next line sets the MODEL\_FOLDER variable, which is used to simplify the code. The following two lines read the person and trips CSV files. The next line (trips\_ptype = …) sets an index on the persons table to person id and joins the trip table that is grouped by person id and aggregated to output the count of trips. Then, this is grouped by ptype and aggregated to sum the trips. An example output follows the code.

```
import pandas as pd
import os
MODEL FOLDER = r"E:\Gen3 Model\2018 base\outputs\activitysim"
person = pd.read_csv(os.path.join(MODEL_FOLDER, "final_persons.csv"))
trips = pd.read_csv(os.path.join(MODEL_FOLDER, "final_trips.csv"))
trips_ptype = person.set_index("person_id").join(trips.groupby("person_id").a
gg(trips = ('trip_id', 'count'))).groupby('ptype').agg(trips = ('trips', 'sum
'))
```

```
trips_ptype
```
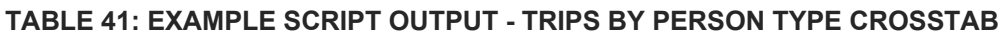

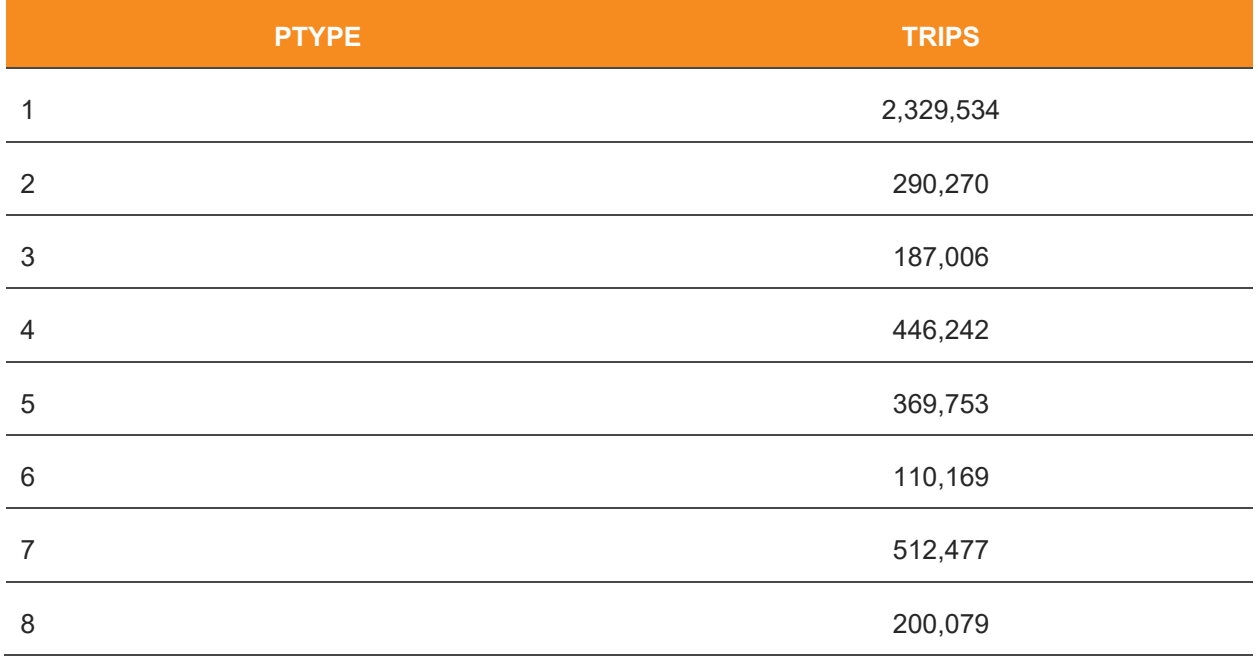

## **Model Calibration Scripts**

The following set of scripts is similar to many scripts used to calibrate ActivitySim model steps. This is written for the AV model but can be applied to many of the binary and multinomial logit models in ActivitySim.

## *Imports and Constants*

The libraries used in most of the calibration code are listed in [Table 42](#page-149-0) along with what they are used for.

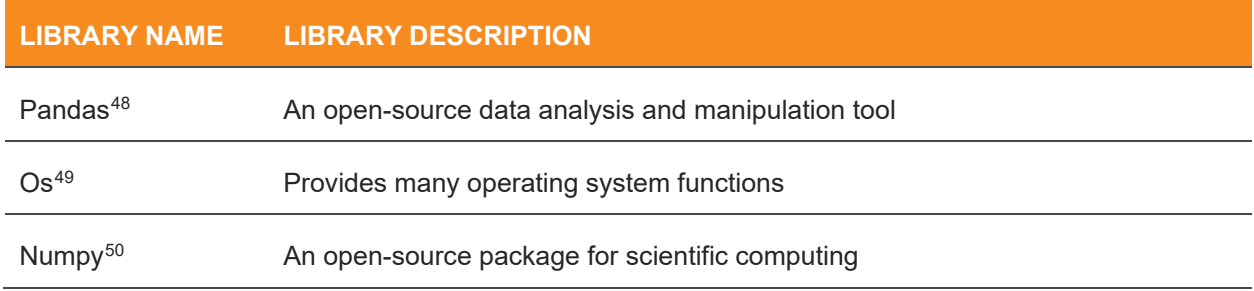

### <span id="page-149-0"></span>**TABLE 42: PYTHON LIBRARIES USED IN CALIBRATION**

<span id="page-149-1"></span><sup>48</sup> https://pandas.pydata.org/

<sup>49</sup> https://docs.python.org/3/library/os.html

<span id="page-149-3"></span><span id="page-149-2"></span><sup>50</sup> https://numpy.org/

### Gen3 Model User Guide

Matplotlib<sup>[51](#page-150-0)</sup>  $\mu$  A package to produce visualizations

Seaborn<sup>[52](#page-150-1)</sup> A Python data visualization library based on Matplotlib

import pandas as pd import os import numpy as np from matplotlib.pyplot import plot, show, draw, figure, cm import matplotlib.pyplot as plt import seaborn as sns from matplotlib.colors import rgb2hex

In addition to the imports, the calibration scripts need some constants for the file location of the ActivitySim outputs, the sample rate, and the damping factor. Frequently, these are used in code as all-uppercase variables, such as below:

```
MODEL FOLDER = "C:\\projects\\Gen3 Model\\2018 base\\outputs\\activitysim"
SAMPLE RATE = 1.0DAMPLNG = 0.75
```
#### *File Reading and Manipulation*

The next task in calibration is to read the validation data and ActivitySim output into memory.

```
census_data = pd.read_csv("ACS_2019_5YR_DC_MD_VA_WV_Vehicles_Available.csv") 
model_households = pd.read_csv(os.path.join(MODEL_OUTPUT, "final_households.c
sv"))
```
In the case above, the files being read in are CSV files. Pandas can read Excel files, DBF files can be read by using the SimpleDBF Python library, and other file types can usually be read with an additional library if not with Pandas.

Since ActivitySim Output is disaggregate and most validation data is aggregate, ActivitySim output will need to be grouped. In some cases, validation data may also need to be grouped.

#### *Example Script*

These scripts are expected to be run in a Jupyter Notebook and are broken up into groups. The first group imports the libraries needed for the Notebook to work. This group also sets up paths, constants, and reads in the existing coefficients and model outputs.

```
import pandas as pd
import os
import numpy as np
from matplotlib.pyplot import plot, show, draw, figure, cm
import matplotlib.pyplot as plt
import seaborn as sns
```
<span id="page-150-0"></span><sup>51</sup> https://matplotlib.org/

```
52 https://seaborn.pydata.org/
```
from matplotlib.colors import rgb2hex MODEL OUTPUT = r"C:\PATH" MODEL CONFIGS = r" C:\PATH " TARGET\_AV\_PCT = {1: 0.05, 2: 0.1, 3: 0.25, 4: 0.85} # Income group : percent COEF DICT =  $\{1: 'coeff$  av inc1', 2: 'coef av inc2', 3: 'coef av inc3', 4: 'coe f av inc4'} # NOTE: This expects to see coef\_av\_inc1, coef\_av\_inc2, coef\_av\_inc3, and coe f av inc4 in the coefficients file.  $DAMPING = 0.75$ av coeffs = pd.read csv(os.path.join(MODEL CONFIGS, 'av ownership coeffs.csv' )) model hh = pd.read csv(os.path.join(MODEL OUTPUT, 'final households.csv'))

This second group summarizes the household file by av ownership and compares it to the target percentages listed in the first code group. An example output table follows the

```
model av summary = model hh[model hh['av ownership'] == True].groupby(['incom
e_segment', 'av_ownership']).agg(owns_av = ('av_ownership', 'count'))
model av summary['model'] = model av summary[['owns av']] / model hh.groupby(
'income_segment').agg(owns_av = ('income_segment', 'count'))
model_av_summary['target'] = model_av_summary.index.get_level_values('income
segment').map(TARGET AV PCT)
model_av_summary
```
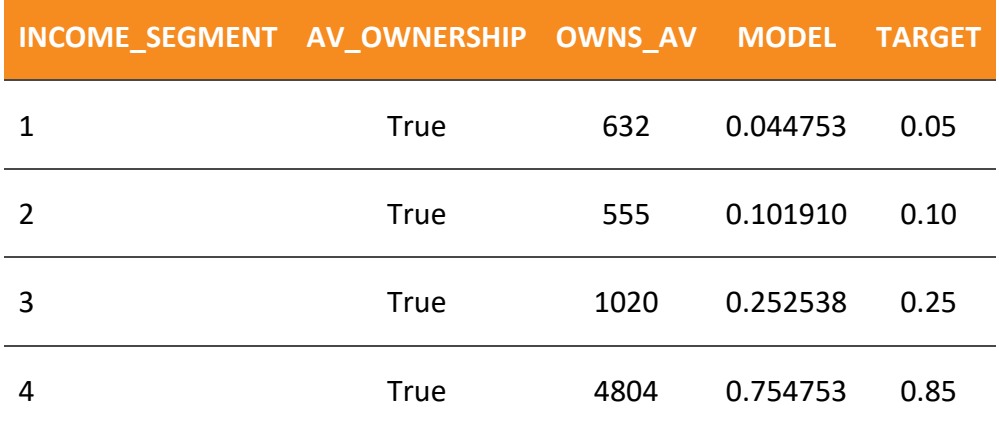

### **TABLE 43: EXAMPLE SCRIPT OUTPUT - AV COMPARISON**

The third code block shows the data as a chart, suitable for saving or copying and pasting into a document. This is optional. Should this code not be used, the matplotlib and seaborn imports in the first code block can be omitted. Following the code is an example of the resulting chart.

```
plot_data = model_av_summary.reset_index().melt(id_vars = 'income_segment', v
alue vars = \lceil \cdot \text{model} \rceil, 'target'], value name = 'percent')
fig = plt.figure(figsize=(20, 6))
plot idx = 111
```
Gen3 Model User Guide

```
plt.subplot(plot_idx)
sns.barplot(data = plot_data, x = 'income_segment', y = 'percent', hue = 'variable')
plt.title(f"AV Ownership", fontsize=18)
plt.xticks(fontsize=16, rotation = 90)
plt.yticks(fontsize=16)
plt.ylabel('Percent', fontsize=16)
plt.xlabel('Income Segment', fontsize=16)
```
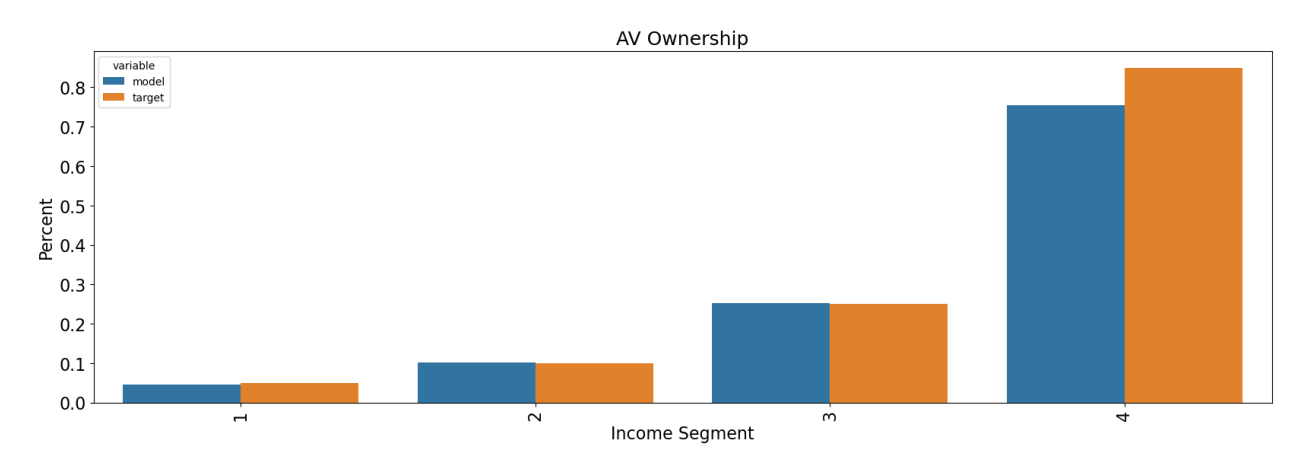

**FIGURE 13: EXAMPLE CHART OUTPUT - AV COMPARISON**

This fourth code block computes an adjustment to the coefficients. This uses a simple method to determine the new coefficient as shown in [Equation 6.](#page-152-0) In this equation, the %Target and %Model can be replaced by actual sample numbers, keeping in mind that the model must be able to attain the sample number (for example, having a target number of households that exceeds the number of households in the model will cause the constant to be continually increased).

#### <span id="page-152-0"></span>**EQUATION 6: CONSTANT CALIBRATION EQUATION**

$$
K_{new} = K_{old} + damping * ln\left(\frac{\%Target}{\%Model}\right)
$$

Where:

 $K_{\text{new}}$  is the new constant  $K_{old}$  is the old constant damping is the damping factor %Target is the percent of households being targeted for that class %Model is the percent of households the model is currently predicting for that class

```
model_av_summary['income_group'] = model_av_summary.index.get_level_values('i
ncome_segment')
model_av_summary['coefficient_name'] = model_av_summary.index.get_level_value
s('income_segment').map(COEF_DICT)
model_av_summary2 = model_av_summary.merge(av_coeffs.rename(columns = {'value
': 'input coef'}), how = 'left', on = 'coefficient_name')
model av summary2['coef adjust'] = np.log(model av summary2['target'] / model
_av_summary2['model'])
model_av_summary2['value'] = model_av_summary2['input_coef']
model av summary2.loc[model_av_summary2['constrain'] == 'F', 'value'] = model
_av_summary2['input_coef'] + DAMPING * model_av_summary2['coef_adjust']
model_av_summary2[['income_group', 'owns_av', 'model', 'target', 'coefficient
_name', 'input_coef', 'constrain', 'coef_adjust', 'value']]
```
This final code block will update the coefficient file and output the new coefficient file. This will overwrite the existing file without prompting the user, so there is a comment on the very first line to alert the user as to what they are doing.

```
# \triangle THIS WILL CHANGE THE COEFFICIENT FILE!!!
av_coeffs.set_index('coefficient_name', inplace = True)
av_coeffs.update(model_av_summary2[['coefficient_name', 'value']].set_index('
coefficient_name'))
av coeffs.to csv(os.path.join(MODEL CONFIGS, 'av ownership coeffs.csv'))
```
One caveat with this process is that it expects that the user will run the model after writing the new coefficients. There is no check to see if the coefficients file is newer than the output file, and running these script blocks multiple times without running the model after the final group will cause this script to re-adjust the coefficients.

# **7.4 MISCELLANEOUS**

The items in this section are important to the functionality of the model, but not to the results of the model.

## **Changing the Disk Space Threshold**

To ensure that the model has sufficient disk space to ensure the model can complete, the model script checks disk space and will not proceed if the server has less than 600 GB disk space. This is changed by opening Gen3\_Model\source\scripts\python\ check\_free\_space.py and changing the DISK\_SPACE\_THRESHOLD variable near the top of the file.

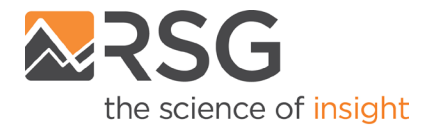

55 Railroad Row White River Junction, VT 05001 802.295.4999 **www.rsginc.com**

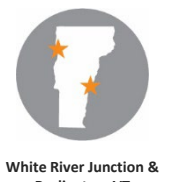

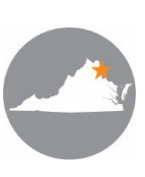

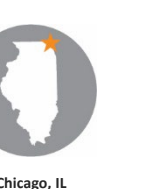

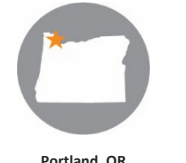

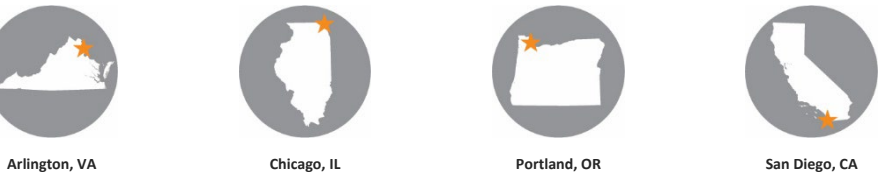

**Burlington, VT**

RSG promotes sustainable business practices that minimize negative impacts on the environment. We print all proposals and reports on recycled paper that utilizes a minimum of 30% postconsumer waste. RSG also encourages recycling of printed materials (including this document) whenever practicable. **For more information on RSG's sustainability practices, please visit www.rsginc.com**.